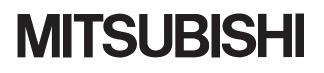

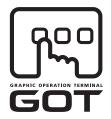

**GRAPHIC OPERATION TERMINAL** 

# GOTICC Series

## **MES Interface Function Manual**

for GT Works3

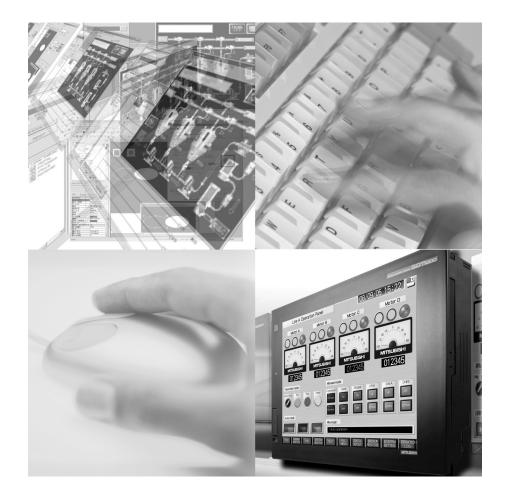

SAFETY PRECAUTIONS

(Always read these precautions before using this product.)

Before using the product, please read this manual and the relevant manuals introduced in this manual carefully and pay full attention to safety to handle the product correctly.

The precautions given in this manual are concerned with only this product.

In this manual, the safety precautions are ranked as "WARNING" and "CAUTION".

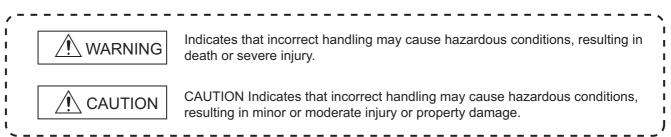

Note that the AUTION level may lead to serious consequences according to the circumstances. Always follow the precautions of both levels as they are important for personal safety.

Please save this manual to make it accessible when required and always forward it to the end user.

## [Design precautions]

## 

 Before performing the test operation, read this manual carefully to understand the operation procedure.

Incorrect output or malfunctions may cause an accident.

 When the security of the GOT and relevant information need to be protected against illegal access from an external device via the Internet, take measures at the user's discretion.
 Failure to do so may cause the configured information to be read out illegally.

#### **CAUTIONS FOR USE**

Cautions on the system configuration

- (1) GOTs that support the MES interface function GT16 and GT15 only support the function. By installing the option OS into a GOT from GT Designer3, the MES interface function can be used. For applicable models, refer to the following:

   2.2 Connection between GOT and Controllers
- (2) Option function board that supports the MES interface function For the option function board that supports the MES interface function, refer to the following: 2.3 Required Equipment, Software and Option OS
- (3) Relational databases that support the MES interface function For the relational databases that support the MES interface function, refer to the following:
   2.4.2 Server computer (SNTP server computer)
- (4) Connection type used for the MES interface function To utilize the MES interface function, the Ethernet connection is used.

Install an Ethernet communication unit, and configure the Ethernet setting in Communication Settings of GT Designer3.

For applicable Ethernet communication units, refer to the following:

2.3 Required Equipment, Software and Option OS

For the Ethernet connection, refer to the following.

GT1000 Series Connection Manual (Mitsubishi Products) for GT Works3

#### INTRODUCTION

Thank you for purchasing the Mitsubishi Graphic Operation Terminal (GOT).

Before using the GOT, please read this manual carefully to understand the features and performance for correct handling.

#### CONTENTS

| SAFETY PRECAUTIONS                    | A - 1  |
|---------------------------------------|--------|
| CAUTIONS FOR USE                      | A - 2  |
| INTRODUCTION                          | A - 3  |
| CONTENTS                              | A - 3  |
| MANUALS                               | A - 7  |
| QUICK REFERENCE                       | A - 9  |
| ABBREVIATIONS AND GENERIC TERMS       | A - 11 |
| HOW TO READ THIS MANUAL               | A - 16 |
| DEFINITIONS AND DESCRIPTIONS OF TERMS | A - 17 |

## 1. OVERVIEW

| 1.1 | Features                            | 1 - | - 2 | 2 |
|-----|-------------------------------------|-----|-----|---|
| 1.2 | What is the MES Interface Function? | 1 - | - 6 | 3 |

## 2. SYSTEM CONFIGURATION

| 2.1 | Syste | em Configuration                                                                  | 2 - 1  |
|-----|-------|-----------------------------------------------------------------------------------|--------|
|     | 2.1.1 | Overall system configuration                                                      | 2 - 1  |
|     | 2.1.2 | System configuration when installing software used for the MES Interface Function | 2 - 2  |
| 2.2 | Conn  | ection between GOT and Controllers                                                | 2 - 3  |
|     | 2.2.1 | Connection type used for the MES Interface Function                               | 2 - 3  |
|     | 2.2.2 | Precautions for inverter or servo amplifier connection                            | 2 - 5  |
| 2.3 | Requ  | ired Equipment, Software and Option OS                                            | 2 - 6  |
| 2.4 | Opera | ating Environment                                                                 | 2 - 7  |
|     | 2.4.1 | Configuration computer                                                            | 2 - 7  |
|     | 2.4.2 | Server computer (SNTP server computer)                                            | 2 - 7  |
| 2.5 | Cauti | ons on System Configuration                                                       | 2 - 10 |
| _   | -     |                                                                                   |        |

## **3. SPECIFICATIONS**

| 3.1 | Performa | ance Specifications                            | 3 - 1 |
|-----|----------|------------------------------------------------|-------|
| 3.2 | GOT De   | vices Available for the MES Interface Function | 3 - 3 |
| 3.3 | Function | List and Setting Item List                     | 3 - 4 |
| 3.4 |          | ernal Device (GS)                              |       |
|     | 3.4.1 G  | OT internal device list                        | 3 - 6 |
|     | 3.4.2 M  | IES Interface Function area                    | 3 - 6 |

## 4. SETTINGS AND PROCEDURES BEFORE USE OF THE MES INTERFACE FUNCTION

| 4.1 | Settings and Procedures before Use of the MES Interface Function | 4 - | 1 |
|-----|------------------------------------------------------------------|-----|---|
| 4.2 | Installation and Uninstallation                                  | 4 - | 3 |

## **5. MES INTERFACE FUNCTION**

| 5.1 | DB Int | erface Function                                         | 5 - 1    |
|-----|--------|---------------------------------------------------------|----------|
|     | 5.1.1  | DB interface function operation                         | 5 - 1    |
|     | 5.1.2  | Job execution procedure                                 | 5 - 2    |
|     | 5.1.3  | Tag function                                            | 5 - 3    |
|     | 5.1.4  | Trigger monitoring function                             | 5 - 4    |
|     | 5.1.5  | Trigger buffering function                              | 5 - 6    |
|     | 5.1.6  | SQL text transmission (Communication action)            | 5 - 9    |
|     | 5.1.7  | Arithmetic processing function (Operation action)       | . 5 - 10 |
|     | 5.1.8  | Resource data send function (Resource data send action) | . 5 - 11 |
|     | 5.1.9  | Program execution function                              | . 5 - 14 |
|     | 5.1.10 | DB buffering function                                   | . 5 - 15 |
| 5.2 | SNTP   | Time Synchronization Function                           | . 5 - 23 |
| 5.3 | Preca  | utions                                                  | . 5 - 24 |

## 6. MES INTERFACE FUNCTION SETTING

| 6.1 | MES    | Interface Function Setting Screen                                |        |
|-----|--------|------------------------------------------------------------------|--------|
| 6.2 | Displa | aying the MES Interface Function Setting Screen                  | 6 - 1  |
| 6.3 | Scree  | en Structure                                                     |        |
|     | 6.3.1  | Screen structure                                                 | 6 - 2  |
|     | 6.3.2  | Operations using the Edit items tree                             |        |
| 6.4 | Settin | g                                                                | 6 - 5  |
| 6.5 | Devic  | e Tag Settings                                                   | 6 - 6  |
|     | 6.5.1  | Setting items in Device tag settings                             |        |
|     | 6.5.2  | Setting items in Array setting                                   |        |
|     | 6.5.3  | Setting items in Component setting                               | 6 - 11 |
| 6.6 | Serve  | er Service Settings                                              | 6 - 17 |
|     | 6.6.1  | Setting items in Server service settings                         | 6 - 18 |
| 6.7 | Job S  | ettings                                                          | 6 - 21 |
|     | 6.7.1  | Setting items in Job settings                                    | 6 - 22 |
|     | 6.7.2  | Setting items in Trigger conditions                              | 6 - 25 |
|     | 6.7.3  | Setting items in Program execution                               | 6 - 33 |
|     | 6.7.4  | Setting items in DB Buffering                                    | 6 - 36 |
|     | 6.7.5  | Notify errors (job cancellation) that occur during job execution |        |
|     | 6.7.6  | One-shot execution                                               |        |
| 6.8 | Job S  | ettings - Actions                                                |        |
|     | 6.8.1  | Setting items in Communication action                            |        |
|     | 6.8.2  | Setting items in Operation action                                |        |
|     | 6.8.3  | Setting items in Transmit resource action                        | 6 - 65 |
| 6.9 | Optio  | n Setting                                                        | 6 - 78 |
|     | 6.9.1  | Setting items in SNTP time synchronization setting               |        |
|     | 6.9.2  | Setting items in DB buffering settings                           | 6 - 81 |

| 6.10 Diagno | osis                                                                       |                 |
|-------------|----------------------------------------------------------------------------|-----------------|
| 6.10.1      | Checking the MES Interface Function status (Status)                        |                 |
| 6.10.2      | Manipulating the MES Interface Function status (Operation)                 | 6 - 87          |
| 6.10.3      | Changing the job status (Change job status)                                | 6 - 88          |
| 6.10.4      | Checking the connection of the previous job execution (Connection result o | of previous job |
|             | execution)                                                                 | 6 - 89          |
| 6.10.5      | Manipulating DB buffering (DB buffering operation)                         | 6 - 90          |
| 6.10.6      | Checking the trigger buffering (Trigger buffering status)                  | 6 - 91          |
| 6.11 Workir | ng Log                                                                     |                 |
| 6.11.1      | MES Interface Execute Log                                                  |                 |
| 6.11.2      | Job Execute Log                                                            |                 |
| 6.12 Precau | utions                                                                     |                 |

## 7. DB CONNECTION SERVICE AND SETTING TOOL

| 7.1 | DB Connection Service Functions                        | 7 - 1  |
|-----|--------------------------------------------------------|--------|
| 7.2 | Setting ODBC of Database                               | 7 - 3  |
| 7.3 | Starting DB Connection Service Setting Tool            | 7 - 11 |
| 7.4 | Screen Structure of DB Connection Service Setting Tool | 7 - 12 |
|     | 7.4.1 Screen structure                                 | 7 - 12 |
|     | 7.4.2 Menu configuration                               | 7 - 12 |
| 7.5 | Setting Items of DB Connection Service Setting Tool    | 7 - 13 |
| 7.6 | Importing/Exporting Files                              | 7 - 17 |
| 7.7 | Help                                                   | 7 - 18 |
| 7.8 | Output Log Specifications                              | 7 - 19 |
|     | 7.8.1 Access log                                       |        |
|     | 7.8.2 SQL failure log                                  |        |

## 8. TROUBLESHOOTING

| Error | Handling and Recovery Method                  | 8 - 1                              |
|-------|-----------------------------------------------|------------------------------------|
| 8.1.1 | MES Interface Function setting                | 8 - 3                              |
| 8.1.2 | When using DB Connection Service Setting Tool | 8 - 5                              |
| Error | Code List                                     | 8 - 6                              |
| 8.2.1 | Error log in the Working log                  | 8 - 6                              |
| 8.2.2 | DB Connection Service                         | 8 - 10                             |
|       | 8.1.1<br>8.1.2<br>Error<br>8.2.1              | Error Handling and Recovery Method |

## **APPENDICES**

| Appendix1 Us | able Characters and ASCII Code Tables by Setting ItemsApp                    | - 1 |
|--------------|------------------------------------------------------------------------------|-----|
| Appendix.1.1 | ASCII code tableApp                                                          | - 1 |
| Appendix.1.2 | Characters applicable to item names, component names, variable names, etcApp | - 2 |
| Appendix.1.3 | Characters applicable to character string constants, etcApp                  | - 3 |
| Appendix.1.4 | Characters applicable to field names, table names, etc.                      | - 3 |
| Appendix2 Ab | oout Monitoring Interval TimeoutApp                                          | - 4 |
| Appendix3 Wa | arning Messages in Windows Vista(R)App                                       | - 6 |
| Appendix.3.1 | Overview of warning messagesApp                                              | - 6 |
| Appendix.3.2 | Methods for disabling warning messagesApp                                    | - 6 |
| Appendix4 Ta | bles for Used TermsApp -                                                     | 12  |
| Appendix5 Ap | pplication Example of MES Interface FunctionApp -                            | 13  |
|              |                                                                              |     |

## INDEX

## REVISIONS

#### MANUALS

The following table lists the manual relevant to this product. Refer to each manual for any purpose.

#### **Screen creation software manuals**

| Manual Name                                                        | Packaging           | Manual Number<br>(Model code) |
|--------------------------------------------------------------------|---------------------|-------------------------------|
| GT Works3 Version1 Installation Procedure Manual                   | Enclosed in product | -                             |
| GT Designer3 Version1 Screen Design Manual (Fundamentals) 1/2, 2/2 | Stored in CD-ROM    | SH-080866ENG<br>(1D7MB9)      |
| GT Designer3 Version1 Screen Design Manual (Functions) 1/2, 2/2    | Stored in CD-ROM    | SH-080867ENG<br>(1D7MC1)      |
| GT Simulator3 Version1 Operating Manual for GT Works3              | Stored in CD-ROM    | SH-080861ENG<br>(1D7MB1)      |
| GT Converter2 Version3 Operating Manual for GT Works3              | Stored in CD-ROM    | SH-080862ENG<br>(1D7MB2)      |

#### **Connection manuals**

| Manual Name                                                                                     | Packaging        | Manual Number<br>(Model code) |
|-------------------------------------------------------------------------------------------------|------------------|-------------------------------|
| GOT1000 Series Connection Manual (Mitsubishi Products) for GT Works3                            | Stored in CD-ROM | SH-080868ENG<br>(1D7MC2)      |
| GOT1000 Series Connection Manual (Non-Mitsubishi Products 1) for GT Works3                      | Stored in CD-ROM | SH-080869ENG<br>(1D7MC3)      |
| GOT1000 Series Connection Manual (Non-Mitsubishi Products 2) for GT Works3                      | Stored in CD-ROM | SH-080870ENG<br>(1D7MC4)      |
| GOT1000 Series Connection Manual (Microcomputer, MODBUS Products, Peripherals) for GT<br>Works3 | Stored in CD-ROM | SH-080871ENG<br>(1D7MC5)      |

#### Extended and option function manuals

| Manual Name                                                                       | Packaging        | Manual Number<br>(Model code) |
|-----------------------------------------------------------------------------------|------------------|-------------------------------|
| GOT1000 Series Gateway Functions Manual for GT Works3                             | Stored in CD-ROM | SH-080858ENG<br>(1D7MA7)      |
| GOT1000 Series MES Interface Function Manual for GT Works3                        | Stored in CD-ROM | SH-080859ENG<br>(1D7MA8)      |
| GOT1000 Series User's Manual (Extended Functions, Option Functions) for GT Works3 | Stored in CD-ROM | SH-080863ENG<br>(1D7MB3)      |

#### GT SoftGOT1000 manuals

| Manual Name                                            | Packaging        | Manual Number<br>(Model code) |
|--------------------------------------------------------|------------------|-------------------------------|
| GT SoftGOT1000 Version3 Operating Manual for GT Works3 | Stored in CD-ROM | SH-080860ENG<br>(1D7MA9)      |

#### GT16 manuals

| Manual Name                        | Packaging        | Manual Number<br>(Model code)          |
|------------------------------------|------------------|----------------------------------------|
| GT16 User's Manual (Hardware)      | Stored in CD-ROM | SH-080928ENG<br>(1D7MD3)               |
| GT16 User's Manual (Basic Utility) | Stored in CD-ROM | SH-080929ENG<br>(1D7MD4)               |
| GT16 Handy GOT User's Manual       | Stored in CD-ROM | JY997D41201<br>JY997D41202<br>(09R821) |

#### GT15 manuals

| Manual Name        | Packaging        | Manual Number<br>(Model code) |
|--------------------|------------------|-------------------------------|
| GT15 User's Manual | Stored in CD-ROM | SH-080528ENG<br>(1D7M23)      |

#### GT14 manuals

| Manual Name        | Packaging        | Manual Number<br>(Model code) |
|--------------------|------------------|-------------------------------|
| GT14 User's Manual | Stored in CD-ROM | JY997D44801<br>(09R823)       |

#### GT12 manuals

| Manual Name        | Packaging        | Manual Number<br>(Model code) |
|--------------------|------------------|-------------------------------|
| GT12 User's Manual | Stored in CD-ROM | SH-080977ENG<br>(1D7ME1)      |

#### GT11 manuals

| Manual Name                  | Packaging        | Manual Number<br>(Model code)          |
|------------------------------|------------------|----------------------------------------|
| GT11 User's Manual           | Stored in CD-ROM | JY997D17501<br>(09R815)                |
| GT11 Handy GOT User's Manual | Stored in CD-ROM | JY997D20101<br>JY997D20102<br>(09R817) |

#### GT10 manuals

| Manual Name        | Packaging        | Manual Number<br>(Model code) |
|--------------------|------------------|-------------------------------|
| GT10 User's Manual | Stored in CD-ROM | JY997D24701<br>(09R819)       |

#### QUICK REFERENCE

#### Creating a project

| Obtaining the specifications and operation methods of GT Designer3 |                                                                    |
|--------------------------------------------------------------------|--------------------------------------------------------------------|
| Setting available functions on GT Designer3                        | GT Designer3 Version1 Screen Design Manual                         |
| Creating a screen displayed on the GOT                             | (Fundamentals) 1/2, 2/2                                            |
| Obtaining useful functions to increase efficiency of drawing       |                                                                    |
| Setting details for figures and objects                            |                                                                    |
| Setting functions for the data collection or trigger action        | GT Designer3 Version1 Screen Design Manual (Functions)<br>1/2, 2/2 |
| Setting functions to use peripheral devices                        |                                                                    |
| Simulating a created project on a personal computer                | GT Simulator3 Version1 Operating Manual for GT Works3              |

## Connecting a controller to the GOT

| Obtaining information of Mitsubishi products applicable to the GOT                                            |                                                                                                    |
|----------------------------------------------------------------------------------------------------|----------------------------------------------------------------------------------------------------|
| Connecting Mitsubishi products to the GOT                                                                     |                                                                                                    |
| Connecting multiple controllersto one GOT (Multi-channel function)                                            | GOT1000 Series Connection Manual (Mitsubishi Products) for<br>GT Works3                                                               |
| Establishing communication between a personal computer and a controller via the GOT (FA transparent function) |                                                                                                    |
| Obtaining information of Non-Mitsubishi products applicable to the GOT                                        | GOT1000 Series Connection Manual (Non-Mitsubishi                                                                                      |
| Connecting Non-Mitsubishi products to the GOT                                                                 | <ul> <li>Products 1) for GT Works3</li> <li>GOT1000 Series Connection Manual (Non-Mitsubishi<br/>Products 2) for GT Works3</li> </ul> |
| Obtaining information of peripheral devices applicable to the GOT                                             | GOT1000 Series Connection Manual (Microcomputer,                                                                                      |
| Connecting peripheral devices including a barcode reader to the GOT                                           | MODBUS Products, Peripherals) for GT Works3                                                                                           |

## Transferring data to the GOT

| Writing data to the GOT                      |                                                                       |
|----------------------------------------------|-----------------------------------------------------------------------|
| Reading data from the GOT                    | GT Designer3 Version1 Screen Design Manual<br>(Fundamentals) 1/2, 2/2 |
| Verifying a editing project to a GOT project |                                                                       |

Others

| Obtaining specifications (including part names, external dimensions, and | GT16 User's Manual (Hardware)                            |
|--------------------------------------------------------------------------|----------------------------------------------------------|
| options) of each GOT                                                     | <ul> <li>GT16 Handy GOT User's Manual</li> </ul>         |
|                                                                          | GT15 User's Manual                                       |
|                                                                          | GT14 User's Manual                                       |
|                                                                          | GT12 User's Manual                                       |
| Installing the GOT                                                       | GT11 User's Manual                                       |
|                                                                          | <ul> <li>GT11 Handy GOT User's Manual</li> </ul>         |
|                                                                          | GT10 User's Manual                                       |
|                                                                          |                                                          |
|                                                                          | <ul> <li>GT16 User's Manual (Basic Utility)</li> </ul>   |
|                                                                          | <ul> <li>GT16 Handy GOT User's Manual</li> </ul>         |
|                                                                          | GT15 User's Manual                                       |
| Operating the utility                                                    | GT14 User's Manual                                       |
|                                                                          | GT12 User's Manual                                       |
|                                                                          | GT11 User's Manual                                       |
|                                                                          | <ul> <li>GT11 Handy GOT User's Manual</li> </ul>         |
|                                                                          | GT10 User's Manual                                       |
|                                                                          | OOT4000 Outer Outering Functions Manual for OT Works     |
| Configuring the gateway function                                         | GOT1000 Series Gateway Functions Manual for GT Works3    |
|                                                                          | GOT1000 Series MES Interface Function Manual for GT      |
| Configuring the MES interface function                                   | Works3                                                   |
|                                                                          |                                                          |
| Configuring the extended function and option function                    | GOT1000 Series User's Manual (Extended Functions, Option |
|                                                                          | Functions) for GT Works3                                 |
|                                                                          |                                                          |
| Using a personal computer as the GOT                                     | GT SoftGOT1000 Version3 Operating Manual for GT Works3   |
|                                                                          |                                                          |

#### ABBREVIATIONS AND GENERIC TERMS

#### GOT

| Abb     | previations and gene | ric terms            | Description                                                                                                    |  |
|---------|----------------------|----------------------|----------------------------------------------------------------------------------------------------|--|
|         | GT1695               | GT1695M-X            | Abbreviation of GT1695M-XTBA, GT1695M-XTBD                                                                                                    |  |
|         | GT1685               | GT1685M-S            | Abbreviation of GT1685M-STBA, GT1685M-STBD                                                                                                    |  |
|         |                      | GT1675M-S            | Abbreviation of GT1675M-STBA, GT1675M-STBD                                                                                                    |  |
|         | GT1675               | GT1675M-V            | Abbreviation of GT1675M-VTBA, GT1675M-VTBD                                                                                                    |  |
|         |                      | GT1675-VN            | Abbreviation of GT1675-VNBA, GT1675-VNBD                                                                                                    |  |
|         | GT1672               | GT1672-VN            | Abbreviation of GT1672-VNBA, GT1672-VNBD                                                                                                    |  |
|         | OT1665               | GT1665M-S            | Abbreviation of GT1665M-STBA, GT1665M-STBD                                                                                                    |  |
|         | GT1665               | GT1665M-V            | Abbreviation of GT1665M-VTBA, GT1665M-VTBD                                                                                                    |  |
|         | GT1662               | GT1662-VN            | Abbreviation of GT1662-VNBA, GT1662-VNBD                                                                                                    |  |
|         | GT1655               | GT1655-V             | Abbreviation of GT1655-VTBD                                                                                                    |  |
|         | GT16                 |                      | Abbreviation of GT1695, GT1685, GT1675, GT1672, GT1665, GT1662, GT1655, GT16 Handy GOT                                                                                                    |  |
|         | GT1595               | GT1595-X             | Abbreviation of GT1595-XTBA, GT1595-XTBD                                                                                                    |  |
|         |                      | GT1585V-S            | Abbreviation of GT1585V-STBA, GT1585V-STBD                                                                                                    |  |
|         | GT1585               | GT1585-S             | Abbreviation of GT1585-STBA, GT1585-STBD                                                                                                    |  |
|         |                      | GT1575V-S            | Abbreviation of GT1575V-STBA, GT1575V-STBD                                                                                                    |  |
|         |                      | GT1575-S             | Abbreviation of GT1575-STBA, GT1575-STBD                                                                                                    |  |
|         | GT157□               | GT1575-V             | Abbreviation of GT1575-VTBA, GT1575-VTBD                                                                                                    |  |
|         |                      | GT1575-VN            | Abbreviation of GT1575-VNBA, GT1575-VNBD                                                                                                    |  |
|         |                      | GT1572-VN            | Abbreviation of GT1572-VNBA, GT1572-VNBD                                                                                                    |  |
|         |                      | GT1565-V             | Abbreviation of GT1565-VTBA, GT1565-VTBD                                                                                                    |  |
|         | GT156□               | GT1562-VN            | Abbreviation of GT1562-VNBA, GT1562-VNBD                                                                                                    |  |
|         |                      | GT1555-V             | Abbreviation of GT1555-VTBD                                                                                                    |  |
|         |                      | GT1555-Q             | Abbreviation of GT1555-QTBD, GT1555-QSBD                                                                                                    |  |
| GOT1000 | GT155□               | GT1555-Q<br>GT1550-Q | Abbreviation of GT1550-QLBD                                                                                                    |  |
| Series  | 0745                 | G11550-Q             |                                                                                                    |  |
|         | GT15                 |                      | Abbreviation of GT1595, GT1585, GT157□, GT156□, GT155□                                                                                                    |  |
|         | GT145□               | GT1455-Q             | Abbreviation of GT1455-QTBDE, GT1455-QTBD                                                                                                    |  |
|         |                      | GT1450-Q             | Abbreviation of GT1450-QLBDE, GT1450-QLBD                                                                                                    |  |
|         | GT14                 | 1                    | Abbreviation of GT1455-Q, GT1450-Q                                                                                                    |  |
|         | GT1275               | GT1275-V             | Abbreviation of GT1275-VNBA, GT1275-VNBD                                                                                                    |  |
|         | GT1265               | GT1265-V             | Abbreviation of GT1265-VNBA, GT1265-VNBD                                                                                                    |  |
|         | GT12                 | +                    | Abbreviation of GT1275, GT1265                                                                                                    |  |
|         | GT115□               | GT1155-Q             | Abbreviation of GT1155-QTBDQ, GT1155-QSBDQ, GT1155-QTBDA, GT1155-QSBDA, GT1155-QTBD, GT1155-QSBD                                                                                                    |  |
|         |                      | GT1150-Q             | Abbreviation of GT1150-QLBDQ, GT1150-QLBDA, GT1150-QLBD                                                                                                    |  |
|         | GT11                 |                      | Abbreviation of GT115□, GT11 Handy GOT,                                                                                                    |  |
|         |                      | GT1055-Q             | Abbreviation of GT1055-QSBD                                                                                                    |  |
|         | GT105□               | GT1050-Q             | Abbreviation of GT1050-QBBD                                                                                                    |  |
|         | <u> </u>             | GT1045-Q             | Abbreviation of GT1045-QSBD                                                                                                    |  |
|         | GT104□               | GT1040-Q             | Abbreviation of GT1040-QBBD                                                                                                    |  |
|         | GT1030               | 1                    | Abbreviation of GT1030-LBD, GT1030-LBD2, GT1030-LBL, GT1030-LBDW, GT1030-LBDW2, GT1030-LBLW, GT1030-LWD, GT1030-LWD2, GT1030-LBLW, GT1030-LWDW, GT1030-LWDW2, GT1030-LWLW, GT1030-HBD, GT1030-HBD2, GT1030-HBL, GT1030-HBDW, GT1030-HBDW2, GT1030-HBLW, GT1030-HWD, GT1030-HWD2, GT1030-HWLW, GT1030-HWDW, GT1030-HWDW2, GT1030-HWLW |  |
|         | GT1020               |                      | Abbreviation of GT1020-LBD, GT1020-LBD2, GT1020-LBL, GT1020-LBDW, GT1020-LBDW2, GT1020-LBLW, GT1020-LWD, GT1020-LWD2, GT1020-LWL, GT1020-LWDW, GT1020-LWDW2,                                                                                                    |  |
|         |                      |                      | GT1020-LWLW                                                                                                    |  |

| Abl               | Abbreviations and generic terms |                      | ric terms                                        | Description                    |
|-------------------|---------------------------------|----------------------|--------------------------------------------------|--------------------------------|
|                   | Handy                           | GT16<br>Handy<br>GOT | GT1665HS-V                                       | Abbreviation of GT1665HS-VTBD  |
| GOT1000<br>Series | Series Hand                     | GT11                 | GT1155HS-Q                                       | Abbreviation of GT1155HS-QSBD  |
|                   |                                 | Handy<br>GOT         | GT1150HS-Q                                       | Abbreviation of GT1150HS-QLBD  |
|                   | GT SoftG                        | OT1000               | •                                                | Abbreviation of GT SoftGOT1000 |
| GOT900 Series     |                                 |                      | Abbreviation of GOT-A900 series, GOT-F900 series |                                |
| GOT800 Se         | GOT800 Series                   |                      |                                                  | Abbreviation of GOT-800 series |

#### Communication unit

| Abbreviations and generic terms                     | Description                                                                                            |
|-----------------------------------------------------|----------------------------------------------------------------------------------------------------|
| Bus connection unit                                 | GT15-QBUS, GT15-QBUS2, GT15-ABUS, GT15-ABUS2, GT15-75QBUSL, GT15-75QBUS2L, GT15-75ABUSL, GT15-75ABUS2L |
| Serial communication unit                           | GT15-RS2-9P, GT15-RS4-9S, GT15-RS4-TE                                                                  |
| RS-422 conversion unit                              | GT15-RS2T4-9P, GT15-RS2T4-25P                                                                          |
| Ethernet communication unit                         | GT15-J71E71-100                                                                                        |
| MELSECNET/H communication unit                      | GT15-J71LP23-25, GT15-J71BR13                                                                          |
| MELSECNET/10 communication unit                     | GT15-75J71LP23-Z <sup>*1</sup> , GT15-75J71BR13-Z <sup>*2</sup>                                        |
| CC-Link IE Controller Network communication<br>unit | GT15-J71GP23-SX                                                                                        |
| CC-Link IE Field Network communication unit         | GT15-J71GF13-T2                                                                                        |
| CC-Link communication unit                          | GT15-J61BT13, GT15-75J61BT13-Z <sup>*3</sup>                                                           |
| Interface converter unit                            | GT15-75IF900                                                                                           |
| Serial multi-drop connection unit                   | GT01-RS4-M                                                                                             |
| Connection Conversion Adapter                       | GT10-9PT5S                                                                                             |
| RS-232/485 signal conversion adapter                | GT14-RS2T4-9P                                                                                          |

 \*1
 A9GT-QJ71LP23 + GT15-75IF900 set

 \*2
 A9GT-QJ71BR13 + GT15-75IF900 set

 \*3
 A8GT-J61BT13 + GT15-75IF900 set

## Option unit

| Abbreviations and generic terms      |                      | Description              |  |
|--------------------------------------|----------------------|--------------------------|--|
| Printer unit                         |                      | GT15-PRN                 |  |
|                                      | Video input unit     | GT16M-V4, GT15V-75V4     |  |
| Video/RGB unit                       | RGB input unit       | GT16M-R2, GT15V-75R1     |  |
| VIGEO/RGB UTIL                       | Video/RGB input unit | GT16M-V4R1, GT15V-75V4R1 |  |
|                                      | RGB output unit      | GT16M-ROUT, GT15V-75ROUT |  |
| Multimedia unit                      |                      | GT16M-MMR                |  |
| CF card unit                         |                      | GT15-CFCD                |  |
| CF card extension unit <sup>*1</sup> |                      | GT15-CFEX-C08SET         |  |
| External I/O unit                    |                      | GT15-DIO, GT15-DIOR      |  |
| Sound output unit                    |                      | GT15-SOUT                |  |

\*1 GT15-CFEX + GT15-CFEXIF + GT15-C08CF set.

#### Option

| Abbreviatio          | ns and generic terms |                                                                                                    | Description                                                                                                    |  |  |
|----------------------|----------------------|----------------------------------------------------------------------------------------------------|----------------------------------------------------------------------------------------------------|--|--|
| CF card              |                      | GT05-MEM                                                                                                    | -16MC, GT05-MEM-32MC, GT05-MEM-64MC, GT05-MEM-128MC,<br>-256MC, GT05-MEM-512MC, GT05-MEM-1GC, GT05-MEM-2GC,<br>-4GC, GT05-MEM-8GC, GT05-MEM-16GC                                                                                                    |  |  |
|                      | SD card              | L1MEM-2G                                                                                                    | L1MEM-2GBSD, L1MEM-4GBSD                                                                                                    |  |  |
| Memory card adap     | tor                  | GT05-MEM                                                                                                    | -ADPC                                                                                                    |  |  |
| Option function boa  | ard                  |                                                                                                    | B, GT15-FNB, GT15-QFNB, GT15-QFNB16M,<br>332M, GT15-QFNB48M, GT11-50FNB, GT15-MESB48M                                                                                                    |  |  |
| Battery              |                      | GT15-BAT,                                                                                                    | GT11-50BAT                                                                                                    |  |  |
| Protective Sheet     |                      | For GT16                                                                                                    | GT16-90PSCB, GT16-90PSGB, GT16-90PSCW, GT16-90PSGW,<br>GT16-80PSCB, GT16-80PSGB, GT16-80PSCW, GT16-80PSGW,<br>GT16-70PSCB, GT16-70PSGB, GT16-70PSCW, GT16-70PSGW,<br>GT16-60PSCB, GT16-60PSGB, GT16-60PSCW, GT16-60PSGW,<br>GT16-50PSCB, GT16-50PSGB, GT16-50PSCW, GT16-50PSGW,<br>GT16-90PSCB-012, GT16-80PSCB-012, GT16-70PSCB-012,<br>GT16-60PSCB-012, GT16-50PSCB-012, GT16-60PSC |  |  |
|                      |                      | For GT15                                                                                                    | GT15-90PSCB, GT15-90PSGB, GT15-90PSCW, GT15-90PSGW,<br>GT15-80PSCB, GT15-80PSGB, GT15-80PSCW, GT15-80PSGW,<br>GT15-70PSCB, GT15-70PSGB, GT15-70PSCW, GT15-70PSGW,<br>GT15-60PSCB, GT15-60PSGB, GT15-60PSCW, GT15-60PSGW,<br>GT15-50PSCB, GT15-50PSGB, GT15-50PSCW, GT15-50PSGW                                                                                                    |  |  |
|                      |                      | For GT14                                                                                                    | GT14-50PSCB, GT14-50PSGB, GT14-50PSCW, GT14-50PSGW                                                                                                    |  |  |
|                      |                      | For GT12                                                                                                    | GT11-70PSCB, GT11-65PSCB                                                                                                    |  |  |
|                      |                      | For GT11                                                                                                    | GT11-50PSCB, GT11-50PSGB, GT11-50PSCW, GT11-50PSGW,<br>GT11H-50PSC                                                                                                    |  |  |
|                      |                      |                                                                                                    | GT10-50PSCB, GT10-50PSGB, GT10-50PSCW, GT10-50PSGW,<br>GT10-40PSCB, GT10-40PSGB, GT10-40PSCW, GT10-40PSGW,<br>GT10-30PSCB, GT10-30PSGB, GT10-30PSCW, GT10-30PSGW,<br>GT10-20PSCB, GT10-20PSGB, GT10-20PSCW, GT10-20PSGW                                                                                                    |  |  |
| Protective cover for | roil                 |                                                                                                    | CO, GT05-80PCO, GT05-70PCO, GT05-60PCO, GT05-50PCO,<br>CO, GT10-40PCO, GT10-30PCO, GT10-20PCO                                                                                                    |  |  |
| USB environmenta     | I protection cover   | GT16-UCO                                                                                                    | V, GT16-50UCOV, GT15-UCOV, GT14-50UCOV, GT11-50UCOV                                                                                                    |  |  |
| Stand                |                      | GT15-90STAND, GT15-80STAND, GT15-70STAND, A9GT-50STAND, GT05-50STAND                                                                                                    |                                                                                                    |  |  |
| Attachment           |                      | GT15-70ATT-98, GT15-70ATT-87, GT15-60ATT-97, GT15-60ATT-96,<br>GT15-60ATT-87, GT15-60ATT-77, GT15-50ATT-95W, GT15-50ATT-85                                                                         |                                                                                                    |  |  |
| Backlight            |                      | GT16-90XLTT, GT16-80SLTT, GT16-70SLTT, GT16-70VLTT, GT16-70VLTTA, GT16-70VLTN, GT16-60SLTT, GT16-60VLTT, GT16-60VLTN, GT15-90XLTT, GT15-80SLTT, GT15-70SLTT, GT15-70VLTN, GT15-60VLTT, GT15-60VLTN |                                                                                                    |  |  |
| Multi-color display  | board                | GT15-XHN                                                                                                    | 3, GT15-VHNB                                                                                                    |  |  |
| Connector convers    | ion box              | GT11H-CN                                                                                                    | 3-37S, GT16H-CNB-42S                                                                                                    |  |  |
| Emergency stop sv    | v guard cover        | GT11H-50E                                                                                                    | SCOV, GT16H-60ESCOV                                                                                                    |  |  |
| Memory loader        |                      | GT10-LDR                                                                                                    |                                                                                                    |  |  |
| Memory board         |                      | GT10-50FM                                                                                                    | IB                                                                                                    |  |  |
| Panel-mounted US     | B port extension     | GT14-C10E                                                                                                    | XUSB-4S, GT10-C10EXUSB-5S                                                                                                    |  |  |

#### Software

| Abbreviations and generic terms | Description                                                                                                    |
|---------------------------------|----------------------------------------------------------------------------------------------------|
| GT Works3                       | Abbreviation of the SW DNC-GTWK3-E and SW DNC-GTWK3-EA                                                                                                    |
| GT Designer3                    | Abbreviation of screen drawing software GT Designer3 for GOT1000 series                                                                                    |
| GT Simulator3                   | Abbreviation of screen simulator GT Simulator3 for GOT1000/GOT900 series                                                                                   |
| GT SoftGOT1000                  | Abbreviation of monitoring software GT SoftGOT1000                                                                                                    |
| GT Converter2                   | Abbreviation of data conversion software GT Converter2 for GOT1000/GOT900 series                                                                           |
| GT Designer2 Classic            | Abbreviation of screen drawing software GT Designer2 Classic for GOT900 series                                                                             |
| GT Designer2                    | Abbreviation of screen drawing software GT Designer2 for GOT1000/GOT900 series                                                                             |
| iQ Works                        | Abbreviation of iQ Platform compatible engineering environment MELSOFT iQ Works                                                                            |
| MELSOFT Navigator               | Generic term for integrated development environment software included in the SWDDNC-IQWK (iQ Platform compatible engineering environment MELSOFT iQ Works) |
| GX Works2                       | Abbreviation of SWDDNC-GXW2-E and SWDDNC-GXW2-EA type programmable controller engineering software                                                         |
| GX Simulator2                   | Abbreviation of GX Works2 with the simulation function                                                                                                    |
| GX Simulator                    | Abbreviation of SWDD5C-LLT-E(-EV) type ladder logic test tool function software packages (SW5D5C-LLT (-EV) or later versions)                              |
| GX Developer                    | Abbreviation of SW□D5C-GPPW-E(-EV)/SW D5F-GPPW-E type software package                                                                                     |
| GX LogViewer                    | Abbreviation of SWDDNN-VIEWER-E type software package                                                                                                    |
| PX Developer                    | Abbreviation of SW□D5C-FBDQ-E type FBD software package for process control                                                                                |
| MT Works2                       | Abbreviation of motion controller engineering environment MELSOFT MT Works2<br>(SW□DNC-MTW2-E)                                                             |
| MT Developer                    | Abbreviation of SW□RNC-GSV type integrated start-up support software for motion controller Q series                                                        |
| MR Configurator2                | Abbreviation of SW□DNC-MRC2-E type Servo Configuration Software                                                                                            |
| MR Configurator                 | Abbreviation of MRZJW -SETUP E type Servo Configuration Software                                                                                           |
| FR Configurator                 | Abbreviation of Inverter Setup Software (FR-SW□-SETUP-WE)                                                                                                  |
| NC Configurator                 | Abbreviation of CNC parameter setting support tool NC Configurator                                                                                         |
| FX Configurator-FP              | Abbreviation of parameter setting, monitoring, and testing software packages for FX3U-20SSC-H (SW□D5C-FXSSC-E)                                             |
| FX3U-ENET-L Configuration tool  | Abbreviation of FX3U-ENET-L type Ethernet module setting software (SW1D5-FXENETL-E)                                                                        |
| RT ToolBox2                     | Abbreviation of robot program creation software (3D-11C-WINE)                                                                                              |
| MX Component                    | Abbreviation of MX Component Version□ (SW□D5C-ACT-E, SW□D5C-ACT-EA)                                                                                        |
| MX Sheet                        | Abbreviation of MX Sheet Version □ (SW □ D5C-SHEET-E, SW □ D5C-SHEET-EA)                                                                                   |
| LCPU Logging Configuration Tool | Abbreviation of LCPU Logging Configuration Tool (SW1DNN-LLUTL-E)                                                                                           |

## License key (for GT SoftGOT1000)

| Abbreviations and generic terms | Description                  |
|---------------------------------|------------------------------|
| License                         | GT15-SGTKEY-U, GT15-SGTKEY-P |

#### Others

| Abbreviations and generic terms | Description                                                                                                    |
|---------------------------------|----------------------------------------------------------------------------------------------------|
| IAI                             | Abbreviation of IAI Corporation                                                                                                    |
| AZBIL                           | Abbreviation of Azbil Corporation (former Yamatake Corporation)                                                                                     |
| OMRON                           | Abbreviation of OMRON Corporation                                                                                                    |
| KEYENCE                         | Abbreviation of KEYENCE CORPORATION                                                                                                    |
| KOYO EI                         | Abbreviation of KOYO ELECTRONICS INDUSTRIES CO., LTD.                                                                                               |
| SHARP                           | Abbreviation of Sharp Manufacturing Systems Corporation                                                                                             |
| JTEKT                           | Abbreviation of JTEKT Corporation                                                                                                    |
| SHINKO                          | Abbreviation of Shinko Technos Co., Ltd.                                                                                                    |
| CHINO                           | Abbreviation of CHINO CORPORATION                                                                                                    |
| TOSHIBA                         | Abbreviation of TOSHIBA CORPORATION                                                                                                    |
| TOSHIBA MACHINE                 | Abbreviation of TOSHIBA MACHINE CO., LTD.                                                                                                    |
| HITACHI IES                     | Abbreviation of Hitachi Industrial Equipment Systems Co., Ltd.                                                                                      |
| HITACHI                         | Abbreviation of Hitachi, Ltd.                                                                                                    |
| FUJI FA                         | Abbreviation of Fuji Electric FA Components & Systems Co., Ltd.                                                                                     |
| PANASONIC                       | Abbreviation of Panasonic Corporation                                                                                                    |
| FUJI SYS                        | Abbreviation of Fuji Electric Systems Co., Ltd.                                                                                                    |
| YASKAWA                         | Abbreviation of YASKAWA Electric Corporation                                                                                                    |
| YOKOGAWA                        | Abbreviation of Yokogawa Electric Corporation                                                                                                    |
| ALLEN-BRADLEY                   | Abbreviation of Allen-Bradley products manufactured by Rockwell Automation, Inc.                                                                    |
| GE FANUC                        | Abbreviation of GE Fanuc Automation Corporation GE Fanuc Automation Corporation                                                                     |
| LSIS                            | Abbreviation of LS Industrial Systems Co., Ltd.                                                                                                    |
| SCHNEIDER                       | Abbreviation of Schneider Electric SA                                                                                                    |
| SICK                            | Abbreviation of SICK AG                                                                                                    |
| SIEMENS                         | Abbreviation of Siemens AG                                                                                                    |
| RKC                             | Abbreviation of RKC INSTRUMENT INC.                                                                                                    |
| HIRATA                          | Abbreviation of Hirata Corporation                                                                                                    |
| MURATEC                         | Abbreviation of Muratec products manufactured by Muratec Automation Co., Ltd.                                                                       |
| PLC                             | Abbreviation of programmable controller                                                                                                    |
| Temperature controller          | Generic term for temperature controller manufactured by each corporation                                                                            |
| Indicating controller           | Generic term for indicating controller manufactured by each corporation                                                                             |
| Control equipment               | Generic term for control equipment manufactured by each corporation                                                                                 |
| CHINO controller                | Abbreviation of indicating controller manufactured by CHINO CORPORATION                                                                             |
| PC CPU module                   | Abbreviation of PC CPU Unit manufactured by CONTEC CO., LTD                                                                                         |
| GOT (server)                    | Abbreviation of GOTs that use the server function                                                                                                   |
| GOT (client)                    | Abbreviation of GOTs that use the client function                                                                                                   |
| Windows <sup>®</sup> font       | Abbreviation of TrueType font and OpenType font available for Windows <sup>®</sup><br>(Differs from the True Type fonts settable with GT Designer3) |
| Intelligent function module     | Indicates the modules other than the PLC CPU, power supply module and I/O module that are mounted to the base unit                                  |
| MODBUS <sup>®</sup> /RTU        | Generic term for the protocol designed to use MODBUS <sup>®</sup> protocol messages on a serial communication                                       |
| MODBUS <sup>®</sup> /TCP        | Generic term for the protocol designed to use MODBUS <sup>®</sup> protocol messages on a TCP/IP network                                             |

#### HOW TO READ THIS MANUAL

The following symbols are used in this manual.

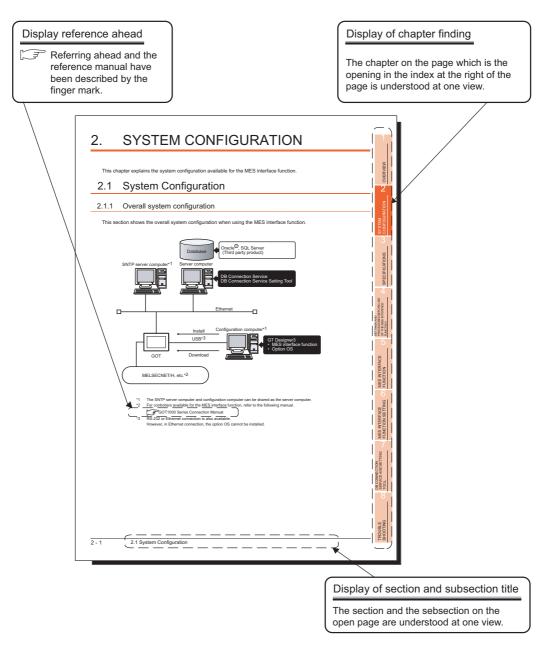

The figure above is for explanation purposes only, and therefore differs from the actual pages. There are also the following types of explanations.

#### DEFINITIONS AND DESCRIPTIONS OF TERMS

The following table shows the definitions and descriptions of the terms used in this manual.

| Term                                      | Description                                                                                                    |
|-------------------------------------------|----------------------------------------------------------------------------------------------------|
| Tag for Wonderware <sup>®</sup> Historian | Name for data unit in the database Wonderware <sup>®</sup> Historian.                                                                                                    |
| MES                                       | Abbreviation for Manufacturing Execution System<br>The system that controls and monitors the plant status in real time to optimize production activities<br>This enables speed-up of the responses to production plans and status changes and efficient production<br>operation, optimizing the production activities.                                                                                                    |
| ODBC                                      | Abbreviation for Open Database Connectivity<br>Standard specifications for software to access databases                                                                                                    |
| SNTP                                      | Abbreviation for Simple Network Time Protocol<br>Protocol for synchronizing the time of computers via a TCP/IP network                                                                                                    |
| SNTP server computer                      | Computer that provides time information to the GOT<br>This can be shared with a server computer.                                                                                                    |
| SQL                                       | Abbreviation for Structured Query Language<br>Data manipulation language and used for relational database operations                                                                                                    |
| UTF-8                                     | Method for converting character strings defined in Unicode into byte strings (Number strings)                                                                                                    |
| XML                                       | Abbreviation for eXtensible Markup Language<br>Markup language for describing documentation, data meanings, and structures                                                                                                    |
| Account                                   | Represents the right to use a GOT or a server computer, or an ID necessary for its use.                                                                                                    |
| Action                                    | The unit for processing defined in the job. The unit for processing includes [Communication action] and<br>[Transmit resource action] for communicating with a database, and [Operation action] for operating tag<br>component values.<br>[Communication action] is a processing unit for sending one SQL text (Select, Update, Insert,<br>MultiSelect).<br>[Transmit resource action] is the processing unit for sending each SQL text (Insert) for records in one<br>resource data collected in the GOT.<br>Up to 20 dyadic operations can be defined for [Operation action]. |
| Application server computer               | One of the server computers, which communicates by the MES interface function to run programs<br>A database computer can be shared as an application server computer.                                                                                                    |
| COMMIT                                    | Processing that makes a permanent change to databases                                                                                                    |
| Server service                            | Generic term for the services that a server computer to which the DB Connection Service is installed can offer.<br>There are database server service and application server service.<br>Database server service is a service for accessing a database.<br>Application server service is a service for linking with a program.                                                                                                    |
| Server computer                           | Generic term for database server computers and application server computers<br>This computer can be shared as an SNTP server computer.                                                                                                    |
| Job                                       | A set of processings executed by a preset trigger                                                                                                    |
| Configuration computer                    | A personal computer that runs GT Designer3<br>This is used to install the option OS into a GOT, to configure the Communication Settings, screens and<br>MES interface function settings, and to download projects to the GOT.<br>This can be shared as a server computer.                                                                                                    |

(To the next page)

| Term                                                | Description                                                                                                    |
|-----------------------------------------------------|----------------------------------------------------------------------------------------------------|
|                                                     | Standard time zone for each region of the world                                                                                                    |
| Time zone                                           | Each nation uses the time difference (within $\pm$ 12 hours) from the time at the Greenwich Observatory in the United Kingdom (GMT) as the standard time. The region using the same time difference is called a time zone.<br>The standard time for Japan is 9 hours ahead of the GMT.<br>Some nations adopt daylight-saving time in summer season in which clocks are set one hour ahead of the standard time.                     |
| Tag component (Component)                           | Generic term for components (Device data) making up a device tag (Tag)<br>A set of data that contains the information on the GOT's internal devices, and the data type and devices<br>required for access to the gateway devices                                                                                                    |
| Data source                                         | Connection information necessary for accessing data using ODBC With Windows <sup>®</sup> , a data source name is assigned to connection information for manegement. The database can be accessed via ODBC by specifying the data source name in the MES interface function.                                                                                                    |
| Database (DB)<br>or<br>Relational<br>database (RDB) | Data management method that follows relational data model logic<br>One data is expressed as a collection of multiple items (Fields) and the data collection is expressed as a<br>table.<br>Data can be easily merged and selected using key data.                                                                                                    |
| Database computer                                   | One of the server computers, on which the database communicating with the GOT is run when the MES interface function is used.                                                                                                    |
| Table                                               | Data management format managed with relational databases<br>It is a two-dimensional table format composed of rows and columns.                                                                                                    |
| Device                                              | Variety of memory data that each controller internally contains.<br>There are devices handled in units of bits and those handled in units of words.                                                                                                    |
| Device tag (Tag)                                    | Data table that contains a set of information (Components) required to access the device data in the GOT                                                                                                    |
| Transaction                                         | Unit that multiple databases related to each other can be correctly processed all at once.<br>Processing managed as transaction is either correctly completed or canceled with the rollback. Each<br>database is processed by the action, and each transaction is processed by the job with the MES interface<br>function.                                                                                                    |
| Trigger conditions                                  | Startup conditions for job operation                                                                                                    |
| Trigger buffering                                   | When too many trigger conditions (data transmission conditions) are met simultaneously, this function allows the system to buffer the data and the time that trigger conditions are met to the user area. The action (operation and transmission of the data) for the buffered data is executed later. Even when the data transmission triggers are activated frequently, no triggers are missed so that all the jobs are executed. |
| DB buffering                                        | This function allows the system to temporarily store SQL texts that failed to be sent due to a communication error in a CF card and to resend the texts upon recovery.                                                                                                    |
| Handshake                                           | A constant exchange of signals between the sending and receiving ends to achieve high reliability                                                                                                    |
| Field                                               | Corresponds to a column in a relational database and indicates a type of data (Record attribute).                                                                                                    |
| Variable (Temporary variable)                       | Variable that can be used in the same job when temporarily storing values selected from a database or when writing operation values to a database or tag components.                                                                                                    |
| Record                                              | Corresponds to a row in a relational database. One row (Record) stores the values of multiple columns (Fields).                                                                                                    |
| Rollback                                            | Processing for canceling changes to a database                                                                                                    |

## 1. OVERVIEW

The MES interface function allows SQL text transmission from a GOT to a database in the server computer connected via the Ethernet, enabling writing GOT's device values to the database and reading database values to set them to GOT's devices.

This direct communication with the server computer eliminates the need for gateway equipment, realizing reduction in the maintenance cost and improvement in reliability.

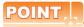

The MES interface function is available only for GT16 and GT15.

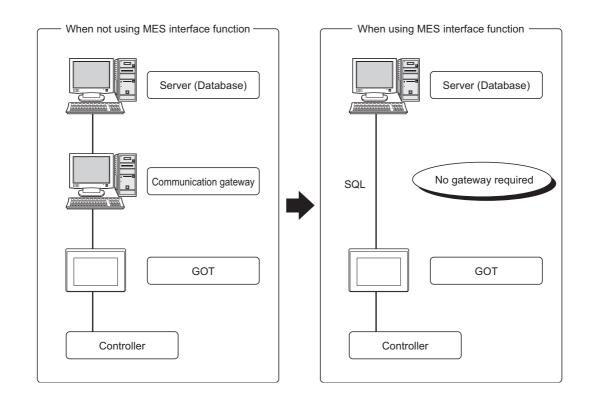

OVERVIEW

DB CONNECTION SERVICE AND SETTING TOOL

TROUBLE

## 1.1 Features

This section explains the features of the MES interface function.

(1) Simple setting enables connection to the information system without programming.

Access to information system databases can be realized simply by making the necessary settings with the setting tool.

Since there is no need to create programs for generating SQL texts, the engineering costs for system construction and the work period can be reduced.

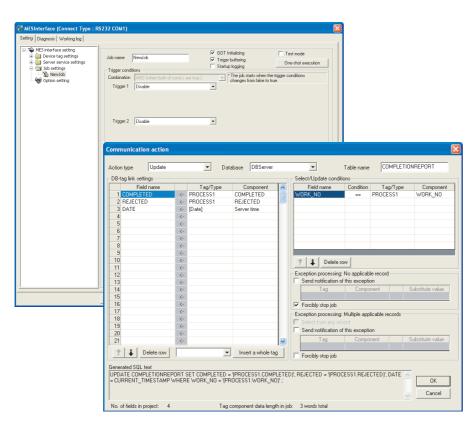

1 - 2

#### (2) Important data can be protected.

(a) Buffering of send data (SQL text) during a communication error

When an error occurs during communications with a database, the SQL texts failed to be sent can be buffered in the GOT.

After recovery, the buffered SQL texts are automatically sent to the database. (Manual operation is also possible.)

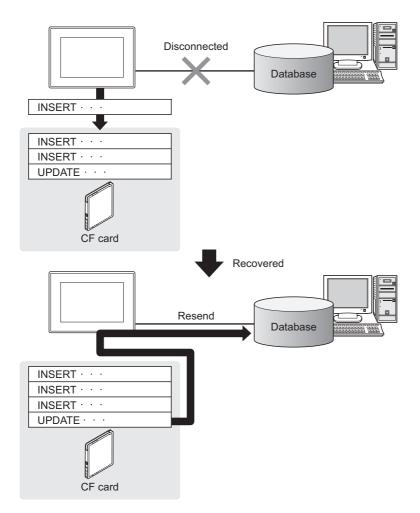

TROUBLE

(b) Obtaining logs in the event of access errors

After connection to a database, if a communication error occurs, the error details can be recorded as a log on the database side.

Analyzing the log is useful for data protection and error analysis.

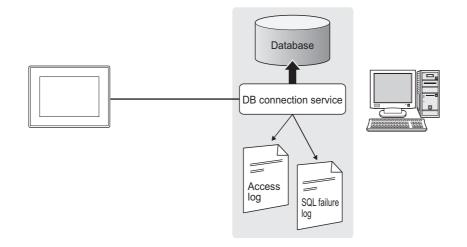

#### (3) The information system load can be reduced.

Data can be monitored on the GOT and when the conditions are met, the data can be sent to the information system.

This can reduce the information system load, compared to the case of the conventional system that constantly samples and monitors data.

[With the MES interface function]

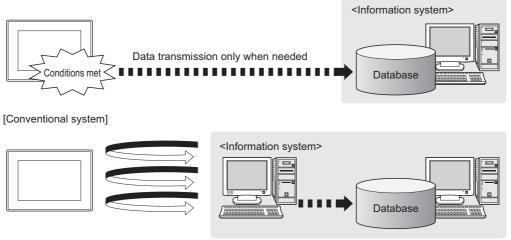

Constant sampling/monitoring from information system is required.

#### (4) Access independent of the database table configuration is possible.

Freely designed database tables can be used for access to databases. The MES interface function offers not only the high flexibility in designing a new system but also the capability of reconstructing the existing system without changing the database tables.

#### (5) Various controller information can be stored and changed in the database.

Controllers can be connected in a variety of topologies and their information can be stored into a database via GOT devices.

Also, data read out from the database can be set to controllers as parameters via GOT devices.

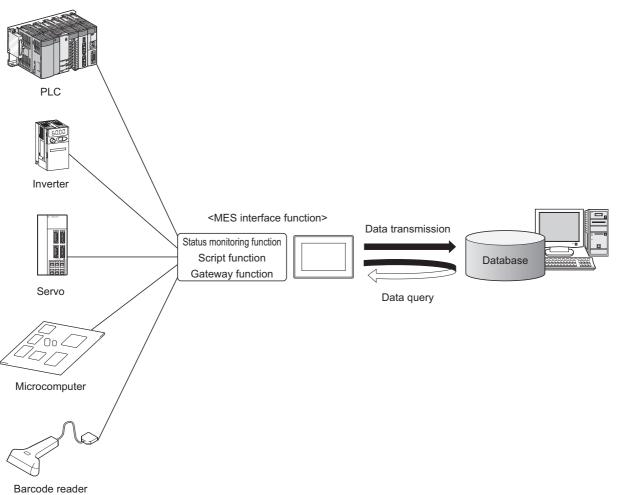

#### Darcouc reader

#### (6) Other features

- (a) Reducing setting mistakes by use of tag names
   Tag names can be assigned to devices.
   Assigning recognizable tag names can reduce setting mistakes.
- (b) Obtaining the exact time by time synchronization By periodically obtaining the time from the SNTP server and updating the time of the GOT, the correct time can be ensured.
- (c) Supporting system construction The diagnostic function allows checking the operating status of the MES interface function (in real time, log).

Modification of the job status and test operation of a project under design is also possible.

OVERVIEW

SYSTEM CONFIGURATION

SPECIFICATIONS

URES BEFORE USE MES INTERFACE

TROUBLE SHOOTING

## 1.2 What is the MES Interface Function?

The items listed below are used with the MES interface function. For equipment required for the MES interface function, refer to the following:  $\bigcirc$  2.3 Required Equipment, Software and Option OS

| Item                                  | Description                                                                                                    | Reference<br>section |
|---------------------------------------|----------------------------------------------------------------------------------------------------|----------------------|
| Option OS (MES Interface)             | The option OS that runs on a GOT to realize the MES interface function.                                                                    | Chapter 5.           |
| MES interface function setting        | This function allows the MES interface function setting in GT Designer3.                                                                   | Chapter 6.           |
| DB Connection Service                 | Software that runs on the server computer and links databases with the GOT.<br>Installed from the CD-ROM of GTWorks3.                      | Chapter 7.           |
| DB Connection Service Setting<br>Tool | Software that runs on the server computer and changes the settings of the DB Connection Service.<br>Installed from the CD-ROM of GTWorks3. | Chapter 7.           |

## 2. SYSTEM CONFIGURATION

This chapter explains the system configuration available for the MES interface function.

## 2.1 System Configuration

## 2.1.1 Overall system configuration

This section shows the overall system configuration when using the MES interface function.

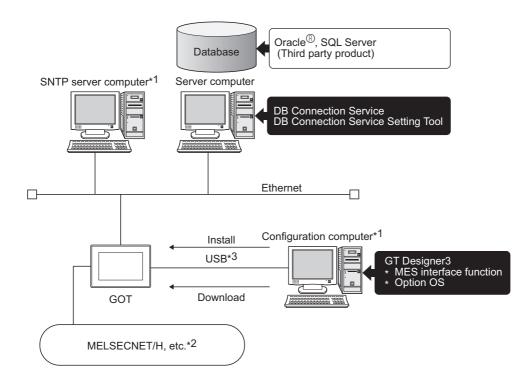

- \*1 The SNTP server computer and configuration computer can be shared as the server computer.
- \*2 For controllers available for the MES interface function, refer to the following.

2.2 Connection between GOT and Controllers

\*3 RS-232 or Ethernet connection is also available. However, in Ethernet connection, the option OS cannot be installed.

TROUBLE SHOOTING

OVERVIEW

2

CONFIGURATION

SYSTEM

3

SPECIFICATIONS

TTINGS AND DCEDURES BEFORE USE THE MES INTERFACE

> MES INTERFACE FUNCTION

MES INTERFACE FUNCTION SETTING

#### 2.1.2 System configuration when installing software used for the MES Interface Function

The following shows system configuration when installing software used for the MES interface function.

(1) When installing the DB Connection Service and DB Connection Service Setting Tool on a server computer

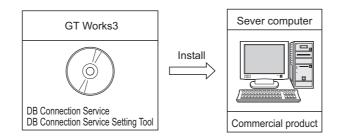

## POINT

(1) When installing DB Connection Service on a database server computer, the ODBC setting for the database used must be made beforehand.

7.2 Setting ODBC of Database

(2) When installing DB Connection Service on an application server computer, an account for user program execution must be created beforehand.

#### (2) When installing GT Designer3 on a configuration computer

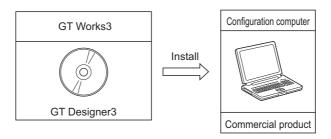

(3) When installing Option OS (MES Interface) on the GOT

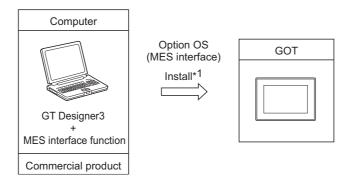

\*1 For equipment used for installation, refer to the following manual:

## 2.2 Connection between GOT and Controllers

#### 2.2.1 Connection type used for the MES Interface Function

The following table shows the GOT supporting the MES interface function and availability in each connection type. For system configuration when using the MES interface function, refer to the following manual:

 $\bigcirc$ : Applicable  $\triangle$ : Partly restricted  $\times$ : Not applicable GT16<sup>\*8</sup>/GT15 Connection type Bus connection Ο **Direct CPU connection** Ο Computer link connection Ο Ethernet connection\*7 Ο MELSECNET/H connection (PLC to PLC network) Ο Mitsubishi PLC connection\*4  $\Delta^{*1}$ MELSECNET/10 connection (PLC to PLC network) CC-Link IE controller network connection Ο CC-Link IE field network connection Ο  $\triangle^{*2}$ CC-Link connection (Intelligent device station) CC-Link connection (via G4) Ο O\*3 Inverter connection O\*3 Servo amplifier connection Robot controller connection\*5 Ο Serial connection Ο Ethernet connection\*7 Ο CNC connection\*6  $\triangle^{*1}$ MELSECNET/10 connection (PLC to PLC network)  $\triangle^{*2}$ CC-Link connection (Intelligent device station) Serial connection 0 Third party PLC connection Ethernet connection\*7 Ο Third party safety controller connection Ο Third party servo amplifier connection × Third party robot controller connection × Third party temperature controller connection Ο Serial connection Ο Microcomputer connection Ethernet connection\*7 Ο MODBUS<sup>®</sup>/RTU connection Ο MODBUS<sup>®</sup>/TCP connection 0

For the MELSECNET/10 connection, use the MELSECNET/H communication unit.

- The MELSECNET/10 communication unit cannot be used.
- For the CC-Link connection, use the CC-Link communication unit (GT15-J61BT13).
- The CC-Link communication unit (GT15-75J61BR13-Z) cannot be used.
- \*3 For the inverter or servo amplifier connection, use the status observation function or the script function to assign devices. For how to assign devices, refer to the following:
  - 2.2.2 Precautions for inverter or servo amplifier connection
- \*4 Including connection to the motion controller CPU (Q series and A series), CNC C70, and CRnQ-700
- \*5 Applicable to the CRnD-700 only. For the CRnQ-700, refer to the above Mitsubishi PLC connection.
- \*6 Applicable to the MELDAS C6/C64 only. For the CNC C70, refer to the above Mitsubishi PLC connection.

\*7 For connecting GT16 to a device supporting 10BASE(-T/2/5), configure the network that supports both 10Mbps and 100Mbps communication speeds by using a switching hub.

\*8 The GT1665HS-V cannot be used.

\*1

\*2

OVERVIEW

2

CONFIGURATION

SPECIFICATIONS

**BEFORE USE** 

**MES INTERFACE** 

FUNCTION

MES INTERFACE FUNCTION SETTING

DB CONNECTION SERVICE AND SETTING TOOL

> TROUBLE SHOOTING

#### POINT,

Connection type examples for the case where the MES interface function cannot be used (Example 1) When using GT11

Because the Ethernet communication unit is not mountable, the MES interface function cannot be used.

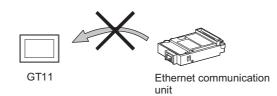

(Example 2) When using GT15

Since the CC-Link communication unit (GT15-75J61BR13-Z) is not mountable concurrently together with the Ethernet communication unit, the MES interface function cannot be used.

To utilize both of them concurrently, use another type of the CC-Link communication unit (GT15-J61BT13).

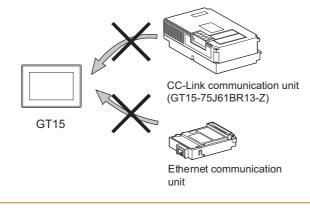

### 2.2.2 Precautions for inverter or servo amplifier connection

In the inverter or servo amplifier connection, the status observation function or the script function must be used for device assignment.

For the status observation function and the script function, refer to the following manual.

GT Designer3 Version1 Screen Design Manual (Functions)

The following are device assignment examples.

Example 1) Setting for assigning devices of the inverter [FREQROL 500/700 Series] to the GOT's internal devices using the status observation function

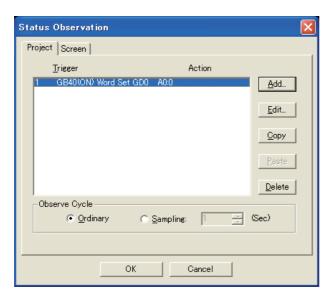

Example 2) Setting for assigning devices of the inverter [FREQROL 500/700 Series] to the GOT's internal devices using the status observation function

| Setting item     | Setting content             | Remarks                                                                                                 |  |
|------------------|-----------------------------|----------------------------------------------------------------------------------------------------|--|
| Trigger          | ON Device GB40              | Ordinary (GB40 is always ON.)                                                                           |  |
| Operation device | [w:GD0]=[0-0:w:A0];         | Assigns devices A0 to A15 of the inverter that has channel No. 1 and station No. 0 to device GD0.       |  |
|                  | [w:GD10]=[0-0:w:Pr0];       | Assigns devices Pr 0 to Pr 15 of the inverter that has channel No. 1 and station No. 0 to device GD 10. |  |
|                  | [w:GD20]=[0-0:w:PG0];       | Assigns devices PG0 to PG15 of the inverter that has channel No.1 and station No.0 to device GD20.      |  |
|                  | [w:GD31600]=[@3:0-16:w:A0]; | Assigns devices A0 to A15 of the inverter that has channel No.3 and station No.16 to device GD31600.    |  |

TROUBLE SHOOTING

2 - 5

## 2.3 Required Equipment, Software and Option OS

#### (1) Required equipment and software

The following table lists the equipment and software required for use of the MES interface function.

(a) GT16

| Ap                                 | plication                                                              | Required equipment/software                                          | Module name                                                                                        |
|------------------------------------|------------------------------------------------------------------------|----------------------------------------------------------------------|----------------------------------------------------------------------------------------------------|
| Executing the MES interface f      | unction on the GOT                                                     | Option function board                                                | GT16-MESB                                                                                          |
| Connecting the GOT to Ethern       | net                                                                    | Built-in Ethernet interface                                          | -                                                                                                  |
| Connecting the GOT to control      | llers                                                                  | GOT1000 Series Connection Manual for GT Works3 and a controller used |                                                                                                    |
| Setting the MES interface function | Setting the MES interface function                                     | GT Designer3 Version1.00A or later<br>(MES interface function)       | -                                                                                                  |
|                                    | DB buffering function,<br>log output function,<br>diagnostics function | CF card                                                              | GT15-MEM-128MC<br>GT15-MEM-256MC<br>Commercially available CF card (128MB<br>to 2GB) <sup>*1</sup> |

\*1 Some models with the operations checked by our company are usable.

For the validated models, refer to Technical News GOT-D-001 "List of Valid Devices Applicable for GOT1000 Series" separately available, or contact your local distributor.

For installation of the required equipment, refer to the following manual.

GT16 User's Manual

For connection of the required equipment, refer to the following manual.

GOT1000 Series Connection Manual for GT Works3 and a controller used

(b) GT15

| Ar                                 | oplication                                                             | Required equipment/software                                          | Module name                                                                                        |
|------------------------------------|------------------------------------------------------------------------|----------------------------------------------------------------------|----------------------------------------------------------------------------------------------------|
| Executing the MES interface        | function on the GOT                                                    | Option function board                                                | GT15-MESB48M                                                                                       |
| Connecting the GOT to Ether        | net                                                                    | Ethernet communication unit                                          | GT15-J71E71-100                                                                                    |
| Connecting the GOT to contro       | bliers                                                                 | GOT1000 Series Connection Manual for GT Works3 and a controller used |                                                                                                    |
| Setting the MES interface function | Setting the MES interface function                                     | GT Designer3 Version1.00A or later<br>(MES interface function)       | -                                                                                                  |
|                                    | DB buffering function,<br>log output function,<br>diagnostics function | CF card                                                              | GT15-MEM-128MC<br>GT15-MEM-256MC<br>Commercially available CF card (128MB<br>to 2GB) <sup>*1</sup> |

\*1 Some models with the operations checked by our company are usable.

For the validated models, refer to Technical News GOT-D-001 "List of Valid Devices Applicable for GOT1000 Series" separately available, or contact your local distributor.

For installation of the required equipment, refer to the following manual.

GT15 User's Manual

For connection of the required equipment, refer to the following manual.

GOT1000 Series Connection Manual for GT Works3 and a controller used

#### (2) Required option OS

The following shows the option OS required for use of the MES interface function.

| Application            | OS name       |
|------------------------|---------------|
| MES interface function | MES Interface |

For installation of the required option OS, refer to the following manual.

GT Designer3 Version1 Screen Design Manual (Fundamentals)

#### 2.4.1 Configuration computer

The operating environment for the configuration computer is identical to those for GT Designer3. For the operating environment for GT Designer3, refer to the following manual. GT Designer3 Version1 Screen Design Manual (Fundamentals)

#### 2.4.2 Server computer (SNTP server computer)

This section explains the operating environment for the server computer.

| Item                    | Description                                                                                                    | STEN                                                        |
|-------------------------|----------------------------------------------------------------------------------------------------|-------------------------------------------------------------|
| Personal computer       | A PC/AT-compatible computer on which the following operating systems can run                                                                                                    | s s                                                         |
| OS                      | Microsoft <sup>®</sup> Windows Server <sup>®</sup> 2008 English version <sup>*9*10*14</sup><br>Microsoft <sup>®</sup> Windows Server <sup>®</sup> 2003 x64 Edition English version <sup>*2*3</sup><br>Microsoft <sup>®</sup> Windows Server <sup>®</sup> 2003 English version <sup>*2*3</sup><br>Microsoft <sup>®</sup> Windows <sup>®</sup> 2000 Server Service Pack2 or later English version <sup>*2</sup><br>Microsoft <sup>®</sup> Windows <sup>®</sup> 7 Ultimate English version <sup>*3*9*10*13</sup><br>Microsoft <sup>®</sup> Windows <sup>®</sup> 7 Enterprise English version <sup>*3*9*10*13</sup><br>Microsoft <sup>®</sup> Windows <sup>®</sup> 7 Professional English version <sup>*3*9*10*13</sup><br>Microsoft <sup>®</sup> Windows Vista <sup>®</sup> Ultimate English version <sup>*2*3*9*10</sup><br>Microsoft <sup>®</sup> Windows Vista <sup>®</sup> Enterprise English version <sup>*2*3*9*10</sup><br>Microsoft <sup>®</sup> Windows Vista <sup>®</sup> Enterprise English version <sup>*2*3*9*10</sup><br>Microsoft <sup>®</sup> Windows Vista <sup>®</sup> Business English version <sup>*2*3*9*10</sup><br>Microsoft <sup>®</sup> Windows Vista <sup>®</sup> Business English version <sup>*2*3*9*10</sup><br>Microsoft <sup>®</sup> Windows Vista <sup>®</sup> Business English version <sup>*2*3*9*10</sup> | PREUSE A SPECIFICATIONS C                                   |
|                         | Microsoft <sup>®</sup> Windows <sup>®</sup> XP Professional English version <sup>+ 2 - 3</sup><br>Microsoft <sup>®</sup> Windows <sup>®</sup> 2000 Professional Service Pack2 English version <sup>*2</sup>                                                                                                    | AND<br>EES BEFI<br>S INTER                                  |
| CPU<br>Required memory  | See "Performance required for personal computer and operating system to be used" below.                                                                                                    | SETTINGS AND<br>PROCEDURES BEFORE USE<br>FILM MES INTERFACE |
| Free hard disk space    | 64MB or more (After database installation)                                                                                                    | 5                                                           |
| Disk drive              | CD-ROM drive                                                                                                    |                                                             |
| Display                 | A display where the above OS and after-mentioned databases can run                                                                                                    | ACE                                                         |
| Interface               | Ethernet                                                                                                    | UN ERF                                                      |
| Software <sup>*15</sup> | When using the DB interface function: Relational database (any of the following) <ul> <li>Oracle<sup>®</sup> 8i</li> <li>Oracle<sup>®</sup> 9i</li> <li>Oracle<sup>®</sup> 10g</li> <li>Oracle<sup>®</sup> 11g</li> <li>Microsoft<sup>®</sup> SQL Server<sup>®</sup> 2000 Desktop Engine(MSDE 2000)<sup>*4</sup></li> <li>Microsoft<sup>®</sup> SQL Server<sup>®</sup> 2008<sup>*4</sup></li> <li>Microsoft<sup>®</sup> SQL Server<sup>®</sup> 2005<sup>*4</sup></li> <li>Microsoft<sup>®</sup> SQL Server<sup>®</sup> 2000<sup>*4</sup></li> <li>Microsoft<sup>®</sup> Access<sup>®</sup> 2010<sup>*5*11*12</sup></li> </ul>                                                                                                    | MES INTERFACE MES INTERFACE FUNCTION SETTING OF FUNCTION    |
|                         | <ul> <li>Microsoft<sup>®</sup> Access<sup>®</sup> 2007<sup>*5*11*12</sup></li> <li>Microsoft<sup>®</sup> Access<sup>®</sup> 2003<sup>*5*6</sup></li> </ul>                                                                                                    | 7                                                           |
|                         | <ul> <li>Microsoft Access 2003</li> <li>Microsoft Access 2003*5*6</li> <li>Wonderware Historian 9.0*7*8</li> <li>When using the SNTP time synchronization function: SNTP server<br/>(Equipped as a standard to Windows<sup>®</sup> 2000 Server, Windows Server<sup>®</sup> 2003)</li> </ul>                                                                                                    | DB CONNECTION<br>SERVICE AND SETTING<br>TOOL                |
|                         | The mouse, keyboard, and CD-ROM driver must be compatible with the above OS.                                                                                                    |                                                             |

\*1 Only the 32-bit OS is available.

\*2 To install or operate DB Connection Service or DB Connection Service Setting Tool, the administrator authority is required. OVERVIEW

2

CONFIGURATION

- \*3 The following functions are not available.
  - If any of the following functions is used, this product many not operate normally.
  - Activating the application with  $\mathsf{Windows}^{\texttt{®}}$  compatibility mode
  - Fast user switching
  - Change your desktop themes (fonts)
  - Remote desktop
- DPI setting other than the normal size
   \*4 Set [SQL Server and Windows] for the security authentication mode.
- Set [Sup Server and Windows] for the security authentication inc.
   Up to 127 fields can be updated for a communication action.
- \*6 Do not access the same file with multiple GOTs and MES interface modules simultaneously.
- \*7 Only [Insert] can be used for the communication action.
- \*8 The rollback cannot be used for inserting data to a database.
- \*9 15GB or more of free space is required.
- \*10 A standard user account or above is required.
- \*11 Memo-type fields in Rich Text Format cannot be used.
- \*12 A field having multiple values cannot be used.
- \*13 Windows XP Mode is not supported.
- \*14 Server Core installation is not supported. Be sure to perform a full installation.
- \*15 All editions can be used.

#### Performance required for personal computer and operating system to be used

| Operating system                                              | Performance required for personal computer                                                          |                 |
|---------------------------------------------------------------|----------------------------------------------------------------------------------------------------|-----------------|
|                                                               | CPU                                                                                                 | Required memory |
| Microsoft <sup>®</sup> Windows <sup>®</sup> XP Professional   | Intel Pentium <sup>®</sup> /Celeron <sup>®</sup> series CPU                                         | 128 MB or more  |
| Microsoft <sup>®</sup> Windows <sup>®</sup> 2000 Professional | with clock speed of at least 300 MHz                                                                |                 |
| Microsoft <sup>®</sup> Windows Server <sup>®</sup> 2003       | Intel Pentium <sup>®</sup> /Celeron <sup>®</sup> series CPU<br>with clock speed of at least 550 MHz | 256 MB or more  |
| Microsoft <sup>®</sup> Windows <sup>®</sup> 2000 Server       |                                                                                                    |                 |
| Microsoft <sup>®</sup> Windows <sup>®</sup> 7 Ultimate        |                                                                                                    |                 |
| Microsoft <sup>®</sup> Windows <sup>®</sup> 7 Enterprise      | Intel Pentium <sup>®</sup> /Celeron <sup>®</sup> series CPU                                         |                 |
| Microsoft <sup>®</sup> Windows <sup>®</sup> 7 Professional    |                                                                                                    | 1GB or more     |
| Microsoft <sup>®</sup> Windows Vista <sup>®</sup> Ultimate    | with clock speed of at least 1GHz                                                                   |                 |
| Microsoft <sup>®</sup> Windows Vista <sup>®</sup> Enterprise  |                                                                                                    |                 |
| Microsoft <sup>®</sup> Windows Vista <sup>®</sup> Business    |                                                                                                    |                 |
| Microsoft <sup>®</sup> Windows Server <sup>®</sup> 2008       | Intel Pentium <sup>®</sup> /Celeron <sup>®</sup> series CPU<br>with clock speed of at least 2GHz    | 2GB or more     |

#### POINT,

How to set security authentication mode (SQL Server and Windows)

(1) For Microsoft<sup>®</sup> SQL Server 2000, Microsoft<sup>®</sup> SQL Server 2005 and Microsoft<sup>®</sup> SQL Server 2008 Set the security authentication mode in the SQL Server Properties (Configure) screen.

| SQL Server                                                                                                    | Properties (Configure) - (local)                                                                                                    |  |
|----------------------------------------------------------------------------------------------------|----------------------------------------------------------------------------------------------------|--|
| Server S<br>General                                                                                                    | Settings         Database Settings         Replication           Memory         Processor         Security         Connections                                                                                                    |  |
| - Security-                                                                                                    | SQL Server provides authentication based on Windows accounts and a named SQL Server login ID and password.         Authentication:            • [SQL Server and Windows]         • [SQL Server and Windows]         • [Windows only         Audit level:         • None         • Eailure         • Success         • All         Ownership chaining:         • Allow cross-database ownership chaining |  |
| Startup service account         Start and run SQL Server in the following account:         System account         Inis account         Password: |                                                                                                    |  |
|                                                                                                    | OK Cancel Help                                                                                                    |  |

(2) For Microsoft<sup>®</sup> SQL Server 2000 Desktop Engine (MSDE 2000) When installing MSDE2000, specify a command parameter. setup sapwd = "sa" SECURITYMODE=SQL (sa: Specify an arbitrary password.)

DB CONNECTION SERVICE AND SETTING TOOL

OVERVIEW

2

SYSTEM CONFIGURATION

SPECIFICATIONS

SETTINGS AND PROCEDURES BEFORE USE OF THE MES INTERFACE

FUNCTION

MES INTERFACE FUNCTION

MES INTERFACE FUNCTION SETTING

## 2.5 Cautions on System Configuration

- (1) Relational databases that support the MES interface function
   For the relational databases that support the MES interface function, refer to the following:
   2.4.2 Server computer (SNTP server computer)
- (2) Notes when CF card is used Insert the memory card into the A drive of the GOT. The CF card cannot be used in B drive.

# **SPECIFICATIONS** 3.

This chapter explains the performance specifications, functions and devices of the MES interface function.

#### 3.1 **Performance Specifications**

The following are the performance specifications of the MES interface function.

|                 | lter                | n                                                             | Specifications                                                                                                    | Reference<br>section | SYSTEM                                                     |
|-----------------|---------------------|---------------------------------------------------------------|----------------------------------------------------------------------------------------------------|----------------------|------------------------------------------------------------|
|                 | No. of connected of | latabases                                                     | Up to 8 databases/project                                                                                                    |                      | ်က ပ<br>3                                                  |
|                 | No. of connectable  | e databases                                                   | <ul> <li>Oracle<sup>®</sup> 11g</li> <li>Oracle<sup>®</sup> 10g</li> <li>Oracle<sup>®</sup> 9i</li> <li>Oracle<sup>®</sup> 8i</li> <li>Microsoft<sup>®</sup> SQL Server 2008</li> <li>Microsoft<sup>®</sup> SQL Server 2005</li> <li>Microsoft<sup>®</sup> SQL Server 2000 Desktop Engine(MSDE 2000)</li> <li>Microsoft<sup>®</sup> SQL Server 2000</li> </ul> | 6.6.1                | PECIFICATIONS                                              |
|                 |                     |                                                               | Microsoft <sup>®</sup> Access 2010     Microsoft <sup>®</sup> Access 2007     Microsoft <sup>®</sup> Access 2003     Microsoft <sup>®</sup> Access 2000     Wonderware <sup>®</sup> Historian 9.0                                                                                                    |                      | ETTINGS AND<br>ROCEDURES BEFORE USE<br>F THE MES INTERFACE |
|                 | Job                 | Allowable number of settings                                  | Up to 64 jobs/project                                                                                                    | 6.7.1                | PRC<br>PRC<br>OF 1                                         |
|                 |                     | Trigger buffering                                             | Up to 128 tag components/tag                                                                                                    |                      |                                                            |
|                 |                     | No. of conditions can be combined                             | Up to 2 conditions • (Combination can be selected either AND or OR)/job                                                                                                    |                      | FACE                                                       |
| DB<br>interface | trigger conditions  | Condition type                                                | 20 types (Time specification (6 types), Specified time period, comparison<br>between tag component values (6 types), comparison between tag component<br>value and constant value (6 types), At module startup) and Handshake<br>operation                                                                                                    | 6.7.2                | MES INTERFACE<br>FUNCTION                                  |
|                 |                     | Validation interval                                           | One second at the minimum                                                                                                    |                      | 6                                                          |
|                 |                     | Allowable number of settings                                  | Up to 10 actions/job                                                                                                    | 6.8                  | ACE                                                        |
|                 |                     | Communication action type                                     | 4 types (Select, Update, Insert, MultiSelect)                                                                                                    | 0.0                  | MES INTERFACE<br>FUNCTION SETTING                          |
|                 |                     | No. of communication action fields                            | Up to 8192 fields/project<br>• [DB-Tag link setting]: Up to 256 rows/communication action<br>• [Select/Update conditions]: Up to 8 rows/communication action<br>• [Select sort settings]: Maximum 8 rows/communication action                                                                                                    | 6.8.1                | 7                                                          |
|                 | Action              | No. of records/data<br>selectable for<br>communication action | Up to 40000 records/MultiSelect communication action<br>Up to 45000 words/job                                                                                                    |                      | CTION<br>ND SETTING                                        |
|                 |                     | No. of operations possible for operation action               | (Up to 20 dyadic operations)/operation action                                                                                                    |                      | DB CONNECTION<br>SERVICE AND (TOOL                         |
|                 |                     | Operators for operation action                                | 6 types (Addition, subtraction, multiplication, division, remainder, character string combination)                                                                                                    | 6.8.2                |                                                            |
|                 |                     | No. of resource data send action fields                       | Maximum 8192 fields/project                                                                                                    | 6.8.3                |                                                            |
|                 |                     |                                                               |                                                                                                    | (To the next page)   |                                                            |

(To the next page)

OVERVIEW

SYSTEM CONFIGURATION

(From the previous page)

|                 | Ite                          | em                                                        | Specifications                                                                                                    | Reference<br>section |
|-----------------|------------------------------|-----------------------------------------------------------|----------------------------------------------------------------------------------------------------|----------------------|
|                 |                              | No. of tags                                               | Up to 64 tags/project                                                                                                    |                      |
|                 |                              | No. of tag components                                     | Up to 256 tag components/tag<br>Up to 4096 tag components/project                                                                                                    |                      |
|                 | Device tag                   | Data type                                                 | 5 types (Signed single-precision integer type (16 bits), signed double-precision integer type (32 bits), single-precision floating point type (32 bits), bit type, character string type) |                      |
|                 |                              | Character string length                                   | Up to 32 characters                                                                                                    | 6.5.3                |
| DB<br>interface |                              | No. of statistical<br>processings                         | Up to 64 tag components                                                                                                    |                      |
|                 | Device tag                   | Statistical processing                                    | 6 types<br>(Average, maximum, minimum, moving average <sup>*1</sup> , moving maximum <sup>*1</sup> ,<br>moving minimum <sup>*1</sup> )                                                    |                      |
|                 | Program<br>execution         | Allowable number of settings                              | (Once before execution of the initial action + once after execution of the final action)/job                                                                                              | 6.7.3                |
|                 | DB buffering                 | Buffering capacity for communication errors <sup>*2</sup> | Maximum capacity: CF card capacity -32M bytes<br>(16 Mbytes to 512 Mbytes)                                                                                                    | 6.9.2                |
| Working         | Log capacity for I execution | MES interface function                                    | Maximum capacity: 1 Mbyte (CF card)                                                                                                    | 6.11                 |
| log             | Log capacity for j           | ob execution events                                       | Maximum capacity: 2 Mbytes (CF card)                                                                                                    | 1                    |

\*1 [No. of samples] can be set up to 20.

\*2 How to estimate the buffering time from the buffering capacity is shown below.
 Buffering time = (Allowable No. of bufferings) ÷ (Frequency [times/hour]) [h]
 Allowable No. of bufferings = (Capacity to be used) ÷ (SQL text length + Overhead (4 bytes)
 SQL text length = Total field character length + 6 × No. of fields + Total data length + 20 [bytes]

[Calculation Example]

In the case of the capacity of 64 Mbytes, the field name of 16 characters, the data length of 32 characters, access to 256 fields by one action per job, and executing once per 30 seconds

SQL text length =  $(16 \times 256) + 6 \times 256 + (32 \times 256) = 13844$  [bytes]

Allowable No. of bufferings = (64  $\times$  1024  $\times$  1024)  $\div$  (13844 + 4)  $\doteqdot$  4846

Buffering time = 4846  $\div$  (60  $\div$  30  $\times$  60)  $\doteq$  40 [h]

# 3.2 GOT Devices Available for the MES Interface Function

#### The following are GOT devices that can be set in the Device tag settings of the MES interface function.

| Туре                 | Description                                                                                                    | Available setting range                      |
|----------------------|----------------------------------------------------------------------------------------------------|----------------------------------------------|
| GOT bit register     | Bit register inside the GOT<br>Can be used as a bit device.                                                                                                    | GB64 to GB65535 <sup>*1</sup>                |
| GOT data register    | Data register inside the GOT<br>Can be used as a word device.                                                                                                    | GD0 to GD65535                               |
| GOT special register | Special register inside the GOT<br>Stores GOT's internal information, communication status, error information, etc.<br>Can be used as a word device.                                                                                                    | GS0 to GS1023 <sup>*2</sup>                  |
| Gateway device       | Used when making interaction between the MES interface function and the gateway function.<br>Virtual device for indirectly reading or writing the controller devices that are monitored by another GOT.<br>Can be used as a word device.                                                                                                    | 1-1: EG0 to 239-64:<br>EG32767 <sup>*3</sup> |
|                      | <ul> <li>*1 For GB0 to GB63, refer to the following manual.</li> <li>GT Designer3 Version1 Screen Design Manual (Fundamentals)</li> <li>*2 Do not write any value to a write-prohibited GOT special register.<br/>Setting a value to the GOT special register may affect the GOT operation.<br/>For the GOT special register, refer to the following manual.</li> <li>GT Designer3 Version1 Screen Design Manual (Fundamentals)</li> <li>*3 Specify the gateway device in the following format.<br/>(Network No.) - (Station No.): EG (Device No.)<br/>Network No. : 1 to 239<br/>Station No. : 1 to 64<br/>Device No. : 0 to 32767</li> </ul> |                                              |

## POINT,

The gateway function setting is required for use of the gateway devices. For the gateway setting, refer to the following manual.

GOT1000 Series Gateway Functions Manual for GT Works3

DB CONNECTION SERVICE AND SETTING TOOL

OVERVIEW

SYSTEM CONFIGURATION

3

SPECIFICATIONS

TINGS AND DCEDURES BEFORE USE THE MES INTERFACE

> MES INTERFACE FUNCTION

> MES INTERFACE FUNCTION SETTING

# 3.3 Function List and Setting Item List

This section provides the lists of the functions and setting items that can be set for the MES interface function.

## (1) MES interface function list

| Function                                            |             | Description                                                                                                    | Reference section                   |  |  |
|-----------------------------------------------------|-------------|----------------------------------------------------------------------------------------------------|-------------------------------------|--|--|
| DB interface function                               | 1           | Executes communication with the database in units of jobs.                                                                                                    |                                     |  |  |
| Tag function                                        |             | Collects data in the internal devices or gateway devices of the GOT on the network in units of tags.<br>Assigning a database field to a tag component allows reading or writing of a database value or<br>device data that is specified by the tag component.                                                                                                    | 5.1.3<br>6.5                        |  |  |
| Trigger monitori                                    | ng function | Monitors values such as the time and tag values and, when the trigger condition changes from false to true (when the conditions are met), starts a job.                                                                                                    | 5.1.4<br>6.7.2                      |  |  |
| Trigger buffering                                   | g function  | Allows the system to buffer the data and the time that trigger conditions are met to the user area of the GOT when too many trigger conditions (data transmission conditions) are met simultaneously. The action (operation and transmission of the data) for the buffered data is executed later. Even when the data transmission triggers are activated frequently, no triggers are missed so that all the jobs are executed. | 5.1.5<br>6.7.1                      |  |  |
| SQL text transm<br>(Communication                   |             | Automatically creates an SQL text and communicates with the database.<br>The following three types of commands can be selected for the SQL text.<br>• Select/MultiSelect<br>• Update<br>• Insert                                                                                                    | 5.1.6<br>6.8.1                      |  |  |
| Arithmetic proce<br>function<br>(Operation actio    | -           | Allows operations of tag component values.                                                                                                    | 5.1.7<br>6.8.2                      |  |  |
| Resource data s<br>function (Resour<br>send action) |             | Sends the resource data collected in the GOT to the database.<br>A SQL text (INSERT) is used for sending the resource data to the database.                                                                                                    | 5.1.8<br>6.8.3                      |  |  |
| Program execut function                             | ion         | Executes programs in the application server computer before execution of the first action and after execution of the last one in a job.                                                                                                    | 5.1.9<br>6.7.3                      |  |  |
| DB buffering fun                                    | nction      | Temporarily stores SQL texts into a CF card when they cannot be sent due to network disconnection or failure of the database server computer.<br>After recovery, the buffered SQL texts are automatically sent to the database. (Manual operation is also possible.)                                                                                                    | 5.1.10<br>6.9.2<br>6.10.4<br>6.10.5 |  |  |
| SNTP time synchron function                         | ization     | Allows the time on the GOT to be synchronized with the time on the SNTP server computer on the network.                                                                                                    | 5.2<br>6.9.1                        |  |  |
| Diagnostics function                                |             | Used to stop/restart the MES interface function, check job operations and configure the settings.                                                                                                    | 6.10                                |  |  |
| DB server function                                  |             | Allows direct access to a database upon request of the DB interface function.                                                                                                    | 7.1                                 |  |  |
| ODBC connection                                     | on function | Executes the operation requested by the DB interface function or returns a response.                                                                                                    | 7.2                                 |  |  |
| Connection setti<br>function                        | ing         | Restricts IP addresses of GOTs that can be connected to the database.                                                                                                    | 7.5                                 |  |  |
| Log output funct                                    | tion        | Outputs the execution status of DB Connection Service to the log.                                                                                                    | 7.8                                 |  |  |

## (2) List of the MES interface setting items

| Function                                                                                                    | Description                                                                                     |        |  |  |  |
|----------------------------------------------------------------------------------------------------|-------------------------------------------------------------------------------------------------|--------|--|--|--|
| Device tag settings                                                                                                    | Configure the settings for the tag function.                                                    |        |  |  |  |
| Array setting                                                                                                    | component.                                                                                      |        |  |  |  |
| Component setting                                                                                                    | Component setting Configure the settings for assigning GOT devices to tags.                     |        |  |  |  |
| Server service settings                                                                                                    | Configure the settings for access to a server computer.                                         |        |  |  |  |
| lob settings                                                                                                    | Configure the settings for the DB interface function.                                           |        |  |  |  |
| trigger conditions                                                                                                    | Configure the settings for startup conditions of the job.                                       | 6.7.2  |  |  |  |
| Trigger buffering                                                                                                    | Set whether to utilize the trigger buffering function or not.                                   | 6.7.1  |  |  |  |
| Communication action                                                                                                    | Communication action Configure the settings for communications with a database.                 |        |  |  |  |
| Operation action                                                                                                    | Operation action         Configure the settings for operation of tag component values.          |        |  |  |  |
| Resource data send action                                                                                                    | Resource data send action Configure the settings for sending the resource data to the database. |        |  |  |  |
| program execution                                                                                                    | brogram execution Configure the settings for the program execution function.                    |        |  |  |  |
| DB buffering                                                                                                    | fering Set whether to utilize the DB buffering function or not.                                 |        |  |  |  |
| One-shot execution                                                                                                    | One-shot execution Execute a job as a one-shot task.                                            |        |  |  |  |
| Dption setting                                                                                                    | Configure the SNTP time synchronization setting and the DB buffering function setting.          |        |  |  |  |
| SNTP time synchronization setting                                                                                                    | Configure the settings for the SNTP time synchronization function.                              |        |  |  |  |
| DB buffering setting                                                                                                    | Configure the settings for the DB buffering function.                                           |        |  |  |  |
| liagnosis                                                                                                    | Perform the remote diagnosis for the MES Interface function.                                    |        |  |  |  |
| Status                                                                                                    | The operation status of the option OS (MES Interface) can be checked.                           |        |  |  |  |
| Operation                                                                                                    | The operation status of the MES Interface function can be checked.                              | 6.10.2 |  |  |  |
| Change Job Status                                                                                                    | The job status can be changed.                                                                  | 6.10.3 |  |  |  |
| Connection result of<br>previous job execution         Connection with the server computer set in [Server Service setting], which is made at the<br>previous job execution, can be displayed. |                                                                                                 | 6.10.4 |  |  |  |
| DB buffering operation                                                                                                    | The DB buffering can be operated.                                                               | 6.10.5 |  |  |  |
| MESI/F Log                                                                                                    | Displays the working log of the MES Interface function.                                         | 6.11   |  |  |  |
| MES Interface Execute<br>Log                                                                                                    | Displays the MES Interface function execution log.                                              | 6.11.1 |  |  |  |
| Job Execute Log                                                                                                    | Displays the job execution event log.                                                           | 6.11.2 |  |  |  |

## (3) List of setting items of DB Connection Service Setting Tool

| Function              | Description                                                                                                    | Reference<br>section |
|-----------------------|----------------------------------------------------------------------------------------------------|----------------------|
| Service port          | Specify the number of the port where the DB Connection Service operates.                                                                                         |                      |
| DB access timeout     | Set a timeout time (unit: seconds) used when no response may be returned after requesting program execution or value writing/reading from the GOT to a database. |                      |
| IP address setting    | Determine whether or not to restrict IP addresses of GOTs whose connection to DB Connection Service is permitted.                                                | 7.5                  |
| Output access log     | Set whether or not to output the access log.                                                                                                    |                      |
| Output SQL failed log | Set whether or not to output the SQL failure log.                                                                                                    |                      |

SETTINGS AND PROCEDURES BEFOREUSE OF THE MES INTERFACE FUNCTION

MES INTERFACE FUNCTION SETTING

# 3.4 GOT Internal Device (GS)

## 3.4.1 GOT internal device list

The list of the GOT internal devices (GS) used for the MES interface module is shown below.

# POINT.

- (1) For details of any other GOT internal devices (GS) than the shown areas used for the MES interface function, refer to the following manual.
  - GT Designer3 Version1 Screen Design Manual (Fundamentals)
- (2) Values stored in the GOT internal devices (GS) are cleared to 0 when the GOT is powered OFF and then ON or is reset.

| GS         | Application   | Name                                                                                                    | Initial<br>value | Reference<br>section |
|------------|---------------|----------------------------------------------------------------------------------------------------|------------------|----------------------|
| 265        |               | SNTP time synchronization setting status<br>1: [Synchronize with SNTP]<br>0: [SNTP time synchronization setting not exist/failed] | 0                | 3.4.2                |
| 266 to 272 |               | SNTP time query result                                                                                                    | 0                |                      |
| 273        | MES interface | Use prohibited                                                                                                    |                  |                      |
| 274        | function      |                                                                                                    | -                | -                    |
| 275        | area          | Monitoring interval timeout count                                                                                                 | 0                |                      |
| 670        | ]             | No. of trigger buffer data                                                                                                    | 0                | 3.4.2                |
| 671        |               | Trigger buffer overflow count                                                                                                    | 0                | 3.4.2                |
| 672 to 675 | ]             | Trigger buffer overflow flag for a job                                                                                            | 0                |                      |

## 3.4.2 MES Interface Function area

This section explains the details of the special registers used for the MES interface function.

### (1) SNTP time synchronization setting status (GS265)

- (a) The setting status of the SNTP time synchronization setting is stored. For the SNTP time synchronization setting, refer to the following.
  - 5 6.9.1 Setting items in SNTP time synchronization setting
  - 0: [SNTP time synchronization setting not exist/failed]
  - 1: [Synchronize with SNTP]
- (b) When the "Synchronize using SNTP" box is checked in the Option setting

This area is set when the clock time information was obtained from the SNTP server computer. If it could not be obtained from the SNTP server computer, this area is not set since the operation for selection of [Synchronize with PLC CPU time] is performed (The time is synchronized with the time of the PLC CPU).

#### (2) SNTP time query result (GS266 to GS272)

When the "Synchronize using SNTP" box is checked in in the Option setting, the time information obtained from the SNTP server is stored.

| GS  | Name                                     | Description                                                                                                    | Setting side      |
|-----|------------------------------------------|----------------------------------------------------------------------------------------------------|-------------------|
| 266 | SNTP time query result (Year)            | The four-digit year data is stored.                                                                                        |                   |
| 267 | SNTP time query result (Month)           | The month data, 01 to 12, is stored.                                                                                       |                   |
| 268 | SNTP time query result (Day)             | The day data, 01 to 31, is stored.                                                                                         |                   |
| 269 | SNTP time query result (Hour)            | The hour data, 00 to 23, is stored.                                                                                        |                   |
| 270 | SNTP time query result (Minute)          | The minute data, 00 to 59, is stored.                                                                                      | Set by the system |
| 271 | SNTP time query result (Second)          | The second data, 00 to 59, is stored.                                                                                      |                   |
| 272 | SNTP time query result (Day of the week) | The day-of-the-week data is stored.<br>0: Sunday 1: Monday 2: Tuesday<br>3: Wednesday 4: Thursday 5: Friday<br>6: Saturday |                   |

#### (3) Monitoring interval timeout count (GS275)

The cumulative number of times that a monitoring interval timeout has occurred is stored. If monitoring interval timeout occurs frequently, check the number of job settings and the trigger condition setting.

For the monitoring interval timeout, refer to the following:

Appendix2 About Monitoring Interval Timeout

#### (4) No. of trigger buffer data (GS670)

The number of trigger buffer data is stored.

When many trigger buffer data is stored for a long time, the GOT becomes busy. As a result, some data may not be collected.

Check the number of job settings for which [Trigger buffering] is enabled and the trigger condition setting.

#### (5) Trigger buffer overflow count (GS671)

The cumulative number of times that a trigger buffer overflow has occurred is stored. The trigger buffer overflow means that 129th trigger data is discarded without being buffered when 128 trigger data is already buffered.

If trigger buffer overflow occurs frequently, check the number of job settings for which [Trigger buffering] is enabled and the trigger condition setting.

### (6) Trigger buffer overflow flag for a job (GS672 to GS675)

The flag indicates the status of trigger buffer overflow for each job.

When a trigger buffer overflow occurs for a job, the internal device corresponding to the job turns ON. The following table shows the internal devices that are corresponding to jobs 1 to 64.

| Name          |    | Job and internal device |    |    |    |    |    |    |    |    |     |     |     |     |     |     |
|---------------|----|-------------------------|----|----|----|----|----|----|----|----|-----|-----|-----|-----|-----|-----|
| GS672         | b0 | b1                      | b2 | b3 | b4 | b5 | b6 | b7 | b8 | b9 | b10 | b11 | b12 | b13 | b14 | b15 |
| Jobs 1 to 16  | 1  | 2                       | 3  | 4  | 5  | 6  | 7  | 8  | 9  | 10 | 11  | 12  | 13  | 14  | 15  | 16  |
| GS673         | b0 | b1                      | b2 | b3 | b4 | b5 | b6 | b7 | b8 | b9 | b10 | b11 | b12 | b13 | b14 | b15 |
| Jobs 17 to 32 | 17 | 18                      | 19 | 20 | 21 | 22 | 23 | 24 | 25 | 26 | 27  | 28  | 29  | 30  | 31  | 32  |
| GS674         | b0 | b1                      | b2 | b3 | b4 | b5 | b6 | b7 | b8 | b9 | b10 | b11 | b12 | b13 | b14 | b15 |
| Jobs 33 to 48 | 33 | 34                      | 35 | 36 | 37 | 38 | 39 | 40 | 41 | 42 | 43  | 44  | 45  | 46  | 47  | 48  |
| GS675         | b0 | b1                      | b2 | b3 | b4 | b5 | b6 | b7 | b8 | b9 | b10 | b11 | b12 | b13 | b14 | b15 |
| Jobs 49 to 64 | 49 | 50                      | 51 | 52 | 53 | 54 | 55 | 56 | 57 | 58 | 59  | 60  | 61  | 62  | 63  | 64  |

MES INTERFACE FUNCTION SETTING

OVERVIEW

SYSTEM CONFIGURATION

3

SPECIFICATIONS

TTINGS AND OCEDURES BEFORE USE THE MES INTERFACE

> MES INTERFACE FUNCTION

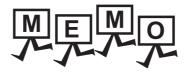

| <br> |
|------|
| <br> |
|      |
|      |
|      |
|      |
|      |
|      |
|      |
|      |
|      |
|      |
| <br> |
|      |
|      |
|      |
|      |
|      |
|      |

# 4. SETTINGS AND PROCEDURES BEFORE USE OF THE MES INTERFACE FUNCTION

This chapter explains the procedures and settings to be done before use of the MES interface function.

# 4.1 Settings and Procedures before Use of the MES Interface Function

The flowcharts for use of the MES interface function are shown here.

## POINT,

Start the server computer, and then the GOT.

## (1) Starting the server computer

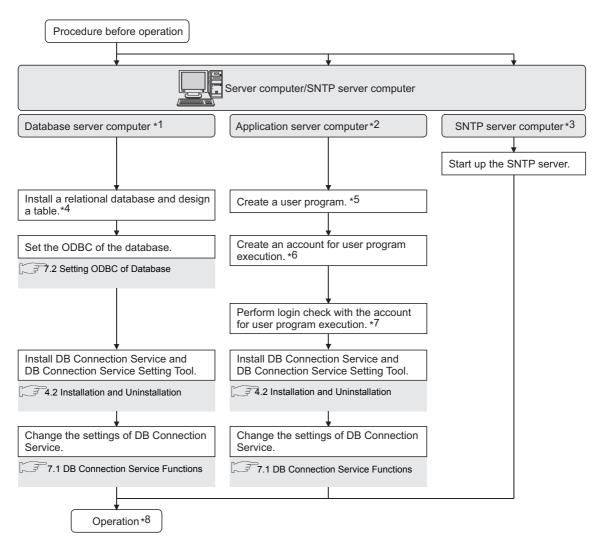

TROUBLE

- \*1 Be sure to make the settings to use the DB interface function. 3 5.1 DB Interface Function
- \*2 Make the settings when using the program execution function.
- 5.1.9 Program execution function
- \*3 Make the settings when using the time on the SNTP server computer with the SNTP time synchronization function. 5.2 SNTP Time Synchronization Function
- \*4 Restart the personal computer after installing the relational database.
- Communication with GOT may fail if not restarted.
- \*5 Create it only when necessary.
- An existing program, a program included in OS, or a commercially available program can also be used. \*6
- Always set a password for the account for user program execution. Use of an account without password will result in execution failure by OS.
- \*7 If the login is not confirmed, the program execution function may not operate properly. When installing DB Connection Service and DB Connection Service Setting Tool, log in using a user name with administrative riaht.
- \*8 Do not log in the server computer using an account for user program execution during user program execution. Doing so may cause incorrect operation of the program execution function.

#### (2) Starting the GOT

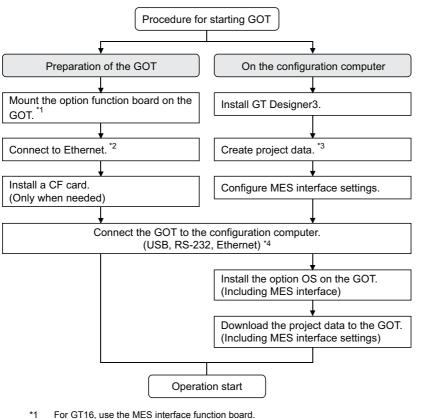

- - For GT15, use the option function board with MES interface function.
- \*2 For GT16. use the built-in Ethernet interface. For connecting GT16 to a device supporting 10BASE(-T/2/5), configure the network that supports both 10Mbps and 100Mbps communication speeds by using a switching hub. For GT15, mount the Ethernet communication unit.
- \*3 Configure the Extend I/F Setting in Communication Settings of GT Designer3.
  - In the Extend I/F Setting, select any of the following and set an IP address.
    - CH: \* Driver: Ethernet download
    - · CH: \* Driver: Gateway
    - CH: 1 Driver: Ethernet(MELSEC), Q17nNC, CRnD-700
  - CH: 1 Driver: Ethernet(MELSEC), Q17nNC, CRnD-700,Gateway When using the MES interface function only on the Ethernet, the GOT port No. setting in Communication Detail Settings is ianored.
- In Ethernet connection, the option OS cannot be installed. \*4
  - To install the option OS, use USB or RS-232 connection.

# 4.2 Installation and Uninstallation

For how to install and uninstall each execution software for the MES interface function on the operating environment, refer to the following manual.

GT Works3 Version1 Installation Procedure Manual

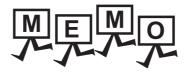

| <br> |
|------|
|      |
|      |
|      |
|      |
| <br> |
|      |
| <br> |
|      |
|      |
|      |
|      |
|      |
|      |
|      |
|      |
| <br> |
| <br> |
|      |
|      |
|      |
|      |
|      |

4 - 4

# 5. MES INTERFACE FUNCTION

The MES interface function can be used on the GOT by installing the option OS (MES Interface). This chapter describes the MES interface function.

## POINT,

The MES interface function settings are configured on the MES interface function setting screen of GT Designer3.

# 5.1 DB Interface Function

The DB interface function executes access to the database in units of jobs.

## 5.1.1 DB interface function operation

The operation of the DB interface function is shown below.

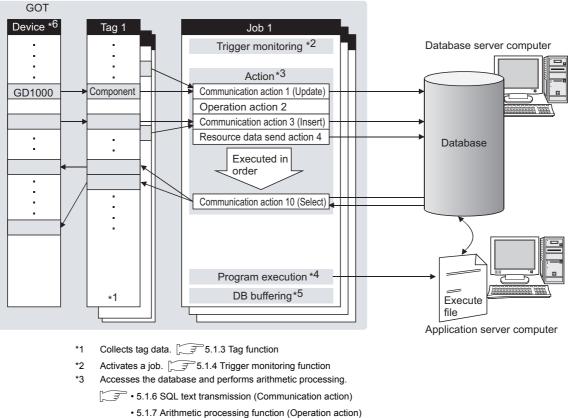

- 5.1.7 Arithmetic processing function (Operation action)
- 5.1.8 Resource data send function (Resource data send action)
- \*4 Executes programs. 5.1.9 Program execution function
- \*5 Temporarily stores SQL texts that cannot be sent due to a communication error.

5.1.10 DB buffering function
 \*6 For devices usable for the MES interf

- For devices usable for the MES interface function, refer to the following.
  - 3.2 GOT Devices Available for the MES Interface Function

OVERVIEW

SYSTEM CONFIGURATION

SPECIFICATIONS

INGS AND CEDURES BEFORE USE HE MES INTERFACE

> MES INTERFACE FUNCTION

MES INTERFACE FUNCTION SETTING

DB CONNECTION SERVICE AND SETTING

> TROUBLE SHOOTING

## 5.1.2 Job execution procedure

The following is the job execution procedure.

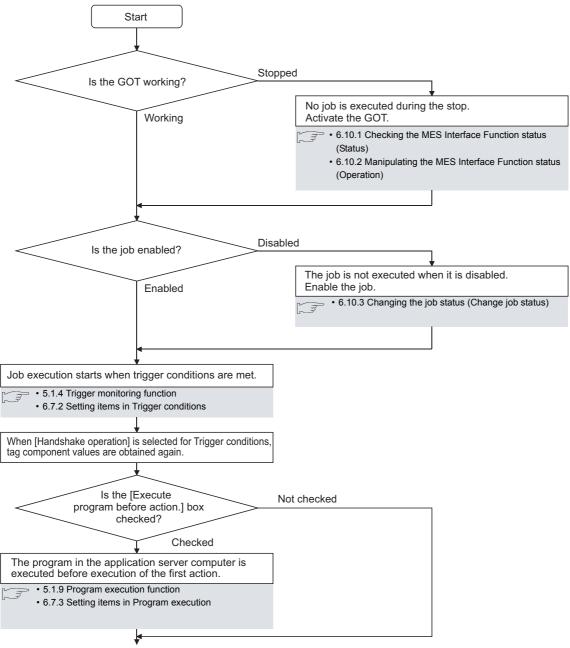

(To the next page)

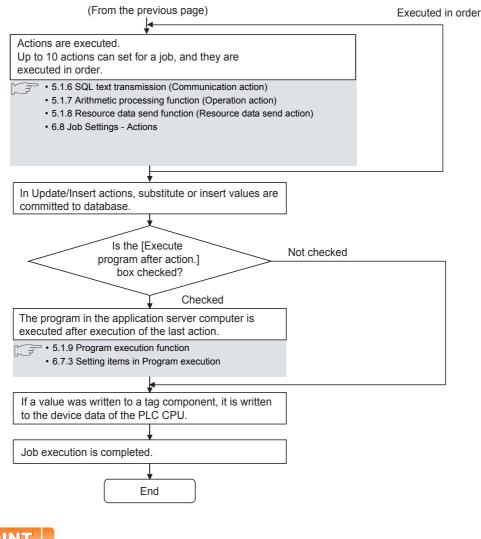

POINT,

For the case where an error occurs during job execution, refer to the following:

5.3 (2) When an error occurs in job execution

# 5.1.3 Tag function

The tag function collects device data of the GOTs on the network in units of tags.

Assigning a database field to a tag component allows reading or writing of a database value or device data that is specified by the tag component.

For the tag function setting, refer to the following:

6.5 Device Tag Settings

| GOT    |       |                              |             |           |
|--------|-------|------------------------------|-------------|-----------|
|        |       | Device tag na                | me: Process | s1        |
| Device | Read  | Component name               | Device      | Data type |
| GD1000 | INeau | <ul> <li>Work_No.</li> </ul> | GD1000      | Single    |
| GD2000 |       | Parameter                    | GD2000      | Double    |
| GD2001 | Write |                              |             |           |

OVERVIEW

SYSTEM CONFIGURATION

SPECIFICATIONS

5 - 3

# 5.1.4 Trigger monitoring function

The trigger monitoring function monitors values such as the time and tag values and, when the trigger condition changes from false to true (when the condition is met), starts a job.

The following setting options are available as conditions for start.

- [Time specification startup]: Starts the job at the specified time.
- [Specified time period startup]: Starts the job at the specified intervals (Unit: Seconds).
- [Value monitoring startup]: Compares the actual tag component value with the condition value (tag component value or constant value) at every sampling times, and starts the job when the condition is met.
- [Handshake operation]: Starts the job on request from the GOT. Completion of job execution can be reported to the GOT.
- [At GOT startup]:

Starts the job only once when the GOT starts up.

Two kinds of conditions can be used in combination for starting a job. For the trigger monitoring function setting, refer to the following:

6.7.2 Setting items in Trigger conditions

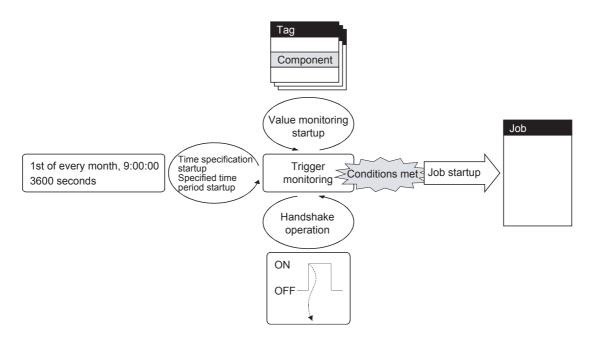

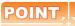

In [Value monitoring startup], tag component values used for triggering monitoring and those used in the activated job are collected at different timings without synchronization.

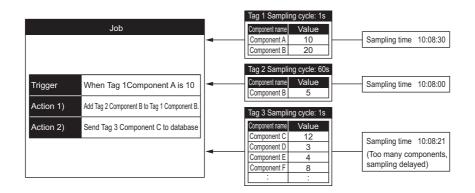

To synchronize collection of the above tag component values, perform either of the following (Plan 1) or (Plan 2). (Plan 1)

Use [Handshake operation].

6.7.2 (8) Handshake operation

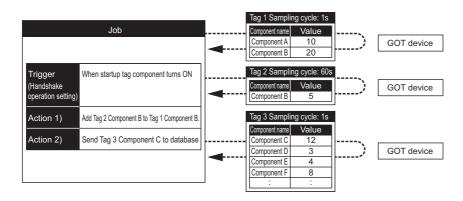

### (Plan 2)

Put the tag components used in a job into one tag.

Since the tag components collect the specified GOT device values during job execution, the execution time of the job is increased.

|                                   | Job                                                                                                    |                                                                                                    |                                                                  |                 |          |
|-----------------------------------|----------------------------------------------------------------------------------------------------|----------------------------------------------------------------------------------------------------|------------------------------------------------------------------|-----------------|----------|
| Trigger<br>Action 1)<br>Action 2) | When Tag 1Component A is 10         Add Tag 1 Component B' to Tag 1 Component B.         Send Tag 1 Component C to database | <br>Tag 2 Samplin<br>Component name<br>Component A<br>Component B'<br>Component C<br>Component C<br>Component D<br>Component E<br>Component F<br>: | ng cycle: 3s<br>Value<br>10<br>20<br>5<br>12<br>3<br>4<br>8<br>: | - Sampling time | 10:08:21 |

5 - 5

TROUBLE SHOOTING

# 5.1.5 Trigger buffering function

When too many trigger conditions (data transmission conditions) are met simultaneously, the trigger buffering function allows the system to buffer the data and time trigger conditions are met to the user area of the GOT. The action (operation and transmission of the data) for the buffered data is executed later.

Even when the data transmission triggers are activated frequently, no triggers are missed so that all the jobs are executed.

Enable [Trigger buffering] in each job setting to utilize the trigger buffering function.

### (1) Trigger buffering function

The following describes the behavior of a job for which [Trigger buffering] is enabled.

- (a) When normal (Interval that trigger conditions are met is longer than processing time of action)
  - When trigger conditions are met, the tag data and the time are stored in the trigger buffer.
  - The action, which is specified by the data stored in the trigger buffer, is executed immediately.

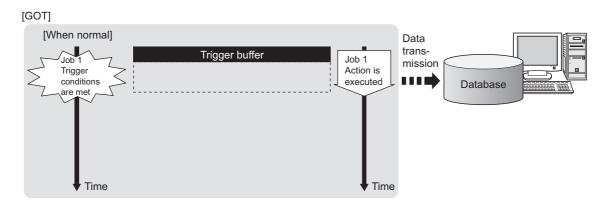

- (b) When busy (Interval that trigger conditions are met is shorter than processing time of action)
  - Tag data and time that conditions are met are stored to the trigger buffer every time the conditions are met.
  - If an action cannot complete before another condition is met, up to 128 trigger data can be stored.

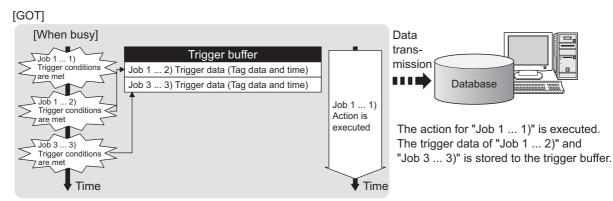

- $\cdot$  The numbers 1) to 3) correspond to the order of that trigger conditions are met.
- · In this example, the jobs 1 and 3 access the same database.
  - (c) When becoming less busy (Interval that trigger conditions are met is longer than processing time of action)
    - The action, which is specified by the data stored in the trigger buffer, is read and executed sequentially.
    - When the action for the trigger data in the trigger buffer completes, the trigger data is cleared, and another trigger data can be stored.

#### [GOT]

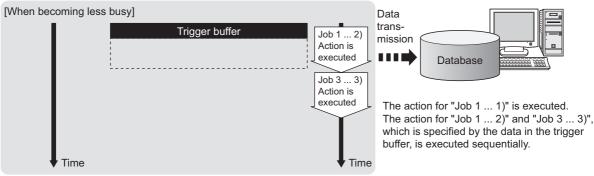

 $\cdot$  The numbers 1) to 3) correspond to the order of that trigger conditions are met.

 $\cdot$  In this example, the jobs 1 and 3 access the same database.

# POINT,

- (1) For job operation for which [Trigger buffering] is disabled, refer to the following: 5.3 (1) Operation behavior of jobs
- Whether the condition is changed from false to true is judged at collection of the tag.
   6.7.2 Setting items in Trigger conditions

INTERFACE

MES

MES INTERFACE FUNCTION SETTING

DB CONNECTION SERVICE AND SETTING TOOL

> TROUBLE SHOOTING

## (2) Maximum times of trigger buffering

- (a) The trigger buffering function allows up to 128 trigger data (tag data and time) to be stored simultaneously. A job can be stored for unlimited number of times.
- (b) Check status of the trigger buffering in the following. Number of jobs in the trigger buffer (GS670)
   [MES Interface] - [Diagnostics] tab () = 6.10.6 Checking the trigger buffering (Trigger buffering status))
- (c) If 128 conditions are already met and another condition is met, the trigger of the new condition is discarded. Check the number of discards in the trigger buffer overflow (GS671).

## (3) Clearing trigger buffer

- Any of the following operation clears the trigger buffer.
- Power off the GOT.
- Reset the GOT (when changing the communication settings, etc.)
- Install the OS from GT Designer3
- Download project data, etc.
- Stop the MES interface function operation by [MES Interface] [Diagnostics]

(36.10.2 Manipulating the MES Interface Function status (Operation))

# 5.1.6 SQL text transmission (Communication action)

The SQL text transmission function allows automatic creation of SQL texts, enabling communications with the database. The following three types of commands can be selected for the SQL text.

- Select/MultiSelect
- Update
- Insert

For the SQL text transmission setting, refer to the following:

6.8.1 Setting items in Communication action

#### (1) Select/MultiSelect

Select/MultiSelect is used to write a database value to a tag component value area or to store it in the temporary variable area by sending a SQL text to the database.

When a value is stored in the temporary variable area, it can be used as a variable for other actions.

#### (2) Update and Insert

Update and Insert are used to add a tag component value or a temporary variable to an SQL text and write the value to the database.

- . .

|                                                           | Da     | tabase server computer |  |
|-----------------------------------------------------------|--------|------------------------|--|
| Select/MultiSelect<br>Tag Component<br>Temporary variable | Select |                        |  |
| Update<br>Tag Component                                   | Update |                        |  |
| Temporary variable<br>Constant                            |        | Database               |  |
| Insert                                                    |        |                        |  |
| Tag Component<br>Temporary variable<br>Constant           | Data   |                        |  |

OVERVIEW

SYSTEM CONFIGURATION

SPECIFICATIONS

IINGS AND CEDURES BEFORE USE HE MES INTERFACE

5

# 5.1.7 Arithmetic processing function (Operation action)

The arithmetic processing function performs operations for tag component values. In this function, up to 20 dyadic operations can be processed per operation action. By storing an operation result in the temporary variable area, complicated operations are also executable. For the arithmetic processing function setting, refer to the following:

6.8.2 Setting items in Operation action

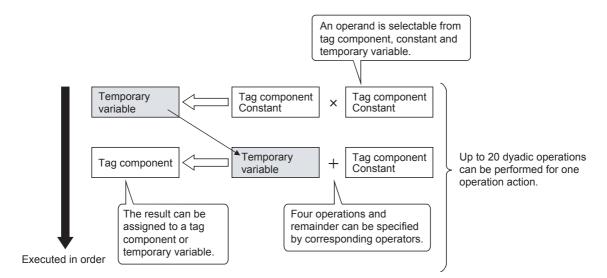

# 5.1.8 Resource data send function (Resource data send action)

The resource data send function allows the GOT to send resource data collected in a GOT buffering area and a CF card to a database.

Device values for controllers, alarm data for the GOT, and others can be stored to the database without any communication programs.

For the resource data send function settings, refer to the following.

6.8.3 Setting items in Transmit resource action

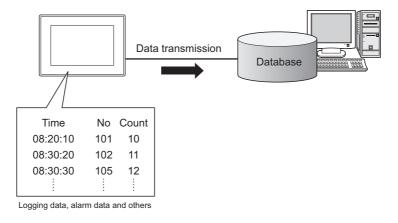

### (1) Resource data send function

(a) Available data to be sent

For using the resource data send function, set [Transmit resource action] in the action for [Job settings]. The following resource data can be sent to a database.

| Resource data      |                       | Description                                                           |  |
|--------------------|-----------------------|-----------------------------------------------------------------------|--|
| Logging data       |                       | Logging data collected by the logging function                        |  |
| Alarm data         | Advanced user alarm   | Alarm data collected by the advanced user alarm observation setting   |  |
| Aldini udla        | Advanced system alarm | Alarm data collected by the advanced system alarm observation setting |  |
| Operation log data |                       | GOT operation history data collected by the operation log function    |  |

#### (b) Resource data to be sent

- 1) Settings on the resource data send action for the collected resource data
  - The GOT sends the resource data before and after turning on the GOT.

Specifying the number of resource data and the time of collecting the data or others are available.

This setting allows the GOT to send resource data when the loads on the GOT and controllers are lower.

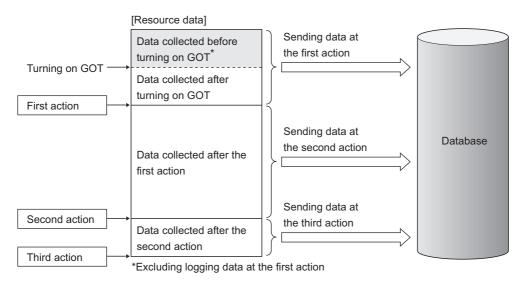

## POINT.

The GOT sends the resource data to the database only one time. The GOT does not send the sent data to the database on the subsequent actions. Unnecessary data is not stored to the database.

The GOT may send the sent data to the database in the following cases.

- When turning on the GOT
- When restarting the GOT (Downloading a project data or others)
  - 36.12 Precautions

2) Sending one resource data at the multiple resource data send actions

When one resource data is sent at the multiple resource data send actions, the resource data is sent and stored to the database for each action.

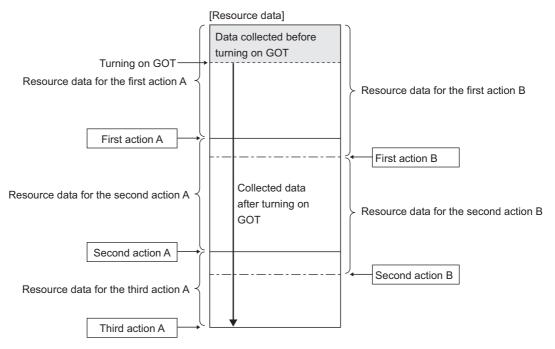

Resource data for the action A is sent again when the action B is executed.

OVERVIEW

SYSTEM CONFIGURATION

5 - 13

# 5.1.9 Program execution function

The program execution function is used for executing programs in the application server computer before execution of the first action and after execution of the last one in a job.

For the program execution function setting, refer to the following:

6.7.3 Setting items in Program execution

Programs that can be executed from [Command line] are applicable.

Since program execution is set on the application server computer as described below, more sophisticated data linkage can be realized.

#### (1) Before executing the first action of the job

By executing programs before the first action of the job, data required for the job can be produced on the database in advance.

#### (2) After executing the last action of the job

By executing programs after the last action of the job, data written to the database by the job can be utilized for programs on the application server computer.

## 5.1.10 DB buffering function

### (1) DB buffering function

The DB buffering function temporarily stores SQL texts into a CF card when they cannot be sent due to network disconnection or failure of the database server computer.

After recovery, the buffered SQL texts are automatically sent to the database. (Manual operation is also possible.)

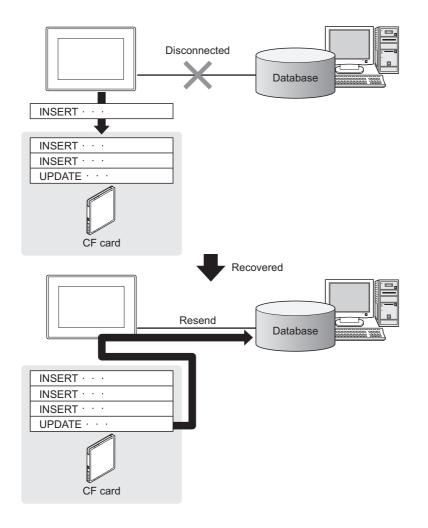

## POINT

(1) To automatically send SQL texts after recovery, irrespective of transmission sequence, select the auto-resend processing.

First Section (5) (c) Automatically resending data after recovery

(2) To send SQL texts after recovery, without changing the transmission sequence, select the manual resend processing.

 $\square$  This section (5) (d) Manually resending data

OVERVIEW

5 - 15

#### (2) Factors for starting DB buffering

The DB buffering is conducted when SQL texts cannot be sent to the database by the following factors:

- Network disconnection
- Failure of the database server computer
- · Failure of the database software

## POINT

(1) If an error occurs when the sent SQL text is executed on the database, by some reason such as its incorrectness or inconsistency with the database, buffering is not performed and an SQL failure log is output on the database server computer.

7.1 DB Connection Service Functions

(2) When SQL texts cannot be sent to the database due to network disconnection or failure of the database server computer, DB buffering is not performed until the connection timeout is detected (approx. 10 seconds).
Image: This section (7) When SQL texts cannot be sent to the database

Even if a trigger condition is met again during connection timeout detection, the corresponding job is not executed.

5.3 (1) Operation behavior of jobs

(3) If SQL texts cannot be sent to the database due to failure of database software, DB buffering is not performed until detection of DB access timeout.

This section (7) When SQL texts cannot be sent to the database Time for detecting DB access timeout is set to 30 seconds by default.

 $\overrightarrow{}$  7.5 (2) DB access timeout (required) (Range: 1 to 3600; Default: 30)

Even if a trigger condition is met again during detection of DB access timeout, the corresponding job is not executed.

5.3 (1) Operation behavior of jobs

### (3) Jobs applicable to DB buffering

Jobs performing Update or Insert actions can be stored in the DB buffer. The DB buffering is not available for jobs performing Select/MultiSelect action.

(4) Setting the DB buffering

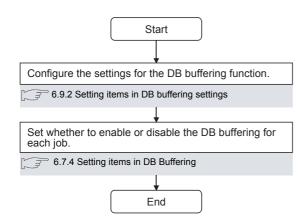

#### (5) DB buffering operation

(a) When no data are currently stored in the DB buffer

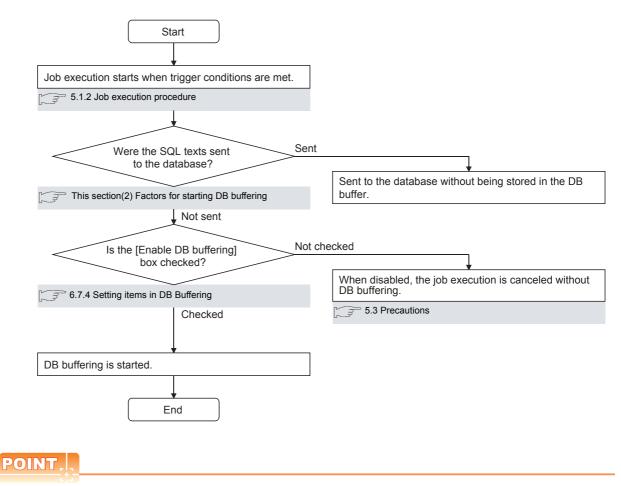

Check the DB buffer status (No. of bufferings, utilization) and prevent the full status of the DB buffer.

• 6.7.4 Setting items in DB Buffering

• 6.10.5 Manipulating DB buffering (DB buffering operation)

DB CONNECTION SERVICE AND SETTING TOOL

TROUBLE SHOOTING

OVERVIEW

SYSTEM CONFIGURATION

SPECIFICATIONS

TINGS AND CEDURES BEFORE USE HE MES INTERFACE

H

5

MES INTERFACE FUNCTION

6

MES INTERFACE FUNCTION SETTING

(b) When some data are currently stored in the DB buffer

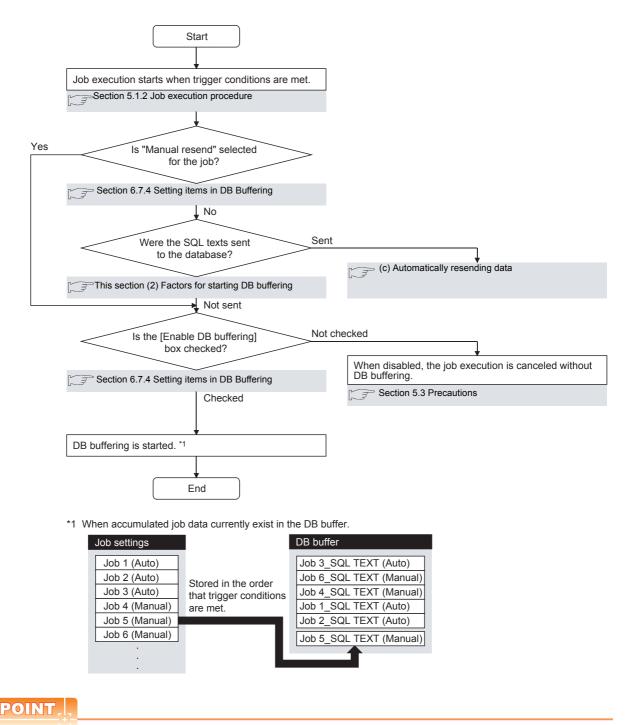

## Check the DB buffer status (No. of bufferings, utilization) and prevent the full status of the DB buffer.

Section 6.7.4 Setting items in DB Buffering

Section 6.10.5 Manipulating DB buffering (DB buffering operation)

(c) Automatically resending data after recovery

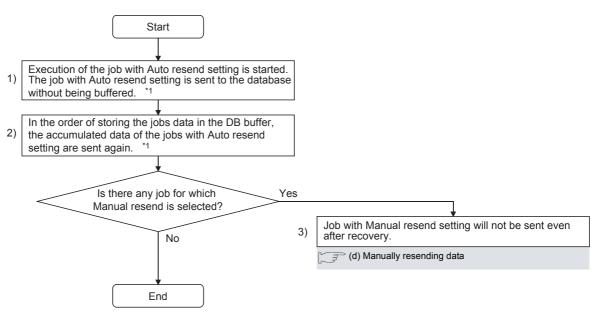

\*1 Automatically resends job data after recovery. The numbers 1) to 3) correspond to those shown in the above.

| Job settings                                                                                       | DB buffer                                                                                                    | Database                                                                                                |
|----------------------------------------------------------------------------------------------------|----------------------------------------------------------------------------------------------------|----------------------------------------------------------------------------------------------------|
| Job 1 (Auto)<br>Job 2 (Auto)<br>Job 3 (Auto)<br>Job 4 (Manual)<br>Job 5 (Manual)<br>Job 6 (Manual) | Job 3_SQL TEXT (Auto)<br>Job 6_SQL TEXT (Manual)<br>Job 4_SQL TEXT (Manual)<br>Job 1_SQL TEXT (Auto)<br>Job 2_SQL TEXT (Auto)<br>Job 5_SQL TEXT (Manual) | 2)<br>Job 10_SQL TEXT (Auto)<br>Job 3_SQL TEXT (Auto)<br>Job 1_SQL TEXT (Auto)<br>Job 2_SQL TEXT (Auto) |
| :<br>Job 10 (Auto)                                                                                 | 3)                                                                                                    |                                                                                                    |

5 - 19

OVERVIEW

SYSTEM CONFIGURATION

SPECIFICATIONS

SETTINGS AND PROCEDURES BEFORE USE OF THE MES INTERFACE FUNCTION

5

MES INTERFACE FUNCTION

MES INTERFACE FUNCTION SETTING

DB CONNECTION SERVICE AND SETTING TOOL

> TROUBLE SHOOTING

#### (d) Manually resending data

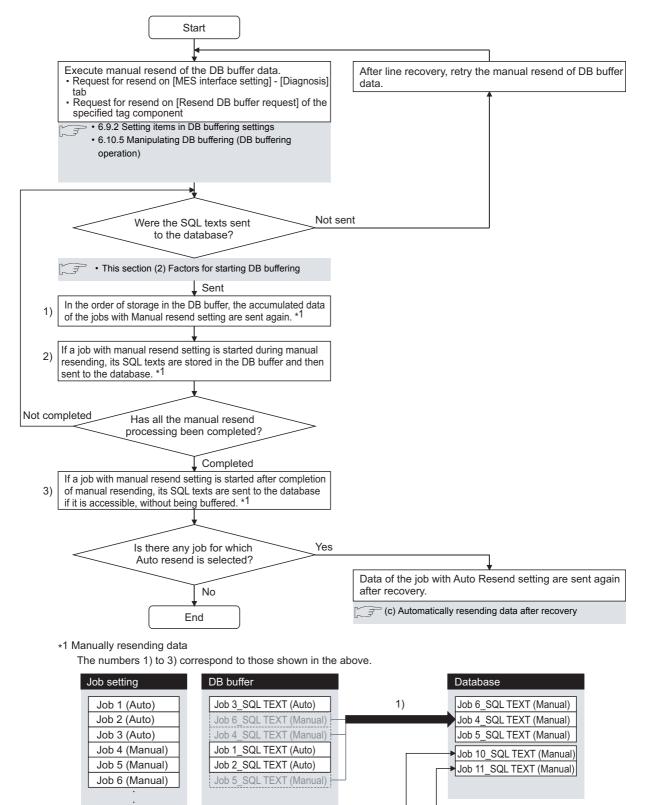

2)

Job 10 (Manual) Job 11 (Manual) If any of the jobs for which manual resend is selected exists in the DB buffer, it remains there after recovery until manual resend is executed.

### (6) Clearing the DB buffer

The DB buffer is cleared by the following:

- After downloading the project data, for which the MES interface function is set, to the GOT, powering OFF and ON or restarting the GOT
- · Clear request from [MES interface setting screen] [Diagnosis tab].

5.10.5 Manipulating DB buffering (DB buffering operation)

· Clear request from [Clear DB buffer request] of the specified tag component

6.9.2 Setting items in DB buffering settings

### (7) When SQL texts cannot be sent to the database

- (a) When auto-send is selected for the job
  - 1. If SQL texts cannot be sent to the database due to network disconnection or failure of the database server computer or database software, the system starts DB buffering after detection of a timeout.
  - 2. After DB buffering is started, whether SQL texts can be sent to the database or not is checked every time each job is activated.
  - 3. When the system has not been recovered from network disconnection or failure of the database server computer or database software, DB buffering is executed after detection of the timeout.

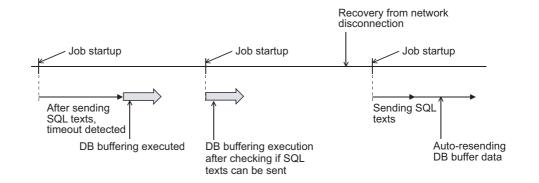

OVERVIEW

SYSTEM CONFIGURATION

SPECIFICATIONS

TINGS AND OCEDURES BEFORE USE THE MES INTERFACE

THE

5

- (b) When manual resend is selected for the job
  - 1. If SQL texts cannot be sent to the database due to network disconnection or failure of the database server computer or database software, the system starts DB buffering after detection of a timeout.
  - 2. After started, DB buffering is performed without checking whether SQL texts can be sent to the database or not for each job activation.
  - 3. The data stored in the DB buffer are resend when manual resend is executed.

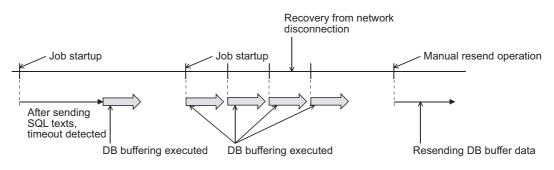

## (8) Precaution on the DB buffering

Do not remove the CF card from the GOT during DB buffering.

# 5.2 SNTP Time Synchronization Function

The SNTP time synchronization function allows the time on the GOT to be synchronized with the time on the SNTP server computer on the network.

Time information is utilized for job start conditions or in send data to the database. For the SNTP time synchronization function setting, refer to the following.

576.9.1 Setting items in SNTP time synchronization setting

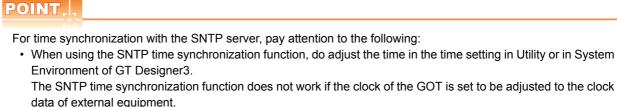

To write the clock time of the SNTP server to controllers, use [Broadcast].
 This function can be used in combination with [Broadcast].

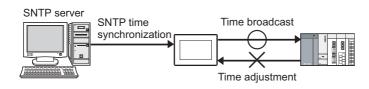

For [Adjust/Broadcast], refer to the following manual.

GT Designer3 Version1 Screen Design Manual (Fundamentals)

OVERVIEW

SYSTEM CONFIGURATION

SPECIFICATIONS

# 5.3 Precautions

## (1) Operation behavior of jobs

- (a) When a trigger condition for a job is met again during execution of the job
  - 1) Jobs for which [Trigger buffering] is disabled A new job is not executed during execution of the previous job.

(Example)

When a trigger condition for a job is met again during execution of the job set to [Value monitoring startup]

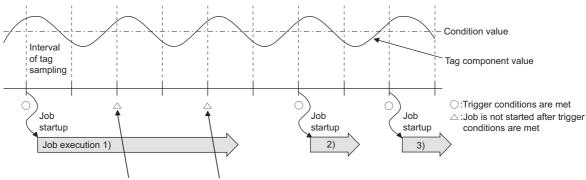

A new job is not executed during execution of the previous job.

2) Jobs for which [Trigger buffering] is enabled

Trigger data is stored to the trigger buffer, and the job for the stored trigger data is executed after completion of the previous job.

(Example)

When a trigger condition for a job is met again during execution of the job set to [Value monitoring startup]

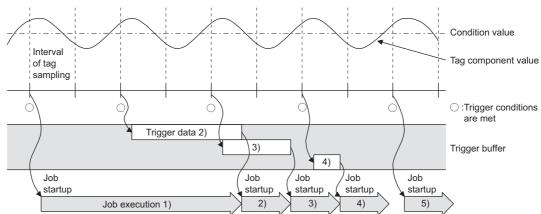

- (b) When trigger conditions for multiple jobs are met concurrently
  - Up to three jobs can start their executions concurrently in the order in [Job settings].
  - After completion of these jobs, executions of the other jobs are started sequentially. Note that, if a job uses the same item in [Server service settings] that is currently used for another job, the job is not executed until another job execution is completed.

#### (c) When actions are set for a job

When actions are set for a job, if a communication error occurs, a timeout time will be generated. In the case of multiple action settings, timeout time is generated for each action. For the timeout time, refer to the following.

7.5 Setting Items of DB Connection Service Setting Tool

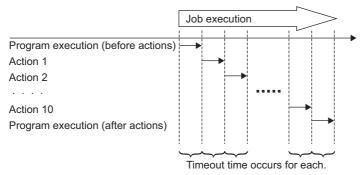

The time taken until completion of the job is obtained from the formula shown below.

No. of communications  $\,\times\,$  Timeout time

No. of communications: Total number of set communication actions and program executions

Example) Time taken until completion of a job in the event of a communication error

No. of communications: 10 + 1 + 1 = 12

Time taken until job completion:  $12 \times 30s = 360s$ 

| Item                              | Setting    |  |  |  |
|-----------------------------------|------------|--|--|--|
| Communication action              | 12         |  |  |  |
| Program execution (before action) | 1          |  |  |  |
| Program execution (after action)  | 1          |  |  |  |
| Timeout                           | 30 seconds |  |  |  |

(d) Monitoring interval timeout

Depending on the number of set jobs or the trigger condition setting, the monitoring interval timeout may be generated.

Appendix2 About Monitoring Interval Timeout

MES INTERFACE FUNCTION

OVERVIEW

SYSTEM CONFIGURATION

SPECIFICATIONS

TROUBLE SHOOTING

#### (2) When an error occurs in job execution

- (a) The job execution is canceled when the error cause is the following:
  - · Failure in device data writing due to network disconnection within the PLC system
  - · Failure in device data writing, or operation error
  - · Failure in access to the database (Except jobs for which [Enable DB buffering] is selected)

5.1.10 DB buffering function

(b) If a job execution is canceled, the operation processed before the error occurrence returns to the status before the job execution.

#### POINT,

The following explains access to GOT device data and the database.

(1) GOT device data

Since all of data are written to the device data area in the GOT at a time upon completion of job execution, any change due to the error is not reflected in the device data of the GOT.

(2) Database

Rollback is executed assuming the time immediately before job activation as a commit point. However, when the database is Wonderware<sup>®</sup> Historian, rollback is not executed. When an error occurs during inserting data into a database, the data inserted into the database before occurring the error are reflected.

(c) When [Notify errors (job cancellation) that occur during job execution] has been selected, a value is assigned to the specified tag component.

[3]6.7.5 Notify errors (job cancellation) that occur during job execution

# 6. MES INTERFACE FUNCTION SETTING

This chapter explains the setting of the MES interface function.

# 6.1 MES Interface Function Setting Screen

The MES interface function setting screen is a screen for configuring various settings required for the MES interface function.

In addition, the operation status of the MES interface function and the working log can be checked, and other operations such as stop/restart of the MES interface function can be also performed.

# 6.2 Displaying the MES Interface Function Setting Screen

1. Start GT Designer3.

For how to start GT Designer3, refer to the following manual.

- 2. Perform the following:
  - Select [Common]  $\rightarrow$  [MES Interface] from the menu.
- 3. The MES interface screen is displayed. Configure the settings referring to the following descriptions.

| 🌠 MESInterface (Connect Type :                                                                                                    | US B)     |    | X      |
|----------------------------------------------------------------------------------------------------|-----------|----|--------|
| Setting Diagnosis Working log                                                                                                    |           |    |        |
| Control Langeving Indexed Register<br>Windexed Register<br>Windexed Register |           |    |        |
|                                                                                                    | Clear All | ок | Cancel |

OVERVIEW

SYSTEM CONFIGURATION

# 6.3 Screen Structure

This section explains the structure of the MES interface function setting screen.

### 6.3.1 Screen structure

| Title bar                                                               | ~                                                                                                    |           |           |                                 |
|-------------------------------------------------------------------------|----------------------------------------------------------------------------------------------------|-----------|-----------|---------------------------------|
| Tab                                                                     | MESInterface (Connect Type : US                                                                                                    | 5 B)      | X         |                                 |
| Tab<br>Edit items tree<br>5.3.2 Operations using<br>the Edit items tree | (* MESAInterdace (Connect Type - US<br>-Sattine Disensities Working los<br>-Sattine Device ta settines<br>- Device ta settines<br>- US actines<br>- US actines<br>- US a | -         |           | Detailed setting<br>edit screen |
|                                                                         |                                                                                                    | Clear All | OK Cancel |                                 |

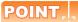

#### (1) Display on the title bar

On the title bar, the status of connection to the GOT is displayed. The connection status displays are shown below.

| Connection type | Display                              | Remarks                          |  |  |
|-----------------|--------------------------------------|----------------------------------|--|--|
| RS232           | (Connect Type RS232 COM1)            | Displays the communication port. |  |  |
| USB             | (Connect Type USB)                   | -                                |  |  |
| Ethernet        | (Connect Type Ethernet 192.168.3.10) | Displays the IP address.         |  |  |

#### (2) Column width adjustment

The column width of the tables can be adjusted on the MES interface function setting screen. To adjust the width, drag the right boundary line of the column. When only a part of a long item name is displayed, this adjustment is useful.

| ommunicatio      | n action |            |                |                  |            |            |          |           |
|------------------|----------|------------|----------------|------------------|------------|------------|----------|-----------|
| Action type      | Insert   |            | ▼ Da           | tabase DBServer  | <br>•      | Table name | GRAPHTBL |           |
| DB-tag link sett | ings     |            |                |                  |            |            |          |           |
| Fiel             | d name   |            | Tag/Type       | Component ۸      | Field name | Condition  | Tag/Type | Component |
| 1 DATETIM        | E        | <-         | [Date String]  | YYYY/MM/DD hh:m  |            |            |          |           |
| 2 RESULT         |          | <-         | tag_collection | RESULT           |            |            |          |           |
| 3 DEFECTIN       | E_RATE   | <-         | tag_collection | DEFECTIVE_RATE   |            |            |          |           |
| 4 UTILIZAT       | ON DATE  | <i>(</i> - | tag_collection | UTILIZATION RATI |            |            |          |           |

The Edit items tree shows overall MES interface function settings in a tree. This section explains the operations using the Edit items tree.

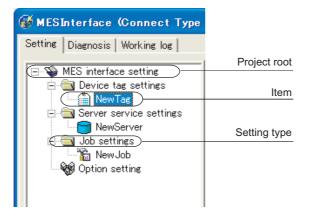

#### (1) Selecting an item

- 1. When double-clicking the project root or each setting type, some items are displayed.
- Selecting one of the items displays the corresponding edit screen on the detailed setting edit screen area.

#### (2) Adding an item

- **1**. Selecting an item or a setting type to be added and performing either of the following will add the item.
  - Select an item of the same type or a setting type, right-click the mouse, and choose [Add].
  - Double-click a setting type that contains no item.
- When the item is added properly, it is automatically selected and the edit screen is switched to the one for the added item.

## POINT

Since the number of items that can be added is limited depending on the setting type, refer to the relevant section of each item.

#### (3) Deleting an item

1. Select an item to be deleted and right-click the mouse. Selecting [Delete] deletes the item.

### POINT,

For precautions on the item deletion, refer to the following.

5 6.12 (2) When deleting an item

OVERVIEW

SYSTEM CONFIGURATION

#### (4) Replicating an item

- 1. Select an item to be copied, right-click it to display the menu. Selecting [Copy & Paste] replicates the item.
- 2. When the item is added properly, it is automatically selected and the edit screen is switched to the one for the added item.

# POINT,

Since the number of items that can be added is limited depending on the setting type, refer to the relevant section of each item.

# 6.4 Setting

Configure the settings for the MES interface function.

- 1. Click the "Setting" tab.
- 2. The "Setting" sheet is displayed on the detailed setting edit screen. For each of the setting items, refer to the section shown below.

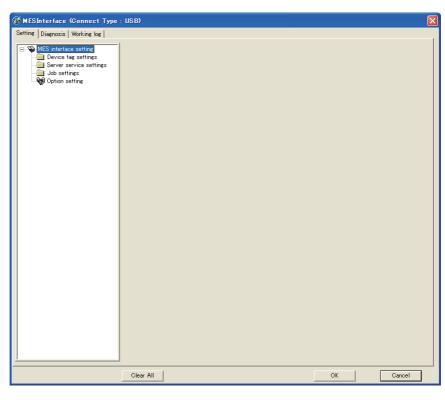

| ltem                    | Description                                                                            | Reference<br>section |
|-------------------------|----------------------------------------------------------------------------------------|----------------------|
| Device tag settings     | Configure the settings for the tag function.                                           | 6.6                  |
| Server service settings | Configure the settings for access to a server computer.                                | 6.7                  |
| Job settings            | Configure the settings for the DB interface function.                                  | 6.8                  |
| Option Setting          | Configure the SNTP time synchronization setting and the DB buffering function setting. | 6.9                  |

OVERVIEW

SYSTEM CONFIGURATION

SPECIFICATIONS

SETTINGS AND PROCEDURES BEFORE USE OF THE MES INTERFACE

UNCTION

MES INTERFACE FUNCTION

6

# 6.5 Device Tag Settings

Configure the settings for the tag function. For the tag function, refer to the following: 5.1.3 Tag function Configured tags are used in [Job settings], etc.

- 1. Double-clicking [Device tag settings] in the Edit items tree displays relevant items.
- 2. Selecting one of the items displays the corresponding edit screen on the detailed setting edit screen area. Make the setting referring to the following descriptions.

| WESInterface (Connect Type : L                                                                                                    | USB)                                                                                                    | X |
|----------------------------------------------------------------------------------------------------|----------------------------------------------------------------------------------------------------|---|
| Setting Diagnosis Working log                                                                                                    |                                                                                                    |   |
| MES interface setting     Device tag settings     Messive service settings     Server service settings     Job settings     We Option setting | Device tag name NewTag Sampling setting  Sampling setting  Do not sample                                                                                              |   |
|                                                                                                    | Array setting Use array Length of array                                                                                                    |   |
|                                                                                                    | Component setting input Component name Head device Data type Single word 2 bytes Add Perform statistical processing Statistical type Average No. of samples 10 Delete |   |
|                                                                                                    | Component list                                                                                                    |   |
|                                                                                                    | Component name Device Data type Statistical type                                                                                                    |   |
|                                                                                                    |                                                                                                    |   |
|                                                                                                    | No. of device points in tag: 0 Array Block Size 1 points                                                                                                    |   |
| <u></u>                                                                                                    | No. of tag components in project: 0 No. of statistical processings in project: 0                                                                                      |   |
|                                                                                                    | Clear All OK Cancel                                                                                                    |   |

### POINT,

- How to add, delete, or copy an item For addition, deletion or copying of items, refer to the following:
   36.3.2 Operations using the Edit items tree
- (2) When an item is added or copied, a "New Tag" item is added.

Up to 64 items can be set in [Device tag settings] within one project.

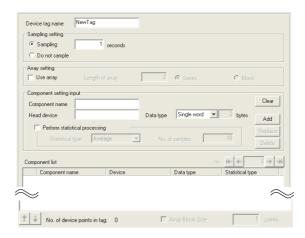

| Item                                      | Description                                                                                                    |
|-------------------------------------------|----------------------------------------------------------------------------------------------------|
| Device tag name                           | Enter a device tag name. (Up to 16 characters)                                                                 |
| Sampling setting                          | Set whether to periodically sample the tag or not.<br>Set a sampling interval to sample the tag.               |
| Array setting                             | Set whether to use arrays for the tag or not.                                                                  |
| Component setting input                   | Configure the tag component settings.                                                                          |
| Component list                            | Displays a list of the components that have been already set.                                                  |
| Array block size                          | Make setting when changing the block size manually.                                                            |
| No. of tag components in project          | Displays the number of all the tag components in the project.                                                  |
| No. of statistical processings in project | Displays the number of the components in the project, for which [Perform statisticcal processing] is selected. |
| No. of device points in tag               | Displays the number of total device points used in [Device Tag setting].                                       |

#### (1) Device tag name (Up to 16 characters)

Enter a device tag name.

Configured tags are used in [Job settings], etc.

For characters that can be used for device tag names, refer to the following:

Appendix2 About Monitoring Interval Timeout

Note that using the name same as the one set in [Server service settings] is not allowed.

#### (2) Sampling setting

- (a) When sampling is enabled The tag is sampled in the specified interval.
   When selecting [Sampling], also set a sampling interval in units of seconds. The setting range for the interval is 1 to 32767 seconds.
- (b) When sampling is disabled The tag is not sampled.
   When [Do not sample] is selected, statistical processing cannot be performed for tag component values.

OVERVIEW

SYSTEM CONFIGURATION

TROUBLE

### POINT

- (1) The GOT becomes less busy if [Do not sample] is selected for the following tags.Tags only for writing
  - Tags for sampling device values with the handshake operation.
     For the handshake operation, refer to the following:
     For 57.2 (8) Handshake operation
- (2) When [Do not sample] is selected, the setting items for reading tags cannot be selected for the tag. (Except cases that [Handshake operation] is set for the trigger conditions.)
  - Tag component values that are set in [Select/Update conditions] in [Select] of [Communication action]
- (3) When [Array setting] is set for the tag, [Do not sample] is fixed for the sampling setting.

# 6.5.2 Setting items in Array setting

An array is a data format, in which the specified number of data of the same data type are arranged sequentially. The Array setting is set when writing multiple records extracted from a database to the same tag component. Either of the following can be selected for device assignment to each tag component.

Assigning consecutive devices to each tag component (series)

• Handling all tag components as a block and assigning the same kind of devices in a series of blocks (block) Tags with array settings are used for [MultiSelect].

[36.8.1 Setting items in Communication action

| Array setting |                 |            |         |
|---------------|-----------------|------------|---------|
| 🔲 Use array   | Length of array | 2 💿 Series | C Block |

#### (1) Use array

When the [Use array] checkbox is checked, the tag is arranged as arrays.

## POINT,

- (1) When the array setting is set, device data are not collected.
- (2) The array setting is unavailable for the tags set for the actions in [Job settings].
- (2) Length of array (Range: 2 to 40000, Default: 2) Set the number of arrays for the tag.

#### (3) Series/Block (Default: Series) Select a method for the array setting.

(a) Series

Devices of respective tag components are arranged consecutively. (Example)When [Length of array] is set to 4 with [series] setting

Only the start device (device in n=1) need be set.

Devices in and after n=2 are configured automatically.

|      | ay setting<br>Use array                      | Length of array 4              | Series                          | C Block                           |          |             | n=1                 | n=2                 | n=3                 | n=4                 |
|------|----------------------------------------------|--------------------------------|---------------------------------|-----------------------------------|----------|-------------|---------------------|---------------------|---------------------|---------------------|
| Corr | ;<br>ponent list                             |                                |                                 | n= 14• 4• 4 •• ••                 | ≍N       | Component A | GB0                 | GB1                 | GB2                 | GB3                 |
| 1    | Component name<br>Component_A<br>Component B | Device<br>GB0<br>GD100 · GD101 | Data type<br>Bit<br>Double word | Device[n]<br>GB3<br>GD106 - GD107 | $\Box >$ | Component B | GD100<br>to GD101   | GD102<br>to GD103   | GD104<br>to GD105   | GD106<br>to GD107   |
| 3    | Component_C                                  | GD1000 - GD1003                | String(8)                       | GD1012 · GD1015                   |          | Component C | GD1000<br>to GD1003 | GD1004<br>to GD1007 | GD1008<br>to GD1011 | GD1012<br>to GD1015 |

OVERVIEW

SYSTEM CONFIGURATION

SPECIFICATIONS

6 - 9

#### (b) Block

Devices of all tag components are arranged as a block. The size of the block can be changed in [array block size]. For [array block size], refer to the following. 6.5.3 Setting items in Component setting Usually, the block size need not be changed because it is automatically adjusted to avoid device duplication. (Example) When [Length of array] is set to 4 with [block] setting

Only the start device (device in n=1) need be set.

Devices in and after n=2 are configured automatically

|        | Array setting<br>🔽 Use array   | Length of array      | 4                | C Series                 | Block                      |        |             |             |            |              |              |              |
|--------|--------------------------------|----------------------|------------------|--------------------------|----------------------------|--------|-------------|-------------|------------|--------------|--------------|--------------|
| $\sim$ | j.                             |                      |                  |                          |                            | $\sim$ |             |             |            |              |              |              |
|        | Component list                 |                      |                  |                          | n= <b>H</b> en <b>4</b> m  | +1     |             |             |            |              |              |              |
|        | Component nar<br>1 Component A | ne Device<br>GD0     |                  | Data type<br>Single word | Device[n]<br>GD21          |        |             |             |            |              |              |              |
|        | 2 Component_B<br>3 Component_C | GD1 - GD<br>GD3 - GD |                  | Double word<br>String(8) | GD22 - GD23<br>GD24 - GD27 |        |             |             | n=1        | n=2          | n=3          | n=4          |
|        |                                |                      |                  |                          |                            |        |             | Component A | GD0        | GD7          | GD14         | GD21         |
|        |                                |                      |                  |                          |                            |        | $\exists >$ | Component B | GD1 to GD2 | GD8 to GD9   | GD15 to GD16 | GD22 to GD23 |
|        |                                |                      |                  |                          |                            |        | V           | Component C | GD3 to GD6 | GD10 to GD13 | GD17 to GD20 | GD24 to GD27 |
|        |                                |                      |                  |                          |                            |        |             | · <b>↑</b>  |            |              |              |              |
|        | 👔 🧍 No. of devi                | e points in tag: 28  |                  | Array Block Size         | 7 points                   |        |             | Block       |            |              |              |              |
| P      | lo. of tag components          | in project: 3        | No. of statistic | al processings in pro    | ject: 0                    |        |             |             |            |              |              |              |

### POINT

When device types are different, [block] cannot be selected. For the device types, refer to the following. 3.2 GOT Devices Available for the MES Interface Function

# 6.5.3 Setting items in Component setting

Configure the settings for assigning GOT devices to tags. Up to 256 components can be set for one tag. Up to 4096 components can be set for one project.

(Adding a component)

- Set required items in [Component setting input], and click the Add button.
- The component is added in [Component list].

(Modifying a component)

- When a component to be modified is selected in [Component list], its settings are displayed in [Component setting input].
- Modify the item settings in [Component setting input], and click the Replace button.

(Deleting a component)

• Select a component to be deleted in [Component list], and click the Delete button.

(Deleting the settings in [Component setting input])

Clicking the Clear button deletes the settings in [Component setting input].

| Component setting input                                     |        |                   |                  |         |                  |                   |
|-------------------------------------------------------------|--------|-------------------|------------------|---------|------------------|-------------------|
| Component name                                              |        |                   |                  |         |                  | Clear             |
| Head device                                                 |        | Data type         | Single word      | •       | 2 bytes          | Add               |
| Perform statistical processing     Statistical type Average | Y      | No. of            | samples          |         | 10               | Replace<br>Delete |
| Component list                                              |        |                   |                  | n=      | Hen den          | 2 m) m)]          |
| Component name D                                            | evice) |                   | Data type        |         | Statistical type |                   |
|                                                             |        |                   |                  |         |                  |                   |
| No. of device points in tag:                                | 0      | 🗖 Ar              | ray Block Size   |         | 1                | points            |
| No. of tag components in project: 0                         | N      | o. of statistical | processings in p | roject: | 0                |                   |

| Item              |                                   | Description                                                                                                    |  |
|-------------------|-----------------------------------|----------------------------------------------------------------------------------------------------|--|
|                   | Component name                    | Enter a component name. (Up to 16 characters)                                                                                                    |  |
|                   | Head device                       | Set device name.                                                                                                    |  |
| Component         | Data type                         | Select the data type of the sampling data.                                                                                                    |  |
| setting input     | Character string length           | Set a character string length when [String] is selected for [Data type].(1 to 32 characters)                                                                                                    |  |
|                   | Perform statistical<br>processing | Set whether to perform statistical processing or not.                                                                                                    |  |
|                   | Component name                    | Displays a component name.                                                                                                    |  |
|                   | Device                            | Displays a device range used.                                                                                                    |  |
|                   | Data type                         | Displays a data type.                                                                                                    |  |
|                   | Statistical type                  | When [Perform statistical processing] is set, displays the type of statistical processing.                                                                                                    |  |
|                   | Device [n]                        | When [Array setting] is set, displays the device range of array No.n.<br>For a display example, refer to the following.                                                                                        |  |
|                   |                                   | 6.5.2 Setting items in Array setting                                                                                                    |  |
|                   | n (Arrray No.)                    | Displays the array No. that is currently displayed in [Device [n]] of [Component List].                                                                                                    |  |
|                   | I< button                         | If this is clicked, the device range of the first array is displayed in [Device [n]] of [Component List].<br>When the device range of the first array is already displayed, this button cannot be clicked.     |  |
| Component<br>List | < button                          | If this is clicked, the device range of the previous array is displayed in [Device [n]] of [Component List].<br>When the device range of the first array is already displayed, this button cannot be clicked.  |  |
|                   | > button                          | If this is clicked, the device range of the next array is displayed in [Device [n]] of [Component List].<br>When the device range of the last array is already displayed, this button cannot be clicked.       |  |
|                   | >I button                         | If this is clicked, the device range of the last array is displayed in [Device [n]] of [Component List].<br>When the device range of the last array is already displayed, this button cannot be clicked.       |  |
|                   | tutton                            | Selecting a component in [Component List] and clicking the the button reverses the order between the selected component and the one immediately above it. The button cannot be clicked on the first component. |  |
|                   | button                            | Selecting a component in [Component List] and clicking the ubutton reverses the order between the selected component and the one immediately below it.<br>The button cannot be clicked on the last component.  |  |
| Array block size  | 1                                 | Make setting when changing the block size manually.                                                                                                    |  |

## POINT,

The following are displayed on the status bar of [Device Tag setting].

- [No. of tag components in project] The total number of tag components in the project is displayed.
- [No. of statistical processings in project] The number of component settings in the project, for which [Perform statistical processing] is checked, is displayed.
- [No. of device points in tag]
   The total number of device points used in [Device tag settings] is displayed.
   Up to 40000 device points can be set for a tag with [Array setting].

#### (1) Component name (Up to 16 characters)

Enter a component name.

For characters that can be used for component names, refer to the following:

Appendix.1.2 Characters applicable to item names, component names, variable names, etc.

#### (2) Device

- Set a device type and an actual device number.
- · Bit specification is not allowed for word devices.
- For accessible devices, refer to the following:
  - 3.2 GOT Devices Available for the MES Interface Function

#### (3) Data type

\*1

Select the data type of the sampling data (device data).

| Item                 | Description                                             | Selectable Device |
|----------------------|---------------------------------------------------------|-------------------|
| Single word          | Handles data as single word data (16-bit Integer type). | Word              |
| Double word          | Handles data as double word data (32-bit Integer type). | Word              |
| Real number          | Handles data as floating point data.                    | Word              |
| Bit                  | Handles data as bit data (in units of bits (0/1)).      | Bit               |
| String <sup>*1</sup> | Handles data as character strings.                      | Word              |

When [Data type] is [String], device values are processed as follows:

• When the device value is not an ASCII code or JIS code It is replaced with "." (period: 2EH).

- When the device value is a model-dependent character
  - The character code may be converted when an action is executed.
    - P Appendix 1.2 Characters applicable to item names, component names, variable names, etc.
- When the device value is a termination character (NULL code: 00H)
  - The character data following it are ignored. (The character string is regarded as terminated.)

#### (4) Character string length (2 to 32 characters)

- (a) Set a character string length when [String] is selected for [Data type].
- (b) When [String] is selected, data are stored as follows:
  - 1) When the value length is shorter than the character string length
    - NULL codes (00H) are stored after the stored values.

Example: "ABCD" is stored in the device of the tag component, whose character length is 8.

A B C D

41h|42h |43h |44h |00h |00h |00h |00h

2) When the value length is longer than the character string length
 The values whose quantity is equal to the character string length are stored.
 Example: "ABCD" is attempted to be stored in the device of the tag component, whose character length is 2.

"AB"

(c) Odd numbers are not allowed for the character string length setting. Set an even number for the character string length.

DB CONNECTION SERVICE AND SETTING TOOL

> TROUBLE SHOOTING

OVERVIEW

SYSTEM CONFIGURATION

SPECIFICATIONS

DURES BEFORE USE MES INTERFACE

MES INTERFACE FUNCTION

6

MES INTERFACE FUNCTION SETTING

#### (5) Perform statistical processing

(a) Set whether to perform statistical processing or not.

Up to 64 components that have [Perform statistical processing] setting can be set in all projects. (Check [No. of statistical processings in project] on the status bar.)

When the [Perform statistical processing] box is checked, statistical processing is performed for tag component values.

Statistically processed values can be used by specifying the tag component values, for which [Perform statistical processing] is selected, in [Job setting].

Note that this setting is not available when:

- [Do not sample] is selected in [Sampling setting].
- The data type of the tag component is [String].
- [Array setting] is set.
- (b) When [Perform statistical processing] is selected, set the following items.

| Item             | Description                                                                                             |
|------------------|----------------------------------------------------------------------------------------------------|
| Statistical type | Select a type of the statistical processing.                                                            |
| No. of samples   | Specify the number of samples when [Moving average], [Moving maximum], or [Moving minimum] is selected. |

1) Statistical type

Select a type of the statistical processing.

| Item                            | Description                                                                                                    |
|---------------------------------|----------------------------------------------------------------------------------------------------|
| Average <sup>*1</sup>           | An average value after starting sampling                                                                                                    |
| Maximum <sup>*1</sup>           | The maximum value after starting sampling                                                                                                    |
| Minimum <sup>*1</sup>           | The minimum value after starting sampling                                                                                                    |
| Moving average*2 *3             | An average of the tag component values that are collected at sampling intervals for the number of times specified by [No. of samples]<br>Since the processing range moves at each sampling, the latest value can be obtained.        |
| Moving maximum*2 *3             | The maximum value in the tag component values that are collected at sampling intervals for the number of times specified by [No. of samples]<br>Since the processing range moves at each sampling, the latest value can be obtained. |
| Moving minimum <sup>*2 *3</sup> | The minimum value in the tag component values that are collected at sampling intervals for the number of times specified by [No. of samples]<br>Since the processing range moves at each sampling, the latest value can be obtained. |

\*1 If a statistical value of [Average], [Maximum], or [Minimum] is reset, a value obtained after resetting will be stored.

· How to reset a statistical value of [Average], [Maximum], or [Minimum]

Perform substitution of some value for the relevant tag component using [Operation action] of a job.

For operation actions, refer to the following: 5 = 6.8.2 Setting items in Operation action

The statistical processing is reset and a value processed after the substitution is stored.

\*2 Statistical values of [Moving average], [Moving maximum], and [Moving minimum] cannot be reset.

\*3 When a tag component having [Moving average], [Moving maximum], or [Moving minimum] setting is specified in a job, the job is not activated until data are collected for the specified number of times after start of sampling. 2) No. of samples (2 to 20)

Specify the number of samples when [Moving average], [Moving maximum], or [Moving minimum] is selected.

(Moving average when [No. of samples] is 4)

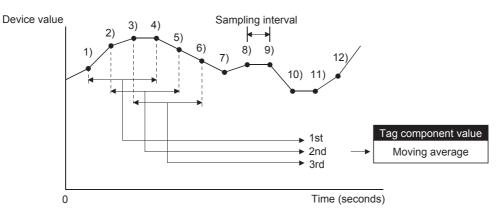

<Change in tag component values>

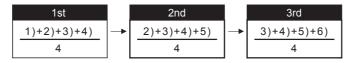

#### (6) n (Array No.)

When [Array setting] is set, the device range of array No.n, is displayed in [Device [n]] of [Component List].

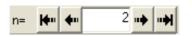

To change the [Device [n]] display, use the following methods.

- Enter a value in the box.
- Change the value with the 🙌 , 🕶 , 🕶 , or 🖬 button.

OVERVIEW

TROUBLE SHOOTING

#### (7) Array block size

When [block] is selected in [Array setting], [array block size] setting is available.

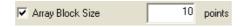

Usually, the block size need not be changed because the it is automatically adjusted to avoid duplication of components.

Change [array block size] when:

- Setting a desired number for the start device No. of each block.
- Adding any component in the future.

The following example explains the cases where [array block size] is manually set and is not set.

- (Example) When [Component D] is to be added in the future
  - When 10 is set for [array block size], device numbers are not changed.
  - When nothing is set for [array block size], device numbers in and after array No.2 are changed.

|      |                |        |                        | 5                           |
|------|----------------|--------|------------------------|-----------------------------|
|      | Component name | Device | Data type              |                             |
|      | Component A    | GD0    | Single word            |                             |
|      | Component B    | GD1    | Double word            |                             |
|      | Component C    | GD3    | String (12 characters) | $\sim$                      |
| to → | Component D    | GD9    | Single word            | $\langle \rangle_{\Lambda}$ |

[When the size is set] (Array block size = 10)

|             | n=1        | n=2          | n=3          |
|-------------|------------|--------------|--------------|
| Component A | GD0        | GD10         | GD20         |
| Component B | GD1 to GD2 | GD11 to GD12 | GD21 to GD22 |
| Component C | GD3 to GD8 | GD13 to GD18 | GD23 to GD28 |
| Component D | GD9        | GD19         | GD29         |

[When the size is not set]

|             |            | -            | -                             |
|-------------|------------|--------------|-------------------------------|
|             | n=1        | n=2          | n=3                           |
| Component A | GD0        | GD9<br>→GD10 | <b>GD18</b><br>→ GD20         |
| Component B | GD1 to GD2 |              | GD19 to GD20<br>→GD21 to GD22 |
| Component C | GD3 to GD8 |              | GD21 to GD26<br>→GD23 to GD28 |
| Component D | GD9        | GD19         | GD29                          |

(8) Precautions on [Component setting]

If a wrong device number is set for a component in [Component setting], an error will occur on another component that has the same access target CPU setting. Correct the device number in [Component setting].

Planned to be added

# 6.6 Server Service Settings

Configure the settings for the access to a server computer. The set server service name is used in [Job setting].

- 1. Double-clicking [Server Service setting] in the Edit items tree displays relevant items.
- 2. Selecting one of the items displays the corresponding edit screen on the detailed setting edit screen area. Make the setting referring to the following descriptions.

| WESInterface (Connect Type : U)                                                                                    | SB)                                  |                                                  | X    |
|----------------------------------------------------------------------------------------------------|--------------------------------------|--------------------------------------------------|------|
| Setting Diagnosis Working log                                                                                      |                                      |                                                  | 1    |
| Wes interface setting     Device tag settings     Server service settings     Server     NewServer     Do settings | Server service name                  | NewServer                                        |      |
| Option setting                                                                                                    | Server type                          | Database server                                  |      |
|                                                                                                    | IP address                           | 0.0.0.                                           |      |
|                                                                                                    | Port No. (1024 to 65535)             | 5112                                             |      |
|                                                                                                    | User name                            |                                                  |      |
|                                                                                                    | Password                             |                                                  |      |
|                                                                                                    | Confirm password                     |                                                  |      |
|                                                                                                    | Data source name                     |                                                  |      |
|                                                                                                    | Database type                        | Oracle 9i                                        |      |
|                                                                                                    | Access error notification<br>setting | Notify the access error status     Tag Component |      |
|                                                                                                    | Connection timeout(1 to 180)         | 10 seconds                                       |      |
|                                                                                                    |                                      |                                                  |      |
|                                                                                                    | Clear All                            | OKCar                                            | ncel |

#### POINT,

- How to add, delete, or copy an item
   For addition, deletion or copying of items, refer to the following:

   6.3.2 Operations using the Edit items tree
- (2) When an item is added or copied, a "NewServer" item is added.

OVERVIEW

SYSTEM CONFIGURATION

SPECIFICATIONS

6 - 17

| Server service name                  | NewServer                      |
|--------------------------------------|--------------------------------|
|                                      |                                |
| Server type                          | Database server                |
| IP address                           | 0.0.0.0                        |
| Port No. (1024 to 65535)             | 5112                           |
| User name                            |                                |
| Password                             |                                |
| Confirm password                     |                                |
| Data source name                     |                                |
| Database type                        | Oracle 9i                      |
| Access error notification<br>setting | Notify the access error status |
| setting                              | Tag Component                  |
|                                      |                                |
| Connection timeout(1 to 180)         | 10 seconds                     |
|                                      |                                |

Up to 8 items can be set in [Server service settings] within one project.

| Item                              | Description                                                                                                    |
|-----------------------------------|----------------------------------------------------------------------------------------------------|
| Sever service name                | Enter a server service name. (Up to 16 characters)                                                                                                    |
| Server type                       | Select the server type of the server computer to be accessed.                                                                                                    |
| IP address                        | Enter a decimal IP address of the server computer where DB Connection Service is installed.                                                                                                    |
| Port No.                          | Set a port number of the server computer.<br>(Range: 1024 to 65535, Default: 5112)                                                                                                    |
| User name                         | Set a user name used to access the server computer.<br>(Up to 30 characters)                                                                                                    |
| Password/Confirm password         | Set a password used to access the server computer.<br>(Up to 30 characters)                                                                                                    |
| Data source name                  | Set the name of the ODBC data source to be accessed.                                                                                                    |
| Database type                     | Select the type of the database server.                                                                                                    |
| Access error notification setting | Set whether to enable or disable notification of the access error status.                                                                                                    |
| Connection timeout                | In case a connection error occurs on the network between the GOT and the server computer, set a timeout time during which the GOT will detect the error. (Range: 1 to 180 seconds, Default: 10 seconds) |

#### (1) Server service name (Up to 16 characters)

Enter a server service name.

The set server service name is used in [Job setting].

For characters that can be used for server service names, refer to the following:

Appendix.1.2 Characters applicable to item names, component names, variable names, etc.

Note that using the name same as the one of the device tags set in [Device tag settings] is not allowed.

#### (2) Server type

(a) Select the server type of the server computer to be accessed.

| Item               | Description                                      |
|--------------------|--------------------------------------------------|
| Database server    | Used in [Communication action] of [Job setting]. |
| Application server | Used in [Program execution] of [Job setting].    |

(b) When [Database server] is selected, set the following items.

| Item             | Description                                                                                                    |
|------------------|----------------------------------------------------------------------------------------------------|
| Data source name | Set the name of the ODBC data source to be accessed.<br>For characters that can be used for data source names, refer to the following:                                                                                                    |
| Database type    | Select the type of the database server.*1         • Oracle 8i       • Oracle 9i       • Oracle 10g         • SQL Server 2000/2005       • MSDE2000       • Access2000         • Access2003/2007       • Wonderware <sup>®</sup> Historian |

\*1 When using Oracle<sup>®</sup> 11g, select [Oracle 10g].

When using Microsoft® SQL Server 2008, select [SQL Server 2000/2005].

When using Microsoft<sup>®</sup> Access<sup>®</sup> 2010, select [Access2003/2007].

#### (3) IP address

Enter a decimal IP address of the server computer where DB Connection Service is installed.

#### (4) Port No. (Range: 1024 to 65535, Default: 5112)

Set a port number of the server computer. Set the same value in [Port No.] as the one set in [Service port] of DB Connection Service.

#### (5) User name (Up to 30 characters)

Set a user name used to access the server computer.

For characters that can be used for user names, refer to the following:

Appendix.1.3 Characters applicable to character string constants, etc.

- (a) When [Database server] is selected for [Server type] Set a user name that is required for ODBC access.
- (b) When [Application server] is selected for [Server type]
   Set the account user name used for the operating system (OS) of the application server computer.

#### (6) Password/Confirm password (Up to 30 characters)

Set a password used to access the server computer.

For characters that can be used for passwords, refer to the following:

CF Appendix.1.3 Characters applicable to character string constants, etc.

OVERVIEW

SYSTEM CONFIGURATION

SPECIFICATIONS

DURES BEFORE USE MES INTERFACE

MES INTERFACE FUNCTION

6

#### (7) Access error notification setting

- (a) [Notify the access error status.] Set whether to enable or disable notification of the access error status. If the [Notify the access error status.] box is checked, an error occurred in access to the server computer is reported to a tag component.
- (b) When [Notify the access error status.] is selected, choose a tag component into whose device the access error status data is stored.

Tags that have a tag component with [Array setting] cannot be selected. Data are stored as follows depending on the data type.

| Data type of tag component | Description                                                                    |
|----------------------------|--------------------------------------------------------------------------------|
| Bit                        | OFF: Normal/Not accessed/Network line disconnected<br>ON: Access error status  |
| String                     | "0": Normal/Not accessed/Network line disconnected<br>"1": Access error status |
| Other than the above       | 0: Normal/Not accessed/Network line disconnected<br>1: Access error status     |

#### (8) Connection timeout (Range: 1 to 180 seconds, Default: 10 seconds)

In case a connection error occurs on the network between the GOT and the server computer, set a timeout time during which the GOT will detect the error.

Usually, this setting is not needed.

In any of the following cases, adjust the connection timeout time if necessary.

- (a) Reduce the connection timeout time to:
  - Make the time elapsed from occurrence of a connection error to the start of DB buffering shorter.
  - Make the time elapsed from occurrence of a connection error to notification of an access error and job cancellation shorter.
- (b) Increase the connection timeout time when:
  - A connection timeout occurs in spite of normal network condition.

#### POINT,

The relation of the values set for [Connection timeout] and [DB access timeout time] in [DB Connection Service Setting Tool] must be as follows:

- Connection timeout value  $\leq$  DB access timeout value

# 6.7 Job Settings

Configure the settings for the DB interface function. For the DB interface function, refer to the following:  $\boxed{=} 5.1$  DB Interface Function

- 1. Double-clicking [Job settings] in the Edit items tree displays relevant items.
- 2. Selecting one of the items displays the corresponding edit screen on the detailed setting edit screen area. Make the setting referring to the following descriptions.

| etting Diagnosis Working log                                                                                                    | -                                                                                                    |
|----------------------------------------------------------------------------------------------------|----------------------------------------------------------------------------------------------------|
| MeSinterious Sectings     Device tag settings     Server service settings     Job settings     Mov Job     NewJob     WO Option setting | Job name NewJob Triger conditions Interview Interview In |
|                                                                                                    | Trigger 1 Disable                                                                                                    |
|                                                                                                    | Actions                                                                                                    |
|                                                                                                    | Type commaly                                                                                                    |
|                                                                                                    |                                                                                                    |
|                                                                                                    | Add     Communication action       Program execution       Before actions:       After actions:       Setting       Communication action                                                                                                    |

#### POINT,

- How to add, delete, or copy an item
   For addition, deletion or copying of items, refer to the following:

   6.3.2 Operations using the Edit items tree
- (2) When an item is added or copied, a "New Job" item is added.

OVERVIEW

SYSTEM CONFIGURATION

SPECIFICATIONS

TINGS AND DCEDURES BEFORE USE THE MES INTERFACE

# 6.7.1 Setting items in Job settings

Up to 64 items can be set in [Job settings] within one project. For job operations, refer to the following: 53.3 Precautions

| Job name         | NewJob      |                   | _                 |       | GOT Initiali: | -            |                      | 🗖 Test mo                     | de          |
|------------------|-------------|-------------------|-------------------|-------|---------------|--------------|----------------------|-------------------------------|-------------|
|                  |             |                   |                   |       | Trriger buffe |              |                      | One-sho                       | t execution |
| Trigger cond     | itions      |                   |                   |       | Startup log   | ging         |                      |                               |             |
|                  |             | 1 1 2             |                   |       | × The         | ioh starts v | when the t           | rigger conditio               | ns          |
| Combination      | AND (W      | hen both of con   | idis are true. J  |       |               | nges from f  |                      |                               |             |
| Trigger 1        | Disable     |                   |                   | -     |               |              |                      |                               |             |
| Trigger 2        | Disable     |                   |                   | •     |               |              |                      |                               |             |
| Actions          | Sum         | mary              |                   |       |               |              |                      |                               |             |
| Add              | Communical  | tion action       |                   | -     | Edit          | Delete       | 1                    |                               | * 1.        |
|                  |             |                   |                   | _     |               |              | 1                    |                               |             |
| Program exe      |             |                   |                   |       |               |              | buffering            |                               |             |
| Before a         | otions:     |                   |                   |       | Setting       | 1            |                      | B buffering                   |             |
| After a          | otions:     |                   |                   |       | Setting       |              | Automation at time o | cally resend<br>f restoration |             |
| Notify erro      | rs (job can | cellation) that o | ccur during job e | xecul | tion          |              |                      |                               |             |
|                  |             | Tag               | Compone           | ent   |               | Su           | bstitute va          | alue                          |             |
|                  |             |                   |                   |       |               |              |                      |                               |             |
| No. of fields in | project:    | 0                 |                   | Tag   | component     | data lengtł  | n in job:            | 0 words total                 |             |

| Item                                                                | Description                                                                                                    |
|---------------------------------------------------------------------|----------------------------------------------------------------------------------------------------|
| Job name                                                            | Enter a job name. (Up to 16 characters)                                                                           |
| GOT Initializing                                                    | Set whether to enable the job at startup of the GOT or not.                                                       |
| Trigger buffering                                                   | Set whether to enable the trigger buffering or not.                                                               |
| Startup logging                                                     | Set whether to output the startup history of the job to the log or not.                                           |
| Test mode                                                           | Set whether to operate the job in test mode or not.                                                               |
| Trigger conditions                                                  | Configure the settings for startup conditions of the job. $\boxed{-37}$ 6.7.2 Setting items in Trigger conditions |
| Action                                                              | Configure the action settings.                                                                                    |
| Program execution                                                   | Configure the settings for the program execution function.                                                        |
| DB buffering                                                        | Configure the settings for the DB buffering function.                                                             |
| Notify errors (job cancellation) that<br>occur during job execution | Set whether to enable or disable notification of errors (job cancellation) that occur during job execution.       |
| No. of fields in project                                            | Displays the total number of fields in the project.                                                               |
| Tag component data length in job                                    | Displays the total data length of the tag components in the job.                                                  |

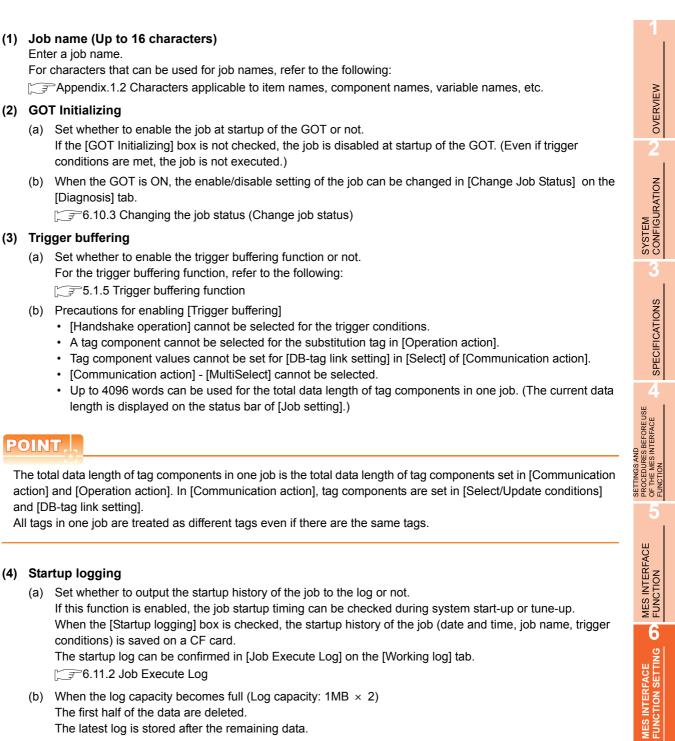

(c) When this function is enabled, a processing time is required for saving or deleting the startup history of the iob.

It is recommended to disable this function during system operation.

POINT

DB CONNECTION SERVICE AND SETTING

#### (5) Test mode

- (a) Set whether to operate the job in test mode or not. Up to 4 jobs can be set to [Test mode]. When the [Test mode] box is checked, the test mode is activated, and execution details of the job can be confirmed before operation. Job execution can be confirmed in [Job Execute Log] on the [Working log] tab.
- (b) When [Test mode] is selected The following are performed in the test mode. Operations other than the following are identical to the actual operations.
  - Startup data are logged.
  - Detailed data are logged.
  - Data are not written to GOT devices.
  - No data are written to the database.

# 6.7.2 Setting items in Trigger conditions

Configure the settings for startup conditions of the job.

The job is activated when the trigger condition value is changed from false to true.

At the time of power-up, at restart of the MES interface function, or at the end of one-shot execution, all the conditions are initialized to false, and the job is started up when the initial condition is true.

| Trigger conditi | AND (when both of cond.s are true.) | 1 | The job starts when the trigger conditions     changes from false to true. |
|-----------------|-------------------------------------|---|----------------------------------------------------------------------------|
| Trigger 1       | Disable                             | • |                                                                            |
| Trigger 2       | Disable                             | • | ]                                                                          |

| Item                                                | Description        |  |  |  |  |
|-----------------------------------------------------|--------------------|--|--|--|--|
| Combination Selects conjunction of Trigger 1 and 2. |                    |  |  |  |  |
| Trigger 1                                           | Selects Trigger 1. |  |  |  |  |
| Trigger 2                                           | Selects Trigger 2. |  |  |  |  |

OVERVIEW

SYSTEM CONFIGURATION

SPECIFICATIONS

#### (1) Combination

(a) Selects a combination of [Trigger 1] and [Trigger 2].

• OR (When either of them is true, the result is true.)

AND (When both of them are true, the result is true.)

When the combination result of [Trigger 1] and [Trigger 2] is changed from false to true, the job is activated.

(b) The following shows the timings at which the combination result of [Trigger 1] and [Trigger 2] is changed from false to true.

(In any other cases, because the combination result is not changed from false to true, the job is not activated.)

| Combination                                           | Trigger 1                                          | Trigger 2                                                | Combination result           |
|-------------------------------------------------------|----------------------------------------------------|----------------------------------------------------------|------------------------------|
|                                                       | (Changed from false to true)                       | (Remained false) True False (Changed from false to true) |                              |
| OR (When either of them is true, the result is true.) | True False                                         | True False                                               |                              |
|                                                       | (Remained false)                                   | (Changed from false to true)                             |                              |
|                                                       | True<br>False ———————————————————————————————————— | True False                                               | (Changed from false to true) |
|                                                       | (Changed from false to true)                       | (Remained true)                                          | True 🗸                       |
|                                                       | True False                                         | True<br>False                                            | False ———                    |
|                                                       | (Changed from false to true)                       | (Changed from false to true)                             |                              |
| AND (When both of them are true, the result is true.) | True False                                         | True False                                               |                              |
|                                                       | (Remained true)                                    | (Changed from false to true)                             |                              |
|                                                       | True                                               | True False                                               |                              |

#### (2) Trigger 1, Trigger 2

Select items for [Trigger 1] and [Trigger 2], referring to this section (3) and subsequent descriptions.

| Item                          | Description                                                                                                    | Trigger 1 | Trigger 2 |
|-------------------------------|----------------------------------------------------------------------------------------------------|-----------|-----------|
| Disable                       | No trigger conditions                                                                                                    | 0         | 0         |
| Time specification startup    | When the specified date, time and day of the week match the actual date, time and day of the week, the condition changes from false to true, resulting in job startup.                                       | 0         | 0         |
| Specified time period startup | The condition is alternated between true and false in the specified cycles (unit: seconds), and when it changes from false to true, the job is activated.                                                    | 0         | 0         |
| Value monitoring startup      | The actual tag component value is compared with the condition value (tag component value or constant value) at every sampling times, and the job is activated when the condition changes from false to true. | 0         | 0         |
| GOT Initializing              | The job is activated only once when the GOT is started up.                                                                                                    | 0         | 0         |
| Handshake operation           | The job is activated when [Handshake startup] of the GOT turns ON.<br>Upon completion of the job execution, [Completion notification] of the GOT turns ON.                                                   | 0         | ×         |

O: Selectable, ×: Not selectable

#### (3) Disable

- (a) When [Disable] is selected for [Trigger 1] or [Trigger 2] Another trigger is regarded as a trigger condition.
- (b) When [Disable] is selected for both [Trigger 1] and [Trigger 2] The job is not activated by trigger conditions. The job can be executed only by one-shot execution.

OVERVIEW

SYSTEM CONFIGURATION

SPECIFICATIONS

SETTINGS AND PROCEDURES BEFORE USE OF THE MES INTERFACE FUNCTION

> MES INTERFACE FUNCTION

#### (4) Time specification startup

- (a) When the specified date, time and day of the week match the actual date, time and day of the week, the condition changes from false to true, resulting in job startup.
- (b) When [Time specification startup] is selected, the date, time, and day of the week must be set.

| Trigger 1 | Time specifi |           |         |          |         |       |
|-----------|--------------|-----------|---------|----------|---------|-------|
|           | Year         | Month     | Day     | Hour     | Minute  |       |
|           |              |           |         |          |         |       |
|           | Day: 🔲 M     | lon 🗌 Tue | □ Wed □ | Thu 🗌 Fr | i 🔲 Sat | 🗌 Sun |

#### 1) Year, Month, Day, Hour, and Minute

Directly enter the date and time.

Matching with the actual date and time is not checked for any field that remains blank.

| Item            | Description  |
|-----------------|--------------|
| Year (4 digits) | 0000 to 9999 |
| Month           | 1 to 12      |
| Day             | 1 to 31      |
| Hour            | 0 to 23      |
| Minute          | 0 to 59      |

#### 2) Day:

Specify a day of the week. Check the checkbox of the day to be specified. If no box is checked, it means "every day".

(Example) The following shows that the job is to be activated at 17:30 on Monday through Friday.

| Trigger 1 | Time specifi | cation startup | •       |          |           |     |
|-----------|--------------|----------------|---------|----------|-----------|-----|
|           | Year         | Month          | Day     | Hour     | Minute    |     |
|           |              |                |         | 17       | 30        |     |
|           | Day: 🔽 M     | lon 🔽 Tue      | Ved Ved | Thu 🗹 Fi | i 🗌 Sat 🛛 | Sun |

(Example) The following shows that the job is to be activated at 9:00 on the 1st day of every month.

| Trigger 1 | Time specifi | cation startup | 5       | •        |         |       |
|-----------|--------------|----------------|---------|----------|---------|-------|
|           | Year         | Month          | Day     | Hour     | Minute  |       |
|           |              |                | 1       | 9        |         |       |
|           | Day: 🔲 M     | ion 🗌 Tue      | □ Wed □ | Thu 🗌 Fi | i 🗖 Sat | 🔲 Sun |

#### POINT

If [Startup logging] is selected, each job startup can be confirmed with the time to the second in the startup log. The startup log can be checked on the [Working log] tab.

5 6.11 Working Log

#### (5) Specified time period startup

- (a) The condition is alternated between true and false in the specified cycles (unit: seconds), and when it changes from false to true, the job is activated.
- (b) When [Specified time period startup] is selected, set the cycle. (Range: 1 to 32767 seconds)

| Trigger 1 | Specified time period startup | • |  |
|-----------|-------------------------------|---|--|
|           | 10 seconds                    |   |  |

#### (Example)

The following shows that the job is activated at 60-second intervals for an hour from 12:00 to 13:00 every day.

| Trigger condit |                                                |
|----------------|------------------------------------------------|
| Combination    | AND (when both of cond.s are true.)            |
| Trigger 1      | Time specification startup                     |
|                | Year Month Day Hour Minute                     |
|                | Day: 🗌 Mon 🗌 Tue 🗍 Wed 🗌 Thu 🔲 Fri 📄 Sat 🗐 Sun |
| Trigger 2      | Specified time period startup                  |
|                | 60 seconds                                     |
|                |                                                |

#### (6) Value monitoring startup

(a) The actual tag component value is compared with the condition value (tag component value or constant value) at every sampling times, and the job is activated when the condition changes from false to true. Even if the trigger condition becomes true temporarily between samplings, the job is not activated unless it is true at time of sampling.

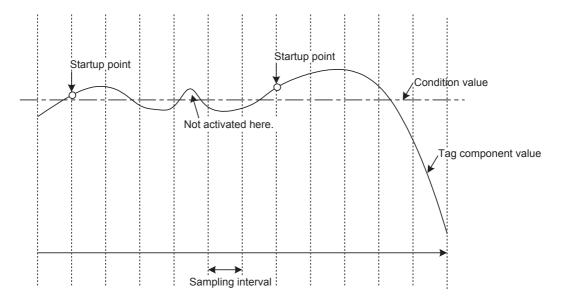

TROUBLE SHOOTING (b) When [Value monitoring startup] is selected, specify conditions for comparison.

| Trigger 1 | Value monitoring startup |           | •         |          |           |
|-----------|--------------------------|-----------|-----------|----------|-----------|
|           | Tag                      | Component | Condition | Tag/Type | Component |
|           | <b></b>                  |           |           |          |           |

#### 1) Tag, Component

Select a tag component to be compared with.

Tags that have a tag component with [Array setting] cannot be selected.

#### 2) Condition

Select a condition for comparison.

| Item | Description                                                                                                    |
|------|----------------------------------------------------------------------------------------------------|
| =    | The tag component value is equal to the condition value.                                                                                                |
| ≠    | The tag component value is not equal to the condition value.                                                                                            |
| 2    | The tag component value is equal to or greater than the condition value.<br>(Not selectable when [Data type] of the tag component is [bit] or [String]) |
| >    | The tag component value is greater than the condition value.<br>(Not selectable when [Data type] of the tag component is [bit] or [String])             |
| <    | The tag component value is smaller than the condition value.<br>(Not selectable when [Data type] of the tag component is [bit] or [String])             |
| ≦    | The tag component value is equal to or smaller than the condition value.<br>(Not selectable when [Data type] of the tag component is [bit] or [String]) |

#### 3) Tag/Type

Select a tag or constant that is used as a condition for comparison.

Tags that have a tag component with [Array setting] cannot be selected.

#### 4) Component

Select or enter a component/constant value that is used as a condition for comparison.

#### (Example)

The following shows that the job is activated when the value of the tag component (Process 1, Temperature) reaches 45 or higher.

| Trigger 1 | Value monitoring startup |             | -         |            |           |
|-----------|--------------------------|-------------|-----------|------------|-----------|
|           | Tag                      | Component   | Condition | Tag/Type   | Component |
|           | PROCESS1                 | TEMPERATURE | >=        | [Constant] | 45        |

6 - 30

#### (Example)

To activate the job repeatedly while the condition of [Value monitoring startup] is met, Make settings as follows:

| Item                 | Description                                                 |  |
|----------------------|-------------------------------------------------------------|--|
| Combination          | AND (When both of them are true, the result is true.)       |  |
| Trigger 1, Trigger 2 | [Value monitoring startup], [Specified time period startup] |  |

As the condition alternates between true and false as shown below, job startup can be repeated while the [Value monitoring startup] condition is met.

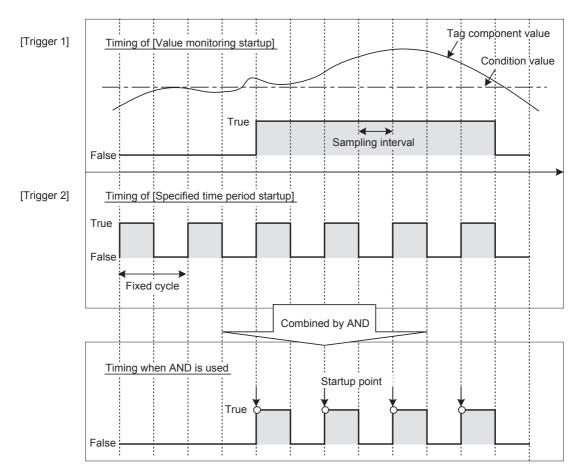

#### (7) GOT Initializing

The job is activated only once when the GOT is started up.

TROUBLE SHOOTING

#### (8) Handshake operation

(a) The job is activated when [Handshake startup] of the GOT turns ON.
 Upon completion of the job execution, [Completion notification] of the GOT turns ON.
 [Handshake operation] is a startup method by which completion of job execution can be notified to a GOT.

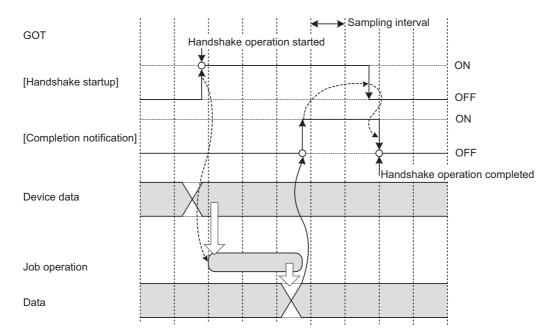

- **1**. When [Handshake startup] turns ON in the sequence program, the GOT collects tag component values used for the job and executes the job.
- 2. Upon completion of the job execution, [Completion notification] of the GOT is turned ON.\*1
- 3. After confirming that [Completion notification] is ON, turn OFF [Handshake startup] of the GOT.
- **4**. When [Handshake startup] turns OFF, the GOT turns OFF [Completion notification], causing the handshake operation to be completed.
- 5. After confirming the completion of the handshake operation, the next job is executed.
- (b) [Handshake operation] is selectable only in [Trigger 1].
   When [Handshake operation] is selected, selection is not allowed for [Trigger 2].
   For selection of [Handshake operation], set the following items.

| Trigger 1 | Handshake operation     |          | •          |  |
|-----------|-------------------------|----------|------------|--|
|           |                         | Tag      | Component  |  |
|           | Handshake startup       | PROCESS1 | START      |  |
|           | Completion notification | PROCESS1 | COMPLETION |  |

| Item                       | Description                                                                                                    |
|----------------------------|----------------------------------------------------------------------------------------------------|
| Handshake startup          | Select a tag component used to request for job startup.<br>(Selectable only when [Data type] of the tag component is [bit])<br>Tags that have a tag component with [Array setting] cannot be selected.                             |
| Completion notification *1 | Select a tag component that allows notification of execution completion of the job.<br>(Selectable only when [Data type] of the tag component is [bit])<br>Tags that have a tag component with [Array setting] cannot be selected. |

\*1 Do not specify the same [Completion notification] to multiple jobs.

Configure the settings for the program execution function. For the program execution function, refer to the following:  $\bigcirc$  5.1.9 Program execution function

- 1. Click the <u>Setting</u> button of [Before actions] or [After actions].
  - Before actions:
  - Set a program to be performed before execution of the first action of the job. • After actions:

Set a program to be performed after execution of the last action of the job.

| Program execution | <br>    |
|-------------------|---------|
| Before actions:   | Setting |
| After actions:    | Setting |

 [Program execution setting (before action)] or [Program execution setting (after action)] is displayed. Make the setting referring to the following descriptions. After completing the setting, click the OK button.

| Program execution setting before action execution      |  |  |  |  |
|--------------------------------------------------------|--|--|--|--|
| Execute program before action                          |  |  |  |  |
| Program execution destination                          |  |  |  |  |
| Command line C:\DBAPP\RECIPESEISEI_02.EXE              |  |  |  |  |
| Check return value                                     |  |  |  |  |
| Normal retern value 0                                  |  |  |  |  |
| Vite the value into the tag when the value is faulty   |  |  |  |  |
| Tag Component Substitute value PROCESS2 DB_ERROR <- 23 |  |  |  |  |
| Do not execute job when the value is faulty            |  |  |  |  |
| Wait for execution completion                          |  |  |  |  |

OVERVIEW

TROUBLE SHOOTING

| Program execution setting after acti      | on execution          |  |                  |  |
|-------------------------------------------|-----------------------|--|------------------|--|
| Execute program after action              |                       |  |                  |  |
| Program execution destination APPServer   |                       |  |                  |  |
| Command line C:\DBAPP\RECIPESEISEI_02.EXE |                       |  |                  |  |
| Tag<br>PROCESS2                           | Component<br>DB_ERROR |  | Substitute value |  |
| Do not execute job w                      |                       |  |                  |  |
| Wait for execution completion             |                       |  | OK Cancel        |  |

| Item                                  | Description                                                                                                    |  |  |
|---------------------------------------|----------------------------------------------------------------------------------------------------|--|--|
| Execute program before (after) action | Set whether or not to enable program execution before or after execution of actions.                             |  |  |
| Program execution destination         | Select an application server to be accessed.                                                                     |  |  |
| Command line                          | Enter a command line for the program that is executed on the application server computer. (Up to 127 characters) |  |  |
| Check return value                    | Set whether to check the return value or not.                                                                    |  |  |
| Wait for execution completion         | Set whether or not to wait for execution completion of the program before executing the next processing.         |  |  |

#### (1) Execute program before action, or Execute program after action

- (a) Set whether or not to enable program execution before or after execution of actions.
- (b) When [Execute program before action] or [Execute program after action] is enabled, make the setting described in this section (2) and subsequent sections.

#### (2) Program execution destination

Select an application server to be accessed.

#### (3) Command line (Up to 127 characters)

Enter a command line for the program that is executed on the application server computer.<sup>\*1\*2</sup> For characters that can be used for command lines, refer to the following:

#### Appendix.1.1 ASCII code table

- \*1 Programs that need to be run with administrator privileges (by a user in Administrators group) are not executable.
- \*2 To execute a program including any displays, place the application server computer into the logon status.

### (4) Check return value

- (a) Set whether to check the return value or not.
  - When the [Check return value] box is checked, the return value (End code) of the executed program is checked.

If no return value is returned within the [DB access timeout] time set in DB Connection Service Setting Tool, a timeout error is detected and the job execution is canceled. For [DB access timeout], refer to the following:

[ ₹ 7.5 Setting Items of DB Connection Service Setting Tool

- (b) When [Check return value] is selected, set the following items.
  - 1) Normal return value (Default: 0)
    - Set a normal return value.
  - 2) Write the value into the tag when the value is faulty. When the [Write the value into the tag when the value is faulty] box is checked, if the return value is not normal, a value is assigned to the specified tag component. Set a tag component to which a value is assigned when this is selected.
    - Set a tag component to which a value is assigned when this is selected.
    - Tag, Component Select a tag component to which a value is assigned.
       Tags that have a tag component with [Array setting] cannot [
      - Tags that have a tag component with [Array setting] cannot be selected.
    - Substitute value
      - Directly enter a substitute value.
  - 3) Do not execute job when the value is faulty. ([Program execution setting (before action)] only)
  - When the [Do not execute job when the value is faulty] box is checked, if the return value is faulty, the job execution is canceled.

### (5) Wait for execution completion

If the [Wait for execution completion] box is checked, the next processing is executed after completion of the program execution.

When [Check return value] is selected, [Wait for execution completion] is always selected.

DB CONNECTION SERVICE AND SETTING

# 6.7.4 Setting items in DB Buffering

Set whether to utilize the DB buffering function or not. For the DB buffering function, refer to the following: 5.1.10 DB buffering function

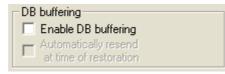

| Item                                        | Description                                                                                                    |  |  |  |  |
|---------------------------------------------|----------------------------------------------------------------------------------------------------|--|--|--|--|
| Enable DB buffering                         | Set whether to enable the DB buffering or not.                                                                                                    |  |  |  |  |
| Automatically resend at time of restoration | Set whether or not to automatically resend data after recovery.<br>When the [Automatically resend at time of restoration] box is checked, resend processing is automatically<br>performed after recovery.<br>When the [Automatically resend at time of restoration] box is not checked, resend processing is manually<br>performed after recovery. |  |  |  |  |

# POINT,

Before resending data, the GOT communicates with the database.

At this time, if an action for communicating with the same database is set for a job, a long time is required for execution of the job.

In the case of a large buffering size, it is advisable to resend the data manually while any job that is set to communicate with the database is not in execution, so that no problem will arise even if the MES interface function processing is affected.

# 6.7.5 Notify errors (job cancellation) that occur during job execution

Set whether to enable or disable notification of errors (job cancellation) that occur during job execution. Job execution is canceled when access to the database fails or when type mismatch is found.

5.2 SNTP Time Synchronization Function 6.12 (b) Operation of numerical values

0.12 (b) Operation of numerical values

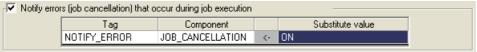

- (1) Notify errors (job cancellation) that occur during job execution
  - (a) Set whether to enable or disable notification of errors (job cancellation) that occur during job execution. When [Notify errors (job cancellation) that occur during job execution] box is checked, if job execution is canceled, a value is assigned to the specified tag component.
  - (b) When [Notify errors (job cancellation) that occur during job execution] has been selected, set a tag component to which a value is assigned.
    - Tag, Component
       Select a tag component to which a value is assigned.
       Tags that have a tag component with [Array setting] cannot be selected.
    - Substitute value
       Directly enter a substitute value.

### 6.7.6 One-shot execution

Execute a job as a one-shot task.

Doing so allows the user to check the execution result of the currently editing [Job setting].

(1) Procedure for one-shot execution

### POINT.

- In [One-shot execution], settings of [Startup logging] and [DB Buffering] are not executed.
- All of job operations running with the MES interface function are temporarily disabled during one-shot execution.
  - 1. Click the One-shot execution button with the [Job settings] edit screen displayed.
  - 2. Clicking the One-shot execution button performs one-shot job execution ignoring the trigger conditions.
- 3. Check the execution result shown in the [View details] dialog box, which is displayed after the execution. For the display of the [View details] dialog box, refer to the following:
  Image: Section 6.11.2 (3) Updating the Job Execute Log

# POINT,

A dialog box indicating the current processing status is displayed until completion of one-shot execution.

### (2) Precautions for one-shot execution

- (a) Precautions before one-shot execution
   One-shot execution can be performed only when the MES interface function is active.
   When the MES interface function is not active, check the status and restart the operation before starting one-shot execution.
   For restart of the MES interface function, refer to the following:
   \$\vec{1}{2}\vec{3}6.10.2\$ Manipulating the MES Interface Function status (Operation)
- (b) Precautions during one-shot execution

Do not perform the following during one-shot execution.

- Do not disconnect the cable that is connected to the GOT during one-shot execution. Doing so will cause the MES interface function to be inoperative.
- Do not remove the CF card from the GOT during one-shot execution. Doing so will cause the MES interface function to be inoperative.

If the MES interface function becomes inoperative, check the status and restart the operation on the Diagnosis tab.

For restart of the MES interface function, refer to the following:

[376.10.2 Manipulating the MES Interface Function status (Operation)

(c) Precautions after one-shot execution

One-shot execution results are not reflected in [Connection result of previous job execution].

DB CONNECTION SERVICE AND SETTING TOOL

OVERVIEW

SYSTEM CONFIGURATION

SPECIFICATIONS

CEDURES BEFORE USE HE MES INTERFACE

> MES INTERFACE FUNCTION

> > 6

MES INTERFACE FUNCTION SETTING

# 6.8 Job Settings - Actions

The following shows types of actions. Up to 10 actions can be set for one job.

- [Communication action]
  - For communicating the GOT with a database
- [Operation action] For operating tag component values
- [Transmit resource action]
   For sending the resource data to the database

(Adding an action)

- Select [Communication action], [Operation action], or [Transmit resource action] from the list box next to the Add button, and click the Add button.
- The Communication action dialog box, the Operation action dialog box, or the Transmit resource action dialog box is displayed.
  - 5 6.8.1 Setting items in Communication action
    - 6.8.2 Setting items in Operation action
    - 6.8.3 Setting items in Transmit resource action

(Modifying an action)

- Select an action to be modified in [Action list], and click the Edit button.
- The Communication action dialog box, the Operation action dialog box, or the Transmit resource action dialog box is displayed.
  - 6.8.1 Setting items in Communication action
    - 6.8.2 Setting items in Operation action
    - 6.8.3 Setting items in Transmit resource action

(Deleting an action)

• Select an action to be deleted in [Action list], and click the Delete button.

(Copying an action)

• Select an action to be copied in [Action list], choose [Replicate the selected action] from the list box next to the Add button, and click the Add button.

(Copying an action of another job within the project)

- **1**. Select [Replicate actions of other jobs] in the list box next to the  $\boxed{\text{Add}}$  button, and click the  $\boxed{\text{Add}}$  button.
- 2. The [Replicate actions] dialog box is displayed.

| Replicate actions of other jobs                                                                    |                                                                              |                   |                       |           |                            |  |  |
|----------------------------------------------------------------------------------------------------|------------------------------------------------------------------------------|-------------------|-----------------------|-----------|----------------------------|--|--|
| Source Jobs                                                                                        | Source Actions                                                               |                   | Selected Actions to r | eplicate  |                            |  |  |
| OPE_Rate                                                                                           | Type Summary                                                                 |                   | Job name              | Туре      | Summary                    |  |  |
| SEL_Producing<br>INS_Event<br>INS_ProducitS<br>INS_ProductStop<br>INS_ProductFin<br>ExecuteProgram | Dperation {(TMP_RateBadPrdct)<-tag_A<br>Dperation {tag_SyncTrg.sw_SetPLCDevA | ><br><<br>>><br>« | OPE_Rate              | Operation | {(TMP_RateBadPrdct) <- t   |  |  |
|                                                                                                    | <                                                                            |                   | <                     |           | >                          |  |  |
| No. of fields in project:                                                                          | 36 Tag component data length i                                               | n job:            | 36 words total        |           | <u>R</u> un <u>C</u> ancel |  |  |

- 3. By repeating the following steps 4 to 6, set copy targets in [Selected Actions to replicate].
- **4.** From [Source Jobs], select a job that includes a desired action.
- 5. Actions of the job selected in are listed in [Source Actions]. Select an action to be copied. (Multiple selection is available.)
- 6. Clicking the > button displays the action(s) selected in  $\bigcirc$  in [Selected Actions to replicate].

| Item      | Description                                                                           |
|-----------|---------------------------------------------------------------------------------------|
| > button  | Puts the action(s) selected in [Source Actions] into [Selected Actions to replicate]. |
| >> button | Puts all of the actions in [Source Actions] into [Selected Actions to replicate].     |
| < button  | Deletes the action(s) selected in [Selected Actions to replicate] from the box.       |
| <         | Deletes all of the actions in [Selected Actions to replicate] from the box.           |

7. Clicking the Run button executes copying. Copied actions are located after existing actions. OVERVIEW

SYSTEM CONFIGURATION

SPECIFICATIONS

SETTINGS AND PROCEDURES BEFORE USE OF THE MES INTERFACE FUNCTION

> MES INTERFACE FUNCTION

> MES INTERFACE FUNCTION SETTING 0

DB CONNECTION SERVICE AND SETTING TOOL

TROUBLE

|                                        | Туре                                                            | Summary                                                                                                    |  |  |  |  |
|----------------------------------------|-----------------------------------------------------------------|----------------------------------------------------------------------------------------------------|--|--|--|--|
| 1<br>2<br>4<br>5<br>6                  | Select<br>Update<br>Insert<br>MultiSel<br>Operation<br>Resource | [DB1:RECIPEDATA] { RECIPE1 >> PROCESS1.RECIPE1 } { RECIPE2 >> PROCESS1.RECIPE2<br>[DB1:COMPLETIONREPORT] { COMPLETED <- PROCESS1.COMPLETED } { REJECTED <- P<br>[DB1:RRORLOG] { Servetime <- Date[Servet time] } { PROCESS_NO <- 1 } { WORK_NO <- P<br>[DB1:RECIPEDATA] { Work_No >> PROCESS2.Work_No } { RECIPE_A -> PROCESS2.RECIP<br>{ PROCESS1.WORK_NO <- 50 }<br>[DB1:LOGDATA] { COMMENT, GOT_TIME, LOG1, LOG2 } |  |  |  |  |
| Add Communication action 💽 Edit Delete |                                                                 |                                                                                                    |  |  |  |  |

| Item     | Description                                                                                                    |  |  |  |  |
|----------|----------------------------------------------------------------------------------------------------|--|--|--|--|
| Туре     | The types of the existing actions are displayed.                                                                                                    |  |  |  |  |
| Summary  | Details of the existing actions are displayed.                                                                                                    |  |  |  |  |
| ↑ button | Selecting an action in [Action list] and clicking the $\uparrow$ button reverses the order between the selected one and the one immediately above it.<br>The $\uparrow$ button cannot be clicked on the first action. |  |  |  |  |
| ↓ button | Selecting an action in [Action list] and clicking the $\bigcup$ button reverses the order between the selected one and the one immediately below it.<br>The $\bigcup$ button cannot be clicked on the last action.    |  |  |  |  |

### POINT,

When more than one action are set, they are executed in order, starting from the top.

### (1) Type

The types of the existing actions are displayed.

| Item        | Description                             |
|-------------|-----------------------------------------|
| Select      | [Select] of [Communication action]      |
| Update      | [Update] of [Communication action]      |
| Insert      | [Insert] of [Communication action]      |
| MultiSelect | [MultiSelect] of [Communication action] |
| Operation   | [Operation action]                      |
| Resource    | [Transmit resource action]              |

### (2) Summary

Item

Display format

### Details of the existing actions are displayed.

### (a) In the case of [Communication action]

| Item           | Description                                                                                                    |
|----------------|----------------------------------------------------------------------------------------------------|
| *1             | [Database: Table name]{DB-tag link setting No.1}{DB-tag link setting No.n}                                                                                                    |
| Display format | <ul> <li>Select: {DB-tag link setting} = {Field name -&gt; Tag component/Constant value}</li> <li>Update/Insert: {DB-tag link setting} = {Field name &lt;- Tag component/Constant value}</li> </ul> |

#### (b) In the case of [Operation action]

| Item             | Description                                                                                                    |
|------------------|----------------------------------------------------------------------------------------------------|
|                  | {Operation action No.1}{Operation action No.n}                                                                                                    |
| <sup>*1 *2</sup> | <ul> <li>With substitution setting:<br/>{Operation action} =<br/>{Substitution tag component/Constant value &lt;- Operation tag component/Constant value Operator Operation tag<br/>component/Constant value}</li> <li>Without substitution setting:<br/>{Operation action} =<br/>{Substitution tag component/Constant value &lt;- Operation tag component/Constant value}</li> </ul> |

#### (c) In the case of [Transmit resource action]

| Description                                                                                                    |
|----------------------------------------------------------------------------------------------------|
| [Database: Table name]{Comment storing field name, Time storing field name, Field name No.1,, Field name No.n} |

#### \*1 Display format of the tag component/constant value

| Item            | Description                                                  |  |  |  |
|-----------------|--------------------------------------------------------------|--|--|--|
| Tag component   | Device tag name, component name                              |  |  |  |
| Numerical value | Numerical value                                              |  |  |  |
| String          | "Character string"                                           |  |  |  |
| Date            | GOT time: Date [GOT time]<br>Server time: Date [Server time] |  |  |  |
| Date String     | "Date [Date String]"                                         |  |  |  |
| Variable        | (Variable name)                                              |  |  |  |

#### \*2 Display format of the operator

| Item               | Description |
|--------------------|-------------|
| + (Addition)       | +           |
| - (Subtraction)    | -           |
| × (Multiplication) | x           |
| ÷ (Division)       | ÷           |
| % (Remainder)      | %           |

OVERVIEW

SYSTEM CONFIGURATION

SPECIFICATIONS

4

TTINGS AND OCEDURES BEFORE USE THE MES INTERFACE

Ь

MES INTERFACE FUNCTION

# 6.8.1 Setting items in Communication action

Configure the settings for communications with a database.

- Performing the operation for adding or modifying an action displays the [Communication action] dialog box. Make the setting referring to the following descriptions. Clicking the OK button after setting adds or modifies the action. For the operation for adding or modifying an action, refer to the following:
  - 5-6.8 Job Settings Actions

| Communication action        |          |                                    |              |                  |                 |           |          |           |
|-----------------------------|----------|------------------------------------|--------------|------------------|-----------------|-----------|----------|-----------|
| Action type Select          | •        | Database DBServe                   |              | •                | Table nam       |           |          |           |
| 21 J                        |          | Database  DDJerve                  | 7            | _                |                 | e         |          |           |
| DB-tag link settings        |          |                                    |              | Select/Update    |                 |           |          |           |
| Field name                  | Tag/Type | e Component                        | ~            | Combination      | Field name      | Condition | Tag/Type | Component |
| 1                           | ->       |                                    |              |                  |                 |           |          |           |
| 2                           | ->       |                                    |              |                  |                 |           |          |           |
| 4                           | ->       |                                    |              |                  |                 |           |          |           |
| 5                           | ->       |                                    |              |                  |                 |           |          |           |
| 6                           | ->       |                                    |              |                  |                 |           |          |           |
| 7                           | ->       |                                    |              |                  |                 |           |          |           |
| 8                           | ->       |                                    |              |                  |                 |           |          |           |
| 9                           | ->       |                                    |              |                  |                 |           |          |           |
| 10                          | ->       |                                    |              | 1 I D            | elete row       |           |          |           |
| 11                          | ->       |                                    |              |                  | elete tow       |           |          |           |
| 12                          | ->       |                                    |              | C -1             |                 |           |          |           |
| 13                          | ->       |                                    |              | Select sort sett | ings            |           |          |           |
| 14                          | ->       |                                    |              | F                | Field name      |           | Orde     | er 🔼      |
| 15                          | ->       |                                    |              |                  |                 |           |          |           |
| 17                          | ->       |                                    |              |                  |                 |           |          |           |
| 18                          | ->       |                                    |              |                  |                 |           |          |           |
| 19                          | ->       |                                    |              |                  |                 |           |          |           |
| 20                          | ->       |                                    |              |                  |                 |           |          |           |
| 21                          | ->       |                                    |              |                  |                 |           |          |           |
| 22                          | ->       |                                    |              |                  |                 |           |          |           |
| 23                          | ->       |                                    |              |                  |                 |           |          | ~         |
| 24                          | ->       |                                    | ~            |                  | 1               |           |          |           |
| 25                          | ~        |                                    |              | 1 🖡 🛛            | elete row       |           |          |           |
| 1 Delete row                |          | <ul> <li>Insert a whole</li> </ul> | tag 📔        |                  |                 |           |          |           |
|                             | ,        |                                    |              | Exception p      | process setting | Mult      |          |           |
| Generated SQL text          |          |                                    |              |                  |                 |           |          |           |
| SELECT FROM ;               |          |                                    |              |                  |                 |           |          | A         |
|                             |          |                                    |              |                  |                 |           |          | OK        |
|                             |          |                                    |              |                  |                 |           |          | Cancel    |
|                             |          |                                    |              |                  |                 |           |          | Cancel    |
| No. of fields in project: 0 |          | Tag component data ler             | ngth in job: | 0 words total    |                 |           |          |           |

| Item                               | Description                                                                                                    |
|------------------------------------|----------------------------------------------------------------------------------------------------|
| Action type                        | Select an action type.                                                                                                    |
| Database                           | Select a database to be accessed.                                                                                                    |
| Table name                         | Set a table name of the database to be accessed.                                                                                                    |
| DB-tag link settings <sup>*1</sup> | Set assignments between field values and tag component values (or constant values).                                                                                                    |
| Select/Update conditions*1         | When [Select], [Update] or [MultiSelect] is selected for [Action type], set conditions for the records to be selected or updated.                                                                                                    |
| Select sort settings*1             | When [Select] or [MultiSelect] is selected for [Action type], set a condition for sorting selected records.                                                                                                    |
| Exception process setting button   | Set the processing to be performed in the following cases:<br>No corresponding record exists when [Select], [Update], or [MultiSelect] is selected for [Action<br>type].<br>Multiple corresponding records exist when [Select] or [Update] is selected for [Action type].<br>The number of records to be multi-selected is greater than the number of arrays set in [Array<br>setting] of the tag when [MultiSelect] is selected for [Action type]. |
| Multi select setting button        | When [MultiSelect] is selected, detailed settings can be configured by clicking this.                                                                                                    |

(To the next page)

(From the previous page)

OVERVIEW

SYSTEM CONFIGURATION

SPECIFICATIONS

SETTINGS AND PROCEDURES BEFORE USE OF THE MES INTERFACE

> MES INTERFACE FUNCTION

> > 6

MES INTERFACE FUNCTION SETTING

DB CONNECTION SERVICE AND SETTING TOOL

> TROUBLE SHOOTING

| Item                             | Description                                                                                                    |
|----------------------------------|----------------------------------------------------------------------------------------------------|
| Generated SQL text               | Displays SQL text that is generated in the currently editing [Communication action].                                                                                                    |
| No. of fields in project         | Displays the total number of fields in the project.                                                                                                    |
| Tag component data length in job | Displays the total data length of the tag components in the job.                                                                                                    |
| ↑ button                         | Selecting a row and clicking the 1 button reverses the order between the selected row and the one immediately above it.<br>The 1 button cannot be clicked on the first row.                                                                                                    |
| ↓ button                         | Selecting a row and clicking the $\downarrow$ button reverses the order between the selected row and the one immediately below it.<br>The $\downarrow$ button cannot be clicked on the last row.                                                                                                    |
| Delete row button                | Selecting a row and clicking the Delete row button deletes the row.                                                                                                    |
| Insert a whole tag button        | <ul> <li>All of the tags set in [Device tag settings] are inserted into [Tag] and [Component].</li> <li>Select a row into which data are inserted and choose a tag in a list box next to the Insert a whole tag button. Clicking the Insert a whole tag button inserts all of the tag components into contiguous rows starting from the selected one. </li> <li>The existing data set in the rows starting from the selected one are moved down.</li> </ul> |

\*1 Up to 8192 fields can be set in [DB-tag link settings], [Select/Update conditions] and [Select sort settings] for each project. (Check [No. of fields in project] in the lower left of the Communication action dialog box.)

### POINT,

### (1) Entry of [Component]

When data are entered in [Component] by [Insert a whole tag] or with the [Field name] space blank, the data are copied to the [Field name] space.

(Characters not allowed for [Field name] are not entered.)

Because of this, setting the same name to each of the field name and tag component name is useful.

### (1) Action type

Select an action type.

| Item                      | Description                                                                                                    |
|---------------------------|----------------------------------------------------------------------------------------------------|
| Select <sup>*1</sup>      | [Select] substitutes a field value of the record, whose conditions are met, for a substitute value (tag component value/variable).     |
| Update *1 *2              | [Update] substitutes a substitute value (tag component value/variable) for a field value of the record whose conditions are met.       |
| Insert                    | Generates a new value, and inserts an insert value (tag component value/constant value/variable) into a field of the generated record. |
| MultiSelect <sup>*1</sup> | Substitutes field values of the records, whose conditions are met, for substitute values (tag component values).                       |

\*1 Cannot be selected when the database is Wonderware<sup>®</sup> Historian.

With Microsoft<sup>®</sup> Access<sup>®</sup> 2000/2003/2007/2010, the following restrictions exist.

• Up to 127 fields can be updated for a communication action.

Do not access the same file with multiple GOTs and MES interface modules simultaneously.

### (2) Database

\*2

Select a database to be accessed.

### (3) Table name (1 to 32 characters)

Set a table name of the database to be accessed.

For characters that can be used for table names, refer to the following:

### (4) DB-tag link settings

Set assignments between field values and tag component values (or constant values). Up to 256 rows can be set in [DB-tag link settings] for each communication action.

(a) When [Select] is selected for [Action type]

[Select] substitutes a field value of the record, whose conditions are met, for a substitute value (tag component value/variable).

Set conditions of the record to be selected in [Select/Update conditions].

This section (5) Select/Update conditions

Conditions for sorting the selected records are set in [Select sort settings].

This section (6) Select sort settings

1) Field name (1 to 32 characters)

Set a field name for the field value to be selected.

For characters that can be used for field names, refer to the following:

[ Physical Characters applicable to field names, table names, etc.

2) Tag

Select a tag or variable for which a value is substituted.

Tags that have a tag component with [Array setting] cannot be selected.

3) Component

Select or directly enter a component value or a variable of the substitution target.

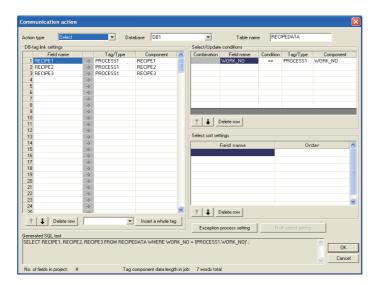

Database: DB1, Table name: RecipeData

|         | Work_No          | RECIPE1          | RECIPE2          | RECIPE3          |
|---------|------------------|------------------|------------------|------------------|
|         | :                | :                | :                | :                |
|         | 536              | 5                | 32               | 1                |
|         |                  |                  |                  |                  |
| Tag com | ponent           | Selecte          | ed               | ed               |
|         | Process1.Work_No | Process1.RECIPE1 | Process1.RECIPE2 | Process1.RECIPE3 |
|         | 536              | 5                | 32               | 1                |

(b) When [Update] is selected for [Action type]

[Update] substitutes a substitute value (tag component value/variable) for a field value of the record whose conditions are met.

Set conditions of the record to be updated in [Select/Update conditions].

This section (5) Select/Update conditions

1) Field name (1 to 32 characters)

Set a field name for the field value to be updated.

For characters that can be used for field names, refer to the following:

Sappendix.1.4 Characters applicable to field names, table names, etc.

2) Tag

Select a tag, constant, or variable which is substituted.

Tags that have a tag component with [Array setting] cannot be selected.

### 3) Component

Select or directly enter a Component value or a variable that is to be substituted.

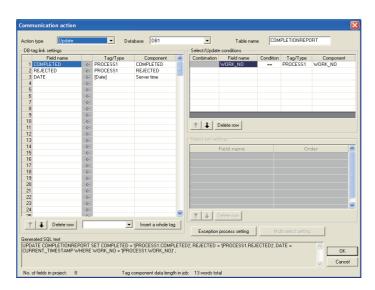

#### Database: DB1, Table name: CompletionReport

|          | Work_No          | Comple     | eted          | Rejected  |          | Date                |       |         |
|----------|------------------|------------|---------------|-----------|----------|---------------------|-------|---------|
|          | :                | :          |               | :         |          | :                   |       |         |
|          | 536              | 496        |               | 32        |          | 2005.07.01 15:12:00 |       | 12:00   |
|          |                  |            |               |           |          |                     |       |         |
| Tag comp | Matched          |            | Updated       |           | Update   | d                   | ſ     | lpdated |
| Tag comp | Process1.Work_No | Process1.C | ]<br>Complete | Process1. | Rejected | Constant:           | Serve | r time  |
|          | 536              | 496        | 6             | 3         | 2        | 2005.07.0           | 1 15: | 12:00   |

OVERVIEW

SYSTEM CONFIGURATION

SPECIFICATIONS

INGS AND

### (c) When [Insert] is selected for [Action type]

[Insert] generates a new record, and inserts an insert value (tag component value/constant value/variable) into a field of the generated record.

1) Field name (1 to 32 characters)

Set a field name for the field value to be inserted.

For characters that can be used for field names, refer to the following:

Appendix.1.4 Characters applicable to field names, table names, etc.

2) Tag

Select a tag, constant, or variable which is substituted.

Tags that have a tag component with [Array setting] cannot be selected.

### 3) Component

Select or directly enter a Component value or a variable that is to be substituted.

| on type Insert    |          | ▼ Da             | tabase DB1        |       | - Select/Update ( | Table name     | ERRO      | 1200           |           |
|-------------------|----------|------------------|-------------------|-------|-------------------|----------------|-----------|----------------|-----------|
| Field name        |          | Tag/Type         | Component         | ^     | Combination       | Field name     | Condition | Tag/Type       | Component |
| 1 DATE            | <+       | [Date]           | Server time       |       |                   |                |           |                |           |
| 2 PROCESS_NO      |          | [Number]         |                   | 1     |                   |                |           |                |           |
| 3 WORK_NO         | <-       | PROCESS1         | WORK_NO           | _     |                   |                |           |                |           |
| 4 PARAMETER       | <-       | PROCESS1         | PARAMETER         |       |                   |                |           |                |           |
| 5                 | <-       |                  |                   |       |                   |                |           |                |           |
| 6                 | <-       |                  |                   |       |                   |                |           |                |           |
| 7                 | <-       |                  |                   |       |                   |                |           |                |           |
| 3                 | <-       |                  |                   |       |                   |                |           |                |           |
| 9                 | <-       |                  |                   |       |                   |                |           |                |           |
| )                 | <-       |                  |                   |       | 1 1 De            | elete row      |           |                |           |
| 1                 | <-       |                  |                   |       | T V De            | elece row      |           |                |           |
| 2                 | <-       |                  |                   |       |                   |                |           |                |           |
| 3                 | <-       |                  |                   |       |                   |                |           |                |           |
| 1                 | <-       |                  |                   |       | 5                 | ield name      |           | Orde           | or        |
| 5                 | <-       |                  |                   |       |                   |                |           |                |           |
| 6                 | <-       |                  |                   |       |                   |                |           |                |           |
| 7                 | <-       |                  |                   |       |                   |                |           |                |           |
| 3                 | <-       |                  |                   |       |                   |                |           |                |           |
| 9                 | <-       |                  |                   |       |                   |                |           |                |           |
| )                 | <-       |                  |                   |       |                   |                |           |                |           |
| 1                 | <.       |                  |                   |       |                   |                |           |                |           |
| 2                 | <-       |                  |                   |       |                   |                |           |                |           |
| 3                 | ×.       |                  |                   |       |                   |                |           |                |           |
| 1                 | <-       |                  |                   |       |                   |                |           |                |           |
| 5                 | <i>.</i> |                  |                   | ~     | 1 I De            | elete row      |           |                |           |
| Delete row        |          | -                |                   | . 1   |                   |                |           |                |           |
| Delete row        |          | -                | Insert a whole ta | g     |                   |                |           |                | 1         |
|                   |          |                  |                   |       | Exception p       | rocess setting | Multi     | select setting |           |
| erated SQL text   |          |                  |                   |       |                   |                |           |                |           |
| ERT INTO ERRORLOG | (DAT     | E, PROCESS_NO, V | VORK_NO, PARAME   | TER ) | VALUES ( CURRE    | ENT_TIMESTAMP  | . 11.     |                | <u> </u>  |
|                   | (PPOC    | ESS1.PARAMETER   | 31'1 -            |       |                   |                |           |                | OK        |

#### Database: DB1, Table name: ERRORLOG

|         | Date                |  | Proces      | ss No    | Work              | No       | Parar     | neter     |
|---------|---------------------|--|-------------|----------|-------------------|----------|-----------|-----------|
|         | :                   |  | :           |          | :                 |          | :         |           |
|         | 2005.07.01 15:12:00 |  | 1           |          | 536               |          | 8         |           |
| Tag cor | ag component        |  |             | Inserted |                   | Inserted |           | Inserted  |
|         | Constant: GOT time  |  | Constant: 1 |          | Process1.Work_No. |          | Process1. | Parameter |
|         | 2005.07.01 15:12:00 |  | 1           |          | 536               |          | 8         |           |

- 4) When the database is Wonderware<sup>®</sup> Historian, the following is inserted as one record to the database by executing [Communication action].
  - · Date and time when a communication action is executed
  - Tag name set for [Field name]

Tag component value or constant value set for [Component]

When multiple fields are set, the number of records to be inserted is equivalent to that of fields.

| tion type Insert                  |        | ▼ Dal                  | abase InSQL      |          | - Select/Update  | Table nam       | e Histo      |            |           |
|-----------------------------------|--------|------------------------|------------------|----------|------------------|-----------------|--------------|------------|-----------|
| B-tag link settings<br>Field name |        | Tag/Type               | Component        | ~        | Combination      | Field name      | Condition    | Tag/Type   | Component |
| 1 AnalogTag1                      | 6      | [Number]               | Component        | 10       | Comparison       |                 |              |            |           |
| 2 AnalogTag2                      |        | [Number]               |                  | 20       |                  |                 |              |            |           |
| 3 AnalogTag3                      | <-     | [Number]               |                  | 30       |                  |                 |              |            |           |
| 4                                 | <-     | [······]               |                  |          |                  |                 |              |            |           |
| 5                                 | <-     |                        |                  |          |                  |                 |              |            |           |
| 6                                 | <-     |                        |                  |          |                  |                 |              |            |           |
| 7                                 | <-     |                        |                  |          |                  |                 |              |            |           |
| 8                                 | <-     |                        |                  |          |                  |                 |              |            |           |
| 9                                 | <-     |                        |                  |          |                  |                 |              |            |           |
| 10                                | <-     |                        |                  |          |                  |                 |              |            |           |
| 11                                | <-     |                        |                  |          | 1 🖡 De           | elete row       |              |            |           |
| 12                                | <-     |                        |                  |          |                  |                 |              |            |           |
| 13                                | <-     |                        |                  |          |                  |                 |              |            |           |
| 14                                | <-     |                        |                  |          | Fi               | eld name        |              | Orde       | er:       |
| 15                                | <-     |                        |                  |          |                  | cromanic        |              |            |           |
| 16                                | <-     |                        |                  |          |                  |                 |              |            |           |
| 17                                | <-     |                        |                  |          |                  |                 |              |            |           |
| 18                                | <-     |                        |                  |          |                  |                 |              |            |           |
| 19                                | <-     |                        |                  |          |                  |                 |              |            |           |
| 20                                | <-     |                        |                  |          |                  |                 |              |            |           |
| 21                                | <-     |                        |                  |          |                  |                 |              |            |           |
| 22                                | <-     |                        |                  |          |                  |                 |              |            |           |
| 23                                | <-     |                        |                  |          |                  |                 |              |            |           |
| 24                                | <-     |                        |                  | ~        |                  | slete row       |              |            |           |
|                                   | 1.     |                        | _                |          | 1 🖡 De           | siete row       |              |            |           |
| 1 Delete row                      |        | -                      | Insert a whole   | tag      |                  |                 |              |            |           |
|                                   |        |                        | ·                |          |                  | rocess setting  |              |            |           |
| merated SQL text                  |        |                        |                  |          |                  |                 |              |            |           |
| SERT INTO History ( Date          | Time   | LanName Value IS       | ELECT "Date&Tim  | ebooor   | MM-DD hh:mm:ssl) | 'AnalogTag1' '1 |              | L SELECT   | <u></u>   |
| )ate&Time[YYYY+MM-DD              | hh:mm: | ssìl'. 'AnalogTag2'. " | 20' UNION ALL SE | LECT 'II | Date&Time[YYYY-M | M-DD hh:mm:ssll | . 'AnalogTac | 3'. '30' : | ОК        |

Database: InSQL Table name: History (fixed)

|            |                   |          | Datatime            | TagName    | Value |
|------------|-------------------|----------|---------------------|------------|-------|
| Field name | Tag component     | Inserted |                     |            |       |
| AnalogTag1 | Equipment1Analog1 |          | 2006-10-20 15:30:00 | AnalogTag1 | 10    |
| AnalogTag2 | Equipment1Analog2 |          | 2006-10-20 15:30:00 | AnalogTag2 | 20    |
| AnalogTag3 | Equipment1Analog3 |          | 2006-10-20 15:30:00 | AnalogTag3 | 30    |

### (d) When [MultiSelect] is selected for [Action type]

[MultiSelect] substitutes field values of the records, whose conditions are met, for substitute values (tag component values).

Conditions for the redords to be selected are set in [Select/Update conditions].

This section (5) Select/Update conditions

Conditions for sorting the selected records are set in [Select sort settings].

This section (6) Select sort settings

1) Field name (Up to 32 characters)

Set a field name for the field values to be multi-selected.

For characters that can be used for field names, refer to the following.

Appendix.1.4 Characters applicable to field names, table names, etc.

2) Tag

Select a target tag.

Only the tags with [Array setting] can be selected.

3) Component

Select a target component.

OVERVIEW

SYSTEM CONFIGURATION

SPECIFICATIONS

URES BEFORE USE MES INTERFACE

### POINT

When [MultiSelect] is used in a job, the total of [Tag component data length in job] must be 45000 words or less. [Tag component data length in job] represents a total length of the tag component data set for the following:

- [DB-tag link settings] in [Communication action]
- [Select/Update conditions] in [Communication action]
- · [Operation action]

Even if the same tag component is set more than once in the same job, each setting is handled separately. (The number of settings can be confirmed on the status bar of [Job setting], or in the [Communication action] or [Operation action] dialog box.)

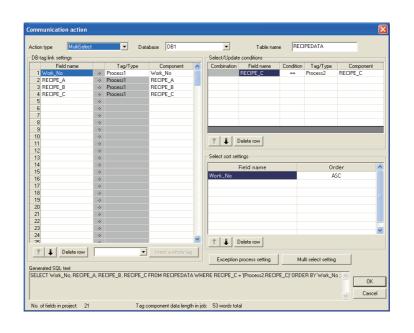

#### Database: DB1, Table name: RECIPEDATA

|       | Work_N                             | 0       | RECIPE               | E_A         | RECIPE               | _В          | RECIPE               | E_C                     |
|-------|------------------------------------|---------|----------------------|-------------|----------------------|-------------|----------------------|-------------------------|
|       | :                                  |         | :                    |             | :                    |             | :                    |                         |
|       | 536                                |         | 5                    |             | 32                   |             | 1                    |                         |
|       | 537                                |         | 6                    |             | 33                   |             | 0                    |                         |
|       | 538                                |         | 7                    |             | 34                   |             | 1                    |                         |
|       | 539                                |         | 8                    |             | 35                   |             | 0                    |                         |
|       | 540                                |         | 9                    | -           | 36                   | -           | 1                    |                         |
| Tag c | Select-so<br>(Ascendir             |         | Soloctod             |             | Selected             |             | ,                    | Matched<br>(RECIPE_C=1) |
|       | Process1.Worl                      | k_No[1] | Process1.RECIPE_A[1] |             | Process1.RECIPE_B[1] |             | Process1.RECIPE_C[1] |                         |
|       | 536                                |         | 5                    |             | 32                   |             | 1                    |                         |
|       | Process1.Work_No[2]                |         | Process1.RECIPE_A[2] |             | Process1.RECIPE_B[2] |             | Process1.RE          | CIPE_C[2]               |
|       | 538                                |         | 7                    |             | 34                   |             | 1                    |                         |
|       | Process1.Work_No[3] Process1.RECIF |         | CIPE_A[3]            | Process1.RE | CIPE_B[3]            | Process1.RE | CIPE_C[3]            |                         |
|       | 540                                |         | 9                    |             | 36                   |             | 1                    |                         |

6 - 49

#### (e) About tag components

Tag component values can be used as substitute/insert values for [Select], [Update], [Insert] or [MultiSelect], or as condition values of [Select/Update conditions]. The following table lists data types of tag components and those of assignable fields. If the data type of a tag component does not match the one of its substitution target field, an error occurs, resulting in cancellation of job execution.

### POINT,

The data type of a tag component will change through operation processing of a job. 363-6.12 (b) Operation of numerical values

|                                                                           |                                                                                                    | Data type of a                                                                                            | ssignable field                                                                                                    |                                   |
|---------------------------------------------------------------------------|----------------------------------------------------------------------------------------------------|----------------------------------------------------------------------------------------------------|----------------------------------------------------------------------------------------------------|-----------------------------------|
| Data type of tag component                                                | Oracle <sup>®</sup> 8i<br>Oracle <sup>®</sup> 9i<br>Oracle <sup>®</sup> 10g<br>Oracle <sup>®</sup> 11g | SQL Server <sup>®</sup> 2000<br>SQL Server <sup>®</sup> 2005<br>SQL Server <sup>®</sup> 2008<br>MSDE 2000 | Access <sup>®</sup> 2000<br>Access <sup>®</sup> 2003<br>Access <sup>®</sup> 2007<br>Access <sup>®</sup> 2010                                                                 | Wonderware <sup>®</sup> Historian |
| Bit type                                                                  |                                                                                                    | bit                                                                                                    | Yes/No type                                                                                                    | Discrete Tag                      |
| (Numeric type: Integer)<br>Single-precision type<br>Double-precision type | NUMBER<br>CHAR<br>VARCHAR                                                                              | int<br>smallint<br>tinyint<br>float<br>real<br>char<br>varchar<br>text <sup>*1</sup>                      | Byte type<br>Integer type<br>Long integer type<br>Single type<br>Double type<br>AutoNumber type<br>Currency type<br>Text type <sup>*1 *2</sup><br>Memo type <sup>*1 *2</sup> | Analog Tag(Integer)               |
| (Numeric type: Floating<br>point)<br>Floating-point type *3               | NUMBER<br>CHAR<br>VARCHAR                                                                              | float<br>real<br>char<br>varchar<br>text <sup>*1</sup>                                                    | Single type<br>Double type<br>Text type <sup>*1 *2</sup><br>Memo type <sup>*1 *2</sup>                                                                                       | Analog Tag(Real)                  |
| Character string                                                          | CHAR<br>VARCHAR                                                                                        | char<br>varchar<br>text <sup>*1</sup>                                                                     | Text type <sup>*2</sup><br>Memo type <sup>*2</sup>                                                                                                    | String Tag                        |

\*1 Not available for [Select/Update conditions]

\*2 Memo-type fields in Rich Text Format cannot be used with Microsoft® Access® 2007/2010.

\*3 Values are assigned with precision of six decimal digits.

#### (f) About constants

Constants can be used as substitute/insert values for [Update] or [Insert], or as condition values of [Select/ Update conditions].

The following table lists constant types and the data types of assignable fields.

If the type of a constant does not match the data type of its substitution target field, an error occurs, resulting in cancellation of job execution.

|                      |                                                                                                    |                                                                                                    | Data type of a                                                                                             | assignable field                                                                                                    |                                                            |
|----------------------|----------------------------------------------------------------------------------------------------|----------------------------------------------------------------------------------------------------|----------------------------------------------------------------------------------------------------|----------------------------------------------------------------------------------------------------|------------------------------------------------------------|
| Constant type        | Values that can be entered in [Component]                                                                                                    | Oracle <sup>®</sup> 8i<br>Oracle <sup>®</sup> 9i<br>Oracle <sup>®</sup> 10g<br>Oracle <sup>®</sup> 11g | SQL Server <sup>®</sup> 2000<br>SQL Server <sup>®</sup> 2005<br>SQL Server <sup>®</sup> 2008<br>MSDE 2000  | Access <sup>®</sup> 2000<br>Access <sup>®</sup> 2003<br>Access <sup>®</sup> 2007<br>Access <sup>®</sup> 2010                    | Wonderware <sup>®</sup><br>Historian                       |
| [Number]             | Up to 16 characters<br>• Signed decimal notation (Example: -521.98)<br>• Signed exponential notation (Example: -<br>5.2198E03)                                                  | NUMBER                                                                                                 | bit <sup>*1</sup><br>int <sup>*1</sup><br>smallint <sup>*1</sup><br>tinyint <sup>*1</sup><br>float<br>real | Yes/No type<br>Byte type<br>Integer type<br>Long integer type<br>Single type<br>Double type<br>AutoNumber type<br>Currency type | Discrete Tag<br>Analog<br>Tag(Integer)<br>Analog Tag(Real) |
| [String]             | Up to 32 characters<br>For characters that can be used for character<br>strings, refer to the following:                                                                        | CHAR<br>VARCHAR                                                                                        | char<br>varchar<br>text <sup>*3</sup>                                                                      | Text type <sup>*5</sup><br>Memo type <sup>*5</sup>                                                                              | String Tag                                                 |
| [Date] <sup>*2</sup> | <ul> <li>When using the date and time of the database<br/>server:<br/>Select [Server time].</li> <li>When using the date and time of the GOT:<br/>Select [GOT time].</li> </ul> | DATE                                                                                                   | datetime<br>smalldatetime                                                                                  | Date/Time type                                                                                                    | _*4                                                        |
| [Date String]        | Up to 32 characters<br>For characters that can be used for character<br>strings, refer to the following:                                                                        | CHAR<br>VARCHAR                                                                                        | char<br>varchar<br>text <sup>*3</sup>                                                                      | Text type <sup>*5</sup><br>Memo type <sup>*5</sup>                                                                              | String Tag                                                 |

\*1 Signed integer notation only

\*2 Clock precision:

When [GOT time] is selected: In units of seconds

When [Server time] is selected: Depends on the database server.

\*3 Not available for [Select/Update conditions]

\*4 With Wonderware  $^{\ensuremath{\mathbb{R}}}$  Historian, only [GOT time] is assigned.

\*5 Memo-type fields in Rich Text Format cannot be used with Microsoft® Access® 2007/2010.

OVERVIEW

SYSTEM CONFIGURATION

SPECIFICATIONS

SETTINGS AND PROCEDURES BEFORE USE OF THE MES INTERFACE

6 - 51

#### (g) About variables

Variables can be used as substitute/insert values for [Select], [Update] or [Insert], or as condition values of [Select/Update conditions].

The following table lists data types of variables and those of assignable fields.

If the type of a variable does not match the data type of its substitution target field, an error occurs, resulting in cancellation of job execution.

Up to 64 variables can be set for one job.

### POINT

- (1) A variable is valid only in a single job execution and is not held.
- (2) The initial variable value before substitution processing is the numerical value of zero.
- (3) The data type of a variable will change through operation processing of a job. [376.12 (b) Operation of numerical values

|                                                                           |                                                                                                   |                                                                                                    | Data type of a                                                                                            | ssignable field                                                                                                    |                                      |
|---------------------------------------------------------------------------|---------------------------------------------------------------------------------------------------|----------------------------------------------------------------------------------------------------|----------------------------------------------------------------------------------------------------|----------------------------------------------------------------------------------------------------|--------------------------------------|
| Data type of variable                                                     | Values (variable names) that can be<br>entered in [Component]                                     | Oracle <sup>®</sup> 8i<br>Oracle <sup>®</sup> 9i<br>Oracle <sup>®</sup> 10g<br>Oracle <sup>®</sup> 11g | SQL Server <sup>®</sup> 2000<br>SQL Server <sup>®</sup> 2005<br>SQL Server <sup>®</sup> 2008<br>MSDE 2000 | Access <sup>®</sup> 2000<br>Access <sup>®</sup> 2003<br>Access <sup>®</sup> 2007<br>Access <sup>®</sup> 2010                                                               | Wonderware <sup>®</sup><br>Historian |
| Bit type                                                                  |                                                                                                   |                                                                                                    | bit                                                                                                    | Yes/No type                                                                                                    | Discrete Tag                         |
| (Numeric type: Integer)<br>Single-precision type<br>Double-precision type | Up to 16 characters.<br>For characters that can be used for<br>variables, refer to the following: | NUMBER<br>CHAR<br>VARCHAR                                                                              | int<br>smallint<br>tinyint<br>float<br>real<br>char<br>vachar<br>text <sup>*1</sup>                       | Byte type<br>Integer type<br>Long integer type<br>Single type<br>Double type<br>AutoNumber type<br>Currency type<br>Text type <sup>*1*2</sup><br>Memo type <sup>*1*2</sup> | Analog<br>Tag(Integer)               |
| (Numeric type: Floating<br>point)<br>Floating-point type *3               | applicable to item names, component names, variable names, etc.                                   | NUMBER<br>CHAR<br>VARCHAR                                                                              | float<br>real<br>char<br>vachar<br>text <sup>*1</sup>                                                     | Single type<br>Double type<br>Text type <sup>*1*2</sup><br>Memo type <sup>*1*2</sup>                                                                                       | Analog Tag(Real)                     |
| Character string                                                          |                                                                                                   | CHAR<br>VARCHAR                                                                                        | char<br>vachar<br>text <sup>*1</sup>                                                                      | Text type <sup>*2</sup><br>Memo type <sup>*2</sup>                                                                                                    | String Tag                           |

\*1 Not available for [Select/Update conditions]

\*2 \*3 Memo-type fields in Rich Text Format cannot be used with Microsoft<sup>®</sup> Access<sup>®</sup> 2007/2010.

Values are assigned with precision of six decimal digits.

### (5) Select/Update conditions

When [Select], [Update] or [MultiSelect] is selected for [Action type], set conditions for the records to be selected, updated or multi-selected.

When a field value of a record matches a condition value, the record is selected or updated. Up to 8 rows can be set for one communication action in [Select/Update conditions].

| Select/Update | e conditions |           |          |           |
|---------------|--------------|-----------|----------|-----------|
| Combination   | Field name   | Condition | Tag/Type | Component |
|               |              |           |          |           |
|               |              |           |          |           |
|               |              |           |          |           |
|               |              |           |          |           |
|               |              |           |          |           |
|               |              |           |          |           |
|               |              |           |          |           |
|               |              |           |          |           |
|               |              |           |          |           |
| 1             | Delete row   |           |          |           |

### POINT,

Exception processing is executed when records that meet [Select/Update conditions] are in the following cases.

- · Records to be selected/updated/multi-selected do not exist.
- Multiple records exist for select/update.

• The number of records to be multi-selected is greater than the number of arrays set in [Array setting] of the tag. For details of the exception processing, refer to the following.

This section (7) Exception processing setting

(a) Combine

Select a method by which conditions set in respective lines are combined. Select "AND" or "OR".

If "AND" and "OR" are combined, the database will process "AND" first and then "OR".

| Item | Description                                                                                             |
|------|----------------------------------------------------------------------------------------------------|
| AND  | The condition of the line just above the corresponding line and the condition of the corresponding line |
| OR   | The condition of the line just above the corresponding line or the condition of the corresponding line  |

(b) Field name (1 to 32 characters)

Set a field name that is used for comparison.

For characters that can be used for field and table names, refer to the following:

CFAppendix.1.4 Characters applicable to field names, table names, etc.

(c) Condition

Select a condition for comparison.

| Item | Description                                                      |
|------|------------------------------------------------------------------|
| =    | The field value is equal to the condition value.                 |
| ≠    | The field value is not equal to the condition value.             |
| ≧    | The field value is equal to or greater than the condition value. |
| >    | The field value is greater than the condition value.             |
| <    | The field value is smaller than the condition value.             |
| ≦    | The field value is equal to or smaller than the condition value. |

(d) Tag

Select a tag or constant that is used as a condition for comparison. Tags that have a tag component with [Array setting] cannot be selected. OVERVIEW

SYSTEM CONFIGURATION

SPECIFICATIONS

CEDURES BEFORE USE HE MES INTERFACE

### (e) Component

Select or directly enter a component/constant value that is used as a condition for comparison. If [Variable] is selected for [Tag], select or directly enter a variable.

### POINT.

For tag components, constants or variables, refer to the following:

- $\overrightarrow{\phantom{a}}$  This section (4) (e) About tag components
  - This section (4) (f) About constants
  - This section (4) (g) About variables

### (6) Select sort settings

When [Select] or [MultiSelect] is selected in [Action type], set conditions for sorting the records to be selected/ multi-selected.

If multiple sort conditions are set, the database will process the conditions in order, starting from the top. In [Select sort settings], settings of up to eight lines are allowed for each communication action.

| Field name | Order | ^ |
|------------|-------|---|
|            |       |   |
|            |       |   |
|            |       |   |
|            |       |   |
|            |       |   |
|            |       |   |
|            |       | ~ |

(a) Field name (Up to 32 characters)

Set a field name for records to be selected.

For characters that can be used for field names and table names, refer to the following.

Sappendix.1.4 Characters applicable to field names, table names, etc.

### (b) Order

Set the order of sorting the selected records.

| Item             | Description                                                                      |
|------------------|----------------------------------------------------------------------------------|
| Ascending order  | Sorts the records so that the specified fields are arranged in ascending order.  |
| Descending order | Sorts the records so that the specified fields are arranged in descending order. |

#### Database (before sorting)

| Database (before sorting) |              |               |  |  |
|---------------------------|--------------|---------------|--|--|
| ORDER_NO                  | PRODUCT_CODE | DELIVERY_DATE |  |  |
| 200                       | 707          | 2007-01-31    |  |  |
| 201                       | 662          | 2007-01-10    |  |  |
| 202                       | 666          | 2007-01-29    |  |  |
| 203                       | 662          | 2007-01-31    |  |  |
| 204                       | 707          | 2007-01-10    |  |  |
| 205                       | 666          | 2007-01-29    |  |  |
| 206                       | 707          | 2007-01-10    |  |  |
| 207                       | 662          | 2007-01-29    |  |  |
| 208                       | 662          | 2007-01-31    |  |  |

Sorting conditions in [Select sort settings]

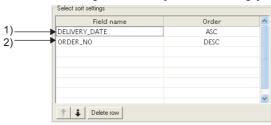

Selected records [sorting results]

| ORDER_NO | PRODUCT_CODE | DELIVERY_DATE |
|----------|--------------|---------------|
| 206      | 707          | 2007-01-10    |
| 2) 204   | 707          | 2007-01-10    |
| 201      | 662          | 2007-01-10    |
| 207      | 662          | 2007-01-29    |
| 2) 205   | 666          | 2007-01-29    |
| 202      | 666          | 2007-01-29    |
| 208      | 662          | 1) 2007-01-31 |
| 2) 203   | 662          | 2007-01-31    |
| 200      | 707          | 2007-01-31    |

1) First, selected records are sorted in ascending order of DELIVERY\_DATE.

2) Then, records of the same DELIVERY\_DATE are sorted in descending order of ORDER\_NO.

TROUBLE SHOOTING

### (7) Exception processing setting

A click on the Exception process setting button displays the [Exception process setting] dialog box. (Example) When [Select] is selected for [Action type]

|   | t <mark>ion process set</mark><br>eption processing: N |                                  |        |                  | × |
|---|--------------------------------------------------------|----------------------------------|--------|------------------|---|
|   | Send notification of this exception                    |                                  |        |                  |   |
|   | Tag                                                    | Component                        |        | Substitute value |   |
|   |                                                        |                                  |        |                  |   |
| 0 | Continue this job                                      | 🖲 Finis                          | h this | job              |   |
|   | eption processing: M<br>Select firster find rec        | lultiple applicable rec<br>cords | ords   |                  |   |
|   | · · -                                                  | cords                            | ords—  |                  |   |
|   | Select firster find rec                                | cords                            | ords   | Substitute value |   |
|   | Select firster find rec                                | cords<br>this exception          |        |                  |   |

(a) Exception processing: No applicable record When [Select], [Update] or [MultiSelect] is selected for [Action type], set processing for the case where there is no record to be selected, updated or multi-selected.

|   | Exception processing: No applicable record |  |  |  |  |
|---|--------------------------------------------|--|--|--|--|
|   | Tag Component Substitute value             |  |  |  |  |
| 0 | C Continue this job                        |  |  |  |  |

1) Send notification of this exception

When the [Send notification of this exception] box is checked, if there is no record to be selected, updated or multi-selected, assign a value to the specified tag component.

When [Send notification of this exception] is selected, set a tag component to which the value is assigned.

• Tag, Component

Select a tag component to which a value is assigned.

Tags that have a tag component with [Array setting] cannot be selected.

- Substitute value Directly enter a substitute value.
- 2) Continue this job

After execution of exception processing described in the above 1), the system continues executions of other actions.

3) Finish this job (Default: Finish this job)

After execution of exception processing described in the above 1), the job is forcibly terminated without executing remaining actions.

At this time, substitute/insert values before exception processing execution are committed, and they are written to relevant tag components.

# POINT

- (1) When a job is forcibly terminated, an error occurred during job execution (job cancellation) is not notified. [] = 6.7.5 Notify errors (job cancellation) that occur during job execution
- If [Enable DB buffering] is selected for a job, its exception processing setting is disabled.
   3.7.4 Setting items in DB Buffering
  - (b) Exception processing: Multiple applicable records When [Select] or [Update] is selected for [Action type], set processing for the case where there are multiple records to be selected or updated.

| Exception processing: Multiple applicable records     Select firster find records     Send notification of this exception |                                |  |  |  |  |
|----------------------------------------------------------------------------------------------------|--------------------------------|--|--|--|--|
|                                                                                                    | Tag Component Substitute value |  |  |  |  |
| 0                                                                                                    | Continue this job              |  |  |  |  |

1) Select firster find records (Default: Checked)

When [Select] is selected for [Action type], checking the [Select firster find records] box allows extraction of the head record from multiple applicable records.

When this checkbox is not checked, the select/update processing is not performed.

# POINT,

When [Update] is selected for [Action type], if multiple records to be updated exist, all of them are updated.

2) Send notification of this exception

When the [Send notification of this exception] box is checked, if multiple records to be selected or updated exist, assign a value to the specified tag component.

When [Send notification of this exception] is selected, set a tag component to which the value is assigned.

- Tag, Component Select a tag component to which a value is assigned.
  Tags that have a tag component with [Array setting] cannot be selected.
  Substitute value
- Directly enter a substitute value.
- 3) Continue this job

After executions of exception processing described in the above 1) and 2), the system continues executions of other actions.

4) Finish this job (Default: Finish this job)

After execution of exception processing described in 1) and 2), the job is forcibly terminated without executing remaining actions.

At this time, substitute/insert values before exception processing execution are committed, and they are written to relevant tag components.

OVERVIEW

TROUBLE

### POINT,

- (1) When a job is forcibly terminated, an error occurred during job execution (job cancellation) is not notified. [] = 6.7.5 Notify errors (job cancellation) that occur during job execution
- (2) If [Enable DB buffering] is selected for a job, its exception processing setting is disabled.  $\boxed{3}^{3}6.7.4$  Setting items in DB Buffering
  - (c) Exception processing: Applicable records overflow
     When [MultiSelect] is selected for [Action type], set processing for the case where the number of records to be selected is greater than the number of arrays set in [Array setting].

| Exception processing: Applicable records overflow<br>V Select firster find records |                                |            |  |  |  |
|------------------------------------------------------------------------------------|--------------------------------|------------|--|--|--|
| Send notification of this exception                                                |                                |            |  |  |  |
| Tag                                                                                | Tag Component Substitute value |            |  |  |  |
| C Continue this job                                                                | Finisl                         | h this job |  |  |  |

1) Select firster find records (Default: Checked)

When the [Select firster find records] checkbox is checked, if the number of records selected by [Select/ Update conditions] is greater than the number of arrays set in [Array setting], records equivalent to the number of arrays are actually selected.

When this checkbox is not checked, the select processing is not performed.

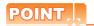

If the [Select firster find records] checkbox is not checked, the following is performed.

- When [Notify the number of acquired records] is set in [Multi select setting], 0 is notified.
- When [Clear the unused tag components by zero] is set in [Multi select setting], 0 is assigned.
- This section (8) Multi select setting

2) Send notification of this exception

If the [Send notification of this exception] checkbox is checked, a value is assigned to the specified tag component when the number of records selected by [Select/Update conditions] is greater than the number of arrays set in [Array setting].

[Array setting] is less than the number of records selected by [Select/Update conditions].

When selecting this, set a tag component to which a value is assigned.

- Tag, Component
   Select a tag component to which a value is assigned.
   Tags that have a tag component with [Array setting] cannot be selected.
- Substitute value

Directly enter a substitute value.

3) Continue this job

After executions of exception processing described in the above 1) and 2), the system continues executions of other actions.

4) Finish this job (Default: Finish this job)

After executions of exception processing described in the above 1) and 2), the system forcibly terminates the job without executing other actions.

At this time, substitute/insert values before execution of the exception processing are committed to the database, and data written to tag component are updated.

# POINT,

- If [Enable DB buffering] is selected for a job, its exception processing setting is disabled.
   Image: 36.7.4 Setting items in DB Buffering

OVERVIEW

SYSTEM CONFIGURATION

SPECIFICATIONS

### (8) Multi select setting

A click on the Multi select setting button displays the [Multi select setting] dialog box. Complete the setting, referring to the following explanation.

| Multiselect setting                     |           |  |  |  |
|-----------------------------------------|-----------|--|--|--|
| Specify the maximum number of acquiring | ) records |  |  |  |
| Tag/Type                                | Component |  |  |  |
| Notify the number of acquired records   |           |  |  |  |
| Tag                                     | Component |  |  |  |
| Clear the unused tag components by zero |           |  |  |  |
| [                                       | OK Cancel |  |  |  |

(a) Specify the maximum number of acquiring records

If the [Specify the maximum number of acquiring records] checkbox is checked, records of up to the specified number are acquired.

The GOT acquires the records in the order that the records are extracted from the database.

When selecting this, set a tag for which a value is specified.

1) Tab/Type

Select a tag for which a value is specified.

Tags that have a tag component with [Array setting] cannot be selected.

2) Component

Select or directly enter a component or a constant value to be specified.

| Item       | Values available for Component                 |  |  |  |
|------------|------------------------------------------------|--|--|--|
| [Number]   | Within the range of 1 to 40000                 |  |  |  |
| Device tag | Single- or double-precision type tag component |  |  |  |

### POINT,

- (1) When the select sort settings are set, the GOT acquires the records in the set sorting orders.
- (2) An error occurs if the specified tag component value is 0 or less.
  - (b) Send notificcation of selected record number

When the [Notify the number of acquired records] checkbox is checked, the number of actually acquired records is notified to the specified tag component.

When selecting this, set a tag component to which a value is notified.

- Tag
  - Select a tag component to which a value is notified.

Tags that have a tag component with [Array setting] cannot be selected.

### (c) Clear the unused tag components by zero

When the [Clear the unused tag components by zero] checkbox is checked, if the specified number of arrays of the tag component is less than the number of actually acquired records, zeros are assigned to other array areas.

### (Example)

When the specified number of arrays of the tag component is "6" and the number of actually acquired records is "4":

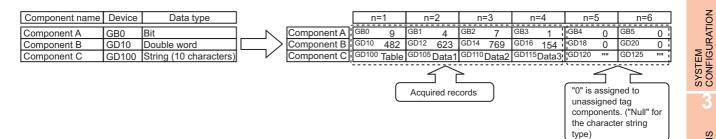

### (9) Generated SQL text

The SQL text generated by the currently editing [Communication action] is displayed. It indicates the display format of the tag component/constant value.

Note that data of Tag component, Date, Date String, and Variable are generated at job execution, and displayed in the format shown below. (It is different from the actual SQL text.)

|                                                                                                    | Item                                                                                 | Description                                                                                                    | SETTINGS AND<br>PROCEDURES BEFORE USE<br>OF THE MES INTERFACE |
|----------------------------------------------------------------------------------------------------|--------------------------------------------------------------------------------------|----------------------------------------------------------------------------------------------------|---------------------------------------------------------------|
| Tag cor                                                                                                    | mponent                                                                              | '(Device tag name, component name)' 'Number'                                                                       |                                                               |
| Numeri                                                                                                    | cal value                                                                            |                                                                                                    |                                                               |
| String                                                                                                    |                                                                                      | 'String'                                                                                                    | - 5                                                           |
|                                                                                                    | Oracle <sup>®</sup> 8i                                                               | GOT time:<br>TO_DATE('( Date and time [YYYYMMDDhhmmss])',<br>'YYYYMMDDHH24MISS')<br>Server time: sysdate           | MES INTERFACE                                                 |
| Oracle <sup>®</sup> 9i         Oracle <sup>®</sup> 10g         Oracle <sup>®</sup> 11g         Date         SQL Server <sup>®</sup> 2000         SQL Server <sup>®</sup> 2008         MSDE2000         Wonderware <sup>®</sup> Historian         Access <sup>®</sup> 2000         Access <sup>®</sup> 2007         Access <sup>®</sup> 2010 | Oracle <sup>®</sup> 10g                                                              | GOT time:<br>TO_DATE('( Date and time [YYYYMMDDhhmmss])',<br>'YYYYMMDDHH24MISS')<br>Server time: CURRENT_TIMESTAMP | MES IN                                                        |
|                                                                                                    | GOT time: '( Date and time [YYYY-MM-DD hh:mm:ss])'<br>Server time: CURRENT_TIMESTAMP |                                                                                                    |                                                               |
|                                                                                                    | Access <sup>®</sup> 2003<br>Access <sup>®</sup> 2007                                 | GOT time: '( Date and time [YYYY-MM-DD hh:mm:ss])'<br>Server time: NOW()                                           | DB CONNECTION<br>SERVICE AND SETTING                          |
| Date St                                                                                                    | ring                                                                                 | '(Date[String])'                                                                                                   | CTIO<br>ND SE                                                 |
| Variable                                                                                                    | 9                                                                                    | '(Variable name)'                                                                                                  | OE A                                                          |

OVERVIEW

SPECIFICATIONS

# 6.8.2 Setting items in Operation action

Configure the settings for operation of tag component values. Up to 20 dyadic operations can be set for one operation action.

**1**. Performing the operation for adding or modifying an action displays the [Operation action] dialog box. Make the setting referring to the following descriptions.

Clicking the OK button after setting adds or modifies the action.

For the operation for adding or modifying an action, refer to the following:

5-6.8 Job Settings - Actions

| Substitut | ion tag   | Component |    | Operation tag | Component | Operator  | Operation tag      | Component      |
|-----------|-----------|-----------|----|---------------|-----------|-----------|--------------------|----------------|
| 1         |           |           | <- |               |           |           |                    |                |
| 2         |           |           | <- |               |           |           |                    |                |
| 3         |           |           | <- |               |           |           |                    |                |
| 4         |           |           | <- |               |           |           |                    |                |
| 5         |           |           | <- |               |           |           |                    |                |
| 6         |           |           | <- |               |           |           |                    |                |
| 7         |           |           | <- |               |           |           |                    |                |
| 8         |           |           | <- |               |           |           |                    |                |
| 9         |           |           | <- |               |           |           |                    |                |
| 0         |           |           | <- |               |           |           |                    |                |
| 1         |           |           | <- |               |           |           |                    |                |
| 2         |           |           | <- |               |           |           |                    |                |
| 3         |           |           | <- |               |           |           |                    |                |
| 4         |           |           | <- |               |           |           |                    |                |
| 5         |           |           | <- |               |           |           |                    |                |
| 6         |           |           | <- |               |           |           |                    |                |
| 7         |           |           | <- |               |           |           |                    |                |
| 8         |           |           | <- |               |           |           |                    |                |
| 9         |           |           | <- |               |           |           |                    |                |
| :0        |           |           | <- |               |           |           |                    |                |
|           |           |           |    |               |           |           |                    |                |
|           | Delete ra | w         |    |               | Tag       | component | data length in job | : 0 words tota |

| Item                             | Description                                                                                                    |
|----------------------------------|----------------------------------------------------------------------------------------------------|
| Substitution tag                 | Select a tag or variable to which a value is assigned.<br>Tags that have a tag component with [Array setting] cannot be selected.                                           |
| Component                        | Select or directly enter a component value or a variable of the substitution target.                                                                                        |
| Operation tag                    | Select a tag, constant, or variable which is computed.<br>Tags that have a tag component with [Array setting] cannot be selected.                                           |
| Component                        | Select or directly enter a component/constant value or a variable that is to be computed.                                                                                   |
| Operator                         | Select an operator.<br>[] (None), [+] (Addition), [-] (Subtraction), [ × ] (Multiplication), [ ÷ ] (Division), [%] (Remainder)                                              |
| 1 button                         | Selecting a row and clicking the 1 button reverses the order between the selected row and the one immediately above it.<br>The 1 button cannot be clicked on the first row. |
| ↓ button                         | Selecting a row and clicking the ↓ button reverses the order between the selected row and the one immediately below it.<br>The ↓ button cannot be clicked on the last row.  |
| Delete row button                | Selecting a row and clicking the Delete row button deletes the row.                                                                                                    |
| Tag component data length in job | Displays the total data length of the tag components in the job.                                                                                                    |

### POINT

Operation actions are executed in order, from the top to the bottom.

### (1) About constants

Constants can be used for [Operation tag] - [Component] and not for [Operator]. The following shows the constant types and values that can be entered in the [Component] column.

| Constant type | Values that can be entered in [Component]                                                                                                    |
|---------------|----------------------------------------------------------------------------------------------------|
| [Number]      | Up to 16 characters <ul> <li>Signed decimal notation (Example: -521.98)</li> <li>Signed exponential notation (Example: -5.2198E03)</li> </ul> |
| [String]      | Up to 32 characters<br>For characters that can be used for character strings, refer to the following:                                         |
| [Date String] | Up to 32 characters<br>For characters that can be used for character strings, refer to the following:                                         |

### (2) About variables

Variables can be used for [Component] of [Substitution tag] or [Component] of [Operation tag]. By using a variable, a value computed in [Operation action] can be assigned to a database, or to a tag component (In the latter case, operation is performed based on a value extracted from the database). The following table shows the variable types and values that can be entered in the [Component] column. Up to 64 variables can be set for one job.

### POINT .

- (1) A variable is valid only in a single job execution and is not held.
- (2) The initial variable value before substitution processing is the numerical value of zero.
- (3) The data type of a variable will change through operation processing of a job.  $5^{-3}$  6.12 (b) Operation of numerical values

| Variable type | Values (variable names) that can be entered in [Component]                                    |
|---------------|-----------------------------------------------------------------------------------------------|
| [Variable]    | Up to 16 characters<br>For characters that can be used for variables, refer to the following: |

OVERVIEW

SYSTEM CONFIGURATION

SPECIFICATIONS

### (3) Setting example of [Operation action]

The following is a case in which correction power is calculated using a correction voltage and it is assigned to a tag component (Process 1.Correction power).

The tag component value (Process 1.Correction power) obtained from the following [Operation action] is: (Process 1.Voltage  $\times$  100 + 50)  $\times$  Currrent

|    | Substitution tag | Component    |    | Operation tag | Component    | Operator    | Operation tag    | Component     |
|----|------------------|--------------|----|---------------|--------------|-------------|------------------|---------------|
| 1  | [Variable] 👻     | CORRECTION_V | <- | PROCESS1      | VOLTAGE      | ×           | [Number]         | 100           |
| 2  | [Variable]       | CORRECTION_V | <- | [Variable]    | CORRECTION_V | +           | [Number]         | 50            |
| 3  | PROCESS1         | CORRECTION_P | <- | [Variable]    | CORRECTION_V | ×           | PROCESS1         | CURRENT       |
| 4  |                  |              | <- |               |              |             |                  |               |
| 5  |                  |              | <- |               |              |             |                  |               |
| 6  |                  |              | <- |               |              |             |                  |               |
| 7  |                  |              | <- |               |              |             |                  |               |
| 8  |                  |              | <- |               |              |             |                  |               |
| 9  |                  |              | <- |               |              |             |                  |               |
| 10 |                  |              | <- |               |              |             |                  |               |
| 11 |                  |              | <- |               |              |             |                  |               |
| 12 |                  |              | <- |               |              |             |                  |               |
| 13 |                  |              | <- |               |              |             |                  |               |
| 14 |                  |              | <- |               |              |             |                  |               |
| 15 |                  |              | <- |               |              |             |                  |               |
| 16 |                  |              | <- |               |              |             |                  |               |
| 17 |                  |              | <- |               |              |             |                  |               |
| 18 |                  |              | <- |               |              |             |                  |               |
| 19 |                  |              | <- |               |              |             |                  |               |
| 20 |                  |              | <- |               |              |             |                  |               |
|    |                  |              |    |               |              |             |                  |               |
| <  |                  |              |    |               |              |             |                  | >             |
| t  | Delete r         | ow           |    |               | Tag com      | ponent data | a length in job: | 5 words total |

### 6.8.3 Setting items in Transmit resource action

Configure the settings for sending the resource data collected in a GOT to a database.

### POINT

Before setting [Transmit resource action], configure the settings to collect the resource data (the logging setting, the advanced user alarm observation, the advanced system alarm observation, and the operation log setting). For details, refer to the following manual.

GT Designer3 Version1 Screen Design Manual (Functions)

The settings for collecting the resource data must be matched to the settings for the resource data send action. When the settings are not matched, an error may occur at the job execution.

| esource type Logging                              | •                                   |          | Confirm setting                                                                                                    |
|---------------------------------------------------|-------------------------------------|----------|----------------------------------------------------------------------------------------------------|
| Field name                                        | Insert data                         | ~        | Logging ID /Alarm ID 1                                                                                                    |
| 1                                                 | <- Comment                          |          | cogging to Asian to                                                                                                    |
| 2                                                 | <- GOT time                         | E        |                                                                                                    |
| 3                                                 | <- Logging time                     |          |                                                                                                    |
| 4                                                 | <- Logging une                      |          |                                                                                                    |
| 5                                                 | <- LoggingDevice1                   |          |                                                                                                    |
| 6                                                 | <- LoggingDevice3                   |          |                                                                                                    |
| 7                                                 | <- LoggingDevice4                   |          |                                                                                                    |
| 8                                                 | <- LoggingDevice5                   |          |                                                                                                    |
| 9                                                 | <- LoggingDevice6                   |          |                                                                                                    |
| 10                                                | <- LoggingDevice7                   |          |                                                                                                    |
| 11                                                | <- LoggingDevice8                   |          |                                                                                                    |
| 12                                                | <- LoggingDevice9                   |          | Range of data                                                                                                    |
| 13                                                | <- LoggingDevice10                  |          |                                                                                                    |
| 14                                                | <- LoggingDevice11                  |          | <ul> <li>Latest data (No. specified)</li> </ul>                                                                                                    |
| 15                                                | <ul> <li>LoggingDevice12</li> </ul> |          | C Latest data (time specified)                                                                                                    |
| 16                                                | <- LoggingDevice13                  |          | soconds                                                                                                    |
| 17                                                | <- LoggingDevice14                  |          | C Latest data (days specified) 1 days                                                                                                    |
| 18                                                | <- LoggingDevice15                  |          | C All data                                                                                                    |
| 19                                                | <- LoggingDevice16                  |          |                                                                                                    |
| 20                                                | <- LoggingDevice17                  |          | To send large size data, resource data writing may be stopping long.                                                                                                    |
| 21                                                | <- LoggingDevice18                  |          | and the second second |
| 22                                                | <- LoadinaDevice19                  |          | After GOT restart, it may be happened data resending.                                                                                                    |
| 22<br>nerated SQL text<br>SERT INTO () VALUES (). | <- LoaainaDevice19                  | <u>v</u> | After GOT restart, it may be happened data resending.                                                                                                    |

| Item                             | Description                                                                                                    |
|----------------------------------|----------------------------------------------------------------------------------------------------|
| Action type                      | Select an action type.                                                                                                    |
| Database                         | Select a database to be accessed.                                                                                                    |
| Table name                       | Select a table name of the database to be accessed.                                                                                                    |
| Resource type                    | Select a resource data type.                                                                                                    |
| Field name setting <sup>*1</sup> | Set the assignments between the resource data to be sent and the field value for the database.                                                                                                    |
| Confirm setting button           | Clicking this button checks that the settings for collecting the resource data are matched to the settings for the resource data send action.<br>An error message is displayed when the settings are not matched.<br>For the displayed error message, refer to the following.<br>$\boxed{\bigcirc = 1}^{2} 6.12 \text{ Precautions}$ |
| Logging ID/Alarm ID              | Set the logging ID for the logging setting or the alarm ID that is set on the advanced alarm observation.                                                                                                    |
| Operation log file               | Clicking the Set operation log file name button displays the stored location for the operation log data to be sent.                                                                                                    |
| Range of data                    | Specify the number of resource data to be sent for each action.                                                                                                    |
| Generated SQL text               | Displays the SQL text that is generated during editing the data for [Transmit resource action].                                                                                                    |

\*1 Up to 8192 fields can be set in [Field name setting] for each project.

(Check [No. of fields in project] in the lower left of the Transmit resource action dialog box.)

OVERVIEW

SYSTEM CONFIGURATION

SPECIFICATIONS

IINGS AND CEDURES BEFORE USE HE MES INTERFACE

> MES INTERFACE FUNCTION

> > 6

MES INTERFACE FUNCTION SETTING

DB CONNECTION SERVICE AND SETTING TOOL

> TROUBLE SHOOTING

### (1) Action type

Select an action type.

The selectable action type is the insert only.

| Item   | Description                                                               |
|--------|---------------------------------------------------------------------------|
| Insert | Generates a new record, and assigns a value (resource data) into a field. |

### (2) Database

Select a database to be accessed.

### (3) Table name (1 to 32 characters)

Set a table name of the database to be accessed.

When the selected database is Wonderware<sup>®</sup> Historian, the table name is fixed to [History]. For characters that can be used for table names, refer to the following:

Appendix.1.4 Characters applicable to field names, table names, etc.

### (4) Resource type

(Default: Logging)

Select a resource data type.

| Item                  | Description                                                                                                  |
|-----------------------|----------------------------------------------------------------------------------------------------|
| Logging               | Device values of a controller that are collected at any timing or in specified intervals.                    |
| Advanced user alarm   | Alarm data that are collected in specified intervals for the advanced user alarm observation setting         |
| Advanced system alarm | Alarm data for controllers and a network that are collected by the advanced system alarm observation setting |
| Operation log         | GOT operation history data collected by the operation log function                                           |

### (5) Field name setting

Set the assignments between the resource data to be sent and the field values for the database. The resource data types vary according to [Resource type]. (Example) Screen for settings of sending logging data

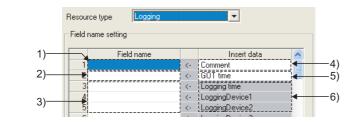

| Item                                               | Description                                                                                                    |
|----------------------------------------------------|----------------------------------------------------------------------------------------------------|
| Field name <sup>*3*5</sup><br>(0 to 32 characters) | <ol> <li>First row (comment)*1         A field name for sending a comment to the database can be set.     </li> <li>Second row (time)*1         A field name that specifies a date and time for a resource data send action can be set.     </li> <li>Third row or later (resource data)         A field name for sending the resource data to the database can be set.         Input the field name for [Insert data] to be sent.     </li> </ol>                                                                                                    |
| Insert data <sup>*2</sup>                          | <ul> <li>4) First row (0 to 32 characters, Default: Comment)<sup>*1*4</sup><br/>The comment to be inserted into the database can be set.</li> <li>5) Second row (Default: GOT time)<br/>The date and time for inserting the data to the database can be selected from [GOT time] or<br/>[Server time].</li> <li>6) Third row or later (resource data)<br/>The list of resource data to be inserted to the database is displayed.</li> <li>Image: This section (5) (a) When selecting [Logging] for [Resource type]<br/>This section (5) (b) When selecting [Advanced user alarm] for [Resource type]</li> </ul> |
|                                                    | This section (5) (c) When selecting [Advanced system alarm] for [Resource type]<br>This section (5) (d) When selecting [Operation Log] for [Resource type]                                                                                                    |

\*1 When setting [Field name], fields for the stroring comment and the time data are created in the database. (The setting for the field name is not necessarily required.)

\*2 When [Field name] is not inputted, no resource data is sent.

\*3 For the types of data to be sent in the fields, refer to the following.

This section (5) (e) Data types

\*5

\*4 For characters that can be used for character strings, refer to the following:

Appendix.1.3 Characters applicable to character string constants, etc.

For characters that can be used for field and table names, refer to the following:

Appendix.1.4 Characters applicable to field names, table names, etc.

TROUBLE SHOOTING

OVERVIEW

SYSTEM CONFIGURATION

SPECIFICATIONS

TTINGS AND OCEDURES BEFORE USE THE MES INTERFACE

OF THE MI FUNCTION

MES INTERFACE FUNCTION

6

MES INTERFACE FUNCTION SETTING The following shows the resource data to be sent and the types of the data.

(a) When selecting [Logging] for [Resource type]

|    | Field name |    | Insert data     |   |
|----|------------|----|-----------------|---|
| 1  |            | <- | Comment         |   |
| 2  |            | <- | GOT time        |   |
| 3  |            | <- | Logging time    |   |
| 4  |            | <- | LoggingDevice1  |   |
| 5  |            | <- | LoggingDevice2  |   |
| 6  |            | <- | LoggingDevice3  |   |
| 7  |            | <- | LoggingDevice4  |   |
| 8  |            | <- | LoggingDevice5  |   |
| 9  |            | <- | LoggingDevice6  |   |
| 10 |            | <- | LoggingDevice7  |   |
| 11 |            | <- | LoggingDevice8  |   |
| 12 |            | <- | LoggingDevice9  |   |
| 13 |            | <- | LoggingDevice10 |   |
| 14 |            | <- | LoggingDevice11 |   |
| 15 |            | <- | LoggingDevice12 |   |
| 16 |            | <- | LoggingDevice13 |   |
| 17 |            | <- | LoggingDevice14 |   |
| 18 |            | <- | LoggingDevice15 |   |
| 19 |            | <- | LoggingDevice16 |   |
| 20 |            | <- | LoggingDevice17 |   |
| 21 |            | <- | LoggingDevice18 |   |
| 22 |            | <- | LoggingDevice19 | Ľ |

| Insert data                            | Data type                              |
|----------------------------------------|----------------------------------------|
| Logging time                           | Date                                   |
| LoggingDevice (1 to 250) <sup>*1</sup> | Numeric type (Integer, floating point) |

\*1 The numbers of 1 to 250 correspond to the rows set for the number of the block number in the logging setting.

(b) When selecting [Advanced user alarm] for [Resource type]

| Resource type Advanced user alarm |                 |          |                 |
|-----------------------------------|-----------------|----------|-----------------|
|                                   | -<br>Field name |          | Insert data     |
| 1                                 | Ticid Hamo      | ٤.       | Comment         |
| 2                                 |                 | <u></u>  | GOT time        |
| 3                                 |                 | <u>.</u> | Alarm time      |
| 3                                 |                 | · .      | Alarm status    |
| 5                                 |                 |          | General comment |
| 6                                 |                 | <-       | Middle comment  |
| 7                                 |                 | <-       | Higher comment  |
| 8                                 |                 | <-       | Detail comment  |
|                                   |                 |          |                 |

| Insert data                   | Data type        |
|-------------------------------|------------------|
| Alarm time                    | Date             |
| Alarm status                  | Character string |
| General comment <sup>*1</sup> | Character string |
| Middle comment <sup>*1</sup>  | Character string |
| Higher comment <sup>*1</sup>  | Character string |
| Detail comment <sup>*1</sup>  | Character string |

\*1 The first column data of the column number set in the comment group is sent.

Up to 512 of one-byte and two-byte characters can be set in a comment for the advanced user alarm. Set the length of character string on the database more than that for the comment.

(c) When selecting [Advanced system alarm] for [Resource type]

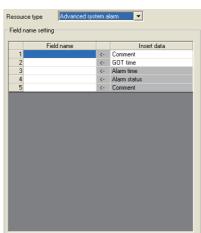

| Insert data  | Data type        |
|--------------|------------------|
| Alarm time   | Date             |
| Alarm status | Character string |
| Comment      | Character string |

# POINT,

Up to 512 of one-byte and two-byte characters can be set in a comment for the advanced system alarm. Set the length of character string on the database more than that for the comment.

OVERVIEW

(d) When selecting [Operation Log] for [Resource type]

|    | Field name |    | Insert data               |
|----|------------|----|---------------------------|
| 1  |            | <- | Comment                   |
| 2  |            | <- | GOT time                  |
| 3  |            | <- | Logging time(DATE)        |
| 4  |            | <- | Log No.(NO)               |
| 5  |            | <- | Screen No.(SCRN_NO)       |
| 6  |            | <- | Action type(ACT_ABBR)     |
| 7  |            | <- | Action type(ACTION)       |
| 8  |            | <- | Object name(OPNAME)       |
| 9  |            | <- | Operation level(OPERATOR) |
| 10 |            | <- | Operation level(OPE_ID)   |
| 11 |            | <- | User ID(USER_ID)          |
| 12 |            | <- | Action No.(ACT_NO)        |
| 13 |            | <- | Data type(DATA_TYPE)      |
| 14 |            | <- | Device name(DEV_NAME)     |
| 15 |            | <- | Change value(CHG_VALUE)   |
| 16 |            | <- | Previous value(PREV_VALUE |
|    |            |    |                           |
|    |            |    |                           |

| Insert data <sup>*1</sup>  | Data type              |
|----------------------------|------------------------|
| Logging time(DATE)         | Date                   |
| Log No.(NO)                | Numeric type (Integer) |
| Screen No.(SCRN_NO)        | Character string       |
| Action type(ACT_ABBR)      | Character string       |
| Action type(ACTION)        | Character string       |
| Object name(OPNAME)        | Character string       |
| Operation level(OPERATOR)  | Character string       |
| Operation level(OPE_ID)    | Numeric type (Integer) |
| User ID(USER_ID)           | Numeric type (Integer) |
| Action No.(ACT_NO)         | Numeric type (Integer) |
| Data type(DATA_TYPE)       | Character string       |
| Device name(DEV_NAME)      | Character string       |
| Change value(CHG_VALUE)    | Character string       |
| Previous value(PREV_VALUE) | Character string       |

The data to be sent vary according to the operation log target.

For details of the collected data in the operation log, refer to the following manual.

GT Designer3 Version1 Screen Design Manual (Functions)

\*1

### (e) Data types

The following table shows the data types of resource data and the data types of data to be sent in the field. When the data type of the resource data does not match that of data to be sent in the field, an error occurs, resulting in the cancellation of the job execution.

|                            |                                                                                                    | Data type of data                                                                                         | to be sent in field                                                                                                    |                                                                       |
|----------------------------|----------------------------------------------------------------------------------------------------|----------------------------------------------------------------------------------------------------|----------------------------------------------------------------------------------------------------|-----------------------------------------------------------------------|
| Data type of resource data | Oracle <sup>®</sup> 8i<br>Oracle <sup>®</sup> 9i<br>Oracle <sup>®</sup> 10g<br>Oracle <sup>®</sup> 11g | SQL Server <sup>®</sup> 2000<br>SQL Server <sup>®</sup> 2005<br>SQL Server <sup>®</sup> 2008<br>MSDE 2000 | Access <sup>®</sup> 2000<br>Access <sup>®</sup> 2003<br>Access <sup>®</sup> 2007<br>Access <sup>®</sup> 2010                                                                          | Wonderware <sup>®</sup> Historian                                     |
| Date                       | DATE                                                                                                   | datetime<br>smalldatetime                                                                                 | Date/Time type                                                                                                    | String Tag                                                            |
| Character string           | CHAR<br>VARCHAR                                                                                        | char<br>varchar<br>text                                                                                   | Text type <sup>*1</sup><br>Memo type <sup>*1</sup>                                                                                                    | String Tag <sup>*2</sup>                                              |
| Numeric type               | NUMBER<br>CHAR<br>VARCHAR                                                                              | bit<br>int<br>smallint<br>tinyint<br>float<br>real<br>char<br>varchar<br>text                             | Yes/No type<br>Byte type<br>Integer type<br>Long integer type<br>Single type<br>Double type<br>AutoNumber type<br>Currency type<br>Text type <sup>*1</sup><br>Memo type <sup>*1</sup> | Discrete Tag<br>Analog Tag(Integer)<br>Analog Tag(Real)<br>String Tag |

\*1 Memo-type fields in Rich Text Format cannot be used with Microsoft<sup>®</sup> Access<sup>®</sup> 2007/2010.

\*2 With Wonderware<sup>®</sup> Historian, only [GOT time] is sent.

### (6) Logging ID/Alarm ID

When selecting [Logging] or [Advanced user alarm] for [Resource type], set the logging ID of logging data or the alarm ID for advanced user alarm data.

Logging ID/Alarm ID 1

OVERVIEW

6 - 71

### (7) Operation log file

The GOT displays the operation log file when [Operation log] is selected for [Resource type] only.

| - Operation log file - |                            |    |
|------------------------|----------------------------|----|
|                        | Set operation log file nam | ne |
|                        |                            |    |
| Drive Name             |                            |    |
| Folder Name            |                            |    |
| File Name              | l                          |    |
| File Name              |                            |    |
|                        | _yyyymmdd_ssss.G10         |    |
|                        |                            |    |

Clicking the <u>Set operation log file name</u> button displays the stored location for the operation log file. The GOT can send the displayed operation log file to the database.

Inputting the data directly to [Drive Name], [Folder Name], and [File Name] are not available.

## POINT,

When the operation log settings are changed after setting [Transmit resource action], click the

Set operation log file name button to set the operation log file again.

The settings for [Operation log file] are not automatically changed.

When the displayed data on [Operation log file] does not exist, an error occurs at the job execution.

#### (8) Range of data

Specify the maximum number of resource data to be sent for one resource data send action. When [Operation Log] is selected for [Resource type], [Range of data] is fixed to [Latest data (days specified)].

| Range of data                                        |               |              |  |
|------------------------------------------------------|---------------|--------------|--|
| C Latest data (No. specified)                        | 1             |              |  |
| C Latest data (time specified)                       | 1             | seconds      |  |
| <ul> <li>Latest data (days specified)</li> </ul>     | 1             | days         |  |
| C All data                                           |               |              |  |
| To send large size data, resource data writir        | ng may be sto | opping long. |  |
| After GOT restart, it may be happened data recending |               |              |  |

Item Description Specify the maximum number of resource data collected in the GOT after the last action. Latest data (No. specified) (Range:1 to 99999, Default:1) Specify the time period from the job execution time to the specified time for sending the collected resource Latest data data. (time specified)\*1 (Range:1 to 99999, Default:1 (seconds)) Specify the number of days including in the date at the job execution for sending the resource data. (This Latest data item cannot be specified for sending the logging data, the advanced user alarm data, and the advanced (days specified)\*1 system alarm data.) (Range:1 to 400, Default:1 (days)) All the resource data collected in the GOT after the last action. All data

For details of \*1, refer to the following.

#### \*1 Resource data to be sent after changing the GOT time and date When changing the GOT time, the resource data to be sent may differ from the resource data to be sent without changing the GOT time. The following shows the resource data to be sent after changing the GOT time and date. OVERVIEW (1) Logging data (a) Executing the next action before the time of the last action Example 1) Changing the time from 11:40 to 11:10, and executing the next action at 11:20 : Time specified (300 seconds) SYSTEM CONFIGURATION GOT time Sending resource data <Resource data to be sent for the last action> (last action) A:Data collected for the specified time (300 seconds) В (11:25) 11:30 11:40 1 SPECIFICATIONS Sending resource data <Resource data to be sent for the next action> (next action) B:Data collected after the last action until changing the GOT time 11.10 11.20 C:Data collected for the specified time (300 seconds) Changing GOT time (b) Executing the next action after the time of the last action **BEFORE USE** Example 1) Changing the time from 11:40 to 11:20, and executing the next action at 11:35 CEDURES BEFORE U HE MES INTERFACE : Time specified (300 seconds) GOT time Sending resource data <Resource data to be sent for the last action> (last action) A:Data collected for the specified time (300 seconds) D B MES INTERFACE FUNCTION (11:25) 11:30 (11:35) 11:40 ...! Sending resource data <Resource data to be sent for the next action> (next action) B,C:Data collected for the specified time (300 seconds) 11:35 Changing GOT time 11:20 D:Data collected after the time of the next action (in 6 the previous GOT time setting) MES INTERFACE FUNCTION SETTING Example 2) Changing the time from 11:58 to 12:58, and executing the next action at 13:00 : Time specified (300 seconds) GOT time Sending resource data <Resource data to be sent for the last action> (last action) A:Data collected for the specified time (300 seconds) DB CONNECTION SERVICE AND SETTING TOOL (11:25) 11:30 11:58 ( Sending resource data <Resource data to be sent for the next action> (next action) B:Data collected for the specified time (300 seconds) C Changing GOT time → 12:58 13:00

TROUBLE SHOOTING

## (2) Advanced user alarm data/advanced system alarm data

(a) Executing the next action before the time of the last action
 (The GOT does not send all the data collected after the last acton.)
 Example 1) Changing the time from 11:40 to 11:00, and executing the next action at 11:20
 : Time specified (300 seconds)

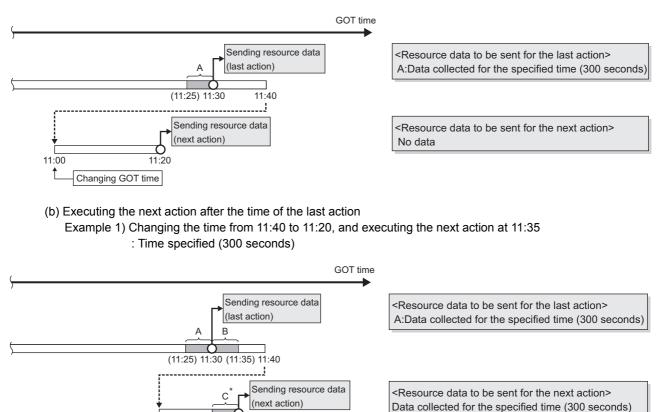

\* The data collected before the last action are not sent by the next action even though the data is collected within the specified time.

B:Data collected before changing the GOT time

C:Data collected after changing the GOT time

### (3) Operation log data

Changing GOT time

(a) Executing the next action before the time of the last action

11:20

(The GOT does not send all the data collected after the last acton.)

С

11:35

Example 1) Changing the time from 0:40 to 23:40 on the previous day, and executing the next action at 23:50 : Days specified (1 day)

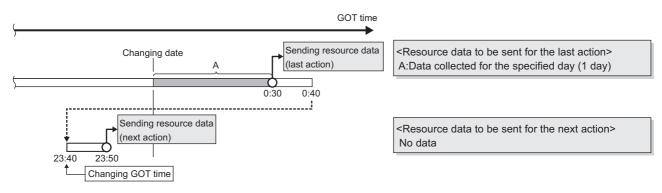

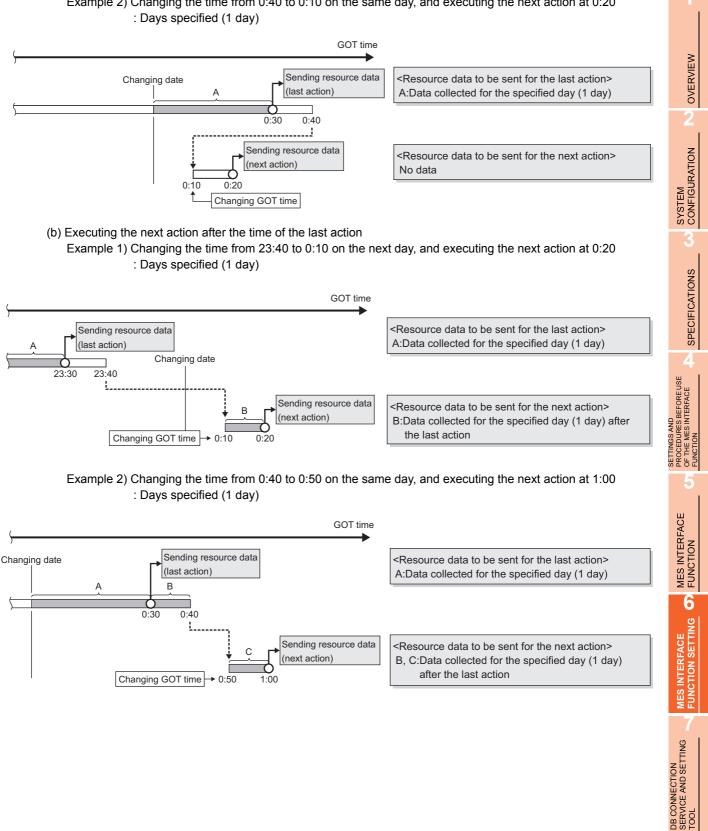

## Example 2) Changing the time from 0:40 to 0:10 on the same day, and executing the next action at 0:20

TROUBLE SHOOTING

## POINT\_

- (1) The GOT sends the resource data only one time, regardless of the settings for [Range of data]. The GOT does not send the sent data to the database. The GOT may send the sent data when restarting the GOT for downloading the project data and others. € 3 6.12 Precautions
- (2) When an action fails due to the communication error between the GOT and the server computer or others, the GOT sends the failed action data at the next action.
- (3) The time to complete the resource data send action (Reference value (seconds)) The following shows the resource data send time for the resource type, and the number of resource data (100, 500, 1000, 10000).

Under the following conditions, the values for sending data differ from the reference values in the following table.

- · Loads on the GOT or loads on between the GOT and the server computer or others
- · MES interface function setting

| Popouroo tupo               | Number of resource data |            |            |              |
|-----------------------------|-------------------------|------------|------------|--------------|
| Resource type               | 100                     | 500        | 1000       | 10000        |
| Logging <sup>*1*2</sup>     | 7<br>(5)                | 31<br>(23) | 59<br>(42) | 582<br>(410) |
| Advanced user alarm*3       | 2                       | 5          | 8          | 88           |
| Advanced system alarm*3     | 2                       | 5          | 8          | -            |
| Operation log <sup>*4</sup> | 1                       | 5          | 9          | 82           |

The logging is collected by the buffer historical and the device points set to 250 points and a 100ms cycle for the logging setting. \*1

\*2 When collecting data every 100ms cycle is canceled, the value is shown in the parentheses.

When sending the alarm comment with 512 one-byte characters. \*3 \*4

When the numbers of insert fields are 7 to 13 by one action.

## (9) Generated SQL text

The SQL (INSERT) text generated by the currently editing data for [Transmit resource action] is displayed. The SQL text shows the display type for the resource data, the character string, and the date.

The GOT does not send the resource data without setting the field name for [Field name setting]. The data with no field name are not included in the SQL text.

The following table shows the display type for the generated resource data and the date at the job execution. (The display type differs from the actual data at the job execution.)

| Item                                                                                                    |                                                                                                    | Description                                                                                                    |
|----------------------------------------------------------------------------------------------------|----------------------------------------------------------------------------------------------------|----------------------------------------------------------------------------------------------------|
| Resource                                                                                                    | e data <sup>*1</sup>                                                                                                    | 'Data name'                                                                                                    |
| String                                                                                                    |                                                                                                    | 'String'                                                                                                    |
|                                                                                                    | Oracle <sup>®</sup> 8i                                                                                                    | GOT time:<br>TO_DATE('(Date and time[YYYYMMDDhhmmss])',<br>'YYYYMMDDHH24MISS')<br>Server time: sysdate           |
|                                                                                                    | Oracle <sup>®</sup> 9i<br>Oracle <sup>®</sup> 10g<br>Oracle <sup>®</sup> 11g                                                                  | GOT time:<br>TO_DATE('(Date and time[YYYYMMDDhhmmss])',<br>'YYYYMMDDHH24MISS')<br>Server time: CURRENT_TIMESTAMP |
| Date                                                                                                    | SQL Server <sup>®</sup> 2000<br>SQL Server <sup>®</sup> 2005<br>SQL Server <sup>®</sup> 2008<br>MSDE2000<br>Wonderware <sup>®</sup> Historian | GOT time: '(Date and time[YYYY-MM-DD hh:mm:ss])'<br>Server time: CURRENT_TIMESTAMP                               |
| Access <sup>®</sup> 2000<br>Access <sup>®</sup> 2003<br>Access <sup>®</sup> 2007<br>Access <sup>®</sup> 2010 |                                                                                                    | GOT time: '(Date and time[YYYY-MM-DD hh:mm:ss])'<br>Server time: NOW()                                           |

For the data name, refer to the following.

This section (5) Field name setting

OVERVIEW

SYSTEM CONFIGURATION

SPECIFICATIONS

SETTINGS AND PROCEDURES BEFORE USE OF THE MES INTERFACE

## 6.9 Option Setting

Configure the SNTP time synchronization setting and the DB buffering function setting.

- 1. Click [Option setting] in the Edit items tree.
- 2. The "option setting" area is displayed on the detailed setting edit screen. Make the setting referring to the following descriptions.

| 𝒞 MESInterface (Connect Type : RS                                                                                                    | 232 COM1)                                                                                                    | × |
|----------------------------------------------------------------------------------------------------|----------------------------------------------------------------------------------------------------|---|
| Setting Diagnosis Working log                                                                                                    |                                                                                                    |   |
| Setting     Working log         MES interface setting       Server service settings       Server service settings       Server service settings       Option setting | Synchronize using SNTP         SNTP server address       192 - 168 - 3 - 4         Time zone       GMT+0300 •         Sync. Interval (1 to 1440)       1 minutes         DB buffering setting       In case of using DB buffering.         DB buffering capacity       64 MB       install memory card in A drive.         DB buffering status       Tag       Component         No. of DB buffer request       DB buffer request       DB buffer rulezation         DB buffer ultization       1       1 |   |
|                                                                                                    | Clear All OK Cancel                                                                                                    |   |

## 6.9.1 Setting items in SNTP time synchronization setting

Configure the settings for the SNTP time synchronization function. Time is obtained from the SNTP server computer on the network and used on the GOT.

# 

To synchronize the time between the GOT and other devices on the network, using the time on the SNTP server computer is recommended.

| Synchronize using SNTP     |                   |
|----------------------------|-------------------|
| SNTP server address        | 192 . 168 . 3 . 4 |
| Time zone                  | GMT+09:00 •       |
| Sync. Interval (1 to 1440) | 1 minutes         |

## (1) Synchronize using SNTP

(a) When the [Synchronize using SNTP] box is checked, the time is adjusted to the time of the SNTP server computer on the network.

The timing is as follows:

- · When powering ON the GOT from OFF
- · When resetting the GOT
- Once for every interval specified in Sync. Interval

## POINT,

When the GOT time is set to be synchronized with the clock time of another controller by GT Designer3 and GOT utility, even if the [Synchronize using SNTP] box is checked, the SNTP time synchronization is not performed. To use the SNTP time synchronization function, do not set the time adjustment settings on GT Designer3 or the GOT utility.

For details of the time adjustment settings, refer to the following manual.

GT Designer3 Version1 Screen Design Manual (Fundamentals)

(b) When [Synchronize using SNTP] is selected, set the following items.

| Item                              | Description                                                                                                  |
|-----------------------------------|----------------------------------------------------------------------------------------------------|
| SNTP server address<br>(required) | Enter the IP address of the SNTP server or NTP server in decimal notation.                                   |
| Time zone (required)              | Select a time zone used for time synchronization.<br>Japan Standard Time (GMT+09:00) is selected by default. |
| Sync. Interval (required)         | Set an interval used for time synchronization.<br>Default is 1 minute.                                       |

OVERVIEW

SYSTEM CONFIGURATION

SPECIFICATIONS

INGS AND CEDURES BEFORE USE HE MES INTERFACE

> MES INTERFACE FUNCTION

> > 6

MES INTERFACE FUNCTION SETTING

## (2) When time information is not obtainable from the SNTP server computer

When the GOT cannot obtain time information from the SNTP server computer due to failure of the network or time synchronization server, it behaves as follows:

- (a) When time information is not obtained at the time of powering ON the GOT from OFF, or resetting the GOT
   1) Time synchronization is not performed. (Clock data of the GOT are used as they are.)
  - 1) Time synchronization is not performed. (Clock data of the GOT are used as
     2) An error is output to the MES interface Execute Leg
    - 2) An error is output to the MES interface Execute Log.
  - 3) Time query is executed to the SNTP server computer after the interval specified for Sync. Interval.
- (b) When time information is not obtained once for each interval specified in Sync. Interval
  - 1) The GOT continues its operations based on the information that was successfully obtained by time query.
  - 2) If the previous time query was successful, an error is output to the MES interface Execute Log.
  - 3) Time query is executed to the SNTP server computer after the interval specified for Sync. Interval.

## POINT,

- (1) When time query to the SNTP server computer is executed successfully, it can be also confirmed by the error log.
  - When succeeded in initial time query An error code is output to the MES interface Execute Log.
  - When failed in previous time query and succeeded this time An error code is output to the MES interface Execute Log.
- (2) The MES interface Execute Log can be checked on the [Working log] tab.
  I 3.11 Working Log

## (3) Precautions on the time synchronization function

(a) Synchronizing time with SNTP server computer
 When [Synchronize using SNTP] is selected, an SNTP server computer is required.
 Note that the SNTP server computer must have the time synchronization server function.

Configure the settings for the DB buffering function. For the DB buffering function, refer to the following: 5.1.10 DB buffering function

| DB buffering setting In case of using DB buffering, DB buffering capacity 64 MB install memory card in A drive. |     |  |           |  |
|----------------------------------------------------------------------------------------------------|-----|--|-----------|--|
|                                                                                                    | Tag |  | Component |  |
| DB buffering status                                                                                             |     |  |           |  |
| No. of DB bufferings                                                                                            |     |  |           |  |
| Resend DB buffer request                                                                                        |     |  |           |  |
| Clear DB buffer request                                                                                         |     |  |           |  |
| DB buffer full                                                                                                  |     |  |           |  |
| DB buffer utilization                                                                                           |     |  |           |  |

## (1) DB buffering capacity (Range: 16MB to 512MB, Default: 64MB)

Set the capacity used for DB buffering out of the entire CF card capacity within the following range. Maximum capacity = CF card capacity - 32M bytes

### (2) DB buffering status

(a) Select a tag component into whose device whether data are currently accumulated in the DB buffer or not is stored.

Tags that have a tag component with [Array setting] cannot be selected.

(b) Data are stored as follows depending on the data type.

| Data type of tag component | Description                                                 |
|----------------------------|-------------------------------------------------------------|
| Bit                        | OFF : Not accumulated<br>ON : One or more data accumulated  |
| String                     | "0" : Not accumulated<br>"1" : One or more data accumulated |
| Other than the above       | 0 : Not accumulated<br>1 : One or more data accumulated     |

### (3) No. of DB bufferings

(a) Select a tag component into whose device whether data are currently accumulated in the DB buffer or not is stored.

Tags that have a tag component with [Array setting] cannot be selected.

(b) Data are stored as follows depending on the data type.

| Data type of tag component | Description                                                                           |
|----------------------------|---------------------------------------------------------------------------------------|
| Bit                        | OFF : Not accumulated<br>ON : One or more data accumulated                            |
| String                     | "0" : Not accumulated<br>1 or greater : Number of buffering data that are accumulated |
| Other than the above       | 0 : Not accumulated<br>1 or greater : Number of buffering data that are accumulated   |

OVERVIEW

SYSTEM CONFIGURATION

SPECIFICATIONS

URES BEFORE USE MES INTERFACE

6 - 81

## (4) Resend DB buffer request

- (a) Select a tag component used to request for resend processing of the DB buffer. Tags that have a tag component with [Array setting] cannot be selected.
- (b) The following explains the operation of the resend processing using [Resend DB buffer request].

| Data type of tag component | Description                                                                                                    |
|----------------------------|----------------------------------------------------------------------------------------------------|
|                            | The resend processing of the DB buffer is performed when the specified tag component is ON.<br>Normal: Turns OFF after completion of the resend processing. <sup>*1*2</sup><br>Error: Outputs an error code to MES interface Execute Log, and turns OFF.                      |
| Bit                        | Resend DB buffer request<br>Tag component value<br>DB buffer resend processing Execute resend                                                                                                    |
| String                     | The resend processing of the DB buffer is performed when "1" is written to the specified tag component.<br>Normal: "0" is written after completion of the resend processing. *1*2<br>Error: Outputs an error to the MES interface Execute Log, and "0" is written.            |
| Other than the above       | The resend processing of the DB buffer is performed when "1" is written to the specified tag component.<br>Normal: "0" is written after completion of the resend processing. <sup>*1*2</sup><br>Error: Outputs an error to the MES interface Execute Log, and "0" is written. |

\*1 Do not change the value of the specified tag component until the resend processing is completed. Even if the value changes, the resend processing is not interrupted.

\*2 To make another DB buffer resend request after completion of resend processing, wait for a sampling interval of the specified tag component or more, and then set the device as follows:

Bit type: ON

Character string type: "1"

• Other than the above: 1

## (5) Clear DB buffer request

- (a) Select a tag component used to request for clear processing of the DB buffer. Tags that have a tag component with [Array setting] cannot be selected.
- (b) The following explains the operation of the clear processing using [Clear DB buffer request].

| Data type of tag component              | Description                                                                                                    |  |  |
|-----------------------------------------|----------------------------------------------------------------------------------------------------|--|--|
| Bit                                     | The clear processing of the DB buffer is performed when the specified tag component is ON.<br>Turns OFF after completion of the clear processing. <sup>*3*4</sup><br>Clear DB buffer request<br>Tag component value |  |  |
|                                         | DB buffer clear Execute clear                                                                                                    |  |  |
| String                                  | The DB buffer is cleared when "1" is written to the specified tag component.<br>"0" is written after completion of the clear processing. <sup>*3*4</sup>                                                            |  |  |
| Other than the above (Including string) | The DB buffer is cleared when "1" is written to the specified tag component.<br>"0" is written after completion of the clear processing. <sup>*3*4</sup>                                                            |  |  |

\*3 Do not change the value of the specified tag component until the clear processing is completed. Even if the value changes, the clear processing is not interrupted.

- \*4 To make another DB buffer clear request after completion of clear processing, wait for a sampling interval of the specified tag component or more, and then set the device as follows:
  - · Bit type: ON
  - Character string type: "1"
  - Other than the above: 1

### (6) DB buffering full

- (a) Select a tag component into whose device the status of whether the DB buffer is full or not is stored. Tags that have a tag component with [Array setting] cannot be selected.
- (b) Data are stored as follows depending on the data type.

| Data type of tag component | Description                                              |
|----------------------------|----------------------------------------------------------|
| Bit                        | OFF : DB buffer is not full.<br>ON : DB buffer is full.  |
| String                     | "0" : DB buffer is not full.<br>"1" : DB buffer is full. |
| Other than the above       | 0 : DB buffer is not full.<br>1 : DB buffer is full.     |

(c) When the DB buffer becomes full, buffering operation will be stopped.
 After buffering operation is stopped, even if a job for which DB buffering is enabled is activated, its SQL texts are discarded without being buffered.
 Execution of a job for which DB buffering is enabled is not canceled.

## POINT,

Check [DB buffer utilization] shown in this section (7) to prevent the "DB buffer full" status.

OVERVIEW

SYSTEM CONFIGURATION

SPECIFICATIONS

## (7) DB buffer utilization

- (a) Select a tag component into whose device the utilization of the DB buffer area (unit: %) is stored. Tags that have a tag component with [Array setting] cannot be selected.
- (b) Data are stored as follows depending on the data type.

| Data type of tag component | Description                                                                       |  |
|----------------------------|-----------------------------------------------------------------------------------|--|
| Bit                        | OFF : Not accumulated<br>ON : One or more data accumulated                        |  |
| String                     | "0" : Not accumulated<br>Other than "0" : Utilization of DB buffer area (Unit: %) |  |
| Other than the above       | 0 : Not accumulated<br>Other than 0 : Utilization of DB buffer area (Unit: %)     |  |

## 6.10 Diagnosis

Perform the remote diagnosis for the MES interface function.

- 1. Click the [Diagnosis] tab.
- 2. The [Diagnosis] sheet is displayed. Operate it referring to the following descriptions.

| Status (MESInterface)                              | Running                      | Connection result of previous job exe                                                                                                    | and down     |  |
|----------------------------------------------------|------------------------------|----------------------------------------------------------------------------------------------------|--------------|--|
| Stop C Restart                                     | Execute                      | Server service name                                                                                                    | Result       |  |
| tunula                                             |                              | DBServer                                                                                                    | Disconnected |  |
| Change job status                                  |                              |                                                                                                    |              |  |
| Job list                                           | _                            |                                                                                                    |              |  |
| INS_Cicric<br>OPE_Rate                             |                              |                                                                                                    |              |  |
| SEL_PrdctReg<br>INS_Event                          | 🔲 Enable Job                 |                                                                                                    |              |  |
| INS_Producing<br>INS_ProductStop<br>INS_ProductFin | Enable startup logging       |                                                                                                    |              |  |
| ExecuteProgram                                     | Enable detailed logging      | DB buffering operation                                                                                                    |              |  |
|                                                    | Disable witing to GOT device | Now                                                                                                    | Maximum      |  |
|                                                    |                              | No. of bufferings 0 num                                                                                                    | 0 num        |  |
|                                                    | Disable witing to database   | Buffer utilization 0% use                                                                                                    | 0% use       |  |
|                                                    | Execute                      |                                                                                                    | Resend Clear |  |
|                                                    |                              |                                                                                                    |              |  |
|                                                    |                              | Trigger buffering status<br>Now                                                                                                    | Maximum      |  |
|                                                    |                              | No. of bufferings 0 num                                                                                                    | 0 num        |  |
|                                                    |                              | of the second second se | C Ram        |  |
|                                                    |                              |                                                                                                    |              |  |
|                                                    |                              |                                                                                                    |              |  |
|                                                    |                              |                                                                                                    |              |  |
|                                                    |                              |                                                                                                    |              |  |

TROUBLE SHOOTING

## 6.10.1 Checking the MES Interface Function status (Status)

The operation status of the MES interface function can be checked. The following explains the display of [Status]. The display of [Status] is updated every 3 seconds.

| Status (MESInte   | erface) Running                                                                                                    |  |  |
|-------------------|----------------------------------------------------------------------------------------------------|--|--|
| Display           | Description                                                                                                    |  |  |
| Running           | The MES interface function is working normally.                                                                                                    |  |  |
| Stopped           | The MES interface function is stopped.<br>Even if trigger conditions are met, no job will be executed during stop of the function.                                          |  |  |
| Initializing      | The GOT is in process of powering from OFF to ON, or resetting.<br>Even if trigger conditions are met, no job will be executed during initialization.                       |  |  |
| Starting          | The MES interface function is starting up after processing of the above Initializing status.<br>Even if trigger conditions are met, no job will be executed during startup. |  |  |
| Stopping          | The MES interface function is being stopped.                                                                                                    |  |  |
| Getting status    | The MES interface function setting screen is attempting to acquire the status from the MES interface function.                                                              |  |  |
| Connection failed | The MES interface function setting screen failed to connect to the MES interface function and could not acquire the status.                                                 |  |  |
| Error             | The MES interface setting has not been done, or the MES interface function is stopped due to an error.                                                                      |  |  |

## 6.10.2 Manipulating the MES Interface Function status (Operation)

Operation
 Stop
 Restart
 Execute

The operation status of the MES interface function can be manipulated.

## (1) Stop

1. Selecting the [Stop] radio button and clicking the Execute button stops the operation of the MES interface function.

## POINT,

If a job is in execution, the MES interface function will stop upon completion of the job. For completion of a job in which a communication error has occurred, refer to the following:

5.3 (c) When actions are set for a job

## (2) Restart

1. Selecting the [Restart] radio button and clicking the Execute button restarts the operation of the stopped MES interface function.

TROUBLE SHOOTING

## 6.10.3 Changing the job status (Change job status)

The job status can be changed.

## POINT,

The job status changed by this operation returns to the status set in [Job settings] by powering OFF and ON or resetting the GOT.

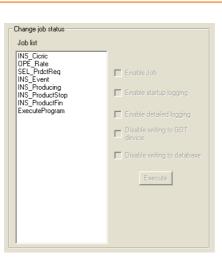

- 1. From [Job list], select the job whose status is to be changed.
- 2. Select a checkbox of the status to be changed.

| Item                                 | Description                                                                                                    |
|--------------------------------------|----------------------------------------------------------------------------------------------------|
| Enable job                           | <ul> <li>Checked<br/>The job is enabled and thereby it is executed when the trigger conditions are met.</li> <li>Not checked<br/>The job is disabled, and thereby it is not executed even if the trigger conditions are met.</li> </ul> |
| Enable startup logging <sup>*1</sup> | <ul> <li>Checked<br/>The startup logging is enabled, and thereby startup records are logged.</li> <li>Not checked<br/>The startup logging is disabled, and thereby startup records are not logged.</li> </ul>                           |
| Enable detailed logging *2           | <ul> <li>Checked<br/>The detailed logging is enabled, and thereby detailed records are logged.</li> <li>Not checked<br/>The detailed logging is disabled, and thereby detailed records are not logged.</li> </ul>                       |
| Disable writing to GOT device        | <ul> <li>Checked<br/>Writing to PLC devices is disabled.</li> <li>Not checked<br/>Writing to PLC devices is enabled.</li> </ul>                                                                                                    |
| Disable writing to database          | <ul> <li>Checked *3 Writing to the database is disabled.</li> <li>Not checked Writing to the database is enabled.</li> </ul>                                                                                                    |

| *1 | The startup log can be confirmed in [Job Execute Log] on the [Working log] tab.                                                                         |
|----|----------------------------------------------------------------------------------------------------|
|    | 5 6.11.2 Job Execute Log                                                                                                    |
| *2 | [Enable detailed logging] is selectable only when [Test mode] is selected in [Job settings].                                                            |
|    | [6.7.1 (5) Test mode                                                                                                    |
|    | When [Enable detailed logging] is checked, [Enable startup logging] is also selected.                                                                   |
|    | The detailed log can be confirmed in [Job Execute Log] on the [Working log] tab.                                                                        |
|    | 5 6.11.2 Job Execute Log                                                                                                    |
| *3 | When [Disable writing to database] is checked, the following processing are executed.                                                                   |
|    | <ul> <li>The SQL text is sent to a database, and then the rollback is executed at the last.</li> </ul>                                                  |
|    | Errors occur when the server service settings and the settings for the actions in [Job settings], including table names and field names, are incorrect. |
|    | When an error occurs, check the settings.                                                                                                    |
|    | <ul> <li>With Wonderware<sup>®</sup> Historian, the following SQL text is sent because the rollback cannot be used.</li> </ul>                          |
|    | INSERT INTO History (Data Time, TagName, Value) SELECT TOP 0 NULL.                                                                                      |
|    | NULL. NULL:                                                                                                    |
|    | Errors occur when the server service settings are incorrect.                                                                                            |
|    | When an error occurs, check the server service settings.                                                                                                |
|    | No error occurs even though the settings for the action in [Job settings] are incorrect.                                                                |

3. Clicking the Execute button changes the job status.

# 6.10.4 Checking the connection of the previous job execution (Connection result of previous job execution)

Connection with the server computer set in [Server service settings], which is made at the time of the previous job execution, can be checked.

The following explains the display of [Connection result of previous job execution].

| Server service name | Result       |
|---------------------|--------------|
| DBServer            | Disconnected |
|                     |              |
|                     |              |
|                     |              |
|                     |              |
|                     |              |
|                     |              |
|                     |              |

| Displayed result | Description                                                                                                    |  |
|------------------|----------------------------------------------------------------------------------------------------|--|
| Connected        | Normally connected to the server computer at the time of the previous job execution.                                                                                               |  |
| Disconnected     | Initial status (Not connected to the database server computer), or normal connection could not be established at the previous job execution and thereby the line was disconnected. |  |

## POINT,

- The display of the connection result is not changed until the next job is executed to communicate the database server computer.
- · The result of the one-shot communication with the database server computer is not reflected.

OVERVIEW

SYSTEM CONFIGURATION

SPECIFICATIONS

DURES BEFORE USE MES INTERFACE

MES INTERFACE FUNCTION

6

Operate the DB buffering. For the DB buffering function, refer to the following: 5.1.10 DB buffering function

|                    | Now    | Maximum |       |
|--------------------|--------|---------|-------|
| No. of bufferings  | 0 num  | 0 num   |       |
| Buffer utilization | 0% use | 0% use  |       |
| Suffer utilization | U% use | U% use  | Clear |

## (1) Number of bufferings and Buffer utilization

This section explains checking the number of data buffered, the current buffer utilizations, and the highest buffer utilizations of the DB buffering function.

| Diantau                         | Description                                                       |                                                                       |  |  |  |
|---------------------------------|-------------------------------------------------------------------|-----------------------------------------------------------------------|--|--|--|
| Display                         | Current value                                                     | Highest value <sup>*2</sup>                                           |  |  |  |
| No. of bufferings <sup>*1</sup> | Shows the current number of bufferings (number of buffered jobs). | Shows the number of bufferings (number of buffered jobs) in the past. |  |  |  |
| Buffer utilization *1           | Shows the current buffer utilization.                             | Shows the highest buffer utilization in the past.                     |  |  |  |

\*1 A value is not displayed when the value is being obtained or could not be obtained.

- \*2 Any of the following operation clears the highest value.
  - Power off the GOT.
  - Reset the GOT (when changing the communication settings, etc.)
  - Install the OS from GT Designer3
  - Download project data, etc.
  - Restart the MES interface function
  - One-shot execution

Note that the highest value is not cleared if the MES interface function was stopped by the diagnostics function.

### (2) Resending data stored in the DB buffer

1. Clicking the Resend button executes the resend processing of the SQL texts stored in the DB buffer, when manual resend is selected for the jobs of the SQL texts.

If resend processing fails, an error will be output to the MES interface Execute Log.

### (3) Clearing the DB buffer

1. Clicking the Clear button clears all of the SQL texts that are stored in the DB buffer.

## 6.10.6 Checking the trigger buffering (Trigger buffering status)

This section explains checking the number of data buffered, the current buffer utilizations, and the highest buffer utilizations of the trigger buffering function.

For the trigger buffering function, refer to the following:

5.1.5 Trigger buffering function

| – Trigger buffering status– |       |         |  |
|-----------------------------|-------|---------|--|
|                             | Now   | Maximum |  |
| No. of bufferings           | 0 num | 0 num   |  |
|                             |       |         |  |

| Disalari             | Description                                                       |                                                                       |  |  |  |  |  |
|----------------------|-------------------------------------------------------------------|-----------------------------------------------------------------------|--|--|--|--|--|
| Display              | Current value                                                     | Highest value <sup>*2</sup>                                           |  |  |  |  |  |
| No. of bufferings *1 | Shows the current number of bufferings (number of buffered jobs). | Shows the number of bufferings (number of buffered jobs) in the past. |  |  |  |  |  |

\*1 A value is not displayed when the value is being obtained or could not be obtained.

- \*2 Any of the following operation clears the highest value.
  - Power off the GOT.
  - Reset the GOT (when changing the communication settings, etc.)
  - Install the OS from GT Designer3
  - Download project data, etc.
  - · Restart the MES interface function
  - One-shot execution

## POINT,

When a large number of data is buffered, check the number of job settings and the trigger condition setting.

OVERVIEW

## 6.11 Working Log

The operation log of the MES interface function can be checked. In [Working log], the MES interface Execute Log and the Job Execute Log of the GOT can be checked.

- 1. Click the [Working log] tab.
- 2. The [Working log] sheet is displayed.
- 3. Click the Acquire button.
- **4.** Log data are displayed.

Operate this screen referring to the following descriptions.

|                                                                                                    | 9                                                                                                    |                                                                                                    |                                                                                                    |               |   |
|----------------------------------------------------------------------------------------------------|----------------------------------------------------------------------------------------------------|----------------------------------------------------------------------------------------------------|----------------------------------------------------------------------------------------------------|---------------|---|
| MESInterface Execute Lo                                                                                                    | g                                                                                                    |                                                                                                    |                                                                                                    |               |   |
| Date                                                                                                    | Error code                                                                                                    | Summary                                                                                                    |                                                                                                    |               |   |
| 2006/10/13 14:30:58                                                                                                    | 0x4115200c                                                                                                    | Program execution fur                                                                                                    |                                                                                                    |               |   |
| 2006/10/10 17:46:23 2006/10/10 17:46:19                                                                                                    | 0x41140084<br>0x411400a1                                                                                                    | DB buffer content par<br>DB buffer clear error.                                                                                                    | tial correction.                                                                                                    |               |   |
| 2006/10/10 17:39:54                                                                                                    | 0x411400a1                                                                                                    | Communication conne                                                                                                    | ection error.                                                                                                    |               |   |
| 2006/10/10 17:39:43                                                                                                    | 0x41150120                                                                                                    | Communication conne                                                                                                    |                                                                                                    |               |   |
| 2006/10/10 17:39:33 2006/10/10 17:39:20                                                                                                    | 0x41150141<br>0x41150140                                                                                                    | Communication messa                                                                                                    |                                                                                                    |               |   |
| 2006/10/10 17:39:20                                                                                                    | 0x41150140<br>0x41151350                                                                                                    | Communication messa<br>DB update error.                                                                                                    | age reception error.                                                                                                    |               |   |
| 2006/10/10 16:31:01                                                                                                    | 0x411400d0                                                                                                    | Overflow or 0 division                                                                                                    |                                                                                                    |               |   |
| 2006/10/10 16:30:51                                                                                                    | 0x411400d2                                                                                                    | Expression result is Na                                                                                                    |                                                                                                    |               |   |
| 2006/10/10 15:31:04 2006/10/10 15:31:04                                                                                                    | 0x41110094<br>0x01110000                                                                                                    | Initial SNTP server tim<br>Start operation.                                                                                                    | ne enquiry error.                                                                                                    |               |   |
| 2000/10/10 13:31:04                                                                                                    | 0.01110000                                                                                                    | Start operation.                                                                                                    |                                                                                                    |               |   |
|                                                                                                    |                                                                                                    |                                                                                                    |                                                                                                    | Acquire Clear |   |
|                                                                                                    |                                                                                                    |                                                                                                    |                                                                                                    |               |   |
| Job Execute Log                                                                                                    |                                                                                                    |                                                                                                    |                                                                                                    |               |   |
| Date                                                                                                    | Job name                                                                                                    | ,                                                                                                    | Summary                                                                                                    |               | ^ |
|                                                                                                    |                                                                                                    |                                                                                                    |                                                                                                    |               |   |
| 2006/10/10 15:38:                                                                                                    | 38 INS_Proc                                                                                                    | luctStop                                                                                                    | Start                                                                                                    | ē             | - |
| 2006/10/10 15:38:                                                                                                    |                                                                                                    |                                                                                                    | Start<br>Start                                                                                                    | ē             |   |
| 2006/10/10 15:38:<br>2006/10/10 15:38:                                                                                                    | 35 INS_Proc<br>32 INS_Proc                                                                                                    | luctStop<br>luctStop                                                                                                    | Start<br>Start                                                                                                    | c.            |   |
| 2006/10/10 15:38:<br>2006/10/10 15:38:<br>2006/10/10 15:38:                                                                                                    | 35 INS_Proc<br>32 INS_Proc<br>29 INS_Proc                                                                                                    | luctStop<br>luctStop<br>luctStop                                                                                                    | Start<br>Start<br>Start                                                                                                    | i<br>I        |   |
| 2006/10/10 15:38:<br>2006/10/10 15:38:<br>2006/10/10 15:38:<br>2006/10/10 15:38:<br>2006/10/10 15:38:                                                                                                    | 35 INS_Proc<br>32 INS_Proc<br>29 INS_Proc<br>26 INS_Proc                                                                                                    | ductStop<br>ductStop<br>ductStop<br>ductStop<br>ductStop                                                                                                    | Start<br>Start<br>Start<br>Start                                                                                                    | i<br>I        |   |
| 2006/10/10 15:38:<br>2006/10/10 15:38:<br>2006/10/10 15:38:<br>2006/10/10 15:38:<br>2006/10/10 15:38:<br>2006/10/10 15:38:                                                                                                    | 35 INS_Proc<br>32 INS_Proc<br>29 INS_Proc<br>26 INS_Proc<br>23 INS_Proc                                                                                                    | luctStop<br>JuctStop<br>JuctStop<br>JuctStop<br>JuctStop                                                                                                    | Start<br>Start<br>Start<br>Start<br>Start<br>Start                                                                                  |               |   |
| 2006/10/10 15:38:<br>2006/10/10 15:38:<br>2006/10/10 15:38:<br>2006/10/10 15:38:<br>2006/10/10 15:38:<br>2006/10/10 15:38:<br>2006/10/10 15:38:                                                                                              | 35 INS_Proc<br>32 INS_Proc<br>29 INS_Proc<br>26 INS_Proc<br>23 INS_Proc<br>20 INS_Proc                                                                                                    | ductStop<br>ductStop<br>ductStop<br>ductStop<br>ductStop<br>ductStop                                                                                                    | Start<br>Start<br>Start<br>Start<br>Start<br>Start<br>Start                                                                         |               |   |
| 2006/10/10 15:38:<br>2006/10/10 15:38:<br>2006/10/10 15:38:<br>2006/10/10 15:38:<br>2006/10/10 15:38:<br>2006/10/10 15:38:<br>2006/10/10 15:38:<br>2006/10/10 15:38:                                                                         | 35         INS_Proc           32         INS_Proc           29         INS_Proc           26         INS_Proc           23         INS_Proc           23         INS_Proc           20         INS_Proc           21         INS_Proc           22         INS_Proc           23         INS_Proc           24         INS_Proc                                                                                                    | luctStop<br>luctStop<br>luctStop<br>luctStop<br>luctStop<br>luctStop<br>luctStop                                                                                                    | Start<br>Start<br>Start<br>Start<br>Start<br>Start<br>Start                                                                         |               |   |
| 2006/10/10 15:38<br>2006/10/10 15:38<br>2006/10/10 15:38<br>2006/10/10 15:38<br>2006/10/10 15:38<br>2006/10/10 15:38<br>2006/10/10 15:38<br>2006/10/10 15:38                                                                                 | 35         INS_Proc           32         INS_Proc           29         INS_Proc           26         INS_Proc           23         INS_Proc           23         INS_Proc           20         INS_Proc           21         INS_Proc           22         INS_Proc           23         INS_Proc           24         INS_Proc           25         INS_Proc           26         INS_Proc                                                                                                    | ductStop<br>ductStop<br>ductStop<br>ductStop<br>ductStop<br>ductStop<br>ductStop<br>ductStop                                                                                                    | Start<br>Start<br>Start<br>Start<br>Start<br>Start<br>Start<br>Start                                                                |               |   |
| 2006/10/10 15:38<br>2006/10/10 15:38<br>2006/10/10 15:38<br>2006/10/10 15:38<br>2006/10/10 15:38<br>2006/10/10 15:38<br>2006/10/10 15:38<br>2006/10/10 15:38                                                                                 | 35         INS_Proc           32         INS_Proc           29         INS_Proc           26         INS_Proc           23         INS_Proc           20         INS_Proc           21         INS_Proc           22         INS_Proc           20         INS_Proc           17         INS_Proc           14         INS_Proc           11         INS_Proc                                                                                                    | JuctStop<br>JuctStop<br>JuctStop<br>JuctStop<br>JuctStop<br>JuctStop<br>JuctStop<br>JuctStop                                                                                                    | Start<br>Start<br>Start<br>Start<br>Start<br>Start<br>Start<br>Start                                                                |               |   |
| 2006/10/10 15:38<br>2006/10/10 15:38<br>2006/10/10 15:38<br>2006/10/10 15:38<br>2006/10/10 15:38<br>2006/10/10 15:38<br>2006/10/10 15:38<br>2006/10/10 15:38<br>2006/10/10 15:38<br>2006/10/10 15:38                                         | 35         INS_Proc           32         INS_Proc           29         INS_Proc           26         INS_Proc           23         INS_Proc           20         INS_Proc           21         INS_Proc           22         INS_Proc           17         INS_Proc           14         INS_Proc           11         INS_Proc           08         INS_Proc                                                                                                    | luctStop<br>luctStop<br>luctStop<br>luctStop<br>luctStop<br>luctStop<br>luctStop<br>luctStop<br>luctStop                                                                                                 | Start<br>Start<br>Start<br>Start<br>Start<br>Start<br>Start<br>Start<br>Start<br>Start                                              |               |   |
| 2006/10/10 15:38<br>2006/10/10 15:38<br>2006/10/10 15:38<br>2006/10/10 15:38<br>2006/10/10 15:38<br>2006/10/10 15:38<br>2006/10/10 15:38<br>2006/10/10 15:38                                                                                 | 35         INS_Proc           32         INS_Proc           29         INS_Proc           26         INS_Proc           23         INS_Proc           20         INS_Proc           17         INS_Proc           14         INS_Proc           11         INS_Proc           08         INS_Proc           09         INS_Proc                                                                                                    | luctStop<br>JuctStop<br>JuctStop<br>JuctStop<br>JuctStop<br>JuctStop<br>JuctStop<br>JuctStop<br>JuctStop<br>JuctStop                                                                                     | Start<br>Start<br>Start<br>Start<br>Start<br>Start<br>Start<br>Start                                                                |               |   |
| 2006/10/10 15:38<br>2006/10/10 15:38<br>2006/10/10 15:38<br>2006/10/10 15:38<br>2006/10/10 15:38<br>2006/10/10 15:38<br>2006/10/10 15:38<br>2006/10/10 15:38<br>2006/10/10 15:38<br>2006/10/10 15:38                                         | 35         INS_Proc           32         INS_Proc           32         INS_Proc           29         INS_Proc           20         INS_Proc           21         INS_Proc           22         INS_Proc           20         INS_Proc           20         INS_Proc           20         INS_Proc           21         INS_Proc           22         INS_Proc           23         INS_Proc           24         INS_Proc           25         INS_Proc           26         INS_Proc           27         INS_Proc           28         INS_Proc           29         INS_Proc           20         INS_Proc                                                                                           | luctStop<br>luctStop<br>luctStop<br>luctStop<br>luctStop<br>luctStop<br>luctStop<br>luctStop<br>luctStop<br>luctStop<br>luctStop<br>luctStop                                                             | Start<br>Start<br>Start<br>Start<br>Start<br>Start<br>Start<br>Start<br>Start<br>Start<br>Start<br>Start                            |               |   |
| 2006/10/1015.38<br>2006/10/1015.38<br>2006/10/1015.38<br>2006/10/1015.38<br>2006/10/1015.38<br>2006/10/1015.38<br>2006/10/1015.38<br>2006/10/1015.38<br>2006/10/1015.38<br>2006/10/1015.38<br>2006/10/1015.38<br>2006/10/1015.38             | 35         INS_Proc           32         INS_Proc           23         INS_Proc           24         INS_Proc           25         INS_Proc           20         INS_Proc           21         INS_Proc           22         INS_Proc           23         INS_Proc           24         INS_Proc           25         INS_Proc           26         INS_Proc           27         INS_Proc           28         INS_Proc           29         INS_Proc           20         INS_Proc           21         INS_Proc           22         INS_Proc           23         INS_Proc           24         INS_Proc           25         INS_Proc           26         INS_Proc                               | kuctStop<br>JuctStop<br>JuctStop<br>JuctStop<br>JuctStop<br>JuctStop<br>JuctStop<br>JuctStop<br>JuctStop<br>JuctStop<br>JuctStop<br>JuctStop                                                             | Start<br>Start<br>Start<br>Start<br>Start<br>Start<br>Start<br>Start<br>Start<br>Start<br>Start<br>Start                            |               |   |
| 2006/10/10 15:38<br>2006/10/10 15:38<br>2006/10/10 15:38<br>2006/10/10 15:38<br>2006/10/10 15:38<br>2006/10/10 15:38<br>2006/10/10 15:38<br>2006/10/10 15:38<br>2006/10/10 15:38<br>2006/10/10 15:38<br>2006/10/10 15:38<br>2006/10/10 15:38 | 35         INS_Proc           32         INS_Proc           29         INS_Proc           23         INS_Proc           23         INS_Proc           23         INS_Proc           23         INS_Proc           23         INS_Proc           24         INS_Proc           25         INS_Proc           11         INS_Proc           08         INS_Proc           05         INS_Proc           02         INS_Proc           03         INS_Proc           04         INS_Proc           05         INS_Proc           05         INS_Proc           05         INS_Proc           05         INS_Proc           05         INS_Proc           05         INS_Proc           05         INS_Proc | kuctStop<br>kuctStop<br>kuctStop<br>kuctStop<br>kuctStop<br>kuctStop<br>kuctStop<br>kuctStop<br>kuctStop<br>kuctStop<br>kuctStop<br>kuctStop<br>kuctStop<br>kuctStop<br>kuctStop<br>kuctStop<br>kuctStop | Start<br>Start<br>Start<br>Start<br>Start<br>Start<br>Start<br>Start<br>Start<br>Start<br>Start<br>Start<br>Start<br>Start<br>Start |               |   |

## 6.11.1 MES Interface Execute Log

## (1) The MES interface function execution log is displayed.

Data displayed in the MES Interface Execute Log are shown below.

| Item       | Description                                                                               |
|------------|-------------------------------------------------------------------------------------------|
| Date       | Displays the date and time on which an error occurred.                                    |
| Error code | Displays an error code of the error occurred.<br>For error codes, refer to the following: |
| Summary    | Displays an error message.                                                                |

## (2) Updating the MES interface Execute Log

1. Clicking the Acquire button updates the MES interface Execute Log.

## (3) Clearing the MES interface Execute Log

1. Clicking the Clear button clears the historical data in the MES interface Execute Log.

OVERVIEW

## 6.11.2 Job Execute Log

This area displays event log data of the jobs whose executions have been completed.

There are two kinds of Job Execute Log data: [Startup log] and [Detailed log], by which the job startup history and job execution details can be checked respectively.

## (1) Startup log

Startup log data of the jobs, each of which has [Startup logging] setting in [Job settings], are displayed.

€ 6.7.1 (4) Startup logging

The following explains the display of the Startup log.

(a) Icon

The completion status of the job is displayed as an icon in the Job Execute Log area. The following explains the status of each icon.

| lcon     | Description                                                                                                    |
|----------|----------------------------------------------------------------------------------------------------|
|          | The job was completed normally. (No detailed log)                                                                                                    |
|          | The job was completed normally. (With detailed log)<br>Selecting the job and clicking the View details button displays the [View details] dialog box. |
|          | The job was canceled. (No detailed log)                                                                                                    |
| <b>1</b> | The job was canceled. (With detailed log)<br>Selecting the job and clicking the View details button displays the [View details] dialog box.           |

(b) Date

The date and time of job startup is displayed.

- (c) Job name Started jobs are displayed.
- (d) Summary

Trigger instructions are displayed.

| Display         | Description                                                      |
|-----------------|------------------------------------------------------------------|
| Start           | Shows that any job other than handshake operation was activated. |
| Handshake start | Shows that job execution of handshake operation was activated.   |
| Handshake end   | Shows that job execution of handshake operation was completed.   |

## (2) Detailed log

Detailed log data of the jobs, each of which has [Test mode] setting in [Job settings], are displayed.  $10^{-3}$  6.7.1 (5) Test mode

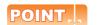

Do not remove the CF card from the GOT during detailed log output.

1. Selecting a job of icon and clicking the View details button displays the [View details] dialog box.

The following explains the display of the [View details] dialog box.

| ction list     |             |            |     |         |                 | Program execution result (before action) |                               |          |                   |       |        |
|----------------|-------------|------------|-----|---------|-----------------|------------------------------------------|-------------------------------|----------|-------------------|-------|--------|
|                | )atabase    |            |     | ole nar |                 | Program execution destination:           |                               |          |                   |       |        |
| atiSel S       | V_MANUFAC   | T_EXEC     | ALA | ARM_    | TABLE           |                                          | Retu                          | n va     | alue:             |       |        |
|                |             |            |     |         |                 | P                                        | rogram execution result (afte | er ac    | tion)             |       |        |
|                |             |            |     |         |                 |                                          | Program execution des         | tina     | tion              |       |        |
|                |             |            |     |         |                 |                                          | Retu                          |          |                   |       |        |
| tion details   |             |            |     |         |                 |                                          |                               |          |                   |       |        |
|                |             |            |     |         | Field name      |                                          | Value[1st rec.]               |          | Tag               | Com   | ~      |
| уре            | MultiSelect |            |     | 1       | ALM_NO          | ->                                       | 13250                         | ->       |                   | ALA   |        |
|                |             |            |     | 2       | ALM_MESSAGE     | ->                                       | SV_MANUFACT_EXEC              | ->       | ALARM_INFO        | ALA   |        |
| atabase        | SV_MANUR    | FACT_EXEC  |     | 3       | ALM_VALID       | ->                                       | 1                             | ->       | ALARM_INFO        | FLAI  |        |
| able name      | ALARM_TA    | BLE        |     |         |                 | ⇒                                        |                               | •>       |                   |       |        |
| dbic hume      | passing is  | -out       |     |         |                 | ->                                       |                               | ->       |                   |       |        |
| Request reco   | rd No.      |            | 10  |         |                 | ->                                       |                               | ->       |                   |       | =      |
|                |             |            |     |         |                 | ->                                       |                               | ->       |                   |       |        |
|                |             |            |     |         |                 | ->                                       |                               | •>       |                   |       |        |
|                |             |            |     |         |                 | -><br>->                                 |                               | -><br>-> |                   |       |        |
| xecution res   | ult         |            |     |         |                 | ~                                        |                               | ~        |                   |       |        |
| Buccess        |             |            |     |         |                 | ->                                       |                               | ->       |                   |       |        |
| Success        |             |            |     |         |                 | ->                                       |                               | ->       |                   |       | ~      |
| Applicable rec | ord No.     |            | 8   | <       |                 |                                          |                               |          |                   | >     |        |
| cquired reco   | rd No.      |            | 4   |         |                 |                                          |                               |          |                   |       |        |
|                |             |            |     |         |                 |                                          |                               |          |                   |       |        |
| L text         |             |            |     |         |                 |                                          |                               |          |                   |       |        |
| ELECTALM       | NO ALM ME   | COAGE ALM  | MAL |         |                 | 5 110                                    | HERE F1 = '1' AND F2 = '1'    | ANI      | 2 E2 - 11' AND E4 | - 111 |        |
| ND F5 = '1' 0  | DRDER BY FO | U) AGE MEM |     |         | OM ADAI IM_TADE | L                                        | ICHCTT-TANDTZ-T               | Anar     | /15=1 AND14       |       |        |
|                |             |            |     |         |                 |                                          |                               |          |                   |       |        |
|                |             |            |     |         |                 |                                          |                               |          |                   |       | $\sim$ |
|                |             |            |     |         |                 |                                          |                               |          |                   |       |        |

| Item                                        | Description                                                                                  |
|---------------------------------------------|----------------------------------------------------------------------------------------------|
| Action list                                 | Displays a list of executed job actions.<br>Selecting an action displays its action details. |
| Program execution result<br>(before action) | Displays a program execution result before execution of the first action.                    |
| Program execution result<br>(after action)  | Displays a program execution result after execution of the last action.                      |
| Action details *1 *2 *3                     | Displays the action details.                                                                 |

6 - 95

## \*1 In the case of Communication action

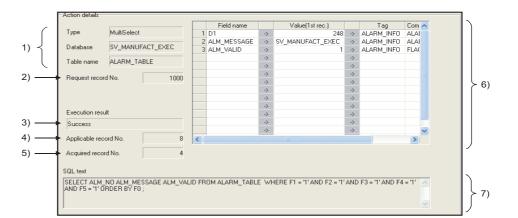

|    | Display                                       | Description                                                                                                    |
|----|-----------------------------------------------|----------------------------------------------------------------------------------------------------|
| 1) | Type, Database, Table name                    | Displays data of [Action type], [Database], and [Table name], which were set in [Communication action].                                                                                                    |
| 2) | Request record No.                            | Displays the number of records specified for [Specify the maximum number of acquiring records] in the Multi select setting screen for the communication action. When the number of records is not specified, [No specification] is displayed.                                                                                                    |
| 3) | Execution result                              | Displays the execution result of the SQL text.<br>• When succeeded<br>[Success] is displayed.<br>• When failed<br>[Failed] is displayed.                                                                                                    |
| 4) | Applicable record No.<br>(Insert records No.) | <ul> <li>When [Select] or [MultiSelect] is selected for [Action type]<br/>The number of records that meet the Select/Update conditions is displayed.</li> <li>When [Update] is selected for [Action type]<br/>The number of updated records is displayed.</li> <li>When [Insert] is selected for [Action type] ([Insert records No.] is displayed.)<br/>The number of inserted records is displayed.</li> <li>When the database is Wonderware<sup>®</sup> Historian, the number of inserted records is<br/>displayed as 0 with the following operations and settings.</li> <li>Test mode • One-shot execution</li> <li>Settings without writing to the database</li> </ul> |
| 5) | Acquired record No.                           | Displays the number of acquired records when [Select] or [MultiSelect] is selected for [Action type].                                                                                                    |
| 6) | DB-tag link settings                          | Displays data of [DB-tag link settings], which were set in [Communication action].                                                                                                    |
| 7) | SQL text                                      | The SQL text executed in [Communication action] is displayed.                                                                                                    |

\*2 In the case of Operation action

|       | Act | ion d | letails          |           |    |               |           |          |               |           |  |
|-------|-----|-------|------------------|-----------|----|---------------|-----------|----------|---------------|-----------|--|
|       |     |       | Substitution tag | Component |    | Operation tag | Component | Operator | Operation tag | Component |  |
| 1) —— |     | - 1   | ExamTAG          | NUMGD1    | <- | ExamTAG       | NUMGD0    | +        | [Number]      | 1         |  |
| 2) —  | -   | - 2   |                  | 1511      | <- |               | 1510      |          |               |           |  |
| _/    |     | 3     |                  |           | <- |               |           |          |               |           |  |
|       |     | 4     |                  |           | <- |               |           |          |               |           |  |
|       |     | 5     |                  |           | <- |               |           |          |               |           |  |

|    | Display   | Description                                       |
|----|-----------|---------------------------------------------------|
| 1) | Upper row | Displays the settings of [Operation action].      |
| 2) | Lower row | Displays values calculated in [Operation action]. |

#### \*3 In the case of Transmit resource action

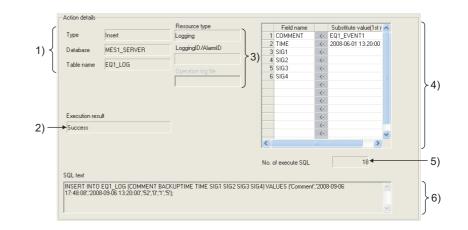

|    | Display                                                    | Description                                                                                                    |
|----|------------------------------------------------------------|----------------------------------------------------------------------------------------------------|
| 1) | Type, Database, Table name                                 | Displays data of [Action type], [Database], and [Table name], which were set in [Communication action].                                                                                                    |
| 2) | Execution result                                           | Displays the execution result of the SQL text.<br>• When succeeded<br>[Success] is displayed.<br>• When failed<br>[Failed] is displayed.                                                                                                    |
| 3) | Resource type, Logging ID/<br>Alarm ID, Operation log file | Displays the data of [Resource type], [Logging ID/Alarm ID], and [Operation log file] (the stored location for the operation log file) set for [Transmit resource action].                                                                                                    |
| 4) | Field name setting                                         | <ul> <li>Displays the field name set on [Field name setting] in [Transmit resource action] and the substitute value.</li> <li>When the resource data to be sent exists Displays the substitute value sent the first.</li> <li>When the resource data to be sent does not exist. (all or part of the substitute value for the field) No data is inserted to [Value(1st rec.)].</li> </ul> |
| 5) | No. of execute SQL                                         | <ul> <li>Displays the number of the SQL texts sent for [Transmit resource action].</li> <li>Displays 0 in the following cases.</li> <li>When sending no resource data (substitute values for all the fields)</li> <li>When a communication error occurs between the GOT and the database</li> <li>When the SQL text cannot be sent to the database.</li> </ul>                           |
| 6) | SQL text                                                   | Displays the SQL text executed for [Transmit resource action].<br>Displays no data when sending no resource data (all or part of substitute values for<br>the field)                                                                                                    |

## (3) Updating the Job Execute Log

1. Clicking the Acquire button updates the Job Execute Log.

## (4) Clearing the Job Execute Log

1. Clicking the Clear button clears the Job Execute Log.

TROUBLE SHOOTING

6

MES INTERFACE FUNCTION SETTING

## 6.12 Precautions

Precautions for the MES interface function setting are described below.

#### (1) When adding, editing or deleting a MES interface setting

Adding a new MES interface setting, or editing or deleting an existing one is performed on the MES interface function setting screen.

To newly add, edit or delete a MES interface setting, have the MES interface function setting screen displayed on GT Designer3.

#### (2) When deleting an item

Deleting an item such as [Device tag settings] is not allowed when the selected item is used for another item such as [Job settings].

As the error dialog box appears, identify the location, stop using it for another item, and then delete the item.

| MESInt | erface 🛛 🕅                                                                                                    |
|--------|----------------------------------------------------------------------------------------------------|
|        | The component [NewTag] you are trying to delete is used in the following setting. It cannot be deleted.<br>Job name [NewJob]: Action number [1]: Field list number [1] |
|        |                                                                                                    |

Up to ten locations of usage are displayed in the error dialog box.

If the item is used in 11 other items or more, the dialog box is displayed as shown below.

| MESInte | rface 🛛                                                                                                    |
|---------|----------------------------------------------------------------------------------------------------|
| 1       | The device tag setting [tag_Acq] that you are trying to delete is used in the following setting. It cannot be deleted.<br>Job name [INS_Cicric]: Action number [1]: Field list number [2]<br>Job name [INS_Cicric]: Action number [1]: Field list number [3]<br>Job name [INS_Cicric]: Action number [1]: Field list number [4]<br>Job name [INS_Cicric]: Action number [1]: Field list number [5]<br>Job name [INS_Cicric]: Action number [1]: Field list number [6]<br>Job name [INS_Cicric]: Action number [1]: Field list number [7]<br>Job name [INS_Cicric]: Action number [1]: Field list number [7]<br>Job name [INS_Cicric]: Action number [1]: Field list number [7]<br>Job name [INS_Cicric]: Action number [2]: Field list number [2]<br>Job name [INS_Cicric]: Action number [2]: Field list number [2]<br>Job name [INS_Cicric]: Action number [2]: Field list number [2]<br>Job name [INS_Cicric]: Action number [2]: Field list number [3]<br>Other 31 locations |
|         | (OK                                                                                                    |

### (3) Type mismatch

(a) Value substitution

A value is assigned to a tag component after the type of the source is converted into the type of the tag component.

A value is assigned to a variable after the type of the variable is converted into the type of the substitution source.

(Example) Type conversion of tag components and variables

Because the operation result is out of the range for the integer type, the variable Temp1 is the floating-point type.

| eration action   | /         |    |               |            |          |               | <u> </u>   |
|------------------|-----------|----|---------------|------------|----------|---------------|------------|
| Substitution tag | Component |    | Operation tag | Component  | Operator | Operation tag | Component  |
| 1 [Variable]     | Temp1     | <- | [Number]      | 2000000000 | +        | [Number]      | 1000000000 |
| 2 DataTag        | Data1 🖌   | <- | [Variable]    | Temp1      |          |               |            |
| 3                |           | <- |               |            |          |               |            |

A value is assigned after being converted to the type for the tag component. For example, when the tag component, Data1, is double-precision type data, the type of the variable, Temp1, is converted from floating-point to double-precision first, and then the converted value is assigned.

If a type that cannot be converted is assigned to a tag component, the job execution is canceled. At this time, "Type conversion to tag component error" is displayed in the MES interface Execute Log.

#### (b) Operation of numerical values

There are two kinds of numerical values: Integer type and Floating-point type.

- Integer type : Represents the bit type, single-precision type, and double-precision type of tag components.
- Floating-point type : Represents the floating-point type of tag components.

The following table lists operation items and types of the results.

| Item                                                  | Operation result                                                                                                    |
|-------------------------------------------------------|----------------------------------------------------------------------------------------------------|
| Operation of floating-point type                      | Floating-point type in all cases                                                                                                    |
| Addition, subtraction, multiplication of Integer type | In the range from -2147483648 to 2147483647 : Integer type<br>Exceeding the above range : Floating-point type                                    |
| Division of Integer type                              | Divisible : Integer type<br>Not divisible : Floating-point type                                                                                  |
|                                                       | When zero divide is executed, the job execution is canceled.<br>At this time, "Zero divide error" is displayed in the MES interface Execute Log. |

#### (c) Operation between character string type values

1) + operator

Combines character strings.

Example: "ABCDEFG" + "HIJ" → "ABCDEFGHIJ"

2) Other operators

When both of the operands can be converted to numerical values, the operation is performed using the numerical values.

Both or either of them cannot be converted to numerical values, the job execution is canceled.

At this time, "Operation error" is displayed in the MES interface Execute Log.

Example: "312" × "4"  $\rightarrow$  "1248"

"31AH"  $\times$  "4"  $\rightarrow$  Cancellation of job execution

3) Operation between a character string type value and a numerical type value Same as the case of the operation between character string type values

#### (4) Precautions resource data send action

(a) Checking resource data

The settings for collecting the resource data must be matched to the settings for the resource data send action. When the settings are not matched, an error may occur at the job execution.

When setting for the resource data send action, click the Confirm setting button, and then check that [No problem in the resource setting.] is displayed.

When the resource data send action setting differs from the setting for collecting the resource data, the following error message are displayed.

| Resource type         | Error message                                        | Corrective action                                                                                     |
|-----------------------|------------------------------------------------------|----------------------------------------------------------------------------------------------------|
| Logging               | Logging function setting does not exist.             | Set [Logging Setting].                                                                                |
| Logging               | The logging ID is not available.                     | Set the logging ID in [Logging ID/Alarm ID] that is set for [Logging Setting].                        |
| Advanced user alarm   | Advanced user alarm function setting does not exist. | Set [Advanced User Alarm Observation].                                                                |
| Auvanceu user alann   | The alarm ID is not available.                       | Set the alarm ID in [Logging ID/Alarm ID] that is set for [Advanced User Alarm Observation].          |
| Advanced system alarm | Advanced system alarm function is not available.     | Check [Use System Alarm] for [Advanced System Alarm].                                                 |
| Operation log         | Operation log function is not available.             | Check [Use Operation Log Settings] for [Operation Log Setting].                                       |
|                       | The operation log file name is mismatch.             | Click the Set operation log file name button to obtain the stored file for the operation log setting. |

DB CONNECTION SERVICE AND SETTING

OVERVIEW

SYSTEM CONFIGURATION

SPECIFICATIONS

**BEFORE USE** 

MES INTERFACE FUNCTION

6

MES INTERFACE FUNCTION SETTING (b) Conditions for sending the sent resource data

When restarting the GOT, the GOT may send the sent data. Multiple records are created in the database when the GOT sends the sent data. The following shows conditions for sending the sent resource data.

| Resource type         | Condition                                                                            |
|-----------------------|--------------------------------------------------------------------------------------|
| Logging               | No sent resource data is sent.                                                       |
| Advanced user alarm   | When restarting the GOT, the sent resource data is stored in the alarm log file.     |
| Advanced system alarm | When restarting the GOT, the sent resource data is stored in the alarm log file.     |
| Operation log         | When restarting the GOT, the sent resource data is stored in the operation log file. |

## (c) Collecting no resource data when executing an action

1) When the data in the field set for [Field name setting] does not exist.

The GOT sends the data of "" (Null) to the field.

The following resource data shows the resource data types with no data depending on conditions.

| Resource type         | Insert data                                                                                                    | Action execution      |
|-----------------------|----------------------------------------------------------------------------------------------------|-----------------------|
| Logging               | LoggingDevice                                                                                                    | Sending no data       |
| Advanced user alarm   | Comments                                                                                                    | Sending ""(Null) data |
| Advanced system alarm | None                                                                                                    | -                     |
| Operation log         | Object name(OPNAME), Operation<br>level(OPERATOR), Operation level(OPE_ID), User<br>ID(USER_ID), Action No.(ACT_NO), Data<br>type(DATA_TYPE), Device name(DEV_NAME),<br>Change value(CHG_VALUE), Previous<br>value(PREV_VALUE) | Sending no data       |

## POINT,

Set "null-capable" in the fields for the database.

Without setting "null-capable", an error occurs at the job execution.

For the database setting, refer to the manual for the database to be used.

 Collecting no resource data after the last action The action is succeeded without communicating the GOT with the database. (The MESInterface Execute Log is output.)

The access log is not output to the server computer.

# 7. DB CONNECTION SERVICE AND SETTING TOOL

This chapter explains DB Connection Service and DB Connection Service Setting Tool.

## 7.1 DB Connection Service Functions

Installing DB Connection Service on the server computer allows to use the MES interface function of the GOT. The following shows the functions of the DB Connection Service.

POINT.

- (1) It is necessary to install DB Connection Service on all the database server computers and application server computers to be accessed from the GOT.
- (2) When using DB Connection Service on a database server computer, the ODBC setting for the database used must be made beforehand.

7.2 Setting ODBC of Database

- (3) When using DB Connection Service on an application server computer, an account for user program execution must be created beforehand.
- (4) Changes to the DB Connection Service settings are made with DB Connection Service Setting Tool.
   7.5 Setting Items of DB Connection Service Setting Tool

## (1) ODBC connection function

The OBDC connection function connects the GOT and the ODBC interface for database. The following shows operation on the database server computer.

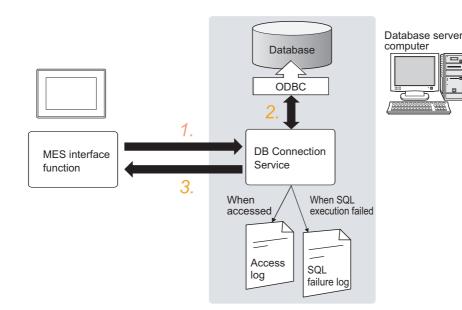

- **1**. Receives SQL texts from the GOT.
- 2. Accesses the database via ODBC interface and executes the SQL text.
- 3. Sends the SQL text execution results to the GOT.

OVERVIEW

SYSTEM CONFIGURATION

SPECIFICATIONS

IINGS AND CEDURES BEFORE USE HE MES INTERFACE

> MES INTERFACE FUNCTION

MES INTERFACE FUNCTION SETTING

ECTION AND SETTING

> TROUBLE SHOOTING

## (2) Program execution function

The program execution function executes a program on an application server computer upon request from the GOT.

The following shows operation on the application server computer.

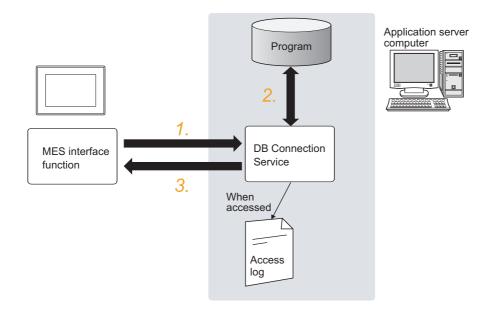

- 1. Receives a program execution request from the GOT.
- 2. Executes programs on the application server computer.
- 3. Sends the program execution results to the GOT.

### (3) IP filter function (7.5 (3) Limit IP addresses which permit to connect)

The IP filter function allows specification of the IP address of the GOT that can connect to the DB Connection Service, ensuring the security of the server computer. Batch specification using the mask bit length specification is possible.

If the IP filter function is not used, any GOT can connect to DB Connection Service.

### (4) Log output function

- DB Connection Service outputs an access log and an SQL failure log.
- (a) Access log ( 7.5 (4) Output access log) The communication contents between the GOT and DB Connection Service are output to the access log. For access log specifications, refer to the following.
   7.8.1 Access log
- (b) SQL failure log (FF 7.5 (5) Output SQL failed log)
   If data cannot be updated/inserted normally due to an error such as no table at SQL text execution, the error information is output to the SQL failure log.
   For SQL failure log specifications, refer to the following.

7.8.2 SQL failure log

## 7.2 Setting ODBC of Database

When using DB Connection Service on a database server computer, the ODBC setting for the database used must be done beforehand.

For the ODBC setting, refer to the following.

Manuals and online help for the database software and operating system (OS) used

## (1) When $Oracle^{(8)}$ 8i, 9i, 10g or 11g is used

(This section gives a setting example of using Oracle<sup>®</sup> 9i in Microsoft<sup>®</sup> Windows<sup>®</sup> XP Professional Operating System.)

Set the following conditions.

- Data source name \*1 : SAMPLEDS
- TNS Service Name \*2 : SAMPLETNS
- OracleHome: OraHome92
  - \*1 Data source name can be set as desired.
    - For [Data source name] in [Server service settings], use the name set with this setting.
  - \*2 The TNS service name is the name for accessing an  $\mbox{Oracle}^{\mbox{\tiny (B)}}$  database.
    - The name is entered when installing  $\mathsf{Oracle}^{^{(\!\!\!\!)}}$  and creating a database instance.

This can be checked with [Configuration and Migration Tools] - [Net Manager] - [Service naming] of Oracle®.

(Start) ↓

| Performance and Maintenance           |                                                               | - 🗆 🛛    |
|---------------------------------------|---------------------------------------------------------------|----------|
| Ele Edit Yew Favorites Iools          | Help                                                          | <b>A</b> |
| 🔇 Back 🔹 🕥 🛛 🏂 Sea                    | rch 📂 Folders 📰 👻                                             |          |
| Address 📴 Performance and Maintenance |                                                               | 💌 🄁 😡    |
| See Also                              | Performance and Maintenance                                   |          |
| 🔯 File Types                          |                                                               |          |
|                                       | Pick a task                                                   |          |
| Troubleshooters 🙁                     | See basic information about your computer                     |          |
| Startup and Shutdown                  | Adjust visual effects                                         |          |
|                                       |                                                               |          |
|                                       |                                                               |          |
|                                       | Rearrange items on your hard disk to make programs run faster |          |
|                                       |                                                               |          |
|                                       | or pick a Control Panel icon                                  |          |
|                                       | Administrative Tools 🔹 🏨 Power Options                        |          |
|                                       |                                                               |          |
|                                       | Scheduled Tasks 🛛 🐺 System                                    |          |
|                                       |                                                               |          |
|                                       |                                                               |          |
|                                       |                                                               |          |

(To the next page)

 Clicking [Performance and Maintenance] in Control Panel displays the [Performance and Maintenance] dialog box.
 To display Control Panel, select [Start] → [Control Panel].

ICE AND SETTING MES INTERFACE

OVERVIEW

SYSTEM CONFIGURATION

SPECIFICATIONS

TINGS AND CEDURES BEFORE USE HE MES INTERFACE

> MES INTERFACE FUNCTION

#### (From the previous page) ↓

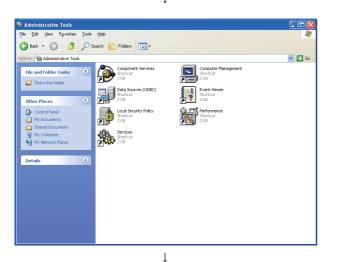

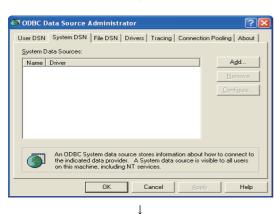

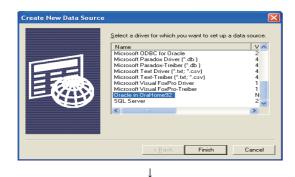

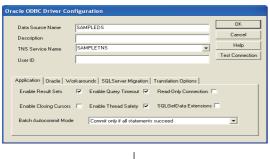

(To the next page)

2. Double-clicking [Administrative Tools] displays the [Administrative Tools] dialog box.

**3.** Double-clicking [Data Sources (ODBC)] displays the [ODBC Data Source Administrator] dialog box. Select the [System DSN] tab, and click the Add button.

**4**. The [Create New Data Source] dialog box is displayed. Select [Oracle in OraHome92].

- 5. In the displayed [Oracle ODBC Driver Configuration] dialog box, set the following.
  - [Data source name]: SAMPLEDS
  - [TNS Service Name]: SAMPLETNS
- 6. Clicking the <u>Connection test</u> button displays the [Oracle ODBC Driver Connect] dialog box.

| (From the previous page) $\downarrow$                                                     |                                                                                                    | 1                                                         |
|-------------------------------------------------------------------------------------------|----------------------------------------------------------------------------------------------------|-----------------------------------------------------------|
| Oracle ODBC Driver Connect Service Name SAMPLETNS User Name Cancel                        | 7. Enter the user name and password, then click the OK button.                                                                                                    | OVERVIEW                                                  |
| Password About<br>↓<br>Testing Connection X<br>Connection successful<br>OK<br>(Completed) | <ul> <li>8. If the connection is normal, the confirmation dialog box appears.</li> <li>9. Click the OK button in the [Oracle ODBC Driver Configuration] dialog box.</li> <li>10. Click the OK button in the [ODBC Data Source Administrator] dialog box.</li> </ul> | SPECIFICATIONS CONFIGURATION                              |
|                                                                                           | SETTINGS AND                                                                                                    | PROCEDURES BEFORE USE<br>OF THE MES INTERFACE<br>FUNCTION |

MES INTERFACE FUNCTION

MES INTERFACE FUNCTION SETTING

## (2) For Microsoft<sup>®</sup> SQL Server 2000, Microsoft<sup>®</sup> SQL Server 2005, Microsoft<sup>®</sup> SQL Server 2008, MSDE 2000 and Wonderware<sup>®</sup> Historian 9.0

(The following shows a setting example using Microsoft® SQL Server 2000 with Microsoft® Windows® XP Professional Operating System.)

Set the following conditions.

- Data source name<sup>\*1</sup>: SAMPLEDS
- Server name<sup>\*2</sup>: SAMPLESRV
  - \*1 Data source name can be set as desired.
    - For [Data source name] in [Server service settings], use the name set with this setting.
  - \*2 The server name is the name for accessing a Microsoft<sup>®</sup> SQL Server 2000 database. This name is entered when installing Microsoft® SQL Server 2000. This can be checked with the SQL Server service manager server.

(Start) ţ 6 · 1 / Folders € Pick a task or pick a Control Panel icon 🚺 sy Ţ

1. Clicking [Performance and Maintenance] on the Control Panel displays the [Performance and Maintenance] dialog box. To display the Control Panel, select [Start]  $\rightarrow$ [Control Panel].

- O 1 Search 💦 Folders 🛄 🖌 🄁 G ۹ Data So Shortcu 2 KB Local Ser Shortcut 2 KB Servi Short 2 KB
- 2. Clicking [Administrative Tools] displays [Administrative Tools] dialog box.

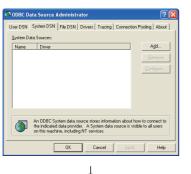

Ţ

(To the next page)

3. Double clicking [Data Sources (ODBC)] displays [ODBC Data Source Administrator] dialog box. Select the [System DSN] tab, then click the Add button.

## (From the previous page)

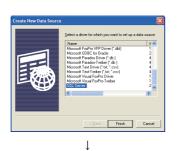

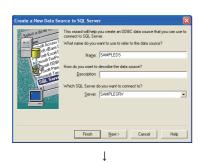

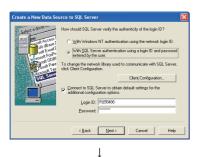

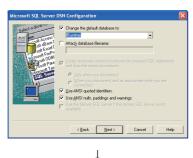

(To the next page)

**4**. The [Create New Data Source] dialog box is displayed, then select [SQL Server].

- 5. The [Create a New Data Source to SQL Server] dialog box is displayed, then set the following.
  - [Data source name]:SAMPLEDS
  - [Server name]: SAMPLESRV
- Select the [With SQL Server authentication using a login ID and password entered by the user.] radio button, then enter [Login ID] and [Password].

#### REMARKS

< Setting Wonderware<sup>®</sup> Historian >

Mark a check in [Change the default value to] and select [Runtime].

For SQL Server 2000, SQL Server 2005, SQL Server 2008 and MSDE 2000, changing this setting is unnecessary.

7

AND SETTING

# (From the previous page)

7. In the [ODBC Microsoft SQL Server Setup] dialog box, click the [Test Data Source] button to check that the connection is normal.

- 8. Click the OK button in the [SQL Server ODBC Data Source Test] dialog box.
- 9. Click the OK button in the [ODBC Microsoft SQL Server Setup] dialog box.
- **10.** Click the OK button in the [ODBC Data Source Administrator] dialog box.

↓ (End)

#### (3) For Microsoft<sup>®</sup> Access<sup>®</sup> 2000/2003/2007/2010

(The following shows a setting example using Microsoft<sup>®</sup> Access 2003 with Microsoft<sup>®</sup> Windows<sup>®</sup> XP Professional Operating System.)

Set the following conditions.

- Data source name<sup>\*1</sup>: SAMPLEDS
- Database name<sup>\*2</sup>: C \ mes \ sampledb.mdb
  - \*1 Data source name can be set as desired.
  - For [Data source name] in [Server service settings], use the name set with this setting. \*2 The database name is the name for accessing a Microsoft<sup>®</sup> Access 2003 database.

Specify a database file path created with Microsoft<sup>®</sup> Access 2003.

(Start) ↓

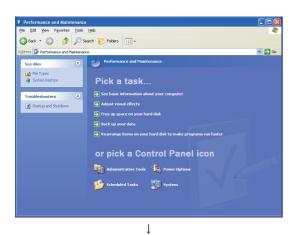

 Clicking [Performance and Maintenance] on the Control Panel displays the [Performance and Maintenance] dialog box.
 To display the Control Panel, select [Start] → [Control Panel].

2. Clicking [Administrative Tools] displays [Administrative Tools] dialog box.

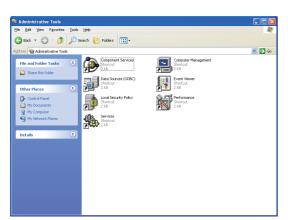

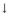

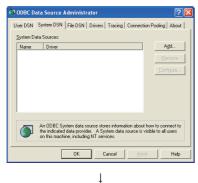

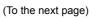

 Double clicking [Data Sources (ODBC)] displays [ODBC Data Source Administrator] dialog box. Select the [System DSN] tab, then click the Add button.

TROUBLE SHOOTING

| (From th | ne previous | page) |
|----------|-------------|-------|
|----------|-------------|-------|

↓

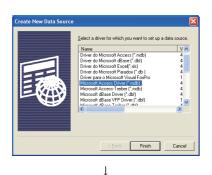

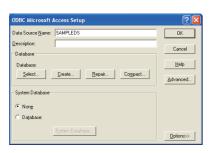

# Ļ

elect Database

| Database N <u>a</u> me<br>sampledb.mdb                        | Directories:<br>c:\mes | ОК                                       |
|---------------------------------------------------------------|------------------------|------------------------------------------|
| sampledb.mdb                                                  | rc\<br>res mes         | Cancel<br>Help<br>Eead Only<br>Exclusive |
| List Files of <u>Type</u> :<br>Access Databases (*.m <b>•</b> | Drives:                | Network                                  |

↓ (End)

- The [Create New Data Source] dialog box is displayed, then select [Microsoft Access Driver(\*.mdb)].
   For Microsoft<sup>®</sup> Access<sup>®</sup> 2007/2010 Select "Microsoft Access Driver(\*.mdb. \*accdb)".
- 5. The [ODBC Microsoft Access Setup] dialog box is displayed. Set the following and click the [Database] selection button.
  - [Data source name]:SAMPLEDS
- The [Select Database] dialog box is displayed. Select the following and click the OK button.
  - [Folder]: C \ mes
  - [Database Name]: sampledb.mdb
- 7. Click the OK button in the [ODBC Microsoft Access Setup] dialog box.
- 8. Click the OK button in the [ODBC Data Source Administrator] dialog box.

#### POINT,

Precautions for using Access<sup>®</sup> 2007 and Access<sup>®</sup> 2010

When using SELECT or MultiSelect for a field whose data type is the single type or the double type, set the following.

- Select [Microsoft Access Driver (\*.mdb)] for the ODBC setting for the database.
- When the data base source file is \*.accdb, convert it into \*.mdb before using it.

# 7.3 Starting DB Connection Service Setting Tool

#### POINT,

Only one DB Connection Service Setting Tool can be activated.

#### ■ When Windows<sup>®</sup> 7 or Windows Vista<sup>®</sup> is used

- Select [Start] → [All Programs] → [MELSOFT Application] → [MES Interface] → [DB connection service setting tool].
- The following dialog box appears. Click [Allow].

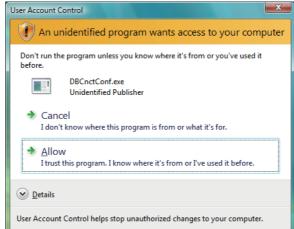

3. DB Connection Service Setting Tool is started.

#### ■ When Windows<sup>®</sup> XP is used

Select [Start]  $\rightarrow$  [All Programs]  $\rightarrow$  [MELSOFT Application]  $\rightarrow$  [MES Interface]  $\rightarrow$  [DB connection service setting tool]. After selecting it, DB Connection Service Setting Tool is started.

MES INTERFACE MES INTERFACE PROCEDURES BEFORE USE FUNCTION SETTING OF FUNCTION OF PUNCTION SETTING OF FUNCTION SETTING OF FUNC

OVERVIEW

SYSTEM CONFIGURATION

7

# 7.4 Screen Structure of DB Connection Service Setting Tool

This section explains the screen structure of DB Connection Service Setting Tool.

#### 7.4.1 Screen structure

| Menu                     | 🗭 DB connection service setting tool              |                                                         |
|--------------------------|---------------------------------------------------|---------------------------------------------------------|
| 7.4.2 Menu configuration | -Eile Help                                        |                                                         |
|                          | Service port 5112<br>DB access timeout 30 seconds | Output access log Output destination: dbConnector.log   |
|                          | Limit IP addresses permit to connect              |                                                         |
|                          | IP Address                                        | Access log capacity:                                    |
|                          | Add Delete Permitted IP addresses list:           | Output SQL failed log Output destination: sqlFailed.log |
|                          |                                                   | SQL failed log capacity:                                |
|                          |                                                   | <u>R</u> eflect settings                                |

#### 7.4.2 Menu configuration

This section shows each command provided on the menu bar.

#### (1) File

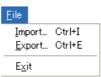

| Item   | Description                                               | Reference<br>section |
|--------|-----------------------------------------------------------|----------------------|
| Import | Imports an existing file.                                 | 7.6                  |
| Export | Exports the DB Connection Service Setting Tool to a file. |                      |
| Exit   | Exits the DB Connection Service Setting Tool.             | -                    |

#### (2) Help

#### <u>H</u>elp

Product information Connect to MELFANSweb...

ItemDescriptionReference<br/>sectionProduct informationDisplays product information of the DB Connection Service Setting Tool.7.7Connect to MELFANSwebConnects to the Mitsubishi Electric Factory Automation Global Website.7.7

# 7.5 Setting Items of DB Connection Service Setting Tool

The following shows how to change the DB Connection Service settings.

- 1. Set the following items and click the Reflect settings button.
- 2. After updating the settings, check for an error by selecting [Administrative Tools] [Event Viewer] in Windows®.

3.1 (2) Error checking procedure

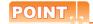

- Change the DB Connection Service settings while a job using the DB Connection Service is not operating. The status is as follows:
  - The GOT is powered OFF.
  - The MES interface function operation is stopped by [MES interface setting] [Diagnosis] tab.

[3] 6.10.2 Manipulating the MES Interface Function status (Operation)

(2) If any changed settings are entered with a job using DB Connection Service being operating, the execution of the connected job is canceled and a communication error occurs. Also, for a job to which [Enable DB buffering] is selected, SQLtexts are buffered in the DB buffer.

| 🗭 DB connection service setting tool                               |                                                                 |
|--------------------------------------------------------------------|-----------------------------------------------------------------|
| <u>File H</u> elp                                                  |                                                                 |
| Service port 5112 DB access timeout 30 seconds                     | Output access log Output destination: dbConnector.log           |
| IP Address permit to connect IP Address Mask bit length (Optional) | Access log capacity:                                            |
| Add Delete<br>Permitted IP<br>addresses list:                      | Output SQL failed log Output destination: sqlFailed.log         |
|                                                                    | SQL failed log capacity:<br>1 MB × 10 Files<br>Reflect settings |

| Item                                          | Description                                                                                                    |
|-----------------------------------------------|----------------------------------------------------------------------------------------------------|
| Service port (required)                       | Set the number of a port through which the DB Connection Service operates.                                                                                                    |
| DB access timeout                             | Set a DB access timeout time (Unit: seconds) for writing/reading a database value from the GOT to the server computer, or for the case where no response is returned after request for program execution. |
| Limit IP addresses which permit to<br>connect | Specify whether or not to set IP addresses to which connection is to be permitted.                                                                                                    |
| Output access log                             | Set whether or not to output the access log.                                                                                                    |
| Output SQL failed log                         | Set whether or not to output the SQL failure log.                                                                                                    |

#### (1) Service port (required) (Range: 1024 to 65535, Default: 5112)

Set the number of a port through which the DB Connection Service operates.

The specified port number is used for communications with the GOT.

Set the same value in [Service port] as the one set in [Port No.] in [Server service settings] under [MES interface setting].

6.6.1 Setting items in Server service settings

OVERVIEW

SYSTEM CONFIGURATION

SPECIFICATIONS

MES INTERFACE

TROUBLE SHOOTING

#### (2) DB access timeout (required) (Range: 1 to 3600; Default: 30)

Set a DB access timeout time (Unit: seconds) for writing/reading a database value from the GOT to the server computer, or for the case where no response is returned after request for program execution. When a timeout occurs, the connection with the GOT is disconnected and job execution is canceled.

#### POINT,

Set a value to [DB access timeout] so that the relation with a value set in [Connection timeout] in [MES Interface Configuration Tool] is as follows:

- Connection timeout value  $\leq$  DB access timeout value

#### (3) Limit IP addresses which permit to connect

 (a) Specify whether or not to set IP addresses to which connection is to be permitted. If the [limit IP addresses which permit to connect] box is checked, connection is permitted from only the GOT with the specified IP address. For IP addresses that are permitted to connect to DB Connection Service, at least one IP address setting is required and up to 64 addresses can be set.
 If the how is not checked, connection from any COT will be permitted.

If the box is not checked, connection from any GOT will be permitted.

(b) When [limit IP addresses which permit to connect] is selected, set IP address(es).

1) Adding an IP address to permit its connection <Specifying individual IP addresses>

1. Set the following items and click the Add button.

| Item            | Description                                                                     |
|-----------------|---------------------------------------------------------------------------------|
| IP address      | Set an IP address in decimal notation so that its connection will be permitted. |
| Mask bit length | (Blank)                                                                         |

2. The IP address is added to the [Permitted IP addresses list]. (Example) 192.168.0.64

<Specifying IP addresses in a batch>

1. Set the following items and click the Add button.

| Item            | Description                                                                     |
|-----------------|---------------------------------------------------------------------------------|
| IP address      | Set an IP address in decimal notation so that its connection will be permitted. |
| Mask bit length | Set the effective bit length of the set IP address.<br>(Range: 1 to 32)         |

2. The IP address/mask bit length is added to the [Permitted IP addresses list]. (Example) 192.168.0.64/26

#### (Example) Specifying IP addresses in a batch

If [192.168.0.64] is set for [IP address] and [26] for [Mask bit length], the IP addresses set for connection permission are [192.168.0.64] to [192.168.0.127], as the logical product is [192.168.0.64].

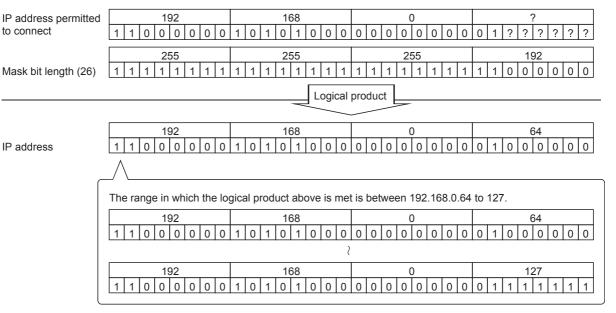

2) Deleting an IP address with connection permission

1. Select the IP address to be deleted from [Permitted IP addresses list], then click the Delete button.

#### (4) Output access log

(Default: Output)

- (a) Set whether or not to output the access log.
- (b) When [Output access log] is selected, set the following items.

| Item                | Description                                                       |
|---------------------|-------------------------------------------------------------------|
| Output destination  | Set the output destination of the log file.                       |
| Access log capacity | Set the capacity for one access log file and the number of files. |

1) Output destination (Default: "dbConnector.log")

Set the output destination of the log file.

If no output destination is set, the log is output to the install folder.

If a read-only file is specified, the log is not output and an [Access log output error] is output to [Event Viewer] of [Administrative Tools] in Windows<sup>®</sup>.

2) Access log capacity (Range: 1 to 10MB × 2 to 100 files, Default: 1MB × 10 files)

Set the capacity for one access log file and number of files.

If the log exceeds the capacity for one file, the data are copied to a file of the original name with a number attached and a new log file is created.

If the total number of files exceeds the set number of files, files are deleted in order from the oldest one.

OVERVIEW

SYSTEM CONFIGURATION

SPECIFICATIONS

DURES BEFORE USE MES INTERFACE

MES INTERFACE FUNCTION (Example) When [Output destination] is set as [dbConnector.log] and [Access capacity] as [1MB  $\times$  3 files]

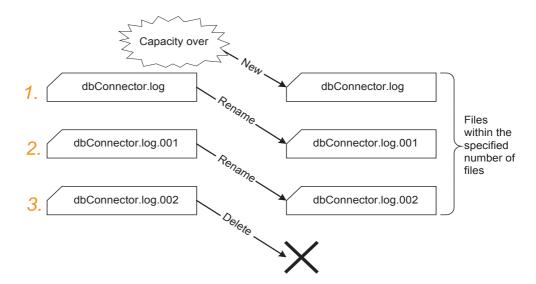

- When [dbConnector.log] exceeds 1M byte, it is renamed as [dbConnector.log.001]. A new [dbConnector.log] is created and logging resumes.
- 2. [dbConnector.log.001] is renamed as [dbConnector.log.002].
- 3. The total number of files exceeds 3 if [dbConnector.log.002] is renamed, therefore [dbConnector.log.002] is deleted.

#### (5) Output SQL failed log

(Default: Output)

- (a) Set whether or not to output the SQL failure log.
- (b) When [Output SQL failed log] is selected, set the following items.

| Item                     | Description                                                            |
|--------------------------|------------------------------------------------------------------------|
| Output destination       | Set the output destination of the log file.                            |
| SQL failure log capacity | Set the capacity for one SQL failure log file and the number of files. |

1) Output destination (Default: "SQLFailed.log")

Set the output destination of the log file.

If no output destination is set, the log is output to the install folder.

If a read-only file is specified, the log is not output and an [SQL failure log output error] is output to [Event Viewer] of [Administrative Tools] in Windows<sup>®</sup>.

2) SQL failure log capacity (Range: 1 to 10MB  $\times$  2 to 100 files, Default: 1MB  $\times$  10 files) Set the capacity for one SQL failure log file and the number of files.

If the log exceeds the capacity for one file, the data are copied to a file of the original name with a number attached and a new log file is created.

If the total number of files exceeds the set number of files, files are deleted in order from the oldest one.

# 7.6 Importing/Exporting Files

#### Import/export files.

#### (1) Import

- An existing file can be imported.
- **1.** Select [File]  $\rightarrow$  [Import] from the menu.
- 2. The [Open] dialog box is displayed. Set the following items, then click the Open button.

| Open               |                  |                   |            | ? 🛛          |
|--------------------|------------------|-------------------|------------|--------------|
| Look jn: 🔎         | MESIF            |                   | - 🗢 🗈      | 💣 🎫          |
| M dbConnect        | ed.xml           |                   |            |              |
| File <u>n</u> ame: |                  |                   |            | <u>O</u> pen |
| Files of type:     | (DB connection s | ervice setting fi | les (*.x 💌 | Cancel       |

| Item          | Description                                                                        |
|---------------|------------------------------------------------------------------------------------|
| Look in       | Select the location where the file is stored.                                      |
| File name     | Specify the name of the file to be imported.                                       |
| Files of type | Select a type of the file to be imported.<br>• DB connection service setting files |

#### (2) Export

DB Connection Service Setting Tool can be exported to a file.

- **1.** Select [File]  $\rightarrow$  [Export] from the menu.
- 2. The [Save As] dialog box is displayed. Set the following items, then click the button.

| Save As            |                                     |      |     | ? 🔀          |
|--------------------|-------------------------------------|------|-----|--------------|
| Save in: 🗀         | MESIF                               | •    | Ē 🗎 | •            |
| 🔮 dbConnect        | ed.×ml                              |      |     |              |
|                    |                                     |      |     |              |
|                    |                                     |      |     |              |
|                    |                                     |      |     |              |
|                    |                                     |      |     |              |
| File <u>n</u> ame: |                                     |      | ] [ | <u>S</u> ave |
| Save as type:      | DB connection service setting files | (*.x | -   | Cancel       |

| Item          | Description                                                                     |
|---------------|---------------------------------------------------------------------------------|
| Save in       | Select the location where the file is to be saved.                              |
| File name     | Specify the name of the file to be saved.                                       |
| Files of type | Select a type of the file to be saved.<br>• DB connection service setting files |

TROUBLE SHOOTING

# 7.7 Help

The product information of the DB Connection Service Setting Tool and the Connect to MELFANSweb screen can be displayed.

#### (1) Product information

- **1.** Select [Help]  $\rightarrow$  [Product information] from the menu.
- 2. The [Product information] dialog box of the DB Connection Service Setting Tool is displayed.

| Produc                                                                                                    | t informatio                                             | n 🔀                                                                                                    |
|----------------------------------------------------------------------------------------------------|----------------------------------------------------------|----------------------------------------------------------------------------------------------------|
| DB connection service setting tool Ver.1.00A<br>Copyright (C) 2005-2006 Mitsubishi Electric Corporation<br>All Rights Reserved. |                                                          |                                                                                                    |
| This pro                                                                                                    | duct is licensed (                                       | :0:                                                                                                    |
|                                                                                                    | Name:                                                    | TARO MITSUBISHI                                                                                                    |
|                                                                                                    | Company:                                                 | MITSUBISHI Electric Corporation                                                                                                    |
|                                                                                                    | ProductID:                                               |                                                                                                    |
| Una<br>of it                                                                                                    | product is prote<br>uthorized reproc<br>may result in se | ected by the copyright law and international treaties.<br>Auction or distribution of this program or any portion<br>vere civil penalties, and will be prosecuted to the<br>possible under the law. |

#### (2) Connect to MELFANSweb

- **1.** Select [Help]  $\rightarrow$  [Connect to MELFANSweb] from the menu.
- 2. The [Connect to MELFANSweb] dialog box is displayed.

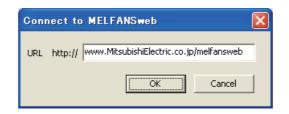

- 3. Clicking the OK displays the MELFANSweb page.
- 4. Online manuals and other information can be viewed on the website.

# 7.8 Output Log Specifications

The following shows the output log format for the access log and SQL failure log given in Section 7.8.1 and later.

| I | [Date] | [Frror | code] | message | Line feed |
|---|--------|--------|-------|---------|-----------|
|   | Duic   |        | COuci | message |           |

|                     |      |                                                      | Item                           |                                         | Description                                           |
|---------------------|------|------------------------------------------------------|--------------------------------|-----------------------------------------|-------------------------------------------------------|
|                     | Firs | t line                                               |                                |                                         |                                                       |
|                     |      |                                                      | Year                           | 1st to 4th bytes from the line head     | Four-digit integer for year (Numbers)                 |
|                     |      |                                                      | Year - Month delimiter         | 5th byte from the line head             | "/" (Slash: 2FH)                                      |
|                     |      |                                                      | Month                          | 6th and 7th bytes from the line head    | 2-digit integer (01 to 12) (Numbers)                  |
|                     |      |                                                      | Month - Day delimiter          | 8th byte from the line head             | "/" (Slash: 2FH)                                      |
|                     |      |                                                      | Day                            | 9th and 10th bytes from the line head   | 2-digit integer (01 to 31) (Numbers)                  |
|                     |      |                                                      | Day - Hour delimiter           | 11th byte from the line head            | " " (Space: 20H)                                      |
|                     |      | [Date]                                               | Hour                           | 12th and 13th bytes from the line head  | 2-digit integer (00 to 23) (Numbers)                  |
|                     |      |                                                      | Hour - Minute delimiter        | 14th byte from the line head            | ":" (Colon: 3AH)                                      |
|                     |      |                                                      | Minute                         | 15th and 16th bytes from the line head  | 2-digit integer (00 to 59) (Numbers)                  |
|                     |      |                                                      | Minute - Second delimiter      | 17th byte from the line head            | ":" (Colon: 3AH)                                      |
|                     |      |                                                      | Second                         | 18th and 19th bytes from the line head  | 2-digit integer (00 to 59) (Numbers)                  |
| Output<br>character |      |                                                      | Second - Millisecond delimiter | 20th byte from the line head            | "." (Period: 2EH)                                     |
|                     |      |                                                      | Millisecond                    | 21st to 23rd bytes from the line head   | 3-digit integer (000 to 999) (Numbers)                |
|                     |      | Millisecond - Error code delimiter                   |                                | 24th byte from the line head            | " " (Space: 20H)                                      |
|                     |      | [Error code] <sup>*1</sup>                           |                                | 25th to 34th bytes from the line head   | Alphanumeric character of "0x"+8-<br>digithexadecimal |
|                     |      | Error code - Message delimiter                       |                                | 35th byte from the line head            | " " (Space: 20н)                                      |
|                     |      | Message                                              |                                | 36th and later bytes from the line head | Compliant with the specifications of each log         |
|                     |      | Line feed                                            |                                | End of line                             | CR + LF (0DH, 0AH)                                    |
|                     | Sec  | cond line (For d                                     | atabase errors only)           | 1                                       |                                                       |
|                     |      | Tab                                                  |                                | Line head                               | ТАВ (09н)                                             |
|                     |      | Database message header                              |                                | 2nd to 17th bytes from the line head    | "Database Message "                                   |
|                     |      | Database message header - Database message delimiter |                                | 18th byte from the line head            | " " (Space: 20H)                                      |
|                     |      | Database me                                          | ssage                          | 19th and later bytes from the line head | Error messages that the database outputs              |
|                     |      | Line feed                                            |                                | End of line                             | CR + LF (0DH, 0AH)                                    |

\*1 For error codes, refer to the following:

8.1 Error Handling and Recovery Method

OVERVIEW

SYSTEM CONFIGURATION

SPECIFICATIONS

SETTINGS AND PROCEDURES BEFORE USE OF THE MES INTERFACE

UNCTION

MES INTERFACE FUNCTION

MES INTERFACE FUNCTION SETTING

7 - 19

#### 7.8.1 Access log

The following explains the access log contents.

#### (1) Service start/end

(a) Start

| Item              | Description                                      |  |
|-------------------|--------------------------------------------------|--|
| Output log format | [Date] [Error code] Service Start                |  |
| Example           | 2005/07/01 12:00:00.000 0x00000000 Service Start |  |
| (b) End           |                                                  |  |
| Item              | Description                                      |  |
| Output log format | [Date] [Error code] Service Stop                 |  |
| Example           | 2005/07/01 12:00:00.000 0x00000000 Service Stop  |  |

#### (2) Connection/disconnection from the GOT

| (a) Co | nnection |
|--------|----------|
|--------|----------|

| Item              | Description                                                                                               |
|-------------------|----------------------------------------------------------------------------------------------------|
| Output log format | [Date] [Error code] SID [Session ID]:MIFWS Connected:[Source IP]:[Target data source]:<br>[Connection ID] |
| Example           | 2005/07/01 12:00:00.000 0x00000000 SID 0:MIFWS Connected:192.168.3.3:DataSource:ID                        |
| (b) Disconnec     | tion                                                                                                    |

| Item              | Description                                                                                              |
|-------------------|----------------------------------------------------------------------------------------------------|
| Output log format | [Date] [Error code] SID [Session ID]:MIFWS Disconnected:[Source IP]:[Target data source]:[Connection ID] |
| Example           | 2005/07/01 12:00:00.000 0x00000000 SID 0:MIFWS Disconnected:192.168.3.3:DataSource:ID                    |

#### (3) Connection/disconnection to a database

(a) Connection

| Item              | Description                                                                                                 |
|-------------------|----------------------------------------------------------------------------------------------------|
| Output log format | [Date] [Error code] SID [Session ID]:DB Connect:[Target data source]: [Connection ID]:[Connection result*1] |
| Example           | 2005/07/01 12:00:00.000 0x00000000 SID 0:DB Connect:DataSource:ID:Success                                   |

\*1 When succeeded: Success, when failed: Failed

#### (b) Disconnection

| Item              | Description                                                                                                    |
|-------------------|----------------------------------------------------------------------------------------------------|
| Output log format | [Date] [Error code] SID [Session ID]:DB Disconnect:[Target data source]: [Connection ID]:[Disconnection result*1] |
| Example           | 2005/07/01 12:00:00.000 0x00000000 SID 0:DB Disconnect:DataSource:ID:Success                                      |

\*1 When succeeded: Success, when failed: Failed

#### (4) SQL text reception/processing results

(a) SELECT

| Item              | Description                                                                                           |  |
|-------------------|----------------------------------------------------------------------------------------------------|--|
| Output log format | [Date] [Error code] SID [Session ID]:SQL<[SQL text]>:[Processing result*2]([No. of selected records]) |  |
| Example           | 2005/07/01 12:00:00.000 0x00000000 SID 0:SQL <select col="" from="" table;="">:Success(1)</select>    |  |
|                   |                                                                                                    |  |

\*2 When succeeded: Success ([No. of selected records]), when failed: Failed (Line feed) Database message

(b) UPDATE

| Item              | Description                                                                                            |  |
|-------------------|----------------------------------------------------------------------------------------------------|--|
| Output log format | [Date] [Error code] SID [Session ID]:SQL<[SQL text]>:[Processing result*3]([No. of updated records])   |  |
| Example           | 2005/07/01 12:00:00.000 0x00000000 SID 0:SQL <update ";="" col="" set="" table="">:Success(1)</update> |  |

\*3 When succeeded: Success ([No. of updated records]), when failed: Failed (Line feed) Database message

| (c) INSERT        |                                                                                                    | 1                                                                                         |
|-------------------|----------------------------------------------------------------------------------------------------|-------------------------------------------------------------------------------------------|
| Item              | Description                                                                                                    |                                                                                           |
| Output log format | [Date] [Error code] SID [Session ID]:SQL<[SQL text]>:[Processing result <sup>*4</sup> ]([No. of inserted records])                | ~                                                                                         |
| Example           | 2005/07/01 12:00:00.000 0x00000000 SID 0:SQL <insert (="" (")="" )="" ;="" col="" into="" table="" values="">:Success(1)</insert> |                                                                                           |
| *4 W              | hen succeeded: Success ([No. of inserted records]), when failed: Failed (Line feed) Database message                              | OVERVIEW                                                                                  |
| (d) COMMI         | Γ                                                                                                    | 2                                                                                         |
| Item              | Description                                                                                                    |                                                                                           |
| Output log format | [Date] [Error code] SID [Session ID]:COMMIT:[Processing result*5]                                                                 | NOI                                                                                       |
| Example           | 2005/07/01 12:00:00.000 0x00000000 SID 0:COMMIT:Success                                                                           | JRAT                                                                                      |
| *5 W              | hen succeeded: Success, when failed: Failed (Line feed) Database message                                                          | SYSTEM<br>CONFIGURATION                                                                   |
| (e) ROLLBA        | ACK                                                                                                    | SYS                                                                                       |
| Item              | Description                                                                                                    | 3                                                                                         |
| Output log format | [Date] [Error code] SID [Session ID]:ROLLBACK:[Processing result <sup>*6</sup> ]                                                  |                                                                                           |
| Example           | 2005/07/01 12:00:00.000 0x00000000 SID 0:ROLLBACK:Success                                                                         | SPECIFICATIONS                                                                            |
| *6 W              | hen succeeded: Success, when failed: Failed (Line feed) Database message                                                          | ICAT                                                                                      |
| (f) GetNext       | (Request for next record)                                                                                                    | ECIF                                                                                      |
| Item              | Description                                                                                                    | SP                                                                                        |
| Output log format | [Date] [Error code] SID [Session ID]:GetNext:[Processing result <sup>*1</sup> ]                                                   | - 4                                                                                       |
| Example           | 2005/07/01 12:00:00.000 0x00000000 SID 0:GetNext:Success                                                                          | EUSE                                                                                      |
| *1 W              | hen succeeded: Success, when failed: Failed (Line feed) Database message                                                          | BEFOR                                                                                     |
| (5) Program ex    | ecution reception/processing results                                                                                              | SS AND<br>URES E<br>MES IN                                                                |
| Item              | Description                                                                                                    | SETTINGS AND<br>SETTINGS AND<br>PROCEDURES BEFORE USE<br>OF THE MIS INTERFACE<br>FUNCTION |
| Output log format | [Date] [Error code] SID ProgramExec:[Source IP]:<[Command line]>[Processing result <sup>*2</sup> ]([Return value])                |                                                                                           |

| Item              | Description                                                                                                    |  |
|-------------------|----------------------------------------------------------------------------------------------------|--|
| Output log format | [Date] [Error code] SID ProgramExec:[Source IP]:<[Command line]>[Processing result <sup>*2</sup> ]([Return value]) |  |
| Example           | 2005/07/01 12:00:00.000 0x00000000 ProgramExec:192.168.3.3: <hoge.exe>:Success(0)</hoge.exe>                       |  |
|                   |                                                                                                    |  |

\*2 When succeeded: Success ([Return value]), when failed: Failed only

#### 7.8.2 SQL failure log

The following shows the SQL failure log contents.

| Item              | Description                                                                                                    |  |
|-------------------|----------------------------------------------------------------------------------------------------|--|
| Output log format | [Date] [Error code] [Target data source]:[SQL text]                                                                                                    |  |
| Example           | 2005/07/01 12:00:00.000 0x00000000 DataSource:INSERT INTO TABLE ( COL ) VALUES (") ;<br>Database Message 0x00000388 [Oracle][ODBC][Ora]ORA-00904: "NUM" :invalid identifier |  |

MES INTERFACE FUNCTION

MES INTERFACE FUNCTION SETTING

7 - 21

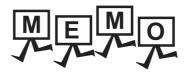

| <br> |
|------|
|      |
|      |
| <br> |
|      |
|      |
|      |
|      |
|      |
|      |
| <br> |
|      |
|      |
| <br> |
|      |
|      |
| <br> |
|      |
|      |
|      |
|      |
|      |
|      |
|      |
|      |
|      |
| <br> |
|      |
|      |
|      |

# 8.1 Error Handling and Recovery Method

This section describes how to check an error output when using the MES interface function.

#### (1) Error checking and restoration

The following lists the points to be checked when an error occurred, and corresponding recovery methods.

| Error type                               | Check point                                                                                                    | Recovery method                                                                                                    |
|------------------------------------------|----------------------------------------------------------------------------------------------------|----------------------------------------------------------------------------------------------------|
| MES interface setting error              | <ul> <li>Check a warning dialog displayed when a setting out of<br/>the permitted range was made in the MES interface<br/>function setting.</li> </ul>                                                          | <ul> <li>When a value out of the permitted range has been<br/>entered in the MES interface function setting, disable<br/>the entry and return to the previous status.</li> </ul>                                                                           |
| MES interface function execution error   | <ul> <li>Check the GOT for a system alarm.</li> <li>Check the MES interface Execute Log.</li> <li>Check the status information.</li> <li>Check the value of the tag component used for notification.</li> </ul> | <ul> <li>If any problem is found in the setting, reconfigure the<br/>MES interface setting and restart the GOT.</li> <li>For an error of the GOT or a controller, restore it to<br/>normal condition according to its specifications.</li> </ul>           |
| DB Connection Service setting<br>error   | <ul> <li>Check a warning dialog displayed when a setting out of<br/>the permitted range was made in DB Connection<br/>Service Setting Tool.</li> </ul>                                                          | <ul> <li>When a value out of the permitted range has been<br/>entered in DB Connection Service Setting Tool, disable<br/>the entry and return to the previous status.</li> </ul>                                                                           |
| DB Connection Service<br>execution error | <ul> <li>Check Event Viewer of Windows<sup>®</sup>.</li> <li>Check the access log file.</li> <li>Check the SQL log file.</li> </ul>                                                                             | <ul> <li>If any problem is found in the setting, reconfigure the settings in DB Connection Service Setting Tool and restart DB Connection Service.</li> <li>If the server computer has a problem, resolve it and restart DB Connection Service.</li> </ul> |

#### POINT.

If more than one error are displayed in the error log of [MESI/F Log] or by error dialog boxes, take corrective actions in chronological order.

OVERVIEW

SYSTEM CONFIGURATION

8

(2) Error checking procedure For error codes, refer to the following:

38.2 Error Code List

| Item                                                 | Checking procedure                                                                                                    |
|------------------------------------------------------|----------------------------------------------------------------------------------------------------|
| MES interface function execution error               | Shows how to check an error occurred in execution of the MES interface function.                                                                                                    |
| System alarm checking procedure                      | For the system alarm checking procedure, refer to the following manual.                                                                                                    |
| Working log checking procedure *1                    | <ul> <li>Connect the operating GOT to a configuration computer.</li> <li>Display the Working log sheet in the MES interface setting.</li> <li>Display the detailed log from the Working log sheet and check the data.</li> </ul>                                                                                                    |
| Status checking procedure                            | <ul> <li>Connect the operating GOT to a configuration computer.</li> <li>Display the Diagnosis sheet in the MES interface setting and check the data.</li> </ul>                                                                                                    |
| Notification tag component value checking procedure  | <ul> <li>Set a notification tag in the MES interface setting.</li> <li>Add a setting for monitoring the tag value on the GOT screen.</li> <li>On the GOT screen, check if an error or exception has occurred in the tag or not.</li> <li>Notification tags can be set for the following four items: <ul> <li>[Job settings] - [Communication action] - [Exception process setting] - [Exception processing: No applicable record]</li> <li>[Job settings] - [Communication action] - [Exception process setting] - [Exception processing: Multiple applicable records]</li> <li>[Job settings] - [Communication action] - [Exception process setting] - [Exception processing: Multiple applicable records]</li> <li>[Job settings] - [Communication action] - [Exception process setting] - [Exception processing: Applicable records overflow]</li> <li>[Job settings] - [Notify errors (job cancellation) that occur during job execution]</li> <li>[Server service settings] - [Access error notification setting]</li> </ul> </li> </ul> |
| DB Connection Service<br>execution error             | Shows how to check an error occurred in execution of DB Connection Service.                                                                                                    |
| Windows <sup>®</sup> Event Viewer checking procedure | <ul> <li>From the Windows<sup>®</sup> start menu, select [Control Panel] - [Performance and Maintenance] - [Administrative Tools] - [Event Viewer]. (Windows<sup>®</sup> XP)</li> <li>Select the Application log to display the list.</li> <li>Click on [Source] (sorting the list by the source name), and check for "DB Connector."</li> </ul>                                                                                                    |
| Access log checking procedure                        | <ul> <li>In DB Connection Service Setting Tool, select [Output access log].</li> <li>Display the output file with Windows<sup>®</sup> Notepad.</li> </ul>                                                                                                    |
| SQL log checking procedure                           | In DB Connection Service Setting Tool, select [[Output SQL failed log].     Display the output file with Windows <sup>®</sup> Notepad.                                                                                                    |

\*1 A CF card is required.

#### 8.1.1 MES Interface Function setting

This section explains troubleshooting information on the setting of the MES interface function.

#### (1) Common to all settings

| Symptom                                                                       | Checked item                                                                                   | Corrective action                                                                                                    |
|-------------------------------------------------------------------------------|------------------------------------------------------------------------------------------------|----------------------------------------------------------------------------------------------------|
|                                                                               | Is the GOT communicating with another GT Designer3?                                            | <ul> <li>Check that no other GT Designer3 is running<br/>and communicating on the same personal<br/>computer.</li> <li>Check that GT Designer3 is not running and<br/>communicating on other personal computers.</li> </ul> |
|                                                                               | Is there any disconnection in the connection route?                                            | Connect the cables properly.                                                                                                    |
|                                                                               | Is there any problem on the personal computer?                                                 | Replace it with another computer.                                                                                                    |
| GT Designer3 cannot communicate with GOT.                                     | Is the port number correct?<br>(In RS-232 or Ethernet connection)                              | Check the port number setting.                                                                                                    |
|                                                                               | Is the GOT connected to the network?<br>(When using Ethernet connection)                       | <ul> <li>Issue the ping command from the personal<br/>computer to the GOT to confirm the network<br/>connection.</li> </ul>                                                                                                 |
|                                                                               | Is the IP address setting correct?<br>(When using Ethernet connection)                         | Correct the IP address setting.                                                                                                    |
|                                                                               | Is there a firewall and/or a proxy server in the connection route?<br>(In Ethernet connection) | <ul> <li>Ask your network administrator about the<br/>firewall and proxy server settings.</li> </ul>                                                                                                    |
| All the text is not displayed in a table.<br>(The text display is truncated.) | Isn't the column width narrow?                                                                 | <ul> <li>Adjust the column width of the table.</li> <li> <del>-</del> <del>-</del></li></ul>                                                                                                    |

#### (2) [Device tag settings] ( 36.5 Device Tag Settings)

| Symptom                                                      | Checked item                                                                                      | Corrective action                                                                                                    |
|--------------------------------------------------------------|---------------------------------------------------------------------------------------------------|----------------------------------------------------------------------------------------------------|
|                                                              | Is the selected item used in [Job settings]?                                                      | <ul> <li>As the error dialog box appears, identify the location, stop using it for another item, and then delete the item.</li> <li>An item used for another item is unable to be deleted.</li> </ul> |
| Unable to change or delete an item in [Device tag settings]. | Is the selected item used in [DB buffering setting] of [Option setting]?                          |                                                                                                    |
|                                                              | Is the selected item used in [Access error<br>notification setting] of [Server service settings]? |                                                                                                    |
| Unable to set or change [Device tag name].                   | Is the same name used for [Server service name] or another [Device tag name]?                     | <ul> <li>Because a unique name must be used for<br/>[Server service name] and [Device tag name],<br/>use a different name.</li> </ul>                                                                 |

OVERVIEW

SYSTEM CONFIGURATION

SPECIFICATIONS

SETTINGS AND PROCEDURES BEFORE USE OF THE MES INTERFACE

UNCTION

8

#### (3) [Job settings] ( 36.7 Job Settings)

| Symptom                                               | Checked item                                                 | Corrective action                                                                                                    |
|-------------------------------------------------------|--------------------------------------------------------------|----------------------------------------------------------------------------------------------------|
| Unable to set [DB buffering setting].                 | Is there any Select action set for the job?                  | <ul> <li>Do not use Select actions in the job where DB buffering is enabled.</li> <li>The DB buffering is not available for jobs performing Select actions.</li> </ul>              |
| Unable to set a new variable.                         | Are there 64 variables that were already defined in the job? | <ul> <li>Delete any unnecessary variable settings of<br/>the job.</li> <li>Up to 64 variables can be set for one job.</li> </ul>                                                    |
| Unable to select [Trigger 2] in [Trigger conditions]. | Is [Handshake operation] selected for [Trigger<br>1]?        | <ul> <li>Select any other than [Handshake operation]<br/>for [Trigger 1].</li> <li>When [Handshake operation] is selected,<br/>selection is not allowed for [Trigger 2].</li> </ul> |
| Unable to set [Exception processing setting] in       | Is the DB buffering enabled?                                 | Disable the DB buffering.                                                                                                    |
| [Communication action].                               | Is [Insert] set for [Action type]?                           | Set any other than [Insert] for [Action type].                                                                                                    |

#### (4) [Diagnosis] tab (🗁 6.10 Diagnosis)

| Symptom                                   | Checked item                                  | Corrective action                             |
|-------------------------------------------|-----------------------------------------------|-----------------------------------------------|
| GT Designer3 cannot communicate with GOT. | Has Option OS (MES Interface) been installed? | Install Option OS (MES Interface) on the GOT. |

#### (5) [Working log] tab ( 36.11 Working Log)

| Symptom                                                                         | Checked item                                     | Corrective action                                                                                                    |
|---------------------------------------------------------------------------------|--------------------------------------------------|----------------------------------------------------------------------------------------------------|
| GT Designer3 cannot communicate with GOT.                                       | Has Option OS (MES Interface) been installed?    | Install Option OS (MES Interface) on the GOT.                                                                                             |
| No log is displayed.                                                            | Is there a CF card inserted?                     | <ul><li>Install a CF card.</li><li>Turn ON the CF card access switch.</li></ul>                                                           |
| no log is displayed.                                                            | Is the MES interface function operating?         | <ul> <li>On the Diagnosis tab, check the MES interface function status.</li> </ul>                                                        |
| No execution result is displayed in spite of SNTP time synchronization setting. | Is the time adjust function of the GOT disabled? | <ul> <li>Check if Adjust is enabled with the Utility function of the GOT.</li> <li>Check if Adjust is enabled in GT Designer3.</li> </ul> |

This section explains troubleshooting information on the setting of DB Connection Service Setting Tool.

7. DB CONNECTION SERVICE AND SETTING TOOL

| Symptom                                                                                                    | Checked item                                                                               | Corrective action                                                                                                    |  |
|----------------------------------------------------------------------------------------------------|--------------------------------------------------------------------------------------------|----------------------------------------------------------------------------------------------------|--|
| Unable to start DB Connection Service Setting Tool.                                                                    | Has DB Connection Service Setting Tool been already started?                               | <ul> <li>Terminate the already started DB Connection<br/>Service Setting Tool.</li> <li>Only one DB Connection Service Setting Tool<br/>can be activated.</li> </ul> |  |
| Unable to reflect the setting.                                                                                         | Was a user ID having the administrator authority used for the login?                       | <ul> <li>Log in again with a user ID having the<br/>administrator authority.</li> </ul>                                                                              |  |
| Unable to save the setting.                                                                                            | Is there no permitted IP address?                                                          | <ul> <li>Uncheck the [limit IP addresses which permit<br/>to connect] checkbox, or add an IP address<br/>for which connection is permitted.</li> </ul>               |  |
|                                                                                                    | Is the file set in [Output destination] read-only?                                         | Correct the file specification.                                                                                                    |  |
| [Access log output error] is recorded in [Event Viewer] of [Administrative Tools] in Windows <sup>®</sup> .            | Is the access to the folder containing the file set<br>in [Output destination] authorized? | Check the right of access to the folder.                                                                                                    |  |
|                                                                                                    | Is the drive space of the server computer full?                                            | Check the free space on the drive.                                                                                                    |  |
|                                                                                                    | Is the file set in [Output destination] read-only?                                         | Correct the file specification.                                                                                                    |  |
| [SQL failure log output error] is recorded in<br>[Event Viewer] of [Administrative Tools] in<br>Windows <sup>®</sup> . | Is the access to the folder containing the file set<br>in [Output destination] authorized? | Check the right of access to the folder.                                                                                                    |  |
|                                                                                                    | Is the drive space of the server computer full?                                            | Check the free space on the drive.                                                                                                    |  |

OVERVIEW

SYSTEM CONFIGURATION

SPECIFICATIONS

SETTINGS AND PROCEDURES BEFORE USE OF THE MES INTERFACE

UNCTION

8

### 8.2 Error Code List

The error code list is shown below.

For the error output checking method, refer to the following.

38.1 Error Handling and Recovery Method

#### 8.2.1 Error log in the Working log

| Error code                    | Error description and cause                                                                                                    | Corrective action                                                                                                    |  |
|-------------------------------|----------------------------------------------------------------------------------------------------|----------------------------------------------------------------------------------------------------|--|
| 0x41130001                    | Tag value collecting error                                                                                                    | The device value cannot be collected.     Check the device settings and the network     configuration.                                                                                                    |  |
| 0x41140029 Setting read error |                                                                                                    | <ul> <li>The set data are erroneous.</li> <li>Download them again.</li> <li>In the case of one-shot job execution, the CF card may</li> </ul>                                                                                                    |  |
| 0x4114002A                    |                                                                                                    | corrupted. Replace the CF card.                                                                                                    |  |
| 0x4114002B                    | DB connection service communication error                                                                                                    | <ul> <li>Check the Ethernet connection.</li> <li>An Ethernet communication error has occurred.</li> <li>Check if [Server service settings] are correct.</li> <li>F=6.6 Server Service Settings</li> <li>Check if the ODBC setting is correct.</li> <li>F=7.2 Setting ODBC of Database</li> </ul> |  |
| 0x4114005F                    | 114005F       Type conversion error          • The data cannot be converted to         • Change the setting so that type c         available in any case. |                                                                                                    |  |
| 0x41140061                    | Tag write error                                                                                                    | <ul> <li>Failed to write data to the tag.</li> <li>Check if data can written to the device specified for the tag component.</li> </ul>                                                                                                    |  |
| 0x41140065                    | Failed to perform the tag access.                                                                                                    | Check if [Device tag settings] are correct.                                                                                                    |  |
| 0x41140069                    | Tag value read error                                                                                                    | <ul> <li>Failed to read data from the tag.</li> <li>Check if [Device tag settings] are correct.</li> <li>I = 6.5 Device Tag Settings</li> </ul>                                                                                                    |  |
| 0x41140077                    | Type conversion to tag component error                                                                                                    | <ul><li>The data could not be converted to the type specified for the tag component.</li><li>Change the setting so that type conversion will be available in any case.</li></ul>                                                                                                    |  |
| 0x41140081                    |                                                                                                    | Data stored in the DB buffer are invalid.                                                                                                    |  |
| 0x41140083                    | DB buffer content error                                                                                                    | <ul><li> The CF card may be corrupted.</li><li> Replace the CF card.</li></ul>                                                                                                    |  |
| 0x41140084                    | Partial correction of DB buffer content                                                                                                    | <ul> <li>A part of invalid data in the DB buffer has been corrected.</li> <li>A part of the DB buffered data in the CF card may hav been corrupted.</li> </ul>                                                                                                    |  |
| 0x41140086                    | DB buffer clear error                                                                                                    | <ul><li>Failed to clear the DB buffer.</li><li>The CF card may be corrupted.</li><li>Replace the CF card.</li></ul>                                                                                                    |  |

(To the next page)

| Error code | Error description and cause                      | Corrective action                                                                                                    |
|------------|--------------------------------------------------|----------------------------------------------------------------------------------------------------|
| 0x41140087 | DB buffer file error                             | <ul><li>The DB buffer file is invalid.</li><li>The CF card may be corrupted.</li><li>Replace the CF card.</li></ul>                                    |
| 0x41140089 | DB buffer content error                          | <ul> <li>Data stored in the DB buffer are invalid.</li> <li>The CF card may be corrupted.</li> <li>Replace the CF card.</li> </ul>                     |
| 0x41140093 | DB buffer full error                             | <ul> <li>Because the DB buffer became full, the data could not<br/>be stored in the DB buffer.</li> <li>Ensure the CF card capacity.</li> </ul>        |
| 0x41140099 | DB buffering error                               | <ul><li>Failed in file operation during DB buffering operation.</li><li>Check the CF card, and if corrupted, replace it.</li></ul>                     |
| 0x4114009F | DB buffer read error                             | <ul><li>Data in the DB buffer could not be read normally.</li><li>Check the CF card, and if corrupted, replace it.</li></ul>                           |
| 0x411400A1 | DB buffer clear error                            | <ul><li>Failed to clear the DB buffer.</li><li>Check the CF card, and if corrupted, replace it.</li></ul>                                              |
| 0x411400A3 | DB buffer read error                             | <ul><li>Data in the DB buffer could not be read normally.</li><li>Check the CF card, and if corrupted, replace it.</li></ul>                           |
| 0x411400A5 | DB buffer empty error                            | The DB buffer is empty.     Check the CF card, and if corrupted, replace it.                                                                           |
| 0x411400A6 | DB buffer content error                          | <ul><li>Data stored in the DB buffer are invalid.</li><li>Check the CF card, and if corrupted, replace it.</li></ul>                                   |
| 0x411400B2 |                                                  | - Character strings could not be converted to sumerical                                                                                                |
| 0x411400B6 |                                                  | <ul> <li>Character strings could not be converted to numerical values.</li> </ul>                                                                      |
| 0x411400BA | Character string number conversion error         | Change the setting so that type conversion will be                                                                                                    |
| 0x411400C0 |                                                  | available in any case.                                                                                                    |
| 0x411400D0 | Overflow or zero divide error                    | <ul><li>Division by zero was attempted.</li><li>Change the setting to avoid division by zero.</li></ul>                                                |
| 0x411400D2 | Operation error                                  | <ul> <li>Invalid operation was performed.</li> <li>Change the setting so that any invalid operation will not performed.</li> </ul>                     |
| 0x411400D4 | Logging function is not running.                 | <ul> <li>Check that the option OS for the logging function for installed on the GOT.</li> <li>Check that the logging setting is configured.</li> </ul> |
| 0x411400D6 | Invalid logging ID.                              | <ul><li> The logging ID is invalid.</li><li> Set the logging ID for the logging setting.</li></ul>                                                     |
| 0x411400DC | Advanced system alarm function is not available. | <ul><li>The advanced system alarm setting is invalid.</li><li>Set the advanced system alarm observation setting.</li></ul>                             |
| 0x411400E2 | Invalid alarm ID.                                | <ul> <li>The alarm ID is invalid.</li> <li>Set the alarm ID for the advanced user alarm observation setting.</li> </ul>                                |
|            |                                                  | (To the next page                                                                                                    |

8

DB CONNECTION SERVICE AND SETTING TOOL

8 - 7

| Error code                                       | Error description and cause               | Corrective action                                                                                                    |  |
|--------------------------------------------------|-------------------------------------------|----------------------------------------------------------------------------------------------------|--|
| 0x411400E8                                       | Invalid max number of select record.      | <ul> <li>The maximum number of obtained records is invalid.</li> <li>Set the tag component value specified as the maximum number of records 1 or more.</li> </ul>                                                                                                    |  |
| 0x411400EA Operation log function is not running |                                           | <ul> <li>Check that the option OS for the operation log function<br/>is installed on the GOT.</li> <li>Check that the operation log setting is configured.</li> </ul>                                                                                                    |  |
| 0x411400EE                                       | Unable to find the operation log file.    | The MES interface function in the GOT cannot access                                                                                                    |  |
| 0x411400F0                                       | Unable to open the operation log file.    | the operation log file.     Check that the CF card including the operation log file                                                                                                    |  |
| 0x411400F2                                       | Unable to acquire the operation log file. | is installed in the GOT.                                                                                                    |  |
| 0x41150110                                       | Communication start error                 | <ul> <li>An error occurred in the Ethernet communication, and the communication failed to start.</li> <li>Check the Ethernet connection.</li> <li>Check if [Server service settings] are correct.</li> <li>Correct if the ODBC setting is correct.</li> <li>Check if the ODBC setting of Database</li> </ul> |  |
| 0x41150120                                       | Communication connection error            | An Ethernet communication error has occurred.     Check the Ethernet connection.                                                                                                    |  |
| 0x41150121                                       | Communication connection timeout          | Check the Ethernet connection.     Check if [Server service settings] are correct.                                                                                                    |  |
| 0x41150130                                       | Message transmission error                | <ul> <li>6.6 Server Service Settings</li> <li>Check if the ODBC setting is correct.</li> </ul>                                                                                                    |  |
| 0x41150131                                       | Message transmission timeout              | 7.2 Setting ODBC of Database                                                                                                    |  |
| 0x41150140                                       | Message reception error                   | <ul> <li>An Ethernet communication error has occurred.</li> <li>Check the Ethernet connection.</li> <li>Check if [Server Service setting] are correct.</li> <li>Server Service Settings</li> </ul>                                                                                                    |  |
| 0x41150141                                       | Message reception timeout                 | <ul> <li>Check if the ODBC setting is correct.</li> <li>         7.2 Setting ODBC of Database     </li> <li>Check the error information of DB Connection Service (access log file).</li> <li>         7.8.1 Access log     </li> </ul>                                                                       |  |
| 0x41150160                                       | DB transaction status error               |                                                                                                    |  |
| 0x41150161                                       | DB transaction start status error         | Check the transaction status of the database.                                                                                                    |  |
| 0x41150162                                       | DB transaction end status error           |                                                                                                    |  |
| 0x41150300                                       | Unsupported DB Connection Service error   | The connection to unsupported DB Connection Service<br>is failed.<br>Check the version of DB Connection Service.                                                                                                    |  |
| 0x41150301                                       | Unsupported communication timeout setting | <ul> <li>The connection to DB Connection Service with<br/>unsupported communication timeout is failed.</li> <li>Check the version of DB Connection Service.</li> </ul>                                                                                                    |  |
| 0x41151010 Database connection error             |                                           | <ul> <li>An Ethernet communication error has occurred.</li> <li>Check the Ethernet connection.</li> <li>Check if [Server service settings] are correct.</li> <li>Image: 6.6 Server Service Settings</li> <li>Check if the ODBC setting is correct.</li> <li>Image: 7.2 Setting ODBC of Database</li> </ul>   |  |

| Error code                     | Error description and cause                                    | Corrective action                                                                                                    |                                                              |  |
|--------------------------------|----------------------------------------------------------------|----------------------------------------------------------------------------------------------------|--------------------------------------------------------------|--|
| 0x41151110                     | Message reception error                                        | <ul> <li>An Ethernet communication error has occurred.</li> <li>Check the Ethernet connection.</li> <li>Check if [Server Service setting] are correct.</li> <li>I = 6.6 Server Service Settings</li> <li>Check if the ODBC setting is correct.</li> </ul>         |                                                              |  |
| 0x41151120                     | Received message data error                                    | <ul> <li>7.2 Setting ODBC of Database</li> <li>Check the error information of DB Connection Service (access log file).</li> <li>7.8.1 Access log</li> </ul>                                                                                                    |                                                              |  |
| 0x41151180                     | Waiting for DB access (program execution) completion timeout   | No response is received from DB Connection Service.<br>Check the server and the network.                                                                                                    | SYSTEM                                                       |  |
| 0x41151320                     | SELECT execution error                                         |                                                                                                    |                                                              |  |
| 0x41151330                     | COMMIT execution error                                         | 7                                                                                                    |                                                              |  |
| 0x41151340                     | ROLLBACK execution error                                       | Check the sent SQL text and database contents.     Check if the table and field actings are asymptic.                                                                                                    |                                                              |  |
| 0x41151350                     | DB update error                                                | <ul> <li>Check if the table and field settings are correct.</li> <li>         [6.8 Job Settings - Actions     </li> </ul>                                                                                                    |                                                              |  |
| 0x41151410                     | SQL execution error                                            |                                                                                                    |                                                              |  |
| 0x41151420                     | ODBC connection error during SQL execution                     | 1                                                                                                    |                                                              |  |
| 0x41152005                     |                                                                | Check if the program specified with the program                                                                                                    | USE                                                          |  |
| 0x41152006                     | Execution error (Program execution function)                   | execution function is executable with the specified account.                                                                                                    | FORE                                                         |  |
| 0x41152007                     | Specified program file not exist (Program execution function)  | <ul> <li>There is no execution file of the program that is specified for the program execution function.</li> <li>Check if the program specified with the program execution function is executable with the specified account.</li> </ul>                         | SETTINGS AND<br>PROCEDURES BEFOREUSE<br>OF THE MES INTERFACE |  |
| 0x41152008                     | Specified program file duplicated (Program execution function) | <ul> <li>There are more than one execution file of the program<br/>that is specified for the program execution function.</li> <li>Check if the program specified with the program<br/>execution function is executable with the specified<br/>account.</li> </ul> | MES INTERFACE                                                |  |
| 0x41152009<br>to<br>0x41152014 | Execution error (Program execution function)                   | Check if the program specified with the program<br>execution function is executable with the specified<br>account.                                                                                                    | MES II                                                       |  |

8

8 - 9

#### 8.2.2 DB Connection Service

The DB Connection Service outputs errors to the Windows<sup>®</sup> Event Log, access log, and SQL failure log. For Windows Vista<sup>®</sup>, DB Connection Service Client also outputs errors to Windows<sup>®</sup> Event Log.

#### (1) Event log of Windows<sup>®</sup>

(a) Event log output warning list of DB Connection Service (Source name: DBConnector)

| Warning event ID | Error description and cause                                               | Corrective action                                                                                                    |
|------------------|---------------------------------------------------------------------------|----------------------------------------------------------------------------------------------------|
| 1                | There is no setting file.<br>Start the service using the default setting. | <ul> <li>Configure the settings again with DB Connection<br/>Service Setting Tool.</li> <li>T.5 Setting Items of DB Connection Service<br/>Setting Tool</li> </ul> |

#### (b) Event log output warning list of DB Connection Service (Source name: DBConnector)

| Error event ID                                                  | Error description and cause                                         | Corrective action                                                                                                    |  |
|-----------------------------------------------------------------|---------------------------------------------------------------------|----------------------------------------------------------------------------------------------------|--|
| 1                                                               | Unable to start the service due to insufficient memory.             |                                                                                                    |  |
| 2                                                               | Unable to start the service due to insufficient resources.          | Add more memory to the personal computer.                                                                                                    |  |
| 5                                                               | Failed to read the setting file.<br>The service is stopped.         | <ul> <li>Refer to the actions of error codes 101 to 129.</li> <li>Actions are displayed with error codes 101 to 129.</li> </ul>                                                         |  |
| 6 Failed to initialize the log file.<br>The service is stopped. |                                                                     | <ul> <li>Refer to the actions of error codes 401 to 403, and 501 to 503.</li> <li>Actions are displayed with error codes 401 to 403, and 501 to 503.</li> </ul>                         |  |
| 9                                                               | The server port has already been opened.<br>The service is stopped. | Change the server port No. with DB Connection<br>Service Setting Tool.     Tool Setting Items of DB Connection Service<br>Setting Tool                                                  |  |
| 101                                                             | The computer ran out of memory while reading the setting file.      | <ul><li>Terminate any unnecessary applications.</li><li>Add more memory to the personal computer.</li></ul>                                                                             |  |
| 102                                                             | The setting file path is too long.                                  | Reinstall the DB Connection Service to the directory whose path name is shorter.                                                                                                    |  |
| 103                                                             | The setting file name indicates the directory.                      | Reinstall the DB Connection Service.                                                                                                    |  |
| 104                                                             | The setting file could not be opened.                               | • Reinstall the DB Connection Service.                                                                                                    |  |
| 105                                                             | Description of the setting file is not correct.                     | <ul> <li>Terminate other applications, and make the setting again with DB Connection Service Setting Tool.</li> <li>37.5 Setting Items of DB Connection Service Setting Tool</li> </ul> |  |

(To the next page)

| Error event ID | Error description and cause                                                         | Corrective action                                                                                           |                                                                           |
|----------------|-------------------------------------------------------------------------------------|----------------------------------------------------------------------------------------------------|---------------------------------------------------------------------------|
| 108            | The server port No. setting is not correct.                                         |                                                                                                    |                                                                           |
| 109            | The server port No. setting is out of range.                                        |                                                                                                    | IEW                                                                       |
| 110            | The timeout time setting is not correct.                                            |                                                                                                    | OVERVIEW                                                                  |
| 111            | The timeout time setting is out of range.                                           |                                                                                                    | 0                                                                         |
| 112            | There are too many connection-permitted IP address settings.                        |                                                                                                    | 2                                                                         |
| 113            | Description of the connection-permitted IP address setting is not correct.          |                                                                                                    | RATION                                                                    |
| 114            | The mask bit length setting of the connection-permitted IP address is not correct.  |                                                                                                    | SYSTEM<br>CONFIGURATION                                                   |
| 115            | The mask bit length setting of the connection-permitted IP address is out of range. |                                                                                                    | %S<br>3                                                                   |
| 116            | The access log setting is not correct.                                              |                                                                                                    |                                                                           |
| 117            | The setting of the access log file name is not correct.                             |                                                                                                    | SNC                                                                       |
| 118            | The access log file name is too long.                                               | Configure the settings again with DB Connection                                                             | CATIC                                                                     |
| 119            | The maximum file size setting for the access log is not correct.                    | Service Setting Tool.<br>$\begin{bmatrix} 2 \\ -7 \end{bmatrix}$ 7.5 Setting Items of DB Connection Service | SPECIFICATIONS                                                            |
| 120            | The maximum file size setting for the access log is out of range.                   | Setting Tool                                                                                                | <del>م</del><br>4                                                         |
| 121            | The maximum number of access log files is not set correctly.                        |                                                                                                    | SETTINGS AND<br>PROCEDURES BEFORE USE<br>OF THE MES INTERFACE<br>FUNCTION |
| 122            | The maximum number of access log files is out of range.                             |                                                                                                    | 4D<br>S BEF                                                               |
| 123            | The SQL failure log setting is not correct.                                         |                                                                                                    | ION ION                                                                   |
| 124            | The setting of the SQL failure log file name is not correct.                        |                                                                                                    | PROCE                                                                     |
| 125            | The SQL failure log file name is too long.                                          |                                                                                                    | 5                                                                         |
| 126            | The maximum file size setting for the SQL failure log is not correct.               |                                                                                                    |                                                                           |
| 127            | The maximum file size setting for the SQL failure log is out of range.              |                                                                                                    | MES INTERFACE<br>FUNCTION                                                 |
| 128            | The maximum number of SQL failure log files is not set correctly.                   |                                                                                                    |                                                                           |
| 129            | The maximum number of SQL failure log files is out of range.                        |                                                                                                    | 6                                                                         |
| 401            | The computer ran out of memory when initializing the access log file.               | Terminate any unnecessary applications.                                                                     | ACE<br>ETTING                                                             |
| 402            | The computer ran out of resources when initializing the access log file.            | Add more memory to the personal computer.                                                                   | MES INTERFACE<br>FUNCTION SETTING                                         |
| 100            | The full path name of the access log file is too long.                              | Shorten the path to the access log file with DB Connection Service Setting Tool.                            | MESI                                                                      |
| 403            | The full path frame of the accession file is too fold.                              | ∑ ₹ 7.5 Setting Items of DB Connection Service                                                              |                                                                           |

8

8 - 11

| Error event ID | Error description and cause                                                   | Corrective action                                                                                                    |
|----------------|-------------------------------------------------------------------------------|----------------------------------------------------------------------------------------------------|
| 404            | The access log file could not be opened.                                      | <ul> <li>If no directory exists for storing the access log file, create it.</li> <li>When the attribute of the access log file is set to read-only, cancel the setting.</li> <li>If read/write is disabled for the access log file, enable it in the security setting.</li> <li>When the access log file name represents a directory, rename or delete the directory.</li> <li>When the access log file has been open in another application, terminate the application.</li> <li>Check the disk device for any fault.</li> </ul>                          |
| 405            | The log could not be written to the access log file.                          | <ul> <li>When the disk space is full, ensure a free disk space.</li> <li>When the access log file has been open in another application, terminate the application.</li> <li>Check the disk device for any fault.</li> </ul>                                                                                                    |
| 406            | Failed to delete an old access log file.                                      | <ul> <li>When the attribute of the oldest access log file is set to read-only, cancel the setting.</li> <li>If read/write is disabled for the oldest access log file, enable it in the security setting.</li> <li>When the oldest access log file has been open in another application, terminate the application.</li> <li>Check the disk device for any fault.</li> </ul>                                                                                                    |
| 407            | Failed to rename the access log file.                                         | <ul> <li>When the attributes of the new and old access log files are set to read-only, cancel the setting.</li> <li>If read/write is disabled for the new and old access log files, enable it in the security setting.</li> <li>When the new and old access log files have been open in another application, terminate the application.</li> <li>Check the disk device for any fault.</li> </ul>                                                                                                    |
| 501            | The computer ran out of memory when initializing the SQL failure log file.    | Terminate any unnecessary applications.                                                                                                    |
| 502            | The computer ran out of resources when initializing the SQL failure log file. | Add more memory to the personal computer.                                                                                                    |
| 503            | The full path name of the SQL failure log file is too long.                   | Shorten the path to the SQL failure log file with DB Connection Service Setting Tool.      Setting Items of DB Connection Service Setting Tool                                                                                                    |
| 504            | The SQL failure log file could not be opened.                                 | <ul> <li>If no directory exists for storing the SQL failure log file, create it.</li> <li>When the attribute of the SQL failure log file is set to read-only, cancel the setting.</li> <li>If read/write is disabled for the SQL failure log file, enable it in the security setting.</li> <li>When the SQL failure log file name represents a directory, rename or delete the directory.</li> <li>When the SQL failure log file has been open in another application, terminate the application.</li> <li>Check the disk device for any fault.</li> </ul> |

| Error event ID | Error description and cause                               | Corrective action                                                                                                    |
|----------------|-----------------------------------------------------------|----------------------------------------------------------------------------------------------------|
| 505            | The log could not be written to the SQL failure log file. | <ul> <li>When the disk space is full, ensure a free disk space.</li> <li>When the SQL failure log file has been open in another application, terminate the application.</li> <li>Check the disk device for any fault.</li> </ul>                                                                                                    |
| 506            | Failed to delete an old SQL failure log file.             | <ul> <li>When the attribute of the oldest SQL failure log file is set to read-only, cancel the setting.</li> <li>If read/write is disabled for the oldest SQL failure log file, enable it in the security setting.</li> <li>When the oldest SQL failure log file has been open in another application, terminate the application.</li> <li>Check the disk device for any fault.</li> </ul>                      |
| 507            | Failed to rename the SQL failure log file.                | <ul> <li>When the attributes of the new and old SQL failure log files are set to read-only, cancel the setting.</li> <li>If read/write is disabled for the new and old SQL failure log files, enable it in the security setting.</li> <li>When the new and old SQL failure log files have been open in another application, terminate the application.</li> <li>Check the disk device for any fault.</li> </ul> |

#### (c) Event log output error list of DB Connection Service Client (source name: DBCnctClient)

| Error code | Error description and cause                   | Corrective action                                                                              |
|------------|-----------------------------------------------|------------------------------------------------------------------------------------------------|
| 50         |                                               |                                                                                                |
| 51         | Unable to start DB Connection Service Client. | <ul><li>Terminate unnecessary applications.</li><li>Add more memory to the computer.</li></ul> |
| 52         |                                               |                                                                                                |
| 53         |                                               |                                                                                                |

MES INTERFACE FUNCTION

SPECIFICATIONS

Δ

SETTINGS AND PROCEDURES BEFORE USE OF THE MES INTERFACE FUNCTION

8

| (2) | Access lo | g of DB | Connection | Service |
|-----|-----------|---------|------------|---------|
|-----|-----------|---------|------------|---------|

| Error code | Error description and cause                                                                                                    | Corrective action                                                                                                    |  |  |
|------------|----------------------------------------------------------------------------------------------------|----------------------------------------------------------------------------------------------------|--|--|
| 0x20100001 | (Service Not Start.)<br>Failed to start the service due to insufficient memory.                                                                      | Terminate any unnecessary applications.                                                                                                    |  |  |
| 0x20100002 | (Service Not Start.)<br>Failed to start the service due to insufficient resources.                                                                   | Add more memory to the personal computer.                                                                                                    |  |  |
| 0x20100011 | (Service Not Start.)<br>Failed to start the service due to failure of the server port<br>initialization.                                             | <ul> <li>If a firewall software has been installed, make the<br/>specified server port operational.</li> </ul>                                                                                                    |  |  |
| 0x20100012 | (Service Not Start.)<br>Another application has opened the server port.                                                                              | <ul> <li>Terminate the application that has opened the server port.</li> <li>Set another server port No. with DB Connection Service Setting Tool.</li> <li>T.5 Setting Items of DB Connection Service Setting Tool</li> </ul> |  |  |
| 0x20200001 | (Not Initialize a service for each client: [IP address])<br>Failed to initialize a service for each client due to<br>insufficient memory.            | Terminate any unnecessary applications.     Add more memory to the personal computer.                                                                                                    |  |  |
| 0x20200002 | (Deny network connection request from [IP address])<br>Rejected the connection request from the non-permitted<br>IP address.                         | Using DB Connection Service Setting Tool, add the IP address to those with connection permission. <i></i> 7.5 Setting Items of DB Connection Service Setting Tool                                                             |  |  |
| 0x20300001 | (SID [Session ID]: Request Receive Error: [IP address])<br>Failed to receive data due to insufficient memory.                                        | <ul> <li>Terminate any unnecessary applications.</li> <li>Add more memory to the personal computer.</li> </ul>                                                                                                    |  |  |
| 0x20300010 | (SID [Session ID]: Request Receive Error: [IP address])<br>Connection disconnected during request reception.                                         |                                                                                                    |  |  |
| 0x20300011 | (SID [Session ID]: Request Receive Error: [IP address])<br>Timed out during request reception.                                                       | Check if it is connected to the network.                                                                                                    |  |  |
| 0x20300012 | (SID [Session ID]: Request Receive Error: [IP address])<br>Detected failure of the MES interface module while<br>waiting for or receiving a request. | <ul> <li>Check if the gateway and/or hub is operating.</li> <li>Check if the power of the GOT has not been turned off.</li> </ul>                                                                                             |  |  |
| 0x20300013 | (SID [Session ID]: Request Receive Error: [IP address])<br>Receive I/O error                                                                         |                                                                                                    |  |  |
| 0x20300014 | (SID [Session ID]: Request Receive Error: [IP address])<br>Buffer overrun (Request length exceeded)                                                  | Check the source IP address setting.                                                                                                    |  |  |
| 0x20300015 | (SID [Session ID]: Request Receive Error: [IP address])<br>Received an invalid request.                                                              | Confirm the version of the Option OS (MES Interface).                                                                                                    |  |  |

|                                                                           |                                                                                                    | <b>-</b>                                                                                                    | <b>-</b>   |
|---------------------------------------------------------------------------|----------------------------------------------------------------------------------------------------|----------------------------------------------------------------------------------------------------|------------|
|                                                                           | Corrective action                                                                                                    | Error description and cause                                                                                                    | Error code |
| M                                                                         |                                                                                                    | (SID [Session ID]: Response Transmit Error: [IP address])<br>Failed to transmit a response due to disconnection.                                                                                                    | 0x20310010 |
| OVERVIEW                                                                  | Check if it is connected to the network.                                                                                                    | (SID [Session ID]: Response Transmit Error: [IP address])<br>Timed out during response transmission.                                                                                                    | 0x20310011 |
| °<br>2                                                                    | <ul><li>Check if the gateway and/or hub is operating.</li><li>Check if the power of the GOT has not been turned off.</li></ul>                                                                                                    | (SID [Session ID]: Response Transmit Error: [IP address])<br>Detected failure of the MES interface module during<br>response transmission.                                                                                                    | 0x20310012 |
| ATION                                                                     |                                                                                                    | (SID [Session ID]: Response Transmit Error: [IP address])<br>Send I/O error                                                                                                    | 0x20310013 |
| SYSTEM<br>CONFIGURATION                                                   | Terminate any unnecessary applications.                                                                                                    | (SID [Session ID]: DB Connect: [Data source]: [User]:<br>Failed)<br>Failed in DB connection due to insufficient memory.                                                                                                    | 0x20400001 |
| 3                                                                         | Add more memory to the personal computer.                                                                                                    | (SID [Session ID]: DB Connect: [Data source]: [User]:<br>Failed)<br>Failed in DB connection due to insufficient resources.                                                                                                    | 0x20400002 |
| SPECIFICATIONS                                                            | <ul> <li>Check the source IP address setting.</li> <li>Confirm the version of the option OS (MES Interface).</li> </ul>                                                                                                    | (SID [Session ID]: DB Connect: [Data source]: [User]:<br>Failed)<br>Invalid DB connection request                                                                                                    | 0x20400010 |
| SPECI                                                                     | <ul><li>Terminate any unnecessary applications.</li><li>Add more memory to the personal computer.</li></ul>                                                                                                    | (SID [Session ID]: DB Connect: [Data source]: [User]:<br>Failed)<br>Failed to create a DB handle.                                                                                                    | 0x20400020 |
| SETTINGS AND<br>PROCEDURES BEFORE USE<br>OF THE MES INTERFACE<br>FUNCTION | <ul> <li>Set correct data source name, user name, and password in [Server service settings] of [MES interface setting].</li> <li>Setting 6.6 Server Service Settings</li> <li>Check if the personal computer is restarted after the database is installed. Restart the personal computer if not restarted.</li> </ul> | (SID [Session ID]: DB Connect: [Data source]: [User]:<br>Failed)<br>Failed in DB connection.                                                                                                    | 0x20400022 |
| MES INTERFACE                                                             | Terminate any unnecessary applications.                                                                                                    | <ul> <li>(SID [Session ID]: SQL&lt;&gt;: Failed)</li> <li>(SID [Session ID]: COMMIT: Failed)</li> <li>(SID [Session ID]: ROLLBACK: Failed)</li> <li>(SID [Session ID]: GetNext: Failed)</li> <li>(SID [Session ID]: Reset: Failed)</li> <li>(SID [Session ID]: Reset: Failed)</li> <li>Failed in SQL execution due to insufficient memory.</li> </ul> | 0x20600001 |
| MES IN<br>FUNCTI                                                          | Add more memory to the personal computer.                                                                                                    | (SID [Session ID]: SQL<>: Failed)<br>(SID [Session ID]: COMMIT: Failed)<br>(SID [Session ID]: ROLLBACK: Failed)                                                                                                    | 0x20600002 |
| 0<br>ING                                                                  |                                                                                                    | (SID [Session ID]: GetNext: Failed)<br>(SID [Session ID]: Reset: Failed)<br>Failed in SQL execution due to insufficient resources.                                                                                                    |            |
| MES INTERFACE<br>FUNCTION SETTING                                         | (To the next page)                                                                                                    |                                                                                                    |            |
| -7                                                                        |                                                                                                    |                                                                                                    |            |

8

DB CONNECTION SERVICE AND SETTING TOOL

1

8 - 15

| Error code | Error description and cause                                                                                                    | Corrective action                                                                                                    |  |
|------------|----------------------------------------------------------------------------------------------------|----------------------------------------------------------------------------------------------------|--|
| 0x20600010 | <ul> <li>(SID [Session ID]: SQL&lt;&gt;: Failed)</li> <li>(SID [Session ID]: COMMIT: Failed)</li> <li>(SID [Session ID]: ROLLBACK: Failed)</li> <li>(SID [Session ID]: GetNext: Failed)</li> <li>(SID [Session ID]: Reset: Failed)</li> <li>Invalid SQL execution request</li> </ul>                                                                                                    | <ul> <li>Check the source IP address setting.</li> <li>Confirm the version of the option OS (MES Interface).</li> </ul>                                                                                                    |  |
| 0x20600020 | (SID [Session ID]: SQL<>: Failed)<br>(SID [Session ID]: COMMIT: Failed)<br>(SID [Session ID]: ROLLBACK: Failed)<br>(SID [Session ID]: GetNext: Failed)<br>(SID [Session ID]: Reset: Failed)<br>DB Connection Service does not support the SQL<br>instruction to be executed.                                                                                                    |                                                                                                    |  |
| 0x20600021 | <ul> <li>(SID [Session ID]: SQL&lt;&gt;: Failed)</li> <li>(SID [Session ID]: COMMIT: Failed)</li> <li>(SID [Session ID]: ROLLBACK: Failed)</li> <li>(SID [Session ID]: GetNext: Failed)</li> <li>(SID [Session ID]: Reset: Failed)</li> <li>Failed in preparation before SQL execution.</li> </ul>                                                                                                 | <ul> <li>Correctly set a database type for [DB server setting], a<br/>table name in the job for the communication action</li> </ul>                                                                                                    |  |
| 0x20600022 | <ul> <li>(SID [Session ID]: SQL&lt;&gt;: Failed)</li> <li>(SID [Session ID]: COMMIT: Failed)</li> <li>(SID [Session ID]: ROLLBACK: Failed)</li> <li>(SID [Session ID]: GetNext: Failed)</li> <li>(SID [Session ID]: Reset: Failed)</li> <li>(SID [Session ID]: Reset: Failed)</li> <li>Failed to obtain the number of fields in the record that is to be obtained by the SQL execution.</li> </ul> | setting, or the resource data send action setting in [MES Interface].                                                                                                    |  |
| 0x20600023 | (SID [Session ID]: SQL<>: Failed)<br>(SID [Session ID]: COMMIT: Failed)<br>(SID [Session ID]: ROLLBACK: Failed)<br>(SID [Session ID]: GetNext: Failed)<br>(SID [Session ID]: Reset: Failed)<br>Failed in SQL execution.                                                                                                    | <ul> <li>Correctly set a database type for [DB server setting], a table name, field names, Select/Update conditions, and types of the data to be stored in the fields in the job for the communication action setting or the resource data send action setting in [MES Interface].</li> <li> <i>T=</i> 6.6 Server Service Settings     </li> </ul> |  |
| 0x20600025 | <ul> <li>(SID [Session ID]: SQL&lt;&gt;: Failed)</li> <li>(SID [Session ID]: COMMIT: Failed)</li> <li>(SID [Session ID]: ROLLBACK: Failed)</li> <li>(SID [Session ID]: GetNext: Failed)</li> <li>(SID [Session ID]: Reset: Failed)</li> <li>No record was updated or inserted by the SQL execution.</li> </ul>                                                                                     | <ul> <li>In [MES interface setting], set update conditions correctly for the Communication action setting of the Job settings.</li> <li> <del>-</del> <del>-</del></li></ul>                                                                                                    |  |
| 0x2060002B | (SID [Session ID]: *** Transmitting Commit Success<br>Response Failed. ***)<br>Failed to transmit the COMMIT success response.                                                                                                    | <ul> <li>Check if it is connected to the network.</li> <li>Check if the gateway and/or hub is operating.</li> <li>Check if the power of the GOT has not been turned off.</li> </ul>                                                                                                    |  |
| 0x20700001 | (ProgramExec: [IP address]: <>: Failed)<br>Failed in remote execution due to insufficient memory.                                                                                                    | Terminate any unnecessary applications.                                                                                                    |  |
| 0x20700002 | (ProgramExec: [IP address]: <>: Failed)<br>Failed in remote execution due to insufficient resources.                                                                                                    | Add more memory to the personal computer.                                                                                                    |  |
| 0x20700010 | (ProgramExec: [IP address]: <>: Failed)<br>Invalid remote execution request                                                                                                    | <ul><li>Check the source IP address setting.</li><li>Confirm the version of the option OS (MES Interface).</li></ul>                                                                                                    |  |

| Error code | Error description and cause                                                                               | Corrective action                                                                                                    |            |
|------------|----------------------------------------------------------------------------------------------------|----------------------------------------------------------------------------------------------------|------------|
| 0x20700020 | (ProgramExec: [IP address]: <>: Failed)                                                                   | <ul> <li>In [MES interface setting], set correct user name and password for the application server setting.</li> <li>====================================</li></ul>                                                                                                    |            |
|            | Failed to log on in remote execution.                                                                     | <ul> <li>Check if the setting is forcing the user to enter password at next logon by Administrative Tools of Windows<sup>®</sup>.</li> <li>Check if the user password is expired or not by Administrative Tools of Windows<sup>®</sup>.</li> </ul>                                              |            |
| 0x20700021 | (ProgramExec: [IP address]: <>: Failed)<br>Failed to load user profile during remote execution.           | <ul> <li>No user profile for Windows<sup>®</sup> has been created.</li> <li>Confirm that the user ID set for the application server setting of the MES interface setting can be used to log on Windows<sup>®</sup>, and reexecute.</li> </ul>                                                   |            |
| 0x20700023 | (ProgramExec: [IP address]: <>: Failed)<br>Failed to generate process during remote execution.            | <ul> <li>Check if the application to be executed in remote execution exists or not.</li> <li>Check if the name of the application to be executed in remote execution is a directory.</li> <li>Make a proper security setting for the application to be executed in remote execution.</li> </ul> |            |
| 0x20700024 | (ProgramExec: [IP address]: <>: Failed)<br>Timeout or aborted of waiting to complete remote<br>execution. | <ul> <li>Set the longer time to the DB access timeout for DB<br/>Connection Service Setting Tool.</li> <li>Exit the application for the remote execution before<br/>logging off.</li> </ul>                                                                                                    |            |
| 0x20800010 | (SID [Session ID]: TCPOpen Request Error: [IP address])<br>Invalid TCPOpen request                        | <ul> <li>Check the source IP address setting.</li> <li>Confirm the version of the option OS (MES Interface).</li> </ul>                                                                                                    | TTINGS AND |

| Error code | Error description and cause                                                                                                    | Corrective action                                                                                                    |  |  |
|------------|----------------------------------------------------------------------------------------------------|----------------------------------------------------------------------------------------------------|--|--|
| 0x20600001 | Failed in SQL execution due to insufficient memory.                                                                            | Terminate any unnecessary applications.                                                                                                    |  |  |
| 0x20600002 | Failed in SQL execution due to insufficient resources.                                                                         | Add more memory to the personal computer.                                                                                                    |  |  |
| 0x20600020 | DB Connection Service does not support the SQL instruction to be executed.                                                     | Check the source IP address setting.     Confirm the version of the option OS (MES Interface).                                                                                                    |  |  |
| 0x20600021 | Failed in preparation before SQL execution.                                                                                    | <ul> <li>Correctly set a database type for [DB server setting], a<br/>table name in the job for the communication action<br/>setting, or the resource data send action setting in</li> </ul>                                                                                                    |  |  |
| 0x20600022 | Failed to obtain the number of fields in the record that is to be obtained by the SQL execution.                               | [MES Interface].<br>$\boxed{\overbrace{=}}^{3}$ 6.6 Server Service Settings                                                                                                    |  |  |
| 0x20600023 | Failed in SQL execution.                                                                                                    | <ul> <li>Correctly set a database type for [DB server setting], a table name, field names, Select/Update conditions, and types of the data to be stored in the fields in the job for the communication action setting or the resource data send action setting in [MES Interface].</li> <li>S<sup></sup> 6.6 Server Service Settings</li> </ul> |  |  |
| 0x20600025 | No record was updated or inserted by the SQL execution.                                                                        | <ul> <li>In [MES interface setting], set update conditions correctly for the Communication action setting of the Job settings.</li> <li>         6.8.1 Setting items in Communication action     </li> <li>Check if the database has been filled with registered data.</li> </ul>                                                               |  |  |
| 0x2060002B | (Data source name: *** Transmitting Commit Success<br>Response Failed. ***)<br>Failed to transmit the COMMIT success response. | <ul> <li>Check if it is connected to the network.</li> <li>Check if the gateway and/or hub is operating.</li> <li>Check if the power of the GOT has not been turned off</li> </ul>                                                                                                    |  |  |

#### (3) SQL failure log of DB Connection Service

# APPENDICES

# Appendix1 Usable Characters and ASCII Code Tables by Setting Items

Appendix.1.1 ASCII code table

|   | 2    | 3 | 4 | 5 | 6 | 7 |
|---|------|---|---|---|---|---|
| 0 | (SP) | 0 | @ | Р | ` | р |
| 1 | !    | 1 | А | Q | а | q |
| 2 | [    | 2 | В | R | b | r |
| 3 | #    | 3 | С | S | с | S |
| 4 | \$   | 4 | D | Т | d | t |
| 5 | %    | 5 | Е | U | е | u |
| 6 | &    | 6 | F | V | f | v |
| 7 | ſ    | 7 | G | W | g | w |
| 8 | (    | 8 | Н | Х | h | х |
| 9 | )    | 9 | I | Y | i | у |
| А | *    | : | J | Z | j | z |
| В | +    | ; | К | [ | k | { |
| С | ,    | < | L | ١ | I | Ι |
| D | -    | = | М | ] | m | } |
| E |      | ^ | Ν | ^ | n | ~ |
| F | /    | ? | 0 | _ | 0 |   |

APPENDICES

# Appendix.1.2 Characters applicable to item names, component names, variable names, etc.

#### (1) ASCII characters

The shaded characters can be used.

(However, neither a number nor an underscore ( \_ ) can be used as the first character.)

|   | 2    | 3 | 4 | 5 | 6 | 7 |
|---|------|---|---|---|---|---|
| 0 | (SP) | 0 | @ | Р | ` | р |
| 1 | !    | 1 | А | Q | а | q |
| 2 | [    | 2 | В | R | b | r |
| 3 | #    | 3 | С | S | С | s |
| 4 | \$   | 4 | D | Т | d | t |
| 5 | %    | 5 | E | U | е | u |
| 6 | &    | 6 | F | V | f | v |
| 7 | Åe   | 7 | G | W | g | w |
| 8 | (    | 8 | Н | Х | h | х |
| 9 | )    | 9 | I | Y | i | у |
| А | *    |   | J | Z | j | z |
| В | +    | ; | К | [ | k | { |
| С | ,    | ۷ | L | ١ | Ι | Ι |
| D | -    | = | М | ] | m | } |
| E | •    | > | Ν | ۸ | n | ~ |
| F | 1    | ? | 0 | - | 0 |   |

#### (2) Reserved terms

The following words are reserved terms and therefore cannot be used.

|   | Reserved terms                                                                   |
|---|----------------------------------------------------------------------------------|
| А | abstract                                                                         |
| В | boolean, break, byte                                                             |
| С | case, catch, char, class, const, continue                                        |
| D | DATETIME, debugger, default, delete, do, double                                  |
| Е | else, enum, event, exit, export, extends                                         |
| F | false, final, finally, float, for, function                                      |
| G | goto                                                                             |
| I | if, implements, import, in, include, Infinity, instanceof, in, interface, invoke |
| L | long                                                                             |
| Ν | NaN, native, new, null                                                           |
| 0 | oneshot                                                                          |
| Р | package, private, protected, public                                              |
| R | return                                                                           |
| S | short, static, super, switch, synchronized, SYSTEM                               |
| Т | this, throw, throws, trace, transient, true, try, typeof                         |
| U | undefined                                                                        |
| V | var, void, volatile                                                              |
| W | while, with                                                                      |

# Appendix.1.3 Characters applicable to character string constants, etc.

|   | 2    | 3 | 4 | 5 | 6 | 7 |
|---|------|---|---|---|---|---|
| 0 | (SP) | 0 | @ | Р | ` | р |
| 1 | !    | 1 | А | Q | а | q |
| 2 | [    | 2 | В | R | b | r |
| 3 | #    | 3 | С | S | с | s |
| 4 | \$   | 4 | D | Т | d | t |
| 5 | %    | 5 | Е | U | е | u |
| 6 | &    | 6 | F | V | f | v |
| 7 | ŕ    | 7 | G | W | g | w |
| 8 | (    | 8 | Н | Х | h | х |
| 9 | )    | 9 | I | Y | i | у |
| А | *    | : | J | Z | j | z |
| В | +    | ; | К | [ | k | { |
| С | ,    | < | L | ١ | I | I |
| D | -    | = | М | ] | m | } |
| Е |      | > | N | ^ | n | ~ |
| F | /    | ? | 0 | _ | 0 |   |

The shaded characters can be used.

# Appendix.1.4 Characters applicable to field names, table names, etc.

The shaded characters can be used.

(However, a number cannot be used as the first character.)

|   | 2    | 3 | 4 | 5 | 6  | 7 |
|---|------|---|---|---|----|---|
| 0 | (SP) | 0 | @ | Р | `  | р |
| 1 | !    | 1 | А | Q | а  | q |
| 2 | [    | 2 | В | R | b  | r |
| 3 | #    | 3 | С | S | С  | s |
| 4 | \$   | 4 | D | Т | d  | t |
| 5 | %    | 5 | Е | U | е  | u |
| 6 | &    | 6 | F | V | f  | v |
| 7 | £    | 7 | G | W | g  | w |
| 8 | (    | 8 | Н | Х | h  | х |
| 9 | )    | 9 | Ι | Y | I  | у |
| А | *    |   | J | Z | j  | z |
| В | +    | ; | К | [ | k  | { |
| С | ,    | ۷ | L | ١ | L. | Ι |
| D | -    | ш | М | ] | m  | } |
| E |      | ^ | Ν | ^ | n  | ~ |
| F | 1    | ? | 0 | - | 0  |   |

# Appendix2 About Monitoring Interval Timeout

Depending on the number of set jobs or the trigger condition setting, the monitoring interval timeout may be generated in the MES interface function.

This section explains monitoring interval timeout.

#### POINT,

Although up to 64 jobs can be registered and trigger conditions can be set to each of them, some adjustment in trigger condition settings is required depending on the number of the jobs.

#### (1) Monitoring interval timeout

The monitoring interval timeout means that the trigger detection time (the time provided for the trigger monitoring function to determine if the trigger conditions are met) becomes longer than the time limit of trigger occurrence (monitoring interval). When a monitoring interval timeout occurs, the job may not be executed even though set trigger conditions are met.

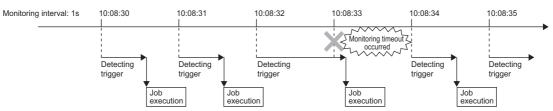

#### (2) Causes of monitoring interval timeout

A monitoring interval timeout occurs when the total jobs cannot be processed in a monitoring interval. The monitoring interval includes the following sampling intervals.

• Sampling interval set for [Sampling setting] in [Device tag settings] when selecting [Value monitoring startup] or [Handshake operation] for [Trigger conditions] in [Job settings]

6.5 Device Tag Settings

• Sampling interval set for [Trigger conditions] when selecting [Specified time period startup] for [Trigger conditions] in [Job settings]

6.7.2 Setting items in Trigger conditions

HINT

In the following cases, monitoring interval timeouts do not occur.

- · When selecting [Time specification startup] or [GOT Initializing] for [Trigger conditions] in [Job settings]
- · When the total jobs are processed in a monitoring interval

When the time for trigger detection is shorter than the monitoring interval Since processing for trigger detection is performed within each monitoring interval, no monitoring interval timeout occurs.

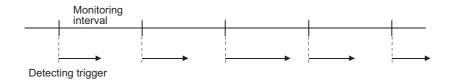

<sup>(</sup>Example 1)

#### (Example 2)

When the time for trigger detection is longer than the monitoring interval

Since processing for trigger detection cannot be completed within each monitoring interval, monitoring interval timeout occurs.

The processing for trigger detection is performed at the next timing after the monitoring interval.

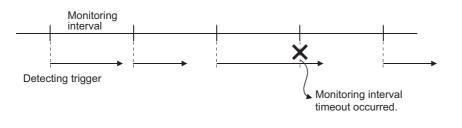

#### POINT,

If the monitoring interval timeout has occurred, set a monitoring interval longer than the processing time described in This section (4) in each of all jobs.

#### (3) How to check the monitoring interval timeout

The monitoring interval timeout can be checked in the Monitoring interval timeout count area (GS275). For the Monitoring interval timeout count area, refer to the following.

3.4.2 (3) Monitoring interval timeout count (GS275)

#### (4) Processing time for trigger detection

Total number of trigger conditions  $\times$  100 (ms) can be assumed as a processing time for trigger detection. Total number of trigger conditions is the total of those set for individual jobs. Note that [Trigger 1] and [Trigger 2] are counted separately. Also, [Handshake operation] must be counted as "2" for each.

(Example 3)

Processing time for trigger detection, which is required for [Job settings] shown below

Since the number of trigger conditions is 12, the assumed processing time for trigger detection is:  $12 \times 100 = 1200$  (ms)

Setting a value of 1200ms or longer to the monitoring interval in all jobs can prevent occurrence of the monitoring interval timeout.

| Job name | Trigger conditions [Trigger 1]  | Trigger conditions [Trigger 2] |
|----------|---------------------------------|--------------------------------|
| Job 1    | [Value monitoring startup]      | [Value monitoring startup]     |
| Job 2    | [Value monitoring startup]      | [Value monitoring startup]     |
| Job 3    | [Handshake operation]           | -                              |
| Job 4    | [Specified time period startup] | -                              |
| Job 5    | [Time specification startup]    | -                              |
| Job 6    | [Value monitoring startup]      | [Value monitoring startup]     |
| Job 7    | [Handshake operation]           | -                              |

# Appendix3 Warning Messages in Windows Vista(R)

#### Appendix.3.1 Overview of warning messages

In Windows Vista<sup>®</sup>, a User Account Control feature has been added. When installing/uninstalling GT Works3, or starting [DB Connection Service Setting Tool], a warning message is displayed.

#### Appendix.3.2 Methods for disabling warning messages

#### POINT,

The User Account Control (UAC) is provided to protect the system from being destroyed (e.g. prevention of start-up of a program which will execute an unintended operation).

Before taking either of the methods described below, understand that the security function offered by UAC will be disabled and consider the risk.

The following two methods are available for preventing warning messages.

#### (1) Disabling the User Account Control function

The following shows a procedure for disabling the User Account Control function.

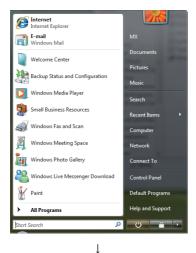

↓ (To the next page) 1. Select [Start] - [Control Panel].

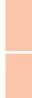

#### 🌀 🕞 🗢 🔡 🕨 Control Panel 🕨 - 4<del>1</del> Control Panel Home Classic View System and Maintenance Get started with Windows User Accounts Appearance and Personalization Change desktop backgro Customize colors ough W

ork and Internet t to the Internet twork status and task

Hardware and Sound iy CDs o

Programs Uninstall a program Change startup pro Mobile PC

Clock, Langi Change keyboa se of Access

Additional Options

¥=

- 4- S

(From the previous page) Ļ

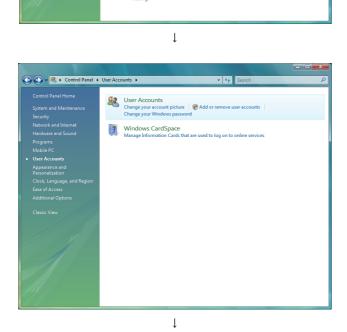

2. Select [User Accounts].

3. Select [User Accounts].

4. Select [Turn User Account Control on or off]. When User Account Control is enabled in Windows Vista<sup>®</sup>, the following screen appears. Click the Continue button.

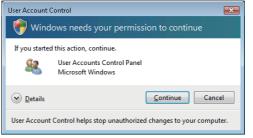

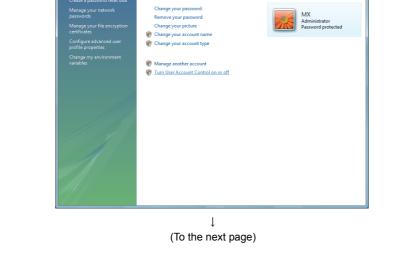

Make changes to your user account

Control Panel > User Accounts > User Accounts

Task

# (From the previous page) $\downarrow$

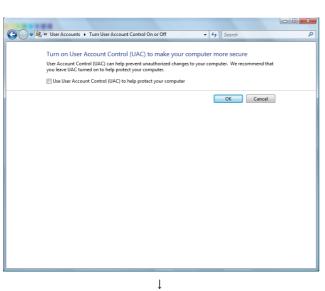

↓ (End) 5. Deselect [Turn on User Account Control (UAC) to make your computer more secure].

# INDEX

#### (2) Method for permitting programs without any warning message

The following shows a procedure for permitting programs without any warning message.

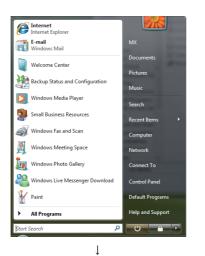

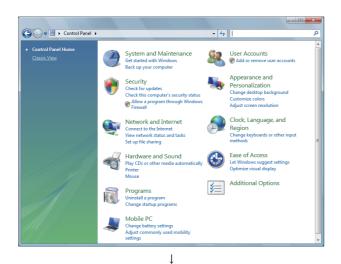

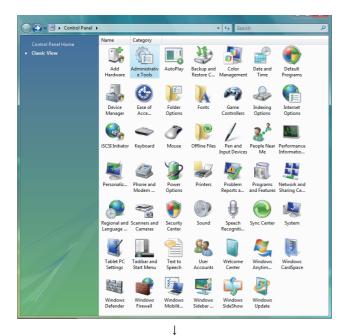

(To the next page)

2. Select [Classic View].

1. Select [Start] - [Control Panel].

3. Select [Administrative Tools].

#### (From the previous page)

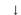

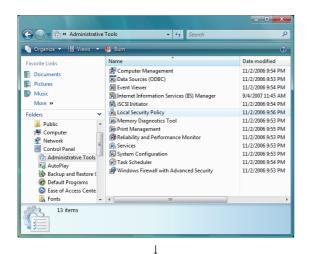

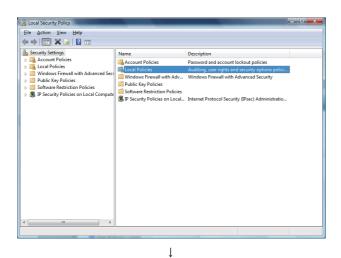

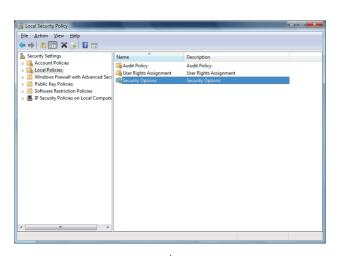

↓ (To the next page)  Select [Local Security Policy]. When User Account Control is enabled in Windows Vista<sup>®</sup>, the following screen appears. Click the <u>Continue</u> button.

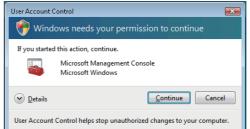

5. Select [Local Policies].

6. Select [Security Options].

#### (From the previous page)

↓

| Eile Action View Help                                                    |                                                                                                    |                                                          |
|--------------------------------------------------------------------------|----------------------------------------------------------------------------------------------------|----------------------------------------------------------|
| Þ 🔿 🖄 🖬 🗶 😭                                                              | a 🛛 🖬                                                                                                    |                                                          |
| Security Settings Count Policies                                         | Policy ^ ^                                                                                                    | Security Setting<br>Negotiate signing                    |
| Audit Policy     Gaussian     Gaussian     Gaussian     Gaussian         | All Network security: Minimum session security for NLIM SSP based (including secure RPC) clients     All Network security: Minimum session security for NTLM SSP based (including secure RPC) servers     Recovery console: Allow automatic administrative logon     Recovery console: Allow flops(v copy and access to all drives and all folders | No minimum<br>No minimum<br>Disabled<br>Disabled         |
| Windows Firewall with     Public Key Policies     Software Restriction F | All Recovery Console: Allow hoppy copy and access to all drives and all roless      Shutdown: Allow system to be shut down without having to log on      Shutdown: Clear virtual memory pagefile      System cryptography: Force strong key protection for user keys stored on the computer                                                        | Enabled<br>Disabled<br>Not Defined                       |
| IP Security Policies or                                                  | System cryptography: Use FIPS compliant algorithms for encryption, hashing, and signing     System objects: Require case insensitivity for non-Windows subsystems                                                                                                    | Disabled<br>Enabled<br>Enabled                           |
|                                                                          | System objects: Strengthen default permissions of internal system objects (e.g. Symbolic Links)     System settings: Optional subsystems     System settings: Use Certificate Rules on Windows Executables for Software Restriction Policies                                                                                                    | Enabled<br>Posix<br>Disabled                             |
|                                                                          | User Account Control: Admin Approval Mode for the Built-in Administrator account     User Account Control: Behavior of the elevation prompt for administrators in Admin Approval Mode     Built Ser Account Control: Behavior of the elevation promot for standard users                                                                           | Disabled<br>Prompt for consent<br>Prompt for credentials |
|                                                                          | We Account Control: Detaylor of the elevation prompt for standard users     We Account Control: Detect application installations and prompt for elevation     We Account Control: Only elevate executables that are signed and validated                                                                                                    | Enabled<br>Disabled                                      |
|                                                                          | User Account Control: Only elevate UIAccess applications that are installed in secure locations User Account Control: Run all administrators in Admin Approval Mode                                                                                                    | Enabled<br>Enabled                                       |
|                                                                          | User Account Control: Switch to the secure desktop when prompting for elevation<br>User Account Control: Virtualize file and registry write failures to per-user locations                                                                                                    | Enabled<br>Enabled                                       |

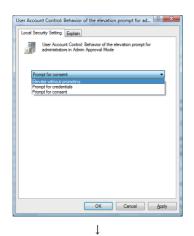

ţ

(End)

7. Select [User Account Control: Behavior of the elevation prompt for administrators in Admin Approval Mode, Prompt for consent].

8. Select [Elevate without prompting] on the [Local Security Setting] tab, and click the OK button.

# Appendix4 Tables for Used Terms

In GT Designer3, some different terms are used for the same meaning on the MES interface function setting screen and other setting screens.

They are listed in the tables shown below.

#### (1) In the case of Device tag settings

| MES interface function setting | Others                                                              |
|--------------------------------|---------------------------------------------------------------------|
| Single word                    | Signed Decimal (Data length: 16 bits)<br>Signed BIN<br>Signed BIN16 |
| Double word                    | Signed Decimal (Data length: 32 bits)<br>Signed BIN32               |
| Real number                    | Real                                                                |
| String                         | ASCII Display                                                       |
| bytes                          | Digits                                                              |

#### (2) In the case of Job settings

| MES interface function setting | Others          |
|--------------------------------|-----------------|
| Specified time period startup  | Sampling        |
| Value monitoring startup       | Rise<br>Fall    |
| =                              | ==              |
| ≠                              | !=              |
| <-                             | =               |
| Variable                       | temporary works |

# Appendix5 Application Example of MES Interface Function

The following is an example of the system where the MES interface function is used.

Example) A system where manufacturing information is collected in a GOT and managed in a database

In the company-wide integrated system in which parts acceptance, manufacturing processing, assembly, shipment, and inventory control are managed, information of the actual performance is managed in a database using the MES interface function.

A process line control PLC handles information on process line (equipment) stop, running time, down time, quantity of production, and the number of rejected products.

On the GOT, the status of each process line is displayed, allowing control by operators.

By the MES interface function, the termination time of the process line, regularly-checked operation rate, and fraction defective information are managed.

The system configuration is illustrated below.

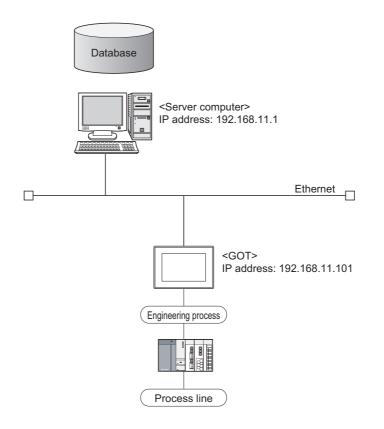

#### (1) Setup on the server computer (database)

The actual performance for every 5 seconds, and fraction defective and operation rate for every hour are managed using the database.

- (a) Table setting
  - Table name: PROCESS
  - Field:

| Name        | Data type | Size | Scale | NULL     | Default |
|-------------|-----------|------|-------|----------|---------|
| DATETIME    | CHAR      | 32   |       | Possible |         |
| PERFORMANCE | NUMBER    | 10   | 0     | Possible |         |
| REJECT      | NUMBER    | 10   | 1     | Possible |         |
| WORKINGRATE | NUMBER    | 10   | 1     | Possible |         |

- ODBC setting ODBC data source name: PROCESS Driver: OracleHome2 TNS service name: PROCESS
- DB Connection Service setting Service port No.: 5112 Timeout: 10 seconds

#### (2) Setup on the configuration computer (GT Designer3)

- (a) IP address setting
  - Communication Settings Extend I/F-1: 1 CH No.: \* Driver: Ethernet Download
     Detailed setting IR addrage: 102 168 11 101
  - IP address: 192.168.11.101 Ethernet Download: 5014 Default Gateway: 0.0.0.0 Subnet mask: 255.255.255.0

#### (b) Script

| No. | Trigger         | Operation                                                                        | Remarks                                                                                                   |
|-----|-----------------|----------------------------------------------------------------------------------|----------------------------------------------------------------------------------------------------|
| 1   | During M101=ON  | [w:GD540]=[w:D540];<br>[w:GD542]=[w:D542];<br>[b:M101]=0;                        | M101: Operation stop flag<br>D540: Operation time<br>D542: Accumulated down time                          |
| 2   | When M102 rises | [w:GD544]=[w:D544];<br>[w:GD546]=[w:D546];<br>[b:GB102]=[b:M102];<br>[b:M102]=0; | M102: Completion notification<br>(The GOT collects PLC information<br>upon completion of the processing.) |

#### (c) Screen design

For how to create the screens, refer to the following manual.

GT Designer3 Version1 Screen Design Manual (Fundamentals)

#### (d) MES interface setting

· Device tag settings

| Device tag name | Sampling cycle | Component name        | Data type   | Device |
|-----------------|----------------|-----------------------|-------------|--------|
|                 | 5 seconds      | Operation time        | Single word | GD540  |
|                 |                | Accumulated down time | Single word | GD542  |
| Normal compling |                | Performance           | Single word | GD544  |
| Normal sampling |                | Rejected              | Single word | GD546  |
|                 |                | Fraction defective    | Real number | GD548  |
|                 |                | WorkingRate           | Real number | GD550  |
| Sync. trigger   | 5 seconds      | Stop flag             | Bit         | GB101  |

#### Server service settings

| Service name | Туре            | IP address/Port No. |
|--------------|-----------------|---------------------|
| DBServer     | Database server | 192.168.11.1        |

#### · Job settings

| Job name       | Trigger                         | Processing                                                                                                    | Remarks                                                                                   |
|----------------|---------------------------------|----------------------------------------------------------------------------------------------------|-------------------------------------------------------------------------------------------|
| Startup        | Startup                         | Initializing tags                                                                                                    |                                                                                           |
| Status report  | Value monitoring<br>GB102=ON    | Inserting the time and performance data into the database (DBServer)                                                                                                    | Calculation of the operation rate                                                         |
| Regular report | Specified time period<br>1 hour | <ul> <li>Calculating fraction defective from the actual performance and the number of rejected products</li> <li>Calculating the operation rate from the operation time and the accumulated down time</li> <li>Inserting the time, operation rate and fraction defective into the database (DBServer)</li> </ul> | Temporary variables     F_DEFECT: Fraction     defective     OPERAT_R: Operation     rate |

(3) Operation results The operation results (database data) of the above system are as follows:

| DATETIME          | PERFORMANCE | REJECT | WORKINGRATE |
|-------------------|-------------|--------|-------------|
| 2006/3/2 10:12:01 | 1           |        |             |
| 2006/3/2 10:24:32 | 2           |        |             |
| 2006/3/2 10:53:17 | 3           |        |             |
| 2006/3/2 11:00:00 |             | 0      | 87.35       |
| 2006/3/2 11:05:42 | 4           |        |             |
| 2006/3/2 11:17:31 | 5           |        |             |
| :                 | :           | :      | :           |

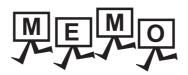

| <br> |
|------|
|      |
|      |
|      |
|      |
|      |
|      |
|      |
|      |
|      |
|      |
| <br> |
|      |
|      |
|      |
|      |
| <br> |
|      |
|      |
|      |
|      |
|      |
| <br> |
|      |
|      |
|      |

# INDEX

# [A]

| Access log                            | 7-2,7-15,7-20 |
|---------------------------------------|---------------|
| Account                               | A-17          |
| Action                                | A-17,6-38     |
| Application server computer           | Á-17          |
| Arithmetic processing function (Opera | tion action)  |
|                                       | 5-10,6-62     |

# [C]

| String                 | 6-13      |
|------------------------|-----------|
| СОММІТ                 | A-17      |
| Component setting      |           |
| Configuration computer | A-17      |
| Constant               | 6-51,6-63 |

# [D]

| DB bufferingA-18                                 |
|--------------------------------------------------|
| Clear processing 6-83,6-90                       |
| Function 5-15                                    |
| Manual resend processing 6-82,6-90               |
| Operation6-90                                    |
| Setting6-36,6-81                                 |
| DB Connection Service 1-6,7-1                    |
| DB Connection Service Setting Tool 1-6,7-1,7-13  |
| DB interface function                            |
| DB server function 3-4                           |
| Device tag (Tag)A-18,5-3,6-6                     |
| Diagnosis 6-85                                   |
| Operation 6-87                                   |
| Status (MES interface function) 6-86             |
| Change job status 6-88                           |
| Connection result of previous job execution 6-89 |
| DB buffering operation 6-90                      |
| Diagnostics                                      |

## [F]

| FieldA-18                               |
|-----------------------------------------|
| Function list and setting item list     |
| List of setting items of DB Connection  |
| Service Setting Tool                    |
| List of the MES interface setting items |
| MES interface function list             |
|                                         |
| [G]                                     |
|                                         |
| GOT internal device                     |
|                                         |
| [H]                                     |
| HandshakeA-18,6-32                      |
|                                         |
| [1]                                     |
| IP filter                               |
| 1 III.01                                |

# [J]

| Job              | A-17,5-1, | 6-21,6-38 |
|------------------|-----------|-----------|
| Job cancellation |           | 6-36      |

## [M]

| MES                            | A-17 |
|--------------------------------|------|
| MES interface function setting | 6-1  |
| Monitoring interval timeout    |      |

## [0]

| ODBC A-17,7                            | 7-1,7-3 |
|----------------------------------------|---------|
| One-shot execution                     | 6-37    |
| Operating environment                  | 2-7     |
| Configuration computer                 | 2-7     |
| Server computer (SNTP server computer) | 2-7     |
| Operations using the Edit items tree   | 6-3     |
| Adding an item                         | 6-3     |
| Deleting an item                       | 6-3     |
| Replicating an item                    | 6-4     |
| Selecting an item                      | 6-3     |
| Option OS (MES interface)              | 1-6     |
| Option setting                         |         |
|                                        |         |

# [P]

| Performance specifications         | 3-1   |
|------------------------------------|-------|
| Program execution function5-14,6-3 | 3,7-2 |

### [R]

| Record                      | A-18      |
|-----------------------------|-----------|
| Resource data send function |           |
| (Resource data send action) | 5-11,6-65 |
| Rollback                    |           |

# [S]

| Select/Update conditions           |               |
|------------------------------------|---------------|
| Server computer                    |               |
| Server service                     | A-17          |
| Setting items in Array setting     |               |
| Setting ODBC of a database         |               |
| Setting tab                        |               |
| Device tag settings                |               |
| Job settings                       | 6-21          |
| Job settings - Actions             | 6-38          |
| Server service settings            | 6-17          |
| SNTP                               | A-17,6-79     |
| SNTP server computer               |               |
| SNTP time synchronization function |               |
| SQL                                | A-17          |
| SQL failure log                    | 7-2,7-16,7-21 |
| SQL text transmission              |               |
| (Communication action)             | 5-9,6-42      |
| Insert                             | 6-46          |
| MultiSelect                        |               |
| Select                             | 6-44          |
|                                    |               |

| Update                 | . 6-45 |
|------------------------|--------|
| Statistical processing | . 6-14 |

# [T]

| Tag component (Component)<br>Tag for Wonderware Historian<br>Tag function<br>Test mode<br>Time zone<br>Transaction<br>Trigger buffering<br>Function<br>Settings<br>Trigger conditions | A-17<br>3-4,5-3,6-6<br>6-24<br>A-18,6-79<br>A-18<br>A-18<br>A-18<br>A-18<br>A-18<br>A-18<br>A-18<br>A-18 |
|----------------------------------------------------------------------------------------------------|----------------------------------------------------------------------------------------------------|
| Trigger conditions<br>Trigger monitoring function                                                                                                    | A-18,6-25                                                                                                |

## [V]

# [W]

| Working log6-              | 92 |
|----------------------------|----|
| Working log tab            |    |
| Job Execute Log 6-         | 94 |
| MESInterface Execute Log6- | 93 |
|                            |    |

#### REVISIONS

\* The manual number is given on the bottom left of the back cover.

| Print Date | * Manual Number    | Revision                                                                                                    |
|------------|--------------------|----------------------------------------------------------------------------------------------------|
| Oct., 2009 | SH(NA)-080859ENG-A | First printing : GT Desiger3 Version 1.01B                                                                                                    |
| Jan., 2010 | SH(NA)-080859ENG-B | GT Desiger3 Version 1.10L<br>Compatible with the microcomputer connection (Ethernet)                                                                                                    |
| Jun., 2010 | SH(NA)-080859ENG-C | GT Desiger3 Version 1.17T<br>Compatible with MELSEC-WS and SICK safety controller                                                                                                    |
| Jan., 2011 | SH(NA)-080859ENG-D | GT Desiger3 Version 1.23Z<br>Windows <sup>®</sup> 7 and Windows Server <sup>®</sup> 2008 are added to the OS used for the server<br>computer.                                                                                                    |
| Jul., 2011 | SH(NA)-080859ENG-E | <ul> <li>GT Designer3 Version1.31H</li> <li>Compatible with the CC-Link IE Field Network connection</li> <li>Microsoft<sup>®</sup> Windows Server<sup>®</sup> 2003 x64 Edition English version is added to the OS used for the server computer.</li> <li>Oracle<sup>®</sup> 11g and Microsoft<sup>®</sup> SQL Server 2008 are added to the database used for the server computer.</li> </ul> |
| Apr., 2012 | SH(NA)-080859ENG-F | GT Designer3 Version1.45X<br>Microsoft <sup>®</sup> Access <sup>®</sup> 2010 is added to the database used for the server computer.                                                                                                    |
| Nov., 2012 | SH(NA)-080859ENG-G | <ul> <li>The information site on the Internet is changed to the Mitsubishi Electric Factory Automation<br/>Global Website.</li> <li>SAFETY PRECAUTIONS changed</li> </ul>                                                                                                    |
|            |                    |                                                                                                    |

This manual confers no industrial property rights or any rights of any other kind, nor does it confer any patent licenses. Mitsubishi Electric Corporation cannot be held responsible for any problems involving industrial property rights which may occur as a result of using the contents noted in this manual.

 $\ensuremath{\mathsf{GOT}}$  is a registered trademark of Mitsubishi Electric Corporation.

Microsoft, Windows, Windows NT, Windows Server, Windows Vista, Windows 7 are registered trademarks or trademarks of Microsoft Corporation in the United States and other countries.

Adobe and Adobe Reader are registered trademarks of Adobe Systems Incorporated.

Pentium and Celeron are registered trademarks of Intel Corporation in the United States and other countries.

Ethernet is a registered trademark of Xerox Corporation in the United States.

MODBUS is a trademark of Schneider Electric SA.

VNC is a registered trademark of RealVNC Ltd. in the United States and other countries.

Other company and product names herein are either trademarks or registered trademarks of their respective owners.

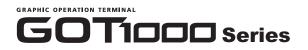

MES Interface Function Manual for GT Works3

MODEL SW1-GTD3-O(MES)-E MODEL 1D7MA8

SH(NA)-080859ENG-G(1211)MEE

# MITSUBISHI ELECTRIC CORPORATION

HEAD OFFICE : TOKYO BUILDING, 2-7-3 MARUNOUCHI, CHIYODA-KU, TOKYO 100-8310, JAPAN NAGOYA WORKS : 1-14 , YADA-MINAMI 5-CHOME , HIGASHI-KU, NAGOYA , JAPAN

When exported from Japan, this manual does not require application to the Ministry of Economy, Trade and Industry for service transaction permission.

Specifications subject to change without notice. Printed in Japan, November 2012.

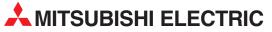

| HEADQUARTERS                                                                                                    |          |
|----------------------------------------------------------------------------------------------------|----------|
| MITSUBISHI ELECTRIC EUROPE B.V.<br>German Branch<br>Gothaer Straße 8                                                                                                  | EUROPE   |
| <b>D-40880 Ratingen</b><br>Phone: +49 (0)2102 / 486-0<br>Fax: +49 (0)2102 / 486-1120                                                                                  |          |
| MITSUBISHI ELECTRIC EUROPE B.Vorg.sl. CZ<br>Czech Branch                                                                                                    | ECH REP. |
| Avenir Business Park, Radlická 714/113a<br><b>CZ-158 00 Praha 5</b><br>Phone: +420 - 251 551 470<br>Fax: +420 - 251-551-471                                           |          |
| MITSUBISHI ELECTRIC EUROPE B.V.<br>French Branch<br>25, Boulevard des Bouvets                                                                                         | FRANCE   |
| <b>F-92741 Nanterre Cedex</b><br>Phone: +33 (0)1 / 55 68 55 68<br>Fax: +33 (0)1 / 55 68 57 57                                                                         |          |
| MITSUBISHI ELECTRIC EUROPE B.V.<br>Irish Branch<br>Westgate Business Park, Ballymount<br><b>IRL-Dublin 24</b>                                                         | IRELAND  |
| Phone: +353 (0)1 4198800<br>Fax: +353 (0)1 4198890                                                                                                    |          |
| MITSUBISHI ELECTRIC EUROPE B.V.<br>Italian Branch<br>Viale Colleoni 7<br>I <b>-20041 Agrate Brianza (MB)</b><br>Phone: +39 039 / 60 53 1                              | ITALY    |
| Fax: +39 039 / 60 53 312<br>MITSUBISHI ELECTRIC EUROPE B.V.                                                                                                    | POLAND   |
| Poland Branch<br>Krakowska 50<br><b>PL-32-083 Balice</b><br>Phone: +48 (0)12 / 630 47 00<br>Fax: +48 (0)12 / 630 47 01                                                |          |
| MITSUBISHI ELECTRIC EUROPE B.V.<br>52, bld. 3 Kosmodamianskaya nab 8 floor<br><b>RU-115054 Moscow</b><br>Phone: +7 495 721-2070<br>Fax: +7 495 721-2071               | RUSSIA   |
| MITSUBISHI ELECTRIC EUROPE B.V.                                                                                                    | SPAIN    |
| Spanish Branch<br>Carretera de Rubí 76-80<br><b>E-08190 Sant Cugat del Vallés (Barce</b> l<br>Phone: 902 131121 // +34 935653131<br>Fax: +34 935891579                | lona)    |
| MITSUBISHI ELECTRIC EUROPE B.V.<br>UK Branch<br>Travellers Lane                                                                                                    | UK       |
| <b>UK-Hatfield, Herts. AL10 8XB</b><br>Phone: +44 (0)1707 / 27 61 00<br>Fax: +44 (0)1707 / 27 86 95                                                                   |          |
| MITSUBISHI ELECTRIC CORPORATION<br>Office Tower "Z" 14 F<br>&-12,1 chome, Harumi Chuo-Ku<br><b>Tokyo 104-6212</b><br>Phone: +81 3 622 160 60<br>Fax: +81 3 622 160 75 | JAPAN    |
| MITSUBISHI ELECTRIC AUTOMATION, Inc.<br>500 Corporate Woods Parkway<br>Vernon Hills, IL 60061                                                                         | USA      |
| Phone: +1 847 478 21 00                                                                                                    |          |

| LOROF LAN REFRESE                                                                                                    | INTATIVES                              |
|----------------------------------------------------------------------------------------------------|----------------------------------------|
| GEVA                                                                                                    | AUSTRIA                                |
| Wiener Straße 89<br><b>AT-2500 Baden</b>                                                                                                    |                                        |
| Phone: +43 (0)2252 / 85 55 20                                                                                                    |                                        |
| Fax: +43 (0)2252 / 488 60                                                                                                    |                                        |
| TECHNIKON<br>Oktyabrskaya 19, Off. 705                                                                                                    | BELARUS                                |
| BY-220030 Minsk                                                                                                    |                                        |
| Phone: +375 (0)17 / 210 46 26<br>Fax: +375 (0)17 / 210 46 26                                                                                                    |                                        |
| ESCO DRIVES & AUTOMATION                                                                                                    | BELGIUM                                |
| Culliganlaan 3                                                                                                    | DELGIOM                                |
| BE-1831 Diegem                                                                                                    |                                        |
| Phone: +32 (0)2 / 717 64 30<br>Fax: +32 (0)2 / 717 64 31                                                                                                    |                                        |
| Koning & Hartman b.v.                                                                                                    | BELGIUM                                |
| Woluwelaan 31                                                                                                    |                                        |
| <b>BE-1800 Vilvoorde</b><br>Phone: +32 (0)2 / 257 02 40                                                                                                    |                                        |
| Fax: +32 (0)2 / 257 02 49                                                                                                    |                                        |
| INEA RBT d.o.o. BOSNIA AN                                                                                                    | ND HERZEGOVINA                         |
| Aleja Lipa 56                                                                                                    |                                        |
| <b>BA-71000 Sarajevo</b><br>Phone: +387 (0)33 / 921 164                                                                                                    |                                        |
| Fax: +387 (0)33/ 524 539                                                                                                    |                                        |
| AKHNATON                                                                                                    | BULGARIA                               |
| 4, Andrei Ljapchev Blvd., PO Box 3<br><b>BG-1756 Sofia</b>                                                                                                    | 21                                     |
| Phone: +359 (0)2 / 817 6000                                                                                                    |                                        |
| Fax: +359 (0)2 / 97 44 06 1                                                                                                    |                                        |
| INEA RBT d.o.o.<br>Losinjska 4 a                                                                                                    | CROATIA                                |
| HR-10000 Zagreb                                                                                                    |                                        |
| Phone: +385 (0)1 / 36 940 - 01/ -02                                                                                                    | 2/ -03                                 |
| Fax: +385 (0)1 / 36 940 - 03                                                                                                    |                                        |
| AutoCont C.S. s.r.o.<br>Technologická 374/6                                                                                                    | CZECH REPUBLIC                         |
| CZ-708 00 Ostrava-Pustkovec                                                                                                    |                                        |
| Phone: +420 595 691 150<br>Fax: +420 595 691 199                                                                                                    |                                        |
| Beijer Electronics A/S                                                                                                    | DENMARK                                |
| Lykkegårdsvej 17                                                                                                    |                                        |
| <b>DK-4000 Roskilde</b>                                                                                                    |                                        |
| Phone: +45 (0)46/ 75 76 66<br>Fax: +45 (0)46 / 75 56 26                                                                                                    |                                        |
| Beijer Electronics Eesti OÜ                                                                                                    | ESTONIA                                |
| Pärnu mnt.160i                                                                                                    |                                        |
| <b>EE-11317 Tallinn</b><br>Phone: +372 (0)6 / 51 81 40                                                                                                    |                                        |
|                                                                                                    |                                        |
| Fax: +372 (0)6 / 51 81 49                                                                                                    |                                        |
|                                                                                                    | FINLAND                                |
| Beijer Electronics OY<br>Peltoie 37                                                                                                    | FINLAND                                |
| Beijer Electronics OY<br>Peltoie 37<br>FIN-28400 Ulvila                                                                                                    | FINLAND                                |
| Beijer Electronics OY<br>Peltoie 37<br>FIN-28400 Ulvila<br>Phone: +358 (0)207 / 463 540                                                                                                    | FINLAND                                |
| Beijer Electronics OY<br>Peltoie 37<br>FIN-28400 Ulvila<br>Phone: +358 (0)207 / 463 540<br>Fax: +358 (0)207 / 463 541<br>UTECO                                                                                                    |                                        |
| Beijer Electronics OY<br>Peltoie 37<br>FIN-28400 Ulvila<br>Phone: +358 (0)207 / 463 540<br>Fax: +358 (0)207 / 463 541<br>UTECO<br>5, Mavrogenous Str.                                                                                                    |                                        |
| Beijer Electronics OY<br>Peltoie 37<br>FIN-28400 Ulvila<br>Phone: +358 (0)207 / 463 540<br>Fax: +358 (0)207 / 463 541<br>UTECO<br>5, Mavrogenous Str.<br>GR-18542 Piraeus                                                                                                    |                                        |
| Beijer Electronics OY<br>Peltoie 37<br>FIN-28400 Ulvila<br>Phone: +358 (0)207 / 463 540<br>Fax: +358 (0)207 / 463 541<br>UTECO<br>5, Mavrogenous Str.<br>GR-18542 Piraeus<br>Phone: +30 211 / 1206 900<br>Fax: +30 211 / 1206 999                                                                                                    | GREECE                                 |
| Beijer Electronics OY<br>Peltoie 37<br>FIN-28400 Ulvila<br>Phone: +358 (0)207 / 463 540<br>Fax: +358 (0)207 / 463 541<br>UTECO<br>5, Mavrogenous Str.<br>GR-18542 Piraeus<br>Phone: +30 211 / 1206 900<br>Fax: +30 211 / 1206 990<br>MELTRADE Kft.                                                                                                    | GREECE                                 |
| Beijer Electronics OY<br>Peltoie 37<br>FIN-28400 Ulvila<br>Phone: +358 (0)207 / 463 540<br>Fax: +358 (0)207 / 463 541<br>UTECO<br>5, Mavrogenous Str.<br>GR-18542 Piraeus<br>Phone: +30 211 / 1206 900<br>Fax: +30 211 / 1206 990<br>WELTRADE Kft.<br>Fertő utca 14.                                                                                                    | GREECE                                 |
| Beijer Electronics OY<br>Peltoie 37<br>FIN-28400 Ulvila<br>Phone: +358 (0)207 / 463 540<br>Fax: +358 (0)207 / 463 541<br>UTECO<br>5, Mavrogenous Str.<br>5, Mavrogenous Str.<br>5, Mavrogenous | GREECE                                 |
| Beijer Electronics OY<br>Peltoie 37<br>FIN-28400 Ulvila<br>Phone: +358 (0)207 / 463 540<br>Fax: +358 (0)207 / 463 541<br>UTECO<br>5, Mavrogenous Str.<br>GR-18542 Piraeus<br>Phone: +30 211 / 1206 900<br>Fax: +30 211 / 1206 999<br>MELTRADE Kft.<br>Fertő utca 14.<br>HU-1107 Budapest<br>Phone: +36 (0)1 / 431-9727<br>Fax: +36 (0)1 / 431-9727                                                                                                    | GREECE                                 |
| Fax: +372 (0)6 / 51 81 49<br>Beijer Electronics OY<br>Peltoie 37<br>FlN-28400 Ulvila<br>Phone: +358 (0)207 / 463 540<br>Fax: +358 (0)207 / 463 541<br>UTECO<br>5, Mavrogenous Str.<br><b>GR-18542 Piraeus</b><br>Phone: +30 211 / 1206 900<br>Fax: +30 211 / 1206 900<br>Fax: +30 211 / 1206 999<br>MELTRADE Kft.<br>Fertő utca 14.<br><b>HU-1107 Budapest</b><br>Phone: +36 (0)1 / 431-9727<br>Beijer Electronics SIA<br>Britaremacia 23                                                                                                    | GREECE                                 |
| Beijer Electronics OY<br>Peltoie 37<br>FIN-28400 Ulvila<br>Phone: +358 (0)207 / 463 540<br>Fax: +358 (0)207 / 463 541<br>UTECO<br>5, Mavrogenous Str.<br>GR-18542 Piraeus<br>Phone: +30 211 / 1206 900<br>Fax: +30 211 / 1206 999<br>MELTRADE Kft.<br>Fertő utca 14.<br>HU-1107 Budapest<br>Phone: +36 (0)1 / 431-9726<br>Fax: +36 (0)1 / 431-9727                                                                                                    | GREECE                                 |
| Beijer Electronics OY<br>Peltoie 37<br>FIN-28400 Ulvila<br>Phone: +358 (0)207 / 463 540<br>Fax: +358 (0)207 / 463 541<br>UTECO<br>5, Mavrogenous Str.<br>GR-18542 Piraeus<br>Phone: +30 211 / 1206 900<br>Fax: +30 211 / 1206 900<br>Fax: +30 211 / 1206 900<br>MELTRADE Kft.<br>Fertő utca 14.<br>HU-1107 Budapest<br>Phone: +36 (0)1 / 431-9727<br>Beijer Electronics SIA<br>Ritausmas iela 23<br>UV-1058 Riga<br>Phone: +371 (0)784 / 2280                                                                                                    | GREECE                                 |
| Beijer Electronics OY<br>Peltoie 37<br>FIN-28400 Ulvila<br>Phone: +358 (0)207 / 463 540<br>Fax: +358 (0)207 / 463 541<br>UTECO<br>5, Mavrogenous Str.<br><b>GR-18542 Piraeus</b><br>Phone: +30 211 / 1206 900<br>Fax: +30 211 / 1206 900<br>Fax: +30 211 / 1206 909<br>MELTRADE Kft.<br>Fertő utca 14.<br><b>HU-1107 Budapest</b><br>Phone: +36 (0) 1 / 431-9727<br>Beijer Electronics SIA<br>Ritausmas iela 23<br><b>LV-1058 Riga</b><br>Phone: +371 (0)784 / 2280<br>Fax: +371 (0)784 / 2281                                                                                                    | GREECE<br>HUNGARY<br>LATVIA            |
| Beijer Electronics OY<br>Peltoie 37<br>FIN-28400 Ulvila<br>Phone: +358 (0)207 / 463 540<br>fax: +358 (0)207 / 463 541<br>UTECO<br>5, Mavrogenous Str.<br>GR-18542 Piraeus<br>Phone: +30 211 / 1206 900<br>Fax: +30 211 / 1206 900<br>Fax: +30 211 / 1206 900<br>MELTRADE Kft.<br>Fertő utca 14.<br>HU-107 Budapest<br>Phone: +36 (0) 1 / 431-9726<br>Fax: +36 (0) 1 / 431-9727<br>Beijer Electronics SIA<br>Ritausmas iela 23<br>LV-1058 Riga<br>Phone: +371 (0)784 / 2280<br>Fax: +371 (0)784 / 2281<br>Beijer Electronics UAB                                                                                                    | GREECE<br>HUNGARY<br>LATVIA            |
| Beijer Electronics OY<br>Peltoie 37<br>FIN-28400 Ulvila<br>Phone: +358 (0)207 / 463 540<br>Fax: +358 (0)207 / 463 541<br>UTECO<br>5, Mavrogenous Str.<br>GR-18542 Piraeus<br>Phone: +30 211 / 1206 900<br>Fax: 430 211 / 1206 999<br>MELTRADE Kft.<br>Fertő utca 14.<br>HU-1107 Budapest<br>Phone: +36 (0)1 / 431-9726<br>Fax: +36 (0)1 / 431-9727<br>Beijer Electronics SIA<br>Ritausmas iela 23<br>LV-1058 Riga<br>Phone: +371 (0)784 / 2280<br>Fax: +371 (0)784 / 2281<br>Beijer Electronics UAB<br>Savanoriu Pr. 187<br>LT-02300 Vilnius                                                                                                    | FINLAND<br>GREECE<br>HUNGARY<br>LATVIA |
| Beijer Electronics OY<br>Peltoie 37<br>FIN-28400 Ulvila<br>Phone: +358 (0)207 / 463 540<br>Fax: +358 (0)207 / 463 541<br>UTECO<br>5, Mavrogenous Str.<br>GR-18542 Piraeus<br>Phone: +30 211 / 1206 900<br>Fax: +30 211 / 1206 909<br>MKLTRADE Kft.<br>Fertő utca 14.<br>HU-1107 Budapest<br>Phone: +36 (0)1 / 431-9726<br>Fax: +36 (0)1 / 431-9727<br>Beijer Electronics SIA<br>Ritausmas iela 23<br>LV-1058 Riga<br>Phone: +371 (0)784 / 2280<br>Fax: +371 (0)784 / 2280<br>Fax: +371 (0)784 / 280<br>Fax: +371 (0)784 / 280<br>Fax: +371 (0)784 / 280<br>Fax: +371 (0)784 / 280<br>Fax: +371 (0)784 / 280<br>Fax: +371 (0)784 / 280<br>Fax: +371 (0)78 / 280<br>Fax: +371 (0)78 / 280<br>Fax: +371 (0)78 / 380<br>Fax: +371 (0                                                                                                    | GREECE<br>HUNGARY<br>LATVIA            |

**EUROPEAN REPRESENTATIVES** ALFATRADE Ltd. MALTA 99. Paola Hill Malta- Paola PLA 1702 Phone: +356 (0)21 / 697 816 Fax: +356 (0)21 / 697 817 INTEHSIS srl MOLDOVA bld. Traian 23/1 MD-2060 Kishinev Phone: +373 (0)22 / 66 4242 Fax: +373 (0)22 / 66 4280 HIFLEX AUTOM.TECHNIEK B.V. NETHERLANDS Wolweverstraat 22 NL-2984 CD Ridderkerk Phone: +31 (0)180 - 46 60 04 Fax: +31 (0)180 - 44 23 55 Koning & Hartman b.v. NETHERLANDS Haarlerbergweg 21-23 NL-1101 CH Amsterdam Phone: +31 (0)20 / 587 76 00 Fax: +31 (0)20 / 587 76 05 **Beijer Electronics AS** NORWAY Postboks 487 NO-3002 Drammen Phone: +47 (0)32 / 24 30 00 Fax: +47 (0)32 / 84 85 77 Fonseca S.A. PORTUGAL R. João Francisco do Casal 87/89 PT - 3801-997 Aveiro, Esgueira Telefono: +351 (0)234 / 303 900 Fax: +351 (0)234 / 303 910 Sirius Trading & Services srl Aleea Lacul Morii Nr. 3 ROMANIA R0-060841 Bucuresti, Sector 6 Phone: +40 (0)21 / 430 40 06 Fax: +40 (0)21 / 430 40 02 INEA RBT d.o.o. SERBIA Izletnicka 10 SER-113000 Smederevo Phone: +381 (0)26 / 615 401 Fax: +381 (0)26 / 615 401 SIMAP s.r.o. **SLOVAKIA** Jána Derku 1671 SK-911 01 Trencín Phone: +421 (0)32 743 04 72 Fax: +421 (0)32 743 75 20 PROCONT, spol. s r.o. Prešov SLOVAKIA Kúpelná 1/Å SK-080 01 Prešov Phone: +421 (0)51 7580 611 Fax: +421 (0)51 7580 650 INEA RBT d.o.o. SLOVENIA Stegne 11 **SI-1000 Ljubljana** Phone: +386 (0)1 / 513 8116 Fax: +386 (0)1 / 513 8170 Beijer Electronics AB SWEDEN Box 426 **SE-20124 Malmö** Phone: +46 (0)40 / 35 86 00 Fax: +46 (0)40 / 93 23 01 Omni Ray AG SWITZERLAND lm Schörli 5 CH-8600 Dübendorf Phone: +41 (0)44 / 802 28 80 Fax: +41 (0)44 / 802 28 28 GTS TURKEY Bayraktar Bulvari Nutuk Sok. No:5 TR-34775 Yukarı Dudullu-Ümraniye-İSTANBUL Phone: +90 (0)216 526 39 90 Fax: +90 (0)216 526 3995 CSC Automation Ltd. UKRAINE 4-B, M. Raskovoyi St. UA-02660 Kiev Phone: +380 (0)44 / 494 33 55 Fax: +380 (0)44 / 494-33-66

**EURASIAN REPRESENTATIVES** TOO Kazpromavtomatika KAZAKHSTAN UI. Zhambyla 28 KAZ-100017 Karaganda Phone: +7 7212 / 50 10 00 Fax: +7 7212 / 50 11 50 MIDDLE EAST REPRESENTATIVES I.C. SYSTEMS LTD. EGYPT 23 Al-Saad-Al-Alee St EG-Sarayat, Maadi, Cairo Phone: +20 (0) 2 / 235 98 548 Fax: +20 (0) 2 / 235 96 625 ILAN & GAVISH Ltd. ISRAEL 24 Shenkar St., Kiryat Arie **IL-49001 Petah-Tiqva** Phone: +972 (0)3 / 922 18 24 Fax: +972 (0)3 / 924 0761 **CEG INTERNATIONAL** LEBANON Cebaco Center/Block A Autostrade DORA Lebanon - Beirut Phone: +961 (0)1 / 240 430 Fax: +961 (0)1 / 240 438

# AFRICAN REPRESENTATIVE CBI Ltd. SOUTH AFRICA Private Bag 2016 ZA-1600 Isando Phone: + 27 (0)11 / 977 0770 Fax: + 27 (0)11 / 977 0770

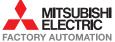